# **hp StorageWorks**

# **fabric OS version 3.0.x/4.0.x reference guide**

<span id="page-0-1"></span>Part Number: AA–RS24A–TE

<span id="page-0-0"></span>First Edition (October 2002)

Product Version: V3.0.x/V4.0.x

This reference guide provides a detailed description of the Fabric OS commands. Although this guide is primarily about V4.0.x, it also covers V3.0.x that runs on the StorageWorks SAN Switch 2/16, 2/16 EL, and 2/8 EL switches.

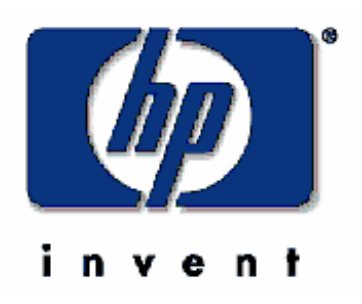

© Hewlett-Packard Company, 2002. All rights reserved.

Hewlett-Packard Company makes no warranty of any kind with regard to this material, including, but not limited to, the implied warranties of merchantability and fitness for a particular purpose. Hewlett-Packard shall not be liable for errors contained herein or for incidental or consequential damages in connection with the furnishing, performance, or use of this material.

This document contains proprietary information, which is protected by copyright. No part of this document may be photocopied, reproduced, or translated into another language without the prior written consent of Hewlett-Packard. The information contained in this document is subject to change without notice.

HP, Compaq, and StorageWorks are trademarks of Hewlett-Packard Company in the U.S. and/or other countries.

BROCADE, the Brocade B weave logo, Brocade: the Intelligent Platform for Networking Storage, SilkWorm, and SilkWorm Express, are trademarks or registered trademarks of Brocade Communications Systems, Inc. or its subsidiaries in the United States and/or in other countries.

All other product names mentioned herein may be trademarks of their respective companies.

Confidential computer software. Valid license from Compaq required for possession, use or copying. Consistent with FAR 12.211 and 12.212, Commercial Computer Software, Computer Software Documentation, and Technical Data for Commercial Items are licensed to the U.S. Government under vendor's standard commercial license.

Hewlett-Packard Company shall not be liable for technical or editorial errors or omissions contained herein. The information is provided "as is" without warranty of any kind and is subject to change without notice. The warranties for Hewlett-Packard Company products are set forth in the express limited warranty statements accompanying such products. Nothing herein should be construed as constituting an additional warranty.

Printed in the U.S.A.

<span id="page-1-0"></span>Fabric OS Version 3.0.x/4.0.x Reference Guide [First Edition \(October 2002\)](#page-0-0) [Part Number: AA–RS24A–TE](#page-0-1)

# **Contents**

# <span id="page-2-0"></span>**About this Guide**

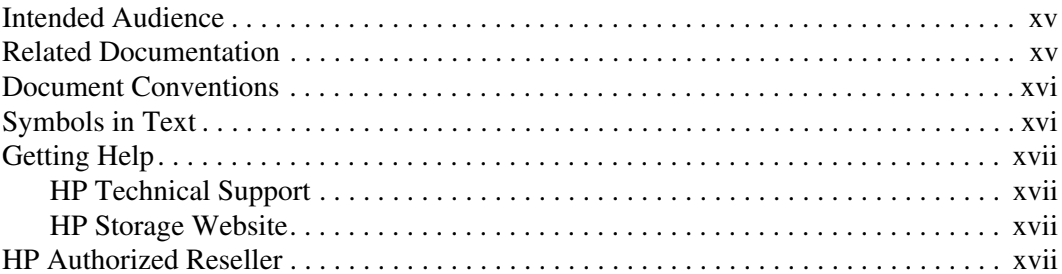

# 1 Fabric OS Commands

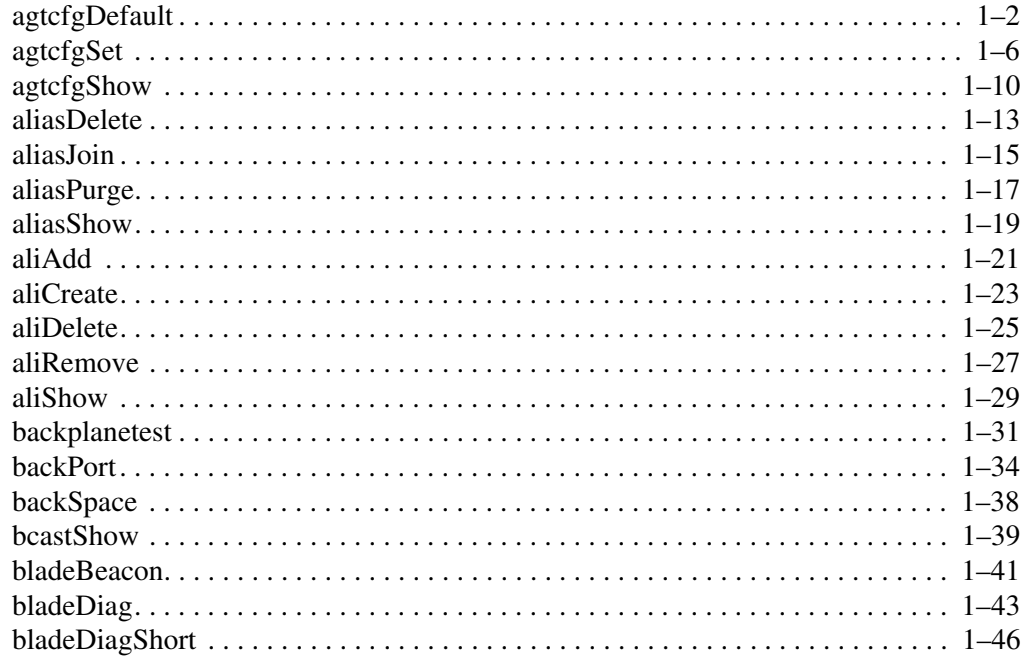

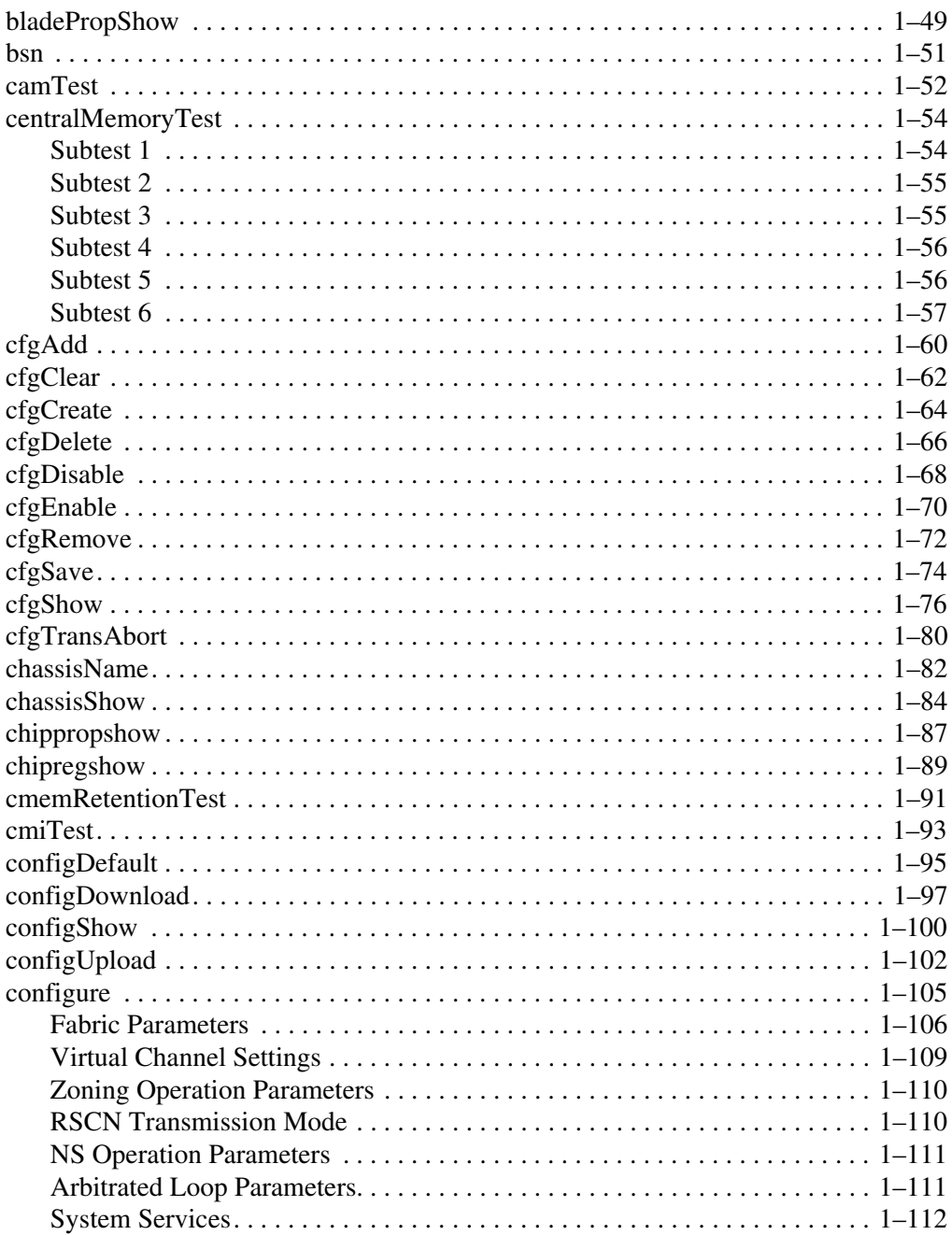

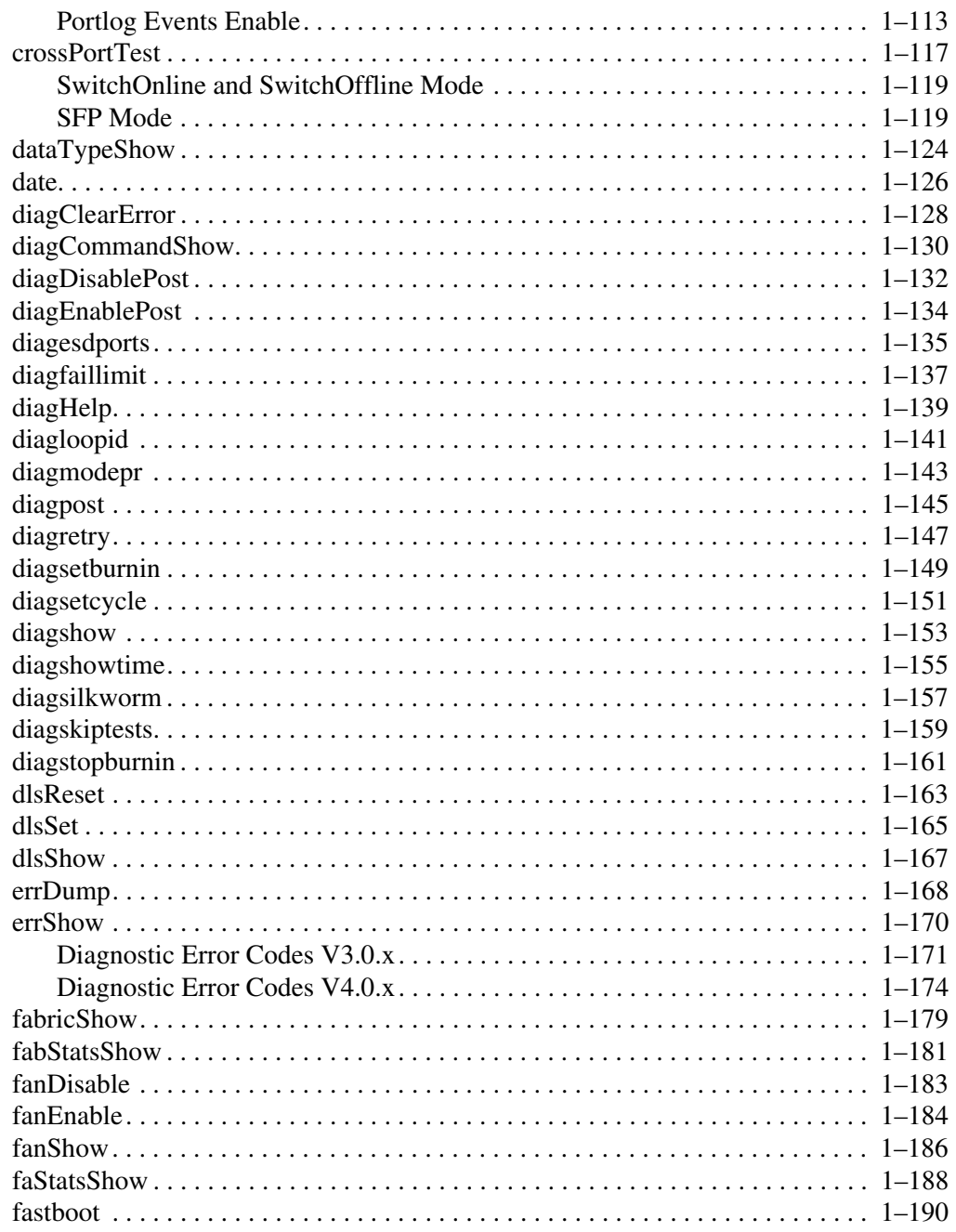

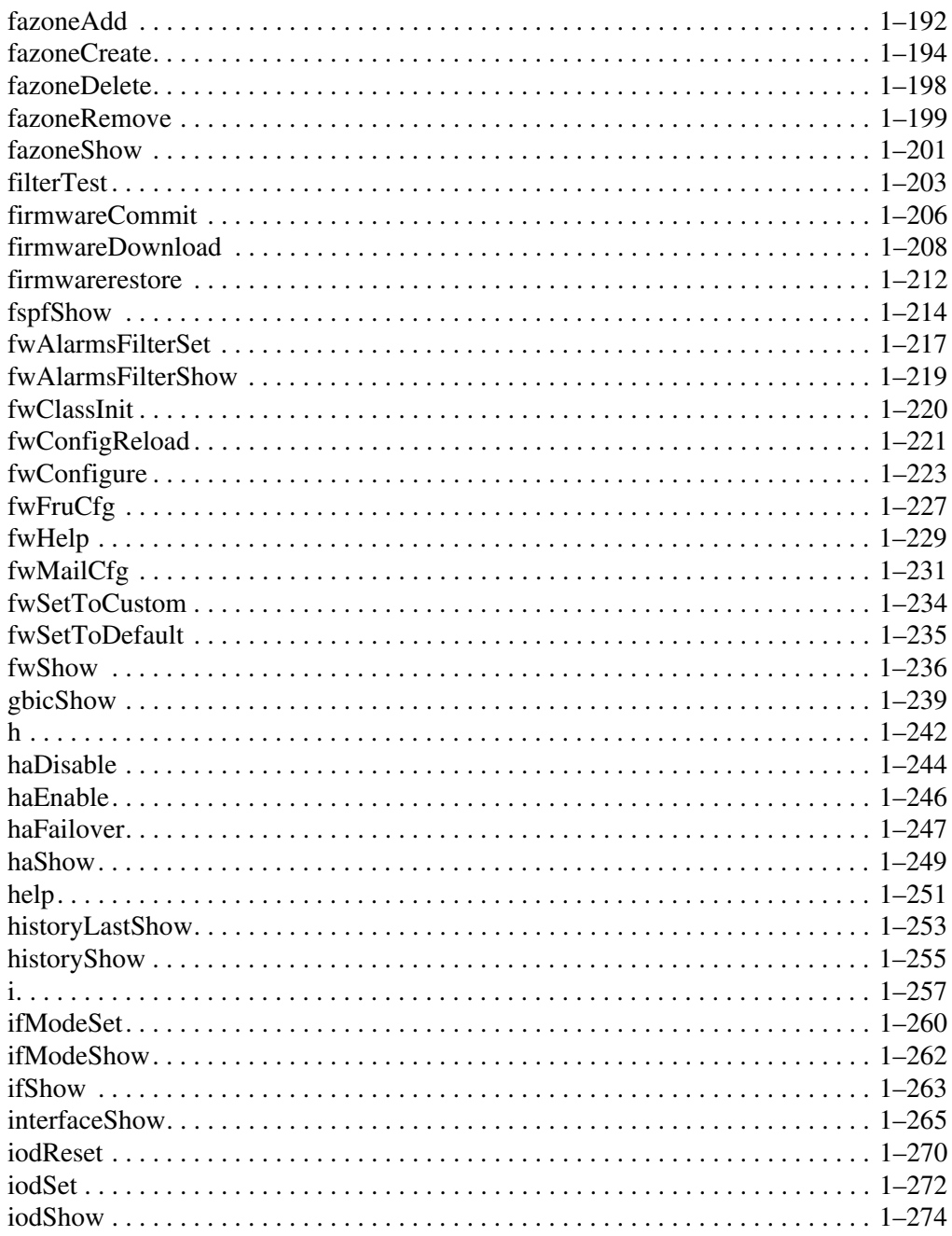

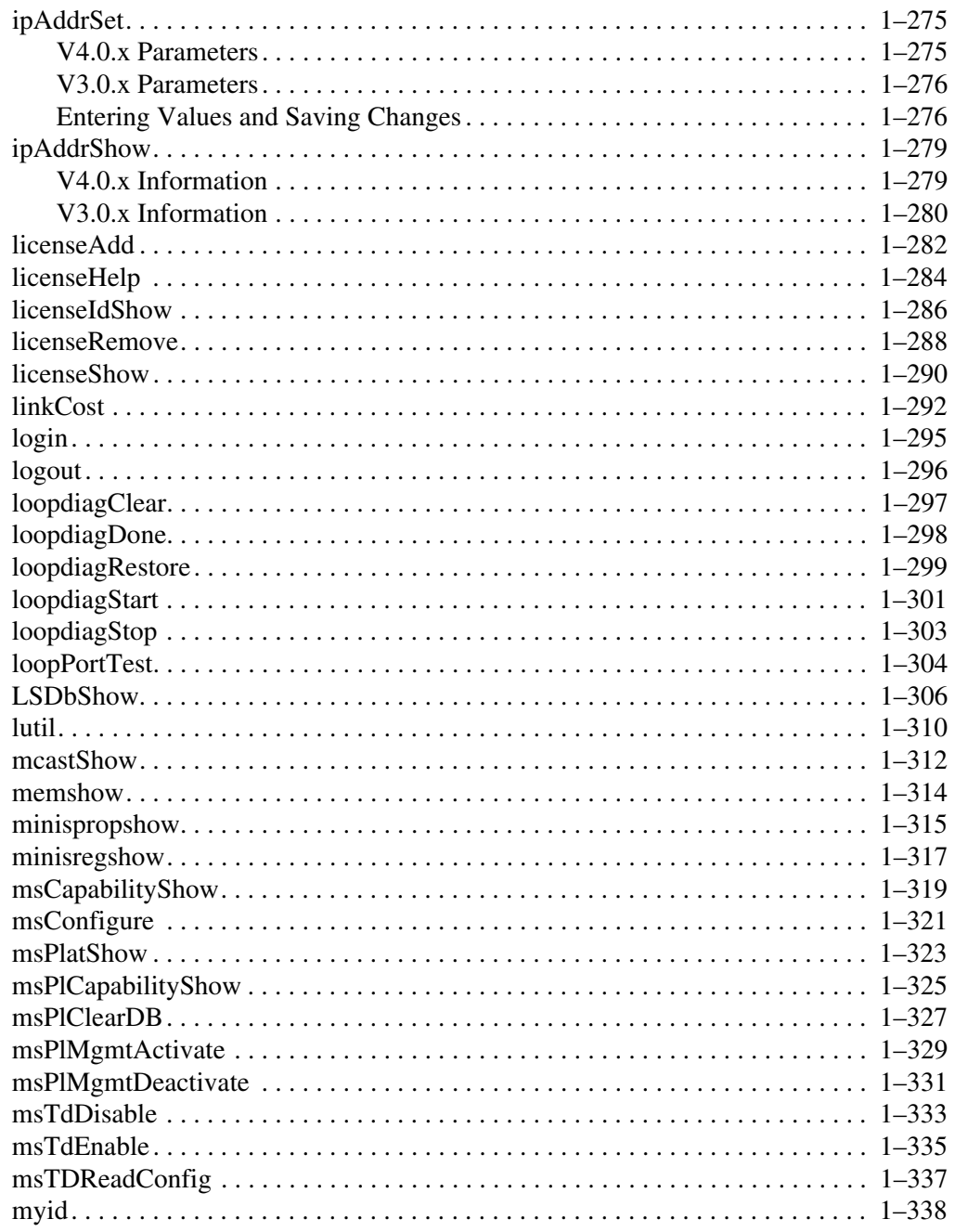

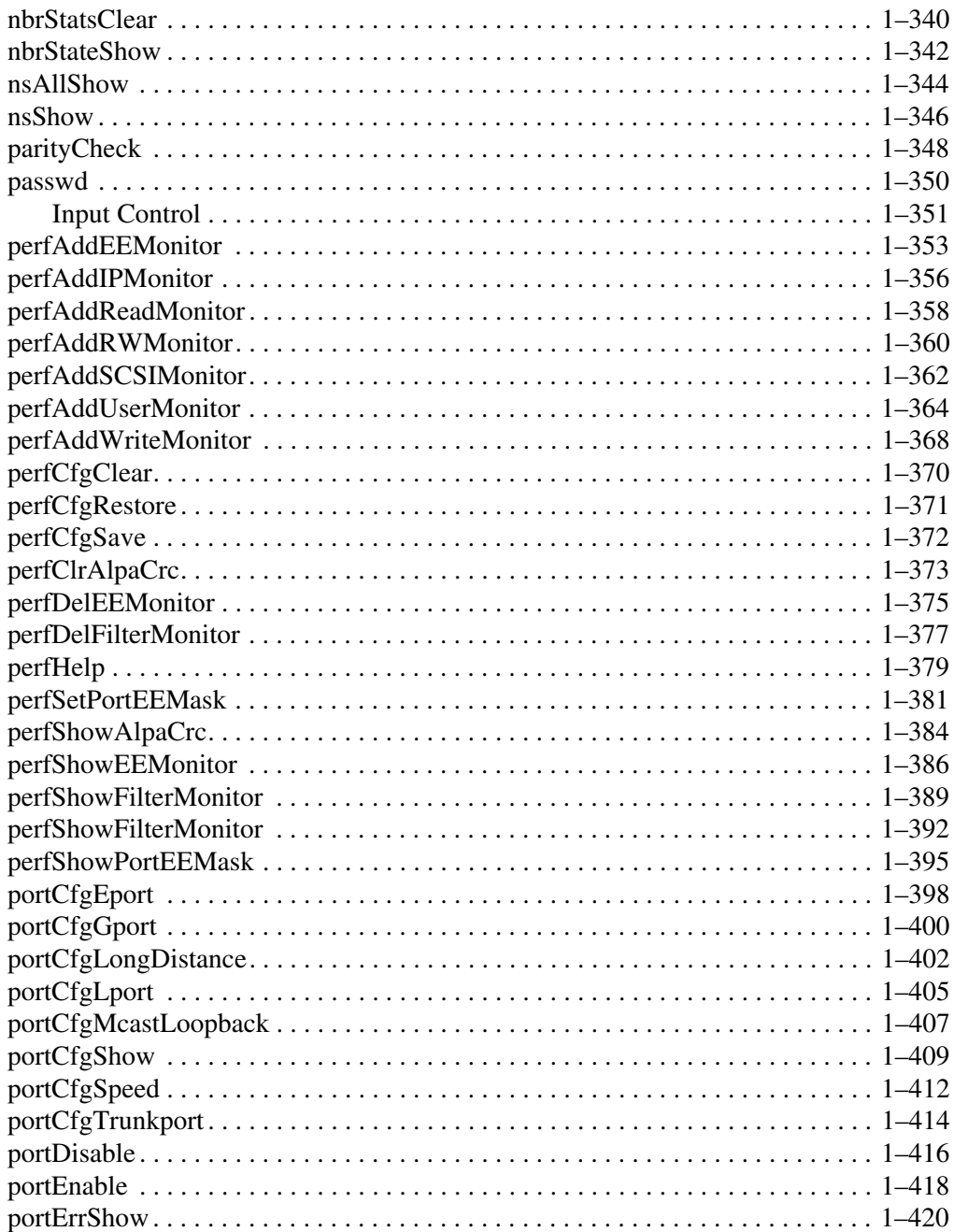

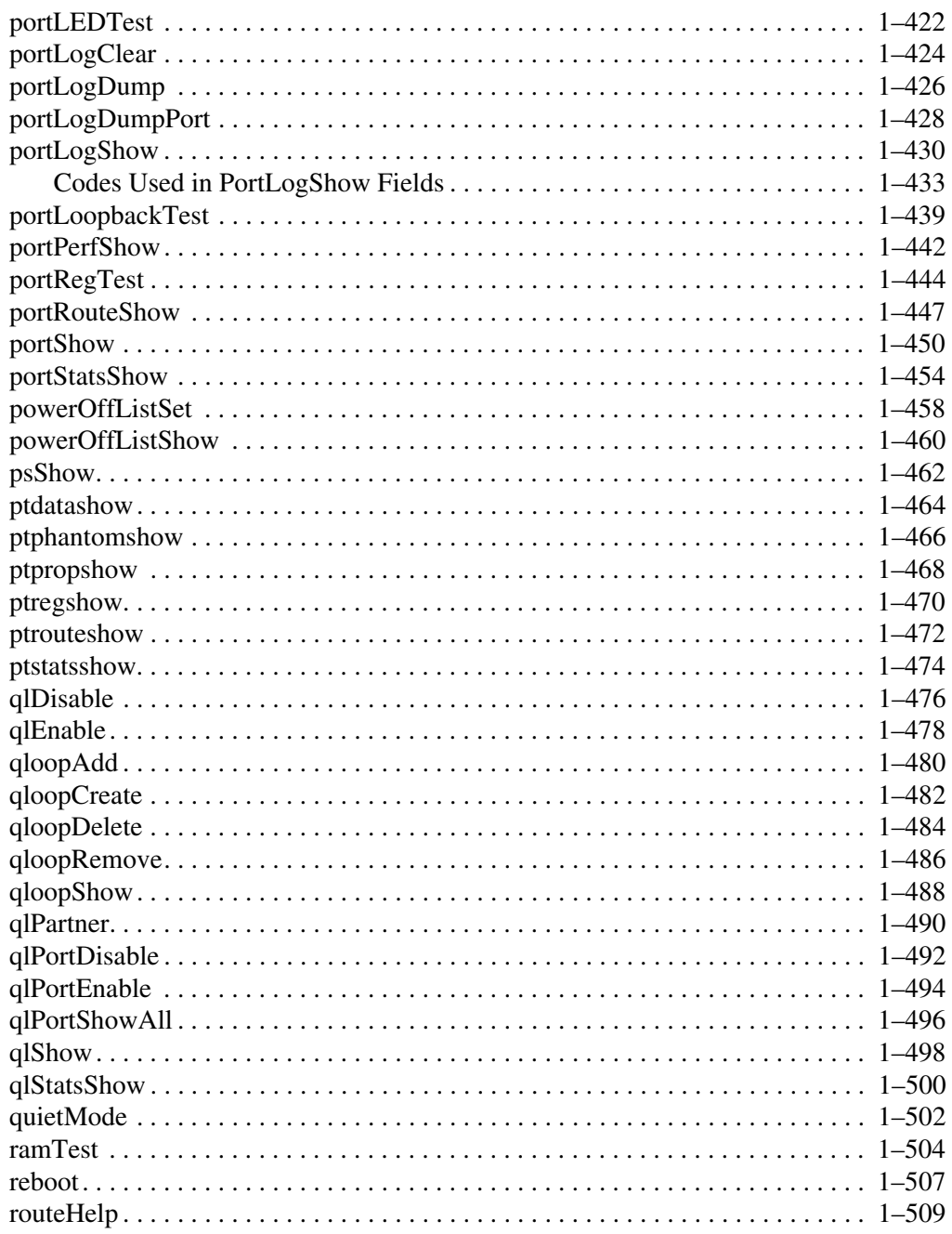

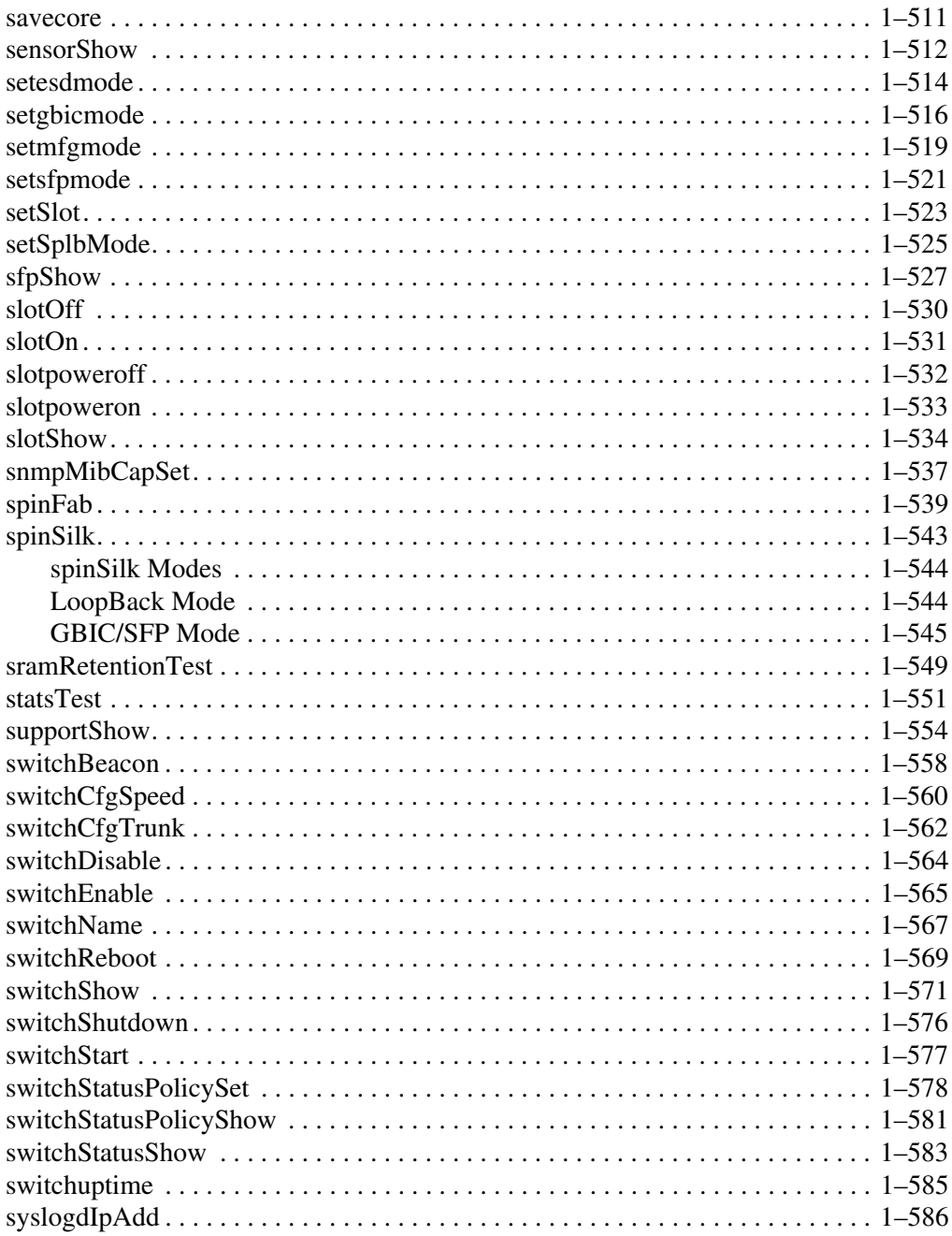

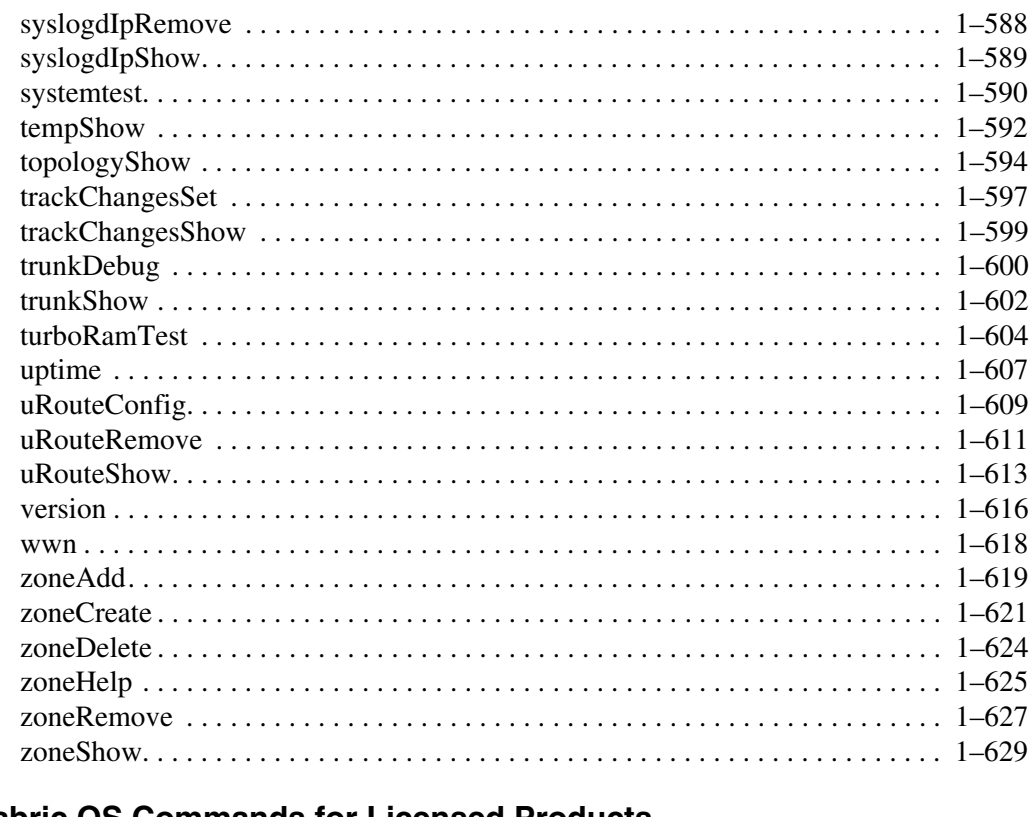

## 2 Fabric OS Commands for Licensed Products

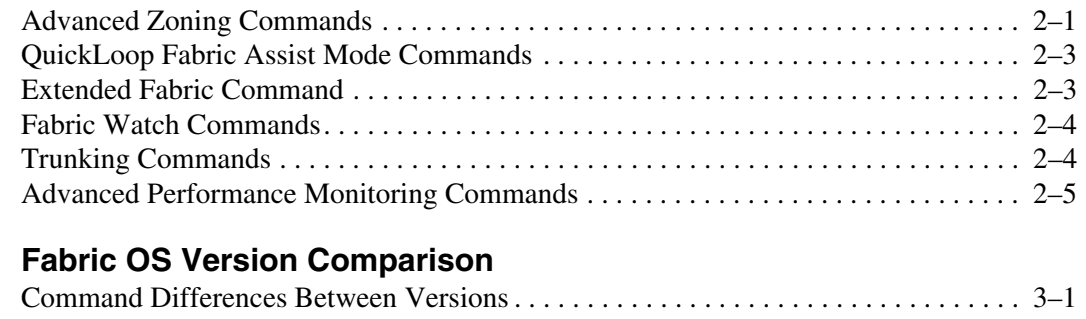

# 4 Fabric and Switch Management

 $\mathbf{3}$ 

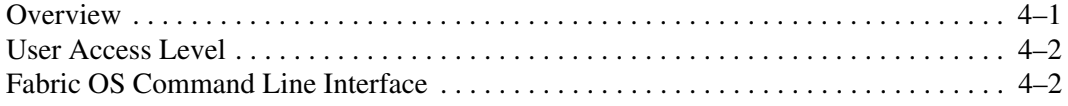

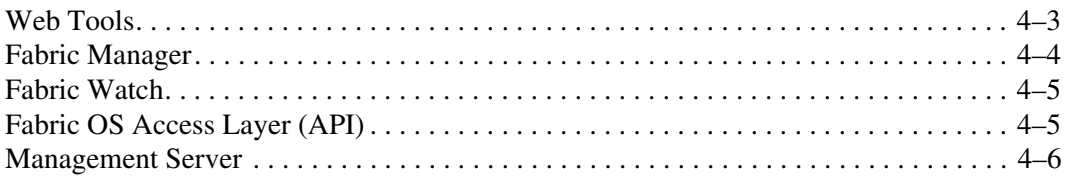

# **[5](#page-674-0) [Control Processor Commands](#page-674-1)**

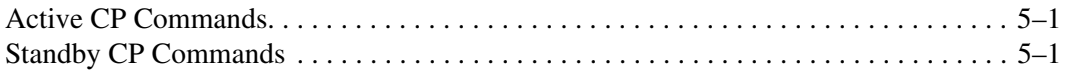

## **[Glossary](#page-676-0)**

## **[Index](#page-710-0)**

### **Tables**

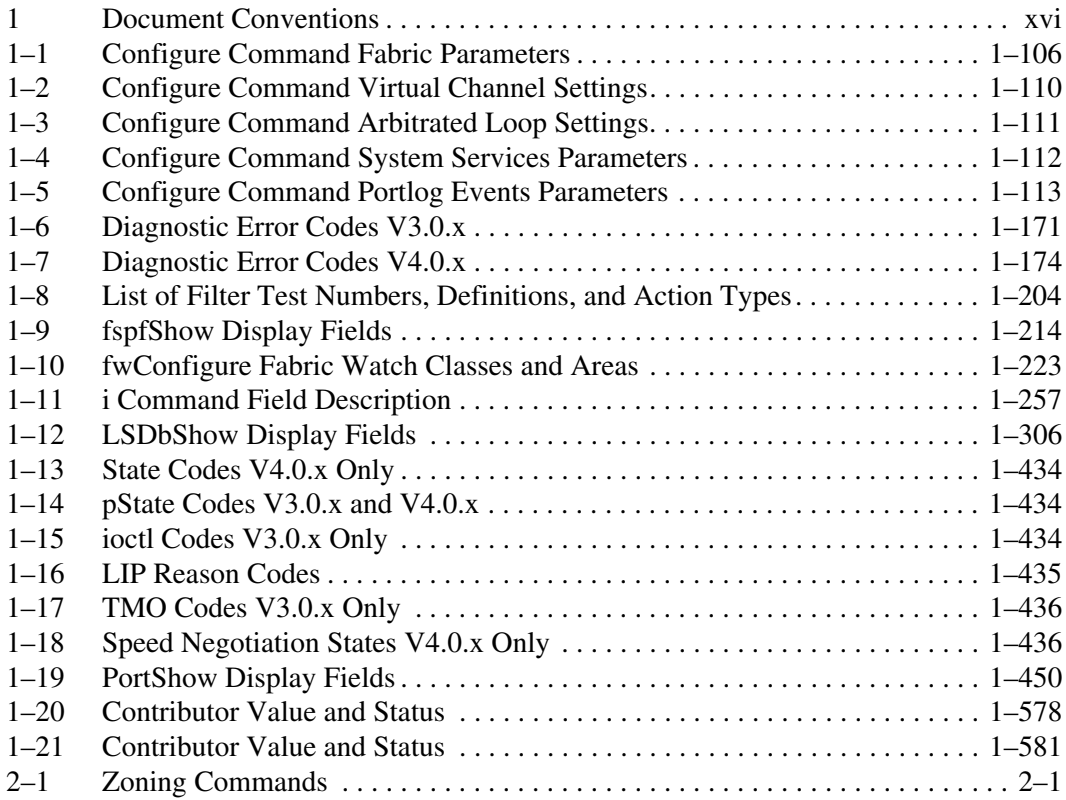

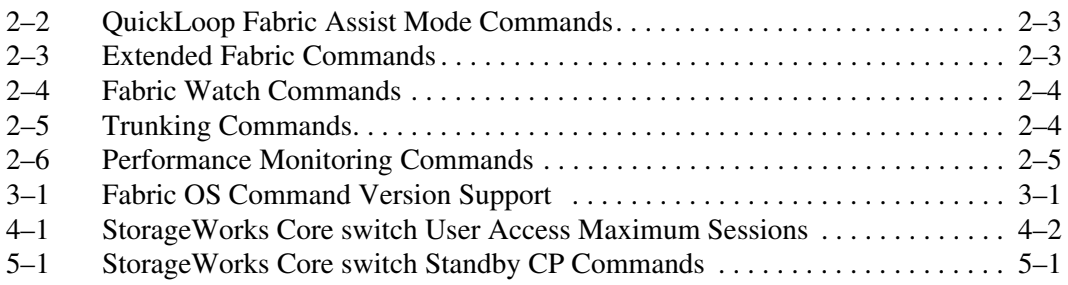

# **About this Guide**

<span id="page-14-0"></span>This reference guide provides information to help you:

- Understand and use Fabric OS commands
- Manage a switch or fabric
- Contact technical support for additional assistance

# <span id="page-14-1"></span>**Intended Audience**

This book is intended for use by administrators who are experienced with the following:

- StorageWorks Fibre Channel SAN switches
- Fabric Operating System V3.0.x or later

# <span id="page-14-2"></span>**Related Documentation**

For a list of related documents included with this product, see the Related Documents section of the Release Notes that came with your switch.

For the latest information, documentation, and firmware releases, please visit the following StorageWorks website:

http://www.compaq.com/storage/productindexdisk.html

For information about Fibre Channel standards, visit the Fibre Channel Association website, located at http://www.fibrechannel.com.

# <span id="page-15-0"></span>**Document Conventions**

The conventions included in [Table 1](#page-15-2) apply.

#### <span id="page-15-2"></span>**Table 1: Document Conventions**

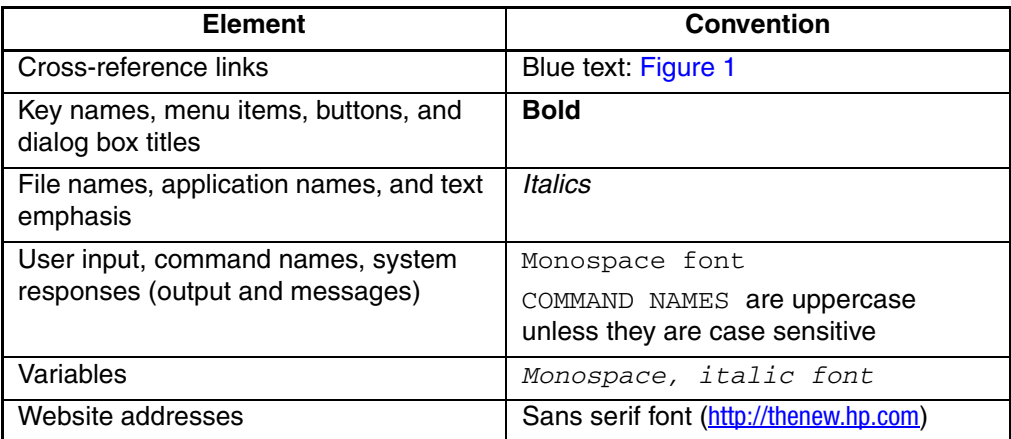

# <span id="page-15-1"></span>**Symbols in Text**

These symbols may be found in the text of this guide. They have the following meanings.

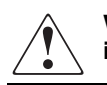

**WARNING: Text set off in this manner indicates that failure to follow directions in the warning could result in bodily harm or loss of life.**

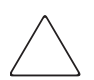

**CAUTION:** Text set off in this manner indicates that failure to follow directions could result in damage to equipment or data.

**IMPORTANT:** Text set off in this manner presents clarifying information or specific instructions.

**NOTE:** Text set off in this manner presents commentary, sidelights, or interesting points of information.

# <span id="page-16-0"></span>**Getting Help**

If you still have a question after reading this guide, contact an HP authorized service provider or access our website: <http://thenew.hp.com>.

# <span id="page-16-1"></span>**HP Technical Support**

In North America, call HP technical support at 1-800-652-6672, available 24 hours a day, 7 days a week.

**NOTE:** For continuous quality improvement, calls may be recorded or monitored.

Outside North America, call HP technical support at the nearest location. Telephone numbers for worldwide technical support are listed on the HP website: [http://thenew.hp.com/country/us/eng/contact\\_us.html](http://thenew.hp.com/country/us/eng/contact_us.html)

Be sure to have the following information available before calling:

- Technical support registration number (if applicable)
- Product serial numbers
- Product model names and numbers
- Applicable error messages
- Operating system type and revision level
- Detailed, specific questions

# <span id="page-16-2"></span>**HP Storage Website**

The HP storage website has the latest information on this product, as well as the latest drivers. Access the HP storage website at: [http://thenew.hp.com/country/us/eng/prodserv/](http://thenew.hp.com/country/us/eng/prodserv/storage.html) [storage.html](http://thenew.hp.com/country/us/eng/prodserv/storage.html). From this website, select the appropriate product or solution.

# <span id="page-16-3"></span>**HP Authorized Reseller**

For the name of your nearest HP Authorized Reseller:

- In the United States, call 1-800-345-1518.
- In Canada, call 1-800-263-5868.
- Elsewhere, access the HP website at [http://thenew.hp.com/country/us/eng/](http://thenew.hp.com/country/us/eng/contact_us.html) contact us.html for locations and telephone numbers.

# **1**

# **Fabric OS Commands**

<span id="page-18-1"></span><span id="page-18-0"></span>This chapter lists the Fabric OS commands. It also shows their syntax and operands, and provides examples of their usage.

# <span id="page-19-0"></span>**agtcfgDefault**

Reset the SNMP agent configuration to default values.

#### **Synopsis**

```
agtcfgDefault
```
#### **Availability**

admin

#### **Release**

V3.0.x and V4.0.x

#### **Description**

Use this command to reset the configuration of the SNMP agent to default values.

**NOTE:** In the StorageWorks Core switch, there is one agent per logical switch. This command is specific to the logical switch you are logged into.

The following values are reset to default:

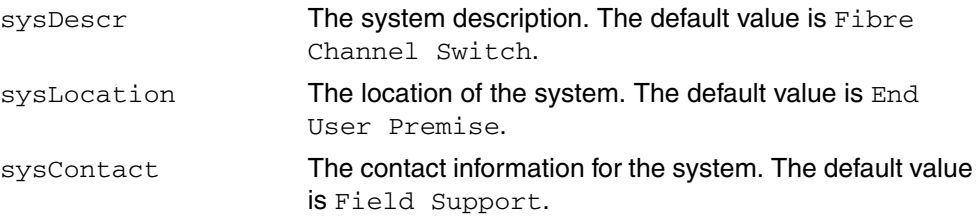

swEventTrapLevel The event trap level in conjunction with the event's severity level. When an event occurs and if its severity level is at or below the set value, the SNMP trap, swEventTrap, is sent to configured trap recipients. By default, this value is set at 0, implying that no swEventTrap is sent. Possible values are:

- $\bullet$  0 none
- 1 critical
- 2 error
- 3 warning
- 4 informational
- $5 delay$
- authTraps The default value is 0 (off). When enabled the authentication trap, authenticationFailure, is transmitted to a configured trap recipient in the event the agent received a protocol message that is not properly authenticated. In the context of SNMPv1 and SNMPv2c, this means that a request contains a community string that is not known to the agent. The default value for this parameter is 0 (disabled).

There are six communities and respective trap recipients supported by the agent. The first three communities are for read-write access (rw) and the last three are for read-only access (ro). Note that the factory default value for the trap recipient of each community is "0.0.0.0". The factory default values for the community strings are:

- Community 1: Secret Code
- Community 2: OrigEquipMfr
- Community 3: private
- Community 4: public
- Community 5: common
- Community 6: FibreChannel

Note that in order for an SNMP Management Station to receive a trap generated by the agent, the administrator must configure a trap recipient value to correspond to the IP address of the Management Station.

There are six Access Control Lists (ACLs) to restrict SNMP get/set operations to hosts under a host-subnet-area. Host-subnet-area is defined by comparing non-zero IP octets. For example, an ACL of "192.168.64.x" enables access for any hosts that start with "192.168.64.xx". An ACL check is turned off when all six entries contain "0.0.0.0".

#### **Operands**

None.

#### **Example**

To set the SNMP agent configuration parameters to default values, and verify they were set:

```
sw5:admin> agtcfgDefault
*****
This command will reset the agent's configuration back to 
factory default
*****
Current SNMP Agent Configuration
Customizable MIB-II system variables:
           sysDescr = Fibre Channel Switch.
        sysLocation = End User Premise
         sysContact = sweng
   sweventTrapLevel = 0
         authTraps = 0 (OFF)SNMPv1 community and trap recipient configuration:
   Community 1: Secret C0de (rw)
     Trap recipient: 192.168.15.41
   Community 2: OrigEquipMfr (rw)
     No trap recipient configured yet
   Community 3: private (rw)
     No trap recipient configured yet
  Community 4: public (ro)
     No trap recipient configured yet
   Community 5: common (ro)
     No trap recipient configured yet
   Community 6: FibreChannel (ro)
    No trap recipient configured yet
SNMP access list configuration:
Entry 0: Access host subnet area 192.168.64.x (rw)]
Entry 1: No access host configured yet
Entry 2: No access host configured yet
Entry 3: No access host configured yet
Entry 4: No access host configured yet
Entry 5: No access host configured yet
<continued on next page>
```

```
*****
Are you sure? (yes, y, no, n): [no] y
Committing configuration...done.
agent configuration reset to factory default
Current SNMP Agent Configuration
Customizable MIB-II system variables:
           sysDescr = Fibre Channel Switch.
        sysLocation = End User Premise
         sysContact = Field Support.
   swEventTrapLevel = 0
         authTraps = 0 (OFF)
SNMPv1 community and trap recipient configuration:
   Community 1: Secret C0de (rw)
    No trap recipient configured yet
   Community 2: OrigEquipMfr (rw)
     No trap recipient configured yet
   Community 3: private (rw)
     No trap recipient configured yet
   Community 4: public (ro)
     No trap recipient configured yet
   Community 5: common (ro)
     No trap recipient configured yet
   Community 6: FibreChannel (ro)
     No trap recipient configured yet
SNMP access list configuration:
Entry 0: No access host configured yet
Entry 1: No access host configured yet
Entry 2: No access host configured yet
Entry 3: No access host configured yet
Entry 4: No access host configured yet
Entry 5: No access host configured yet
switch:admin>
```
#### **See Also**

agtcfgSet

agtcfgShow

# <span id="page-23-0"></span>**agtcfgSet**

Modify the SNMP agent configuration.

#### **Synopsis**

agtcfgSet

#### **Availability**

admin

#### **Release**

V3.0.x and V4.0.x

#### **Description**

Use this command to modify the configuration of the SNMP agent in the switch.

**NOTE:** In the StorageWorks Core switch, there is one agent per logical switch. This command is specific to the logical switch you are logged into.

Set the values for the following items:

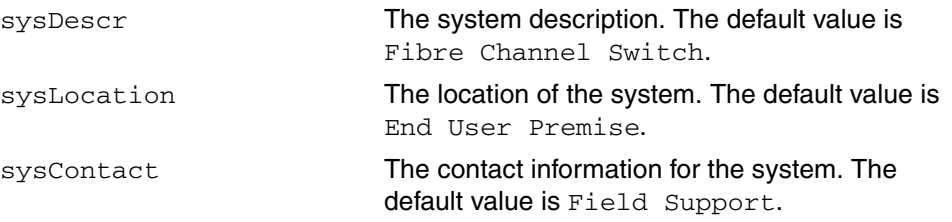

swEventTrapLevel The event trap level in conjunction with the event's severity level. When an event occurs and if its severity level is at or below the set value, the SNMP trap, swEventTrap, is sent to configured trap recipients. By default, this value is set at 0, implying that no swEventTrap is sent. Possible values are:

- $0 none$
- 1 critical
- 2 error
- 3 warning
- 4 informational
- $5 delay$

authTraps The default value is 0 (off). When enabled the authentication trap, authenticationFailure, is transmitted to a configured trap recipient in the event the agent received a protocol message that is not properly authenticated. In the context of SNMPv1 and SNMPv2c, this means that a request contains a community string that is not known to the agent. The default value for this parameter is 0 (disabled).

There are six communities and respective trap recipients supported by the agent. The first three communities are for read-write access (rw) and the last three are for read-only access (ro). Note that the factory default value for the trap recipient of each community is "0.0.0.0". The factory default values for the community strings are:

- Community 1: Secret Code
- Community 2: OrigEquipMfr
- Community 3: private
- Community 4: public
- Community 5: common
- Community 6: FibreChannel

Note that in order for an SNMP Management Station to receive a trap generated by the agent, the administrator must configure a trap recipient value to correspond to the IP address of the Management Station.

There are six ACLs to restrict SNMP get/set operations to hosts under a host-subnet-area. Host-subnet-area is defined by comparing non-zero IP octets. For example, an ACL of "192.168.64.x" enables access for any hosts that start with "192.168.64.xx". An ACL check is turned off when all six entries contain "0.0.0.0".

#### **Operands**

None.

#### **Example**

To modify the SNMP configuration values:

```
switch:admin> agtcfgSet
Customizing MIB-II system variables ...
At each prompt, do one of the following:
   o <Return> to accept current value,
   o enter the appropriate new value,
   o <Control-D> to skip the rest of configuration, or
   o <Control-C> to cancel any change.
To correct any input mistake:
<Backspace> erases the previous character,
<Control-U> erases the whole line,
sysDescr: [FC Switch]
sysLocation: [End User Premise]
sysContact: [Field Support.]
swEventTrapLevel: (0..5) [3]
authTrapsEnabled (true, t, false, f): [true]
SNMP community and trap recipient configuration:
Community (rw): [Secret C0de]
Trap Recipient's IP address in dot notation: [192.168.1.51]
Community (rw): [OrigEquipMfr]
Trap Recipient's IP address in dot notation: [192.168.1.26]
Community (rw): [private]
Trap Recipient's IP address in dot notation: [0.0.0.0] 192.168.64.88
Community (ro): [public]
Trap Recipient's IP address in dot notation: [0.0.0.0]
Community (ro): [common]
Trap Recipient's IP address in dot notation: [0.0.0.0]
Community (ro): [FibreChannel]
Trap Recipient's IP address in dot notation: [0.0.0.0]
SNMP access list configuration:
Access host subnet area in dot notation: [0.0.0.0] 192.168.64.x
Read/Write? (true, t, false, f): [true]
Access host subnet area in dot notation: [0.0.0.0]
Read/Write? (true, t, false, f): [true]
Access host subnet area in dot notation: [0.0.0.0]
Read/Write? (true, t, false, f): [true]
Access host subnet area in dot notation: [0.0.0.0]
Read/Write? (true, t, false, f): [true]
Access host subnet area in dot notation: [0.0.0.0]
Read/Write? (true, t, false, f): [true]
Access host subnet area in dot notation: [0.0.0.0]
Read/Write? (true, t, false, f): [true]
Committing configuration...done.
switch:admin>
```
#### **See Also**

agtcfgDefault agtcfgShow

# <span id="page-27-0"></span>**agtcfgShow**

Display the SNMP agent configuration.

#### **Synopsis**

agtcfgShow

#### **Availability**

All users.

#### **Release**

V3.0.x and V4.0.x

#### **Description**

Use this command to display the configuration of the SNMP agent in the switch.

**NOTE:** In the StorageWorks Core switch, there is one agent per logical switch. This command is specific to the logical switch you are logged into.

The following information is displayed:

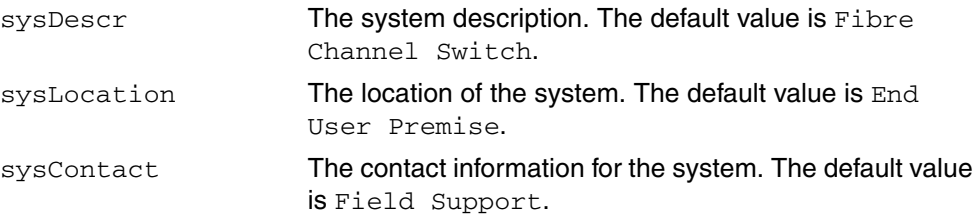

swEventTrapLevel The event trap level in conjunction with the event's severity level. When an event occurs and if its severity level is at or below the set value, the SNMP trap, swEventTrap, is sent to configured trap recipients. By default, this value is set at 0, implying that no swEventTrap is sent. Possible values are:

- $\bullet$  0 none
- 1 critical
- 2 error
- 3 warning
- 4 informational
- 5 debug

authTraps The default value is 0 (off). When enabled the authentication trap, authenticationFailure, is transmitted to a configured trap recipient in the event the agent received a protocol message that is not properly authenticated. In the context of SNMPv1 and SNMPv2c, this means that a request contains a community string that is not known to the agent. The default value for this parameter is 0 (disabled).

There are six communities and respective trap recipients supported by the agent. The first three communities are for read-write access (rw) and the last three are for read-only access (ro). Note that the factory default value for the trap recipient of each community is '0.0.0.0'. The factory default values for the community strings are:

- Community 1: Secret Code
- Community 2: OrigEquipMfr
- Community 3: private
- Community 4: public
- Community 5: common
- Community 6: FibreChannel

Note that in order for an SNMP Management Station to receive a trap generated by the agent, the administrator must configure a trap recipient value to correspond to the IP address of the Management Station.

There are six ACL (Access Control List) to restrict SNMP get/set operations to hosts under a host-subnet-area. Host-subnet-area is defined by comparing non-zero IP octets. For example, an ACL of "192.168.64.x" enables access for any hosts that start with "192.168.64.xx". An ACL check is turned off when all six entries contain '0.0.0.0'.

#### **Operands**

None.

#### **Example**

To display SNMP agent configuration information:

```
switch:admin> agtcfgShow
Current SNMP Agent Configuration
     Customizable MIB-II system variables:
             sysDescr = FC Switch
          sysLocation = End User Premise
           sysContact = Field Support.
     swEventTrapLevel = 3
           authTraps = 1 (ON)
SNMPv1 community and trap recipient configuration:
   Community 1: Secret C0de (rw)
     Trap recipient: 192.168.1.51
   Community 2: OrigEquipMfr (rw)
     Trap recipient: 192.168.1.26
  Community 3: private (rw)
    No trap recipient configured yet
   Community 4: public (ro)
     No trap recipient configured yet
  Community 5: common (ro)
    No trap recipient configured yet
  Community 6: FibreChannel (ro)
    No trap recipient configured yet
SNMP access list configuration:
Entry 0: Access host subnet area 192.168.64.x (rw)]
Entry 1: No access host configured yet
Entry 2: No access host configured yet
Entry 3: No access host configured yet
Entry 4: No access host configured yet
Entry 5: No access host configured yet
```
#### **See Also**

agtcfgDefault agtcfgSet

## <span id="page-30-0"></span>**aliasDelete**

Delete a port from all local groups.

#### **Synopsis**

aliasDelete portID

#### **Availability**

admin

#### **Release**

V3.0.x

#### **Description**

Use this command to delete a local port from all local groups. The group is deleted if it becomes empty after deleting the local port.

Use the **aliasShow** command to show the existing groups with their corresponding N\_Ports.

#### **Operands**

This command has the following operand:

portID Specify in hexadecimal the port ID to be deleted from an alias group. This operand is required.

#### **Example**

To delete a port from an existing group:

```
switch:admin> aliasdelete 0x19c00
aliasDelete: succeeded
```
#### **Exit Status**

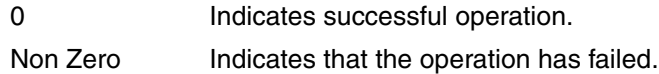

#### **See Also**

aliasJoin aliasShow fabricShow switchShow

## <span id="page-32-0"></span>**aliasJoin**

Create or add a member to a group of N\_Ports.

#### **Synopsis**

aliasJoin

#### **Availability**

admin

#### **Release**

V3.0.x

#### **Description**

Use this command to create an alias group of N\_Ports or to add N\_Ports to an existing group. Any online N Port defined in the fabric can be part of a group. An N Port can be added from any switch that is part of the fabric.

To get a list of online ports currently defined in the fabric use the **nsAllShow** command. If the user wants to add only local ports associated with the local switch then use the **nsShow** command to get list of ports associated with the local switch.

#### **Operands**

None.

#### **Example**

To create an alias group of N\_Ports or to add N\_Ports to an existing group enter the following command.

sw5:admin> aliasJoin aliasJoin: To add ports to an existing or new multicast group Number of ports in the group: (1..64) [1] To set an authorization password? (yes, y, no, n): [no] no password Setting the authorization control Add control: 0 by any, 1 only itself, 2 by creator: (0..2) [0] Del control: 0 by any, 1 only itself, 2 by creator: (0..2) [0] Lsn control:  $0$  by any,  $1$  by none:  $(0..1)$  [1] Add control 0, Del control 0 Lsn control 1 Setting the Routing Bit: (0x0..0xc) [0x0] using FC-4 Device Data ... Setting FC-4 Type: (0x0..0x5d) [0x5] using 0x05 ... To set the alias qualifier in WWN format? (yes, y, no, n): [yes] Qualifier (in hex): [10:00:00:60:69:80:02:28] Port ID (in hex): (0x0..0xeffa00) [0] 0x19c00  $npList[0] = 0x19c00$ aliasJoin: Join request to Group Address 0xfffb00 succeeds

#### **Exit Status**

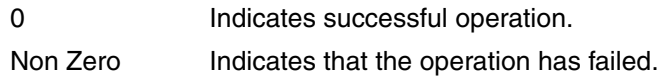

#### **See Also**

aliasShow fabricShow nsShow nsAllShow aliasDelete aliasPurge

## <span id="page-34-0"></span>**aliasPurge**

Remove an alias group.

#### **Synopsis**

aliasPurge groupID

#### **Availability**

admin

#### **Release**

V3.0.x

#### **Description**

Use this command to remove an alias group. The alias group must be identified by its hexadecimal value.

#### **Operands**

This command has the following operand:

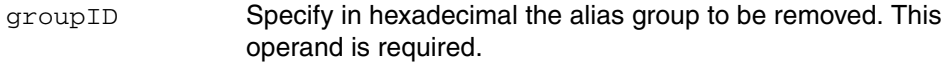

#### **Example**

To remove an alias group:

```
sw5:admin> aliasPurge 0xfffb00
aliasPurge: succeeded
```
#### **Exit Status**

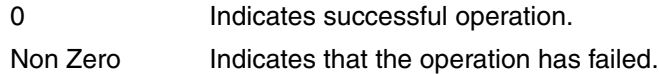

#### **See Also**

aliasJoin aliasShow fabricShow switchShow
# **aliasShow**

Display local alias server information.

## **Synopsis**

aliasShow

# **Availability**

All users.

## **Release**

V3.0.x

# **Description**

Use this command to display local alias server information. If there is no local alias group, the following message is displayed:

There is no entry in the Local Alias Server

If there are multiple entries in the local alias group, they are displayed.

The following fields are displayed:

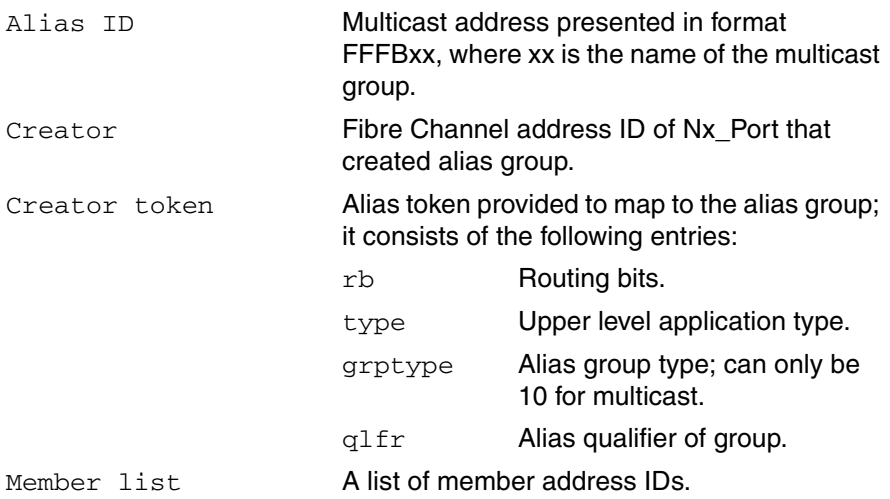

#### **Operands**

None.

## **Example**

The following example is for V3.0.x:

switch:admin> aliasShow The Local Alias Server has 1 entry Alias ID Creator Token [rb, type, grptype, qlfr] Member List fffb01 fffffd [40, 05, 10, 60000010 12000069] {021200 020800}

The following example is for V4.0.x:

switch:admin> aliasShow AliasID Creator Token [rb, type, grptype, qlfr] Member List fffb00 fffffd [00, 05, 10, 10000060 69800228] { 019c00 } The Local Alias Server has 1 entry switch:admin>

#### **Exit Status**

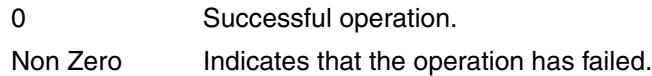

### **See Also**

fabricShow

switchShow

# **aliAdd**

Add a member to a zone alias.

# **Synopsis**

aliAdd "aliName", "member; member"

# **Availability**

admin

# **Release**

V3.0.x and V4.0.x

# **Description**

Use this command to add one or more members to an existing zone alias. The alias member list cannot contain another zone alias.

This command changes the Defined Configuration. For the change to be preserved across switch reboots, it must be saved to non-volatile memory using the **cfgSave** command. For the change to become effective, an appropriate zone configuration must be enabled using the **cfgEnable** command.

**NOTE:** This command requires an Advanced Zoning License.

# **Operands**

This command has the following operands:

aliName Specify the name of a zone alias in quotation marks. This operand is required.

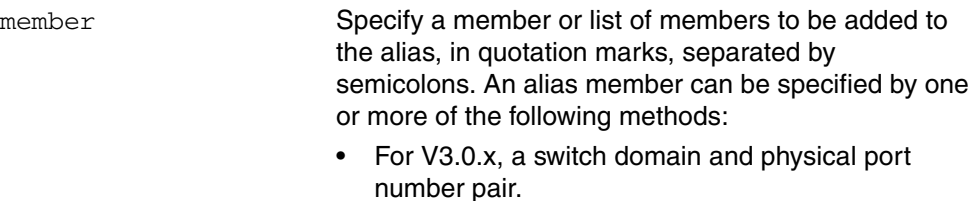

- For V4.0.x, a switch domain and port area number pair. View the area numbers for ports using the **switchShow** command.
- WWN
- QuickLoop AL\_PAs

This operand is required.

### **Example**

To add members to the following aliases:

```
switch:admin> aliAdd "array2", "1,2"
switch:admin> aliAdd "array1", "21:00:00:20:37:0c:72:51"
switch:admin> aliAdd "loop1", "0x02; 0xEF"
```
### **See Also**

aliCreate aliDelete aliRemove aliShow

# **aliCreate**

Create a zone alias.

## **Synopsis**

aliCreate "aliName", "member; member"

## **Availability**

admin

## **Release**

V3.0.x and V4.0.x

# **Description**

Use this command to create a new zone alias.

The zone alias member list must have at least one member (empty lists are not allowed). The alias member list cannot contain another zone alias.

Zone Alias members can be specified using the Area number to represent a specific port and slot combination. Area numbers are automatically assigned to a port by the Fabric OS. You can view the Area numbers using the **switchShow** command.

**NOTE:** This command requires an Advanced Zoning License.

# **Operands**

This command has the following operands:

aliName Specify a name for the zone alias in quotation marks. This operand is required. A zone alias name must begin with a letter and can be followed by any number of letters, digits and underscore characters. Names are case sensitive, for example "Ali\_1" and "ali\_1" are different zone aliases. Blank spaces are ignored.

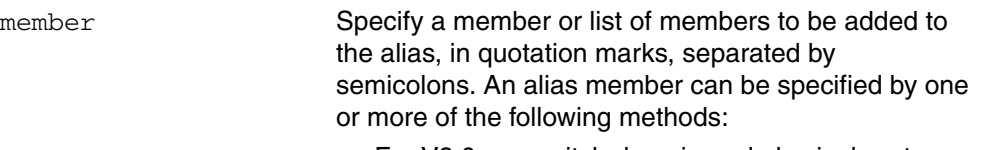

- For V3.0.x, a switch domain and physical port number pair.
- For V4.0.x, a switch domain and port area number pair. View the area numbers for ports using the **switchShow** command.
- WWN
- QuickLoop AL\_PAs

This operand is required.

### **Example**

To create zone aliases in  $V3.0 \times$ 

```
switch:admin> aliCreate "array1", "3,5; 3,8"
switch:admin> aliCreate "array2", "21:00:00:20:37:0c:66:23"
switch:admin> aliCreate "loop1", "0x02; 0xEF; 5,4"
```
The following example shows how to create zone aliases in V4.0.x. Notice that the first example uses Area numbers.

```
switch:admin> aliCreate "array1", "32; 33; 34"
switch:admin> aliCreate "array2", "21:00:00:20:37:0c:66:23"
switch:admin> aliCreate "loop1", "0x02; 0xEF; 5,4"
```
### **See Also**

aliAdd aliDelete aliRemove aliShow

# **aliDelete**

Delete a zone alias.

### **Synopsis**

```
aliDelete "aliName"
```
### **Availability**

admin

### **Release**

V3.0.x and V4.0.x

### **Description**

Use this command to delete a zone alias.

This command changes the Defined Configuration. For the change to be preserved across switch reboots, it must be saved to non-volatile memory using the **cfgSave** command. For the change to become effective, an appropriate zone configuration must be enabled using the **cfgEnable** command.

**NOTE:** This command requires an Advanced Zoning License.

### **Operands**

This command has the following operand:

aliName Specify the name of zone alias to be deleted. This operand must be enclosed in quotation marks. This operand is required.

## **Example**

To delete the zone alias array2:

switch:admin> aliDelete "array2"

# **See Also**

aliAdd

aliCreate

aliRemove

aliShow

# **aliRemove**

Remove a member from a zone alias.

### **Synopsis**

aliRemove "aliName", "member; member"

### **Availability**

admin

### **Release**

V3.0.x and V4.0.x

### **Description**

Use this command to remove one or more members from an existing zone alias.

If all members are removed, the zone alias is deleted.

This command changes the Defined Configuration. For the change to be preserved across switch reboots, it must be saved to non-volatile memory using the **cfgSave** command. For the change to become effective, an appropriate zone configuration must be enabled using the **cfgEnable** command.

**NOTE:** This command requires an Advanced Zoning License.

# **Operands**

This command has the following operands:

aliName Specify the name of the zone alias to have members removed in quotation marks. This operand is required.

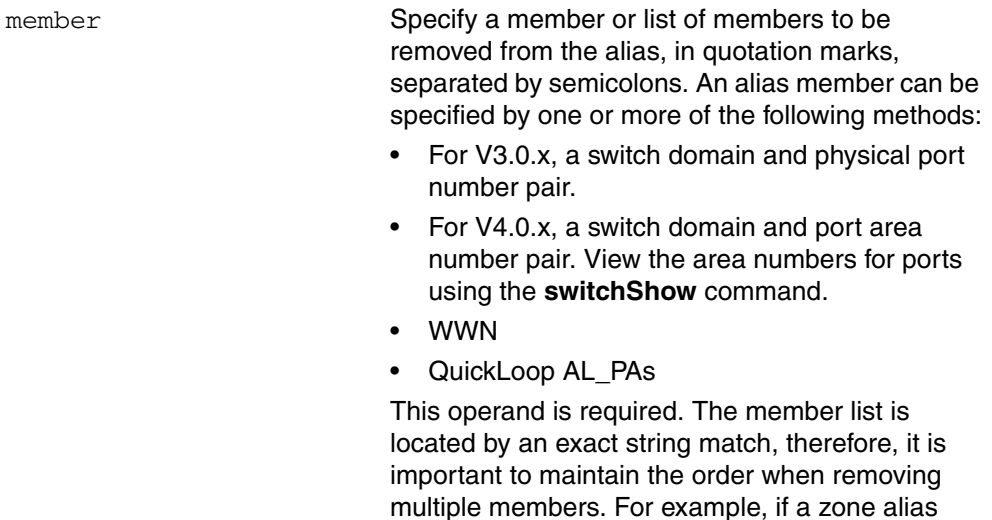

contains "1,2; 1,3; 1,4" then removing"1,3; 1,4"

succeeds, but removing "1,4; 1,3" fails.

**Example**

To remove a worldwide name from "array1":

switch:admin> aliRemove "array1", "3,5" switch:admin> aliRemove "array1", "21:00:00:20:37:0c:76:8c" switch:admin> aliRemove "array1", "0xEF"

# **See Also**

aliAdd aliCreate aliDelete aliShow

# **aliShow**

Display zone alias information.

# **Synopsis**

aliShow "pattern"

# **Availability**

All users.

## **Release**

V3.0.x and V4.0.x

# **Description**

Use this command to display zone configuration information.

If a parameter is specified, it is used as a pattern to match zone alias names; those that match in the defined configuration are displayed.

# **Operands**

This command has the following operand:

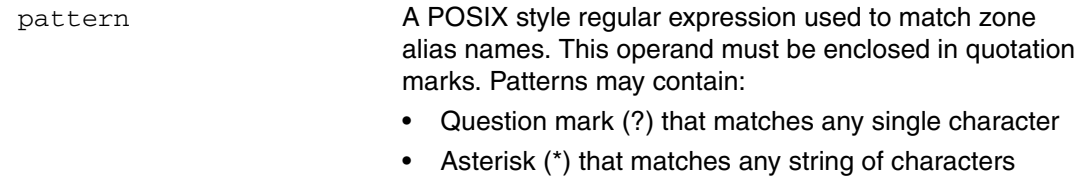

• Ranges that match any character within the range. Ranges must be enclosed in brackets, for example, [0-9] or [a-f]

This operand is optional.

If no parameters are specified, all zone configuration information (both defined and effective) is displayed. See **cfgShow** for a description of this display.

# **Example**

To show all zone aliases beginning with "arr":

switch:admin> aliShow "arr\*" alias: array1 21:00:00:20:37:0c:76:8c alias: array2 21:00:00:20:37:0c:66:23

# **See Also**

aliAdd aliCreate aliDelete aliRemove

# **backplanetest**

Backplane connection test for multiple blade configured system.

## **Synopsis**

```
backplanetest [-passcnt count][-payload bytes][-pat type]
[-ports list][-verbose boolean]
```
# **Availability**

admin

# **Description**

Use this command to verify the function of the backplane connection of the blades through the backend external ports. This command is for the StorageWorks Core switch only. This command is not part of blade diagnostics; it is used to verify backplane connection by using the blade's frame transmitter/receiver features.

# **Options**

This command has the following operands:

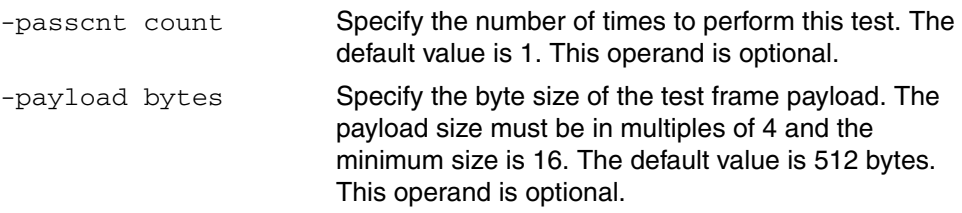

-pat patterntype Specify the test pattern type used in the test frame payload. The default test is 17(jCRPAT). The following test patterns can be specified:

- 1 byte fill
- 2 word fill
- 3 quad fill
- 4 byte not
- 5 word not
- 6 quad not
- 7 byte ramp
- 8 word ramp
- 9 quad ramp
- 10 byte lfsr
- 11 random
- 12 crpat
- 13 cspat
- 14 chalf sq
- 15 cqtr sq
- 16 rdram pat
- 17 jCRPAT (default)
- 18 jCJTPAT
- 19 jCSPAT
- -ports list Specify the blade port numbers, this command selects backend external ports only from the list to perform this test. All backend external ports are tested by default. -verbose boolean Specify this operand with a value of 1, and the
	- command then displays more detailed information. The default value is 0. This operand is optional.

# **Examples**

The following example shows how to use the **backplanetest** command:

```
switch:admin> backplanetest -ports 2/16 2/18 2/20 -payload 2048 -verbose 1
Running Backplane Conn Test .....
Test frame info for Backplane Connection Test:
# of frames: 1
sid data: 0xfffffd
did data: 0xfffffd
payload size: 2048 bytes
 passed.
Test Complete: "backplanetest" Pass 1 of 1
Duration 0 hr, 0 min & 1 sec (0:0:1:705).
switch:admin>
```
# **Diagnostics**

When this command detects failures, the subtest may report one or more of the following error messages:

0x29 XMIT 0x39 TIMEOUT 0x3b DATA

## **See Also**

backport

# **backPort**

Test for back-end miniswitch to miniswitch links.

### **Synopsis**

```
backport [-nframes num][-ports list][-lb_mode mode][-fr_type type] 
[-extonly enable]
```
#### **Availability**

admin

#### **Description**

Use this command to test the backplane routing and VC allocation. This test applies to single blade as well as multi-blade systems.

The following items are tested:

- Proper back-end port domain routing setup such that every user port has a valid path to every other user port. If a valid path does not exist between any two user ports then that path will fail to transmit the first frame between the two ports.
- Proper VC mapping such that an arbitrarily large number of frames may be transmitted without running out of credit. If the VC credit mapping is not correct then the test will fail after enough frames have been sent to exhaust the initial credit. VC mapping is not tested if the *extonly* operand is enabled.
- Proper Trunking of backend ports. The frames are sent in bursts. If the trunking is not set up properly the burst of frames will not arrive in-order. Note: Since the frames are received without "spinning" first, this test is not as exhaustive as **spinFab**.
- ASIC errors along each path. The test will check for CRC and ENC errors for each port used between the source and destination ports to help isolate failures. It will also check that each member of every trunk group along the path has sent or received at least one frame.

**NOTE:** Area routing between user ports is not tested.

# **Operands**

This command has the following operands:

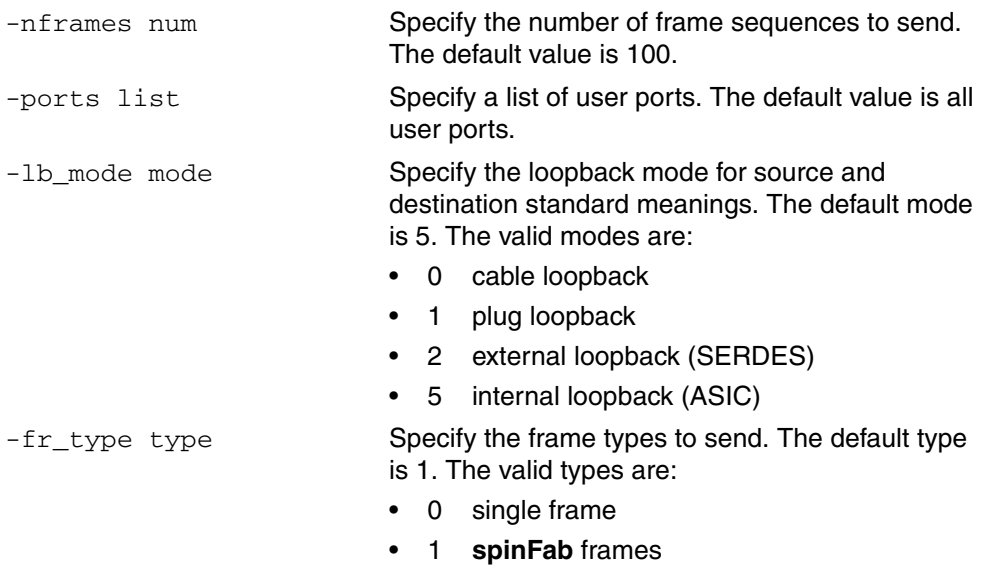

• 2 **spinFab** 1K frames

-extonly enable **Specify 1 to enable external test only mode. The** default value is 0. This command normally sends bursts of frames from each port under test to every other port in the list. In *extonly* mode, **backPort** will send only one burst of frames to each port from each miniswitch to miniswitch link. This tests all of the external connections with only (K\*N) frames instead of the  $N^2$  frames required in the all to all mode.

This mode is intended to be used in ESS/burn-in testing to optimize test time. This command tests only the external connections between each miniswitch and txdpath is used to test the internal ASIC to ASIC paths. In this mode the test does NOT check all of the VC allocation so it should not be used for software regression test.

Valid values are:

- 0 Send frames from all ports to all other ports.
- 1 Send only one burst of frames to each link.

### **Example**

To test for back-end miniswitch to miniswitch links:

```
switch:admin> backport
```

```
Running Backport Test .....
switch:admin>
```
### **Diagnostics**

When the command detects failures, the test may report one or more of the following error messages:

0x3a INIT 0x28 ERR\_STAT 0x29 XMIT 0x2c PORT\_DIED 0x2e PORT\_STOPPED 0x38 ERR\_STATS

# **See Also**

crossporttest portloopbacktest spinsilk spinfab

# **backSpace**

Set an alternate backspace character.

### **Synopsis**

```
backSpace [mode]
```
# **Availability**

All users. (display)

admin (modify)

### **Release**

V3.0.x

## **Description**

This command changes the backspace character used by the shell between the default value of BACKSPACE (hex 08) and an alternate value of DEL (hex 7F).

# **Operands**

This command has the following operand:

mode **Specify 0 to use the standard backspace character**  $\blacksquare$ (BACKSPACE). Specify 1 to use the alternate backspace character (DEL). This operand is optional.

Specify the command with no operand to display the current setting.

# **Example**

To display the current backspace character and change it to DEL:

```
switch:admin> backSpace
BackSpace character is BACKSPACE (hex 08)
switch:admin> backSpace 1
Committing configuration...done.
BackSpace character is DEL (hex 7F)
```
# **bcastShow**

Display broadcast routing information.

## **Synopsis**

bcastShow

## **Availability**

All users.

## **Release**

V3.0.x and V4.0.x

### **Description**

Use this command to display the broadcast routing information for all ports in the switch. The broadcast routing information indicates all ports that are members of the broadcast distribution tree, that is, ports that are able to send and receive broadcast frames.

Normally, all F\_Ports and FL\_Ports are members of the broadcast distribution tree. The broadcast path selection protocol selects the E\_Ports that are part of the broadcast distribution tree. The E\_Ports are chosen in such a way to prevent broadcast routing loops.

The following fields are displayed:

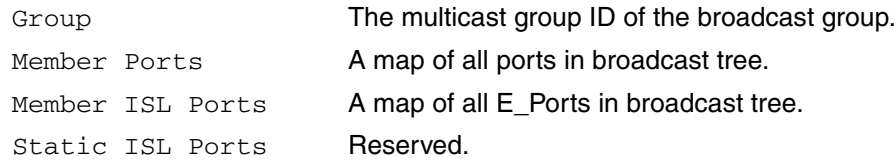

The broadcast routing information for the ports is displayed as a set of hexadecimal bit maps.

**NOTE:** The output from this command varies depending on switch type.

### **Operands**

None.

### **Examples**

To display the broadcast routing information for all ports in the switch:

switch:admin> bcastShow Group Member Ports Member ISL Ports Static ISL Ports ---------------------------------------------------------------- 256 0x00012083 0x00002080 0x00000000  $0 \times 000000000$   $0 \times 000000000$   $0 \times 000000000$   $0 \times 000000000$  $0 \times 000000000$   $0 \times 000000000$   $0 \times 000000000$   $0 \times 000000000$ 

#### **See Also**

mcastShow

portRouteShow

# **bladeBeacon**

Set blade beaconing mode on or off.

#### **Synopsis**

bladeBeacon [blade] mode

### **Availability**

admin

### **Release**

V4.0.x

#### **Description**

Use this command to set the blade beaconing mode on or off. Specify mode 1 to enable beaconing mode or specify mode 0 to disable beaconing.

When beaconing mode is enabled, the port LEDs will flash amber in a running pattern from port 0 through port 15 and back again. The pattern continues until the user turns it off. This can be used to locate a physical unit.

Beaconing mode only takes over the port LEDs, it does not change the switch's functional behavior. The normal flashing LED pattern (associated with an active, faulty or disabled port for example) is suppressed and only the beaconing pattern is displayed. If a diagnostic frame based test (such as **portLoopbackTest**, **crossPortTest**, or **spinSilk**) is executed, the two LED patterns are inter-woven. The diagnostic test flickers the LEDs green and the beaconing mode runs the LEDs amber.

The **switchShow** command can be used to display if the status of blade beaconing mode is on or off.

### **Operands**

This command has the following operands:

blade Specify the slot number of the blade whose beacon mode is to be modified. This operand is optional, if the default slot is set with the **setslot** command.

mode Specify a value of 1 to set beaconing mode ON. Specify a value of 0 to set beaconing mode OFF. This operand is required.

# **Example**

To turn the blade in slot 2 beaconing mode ON and then OFF:

```
switch:admin> bladeBeacon 2 1
switch:admin> bladeBeacon 2 1
```
#### **See Also**

switchShow

# **bladeDiag**

Run diagnostics on a switch blade.

# **Synopsis**

```
bladediag [[-slot] slot]
```
# **Availability**

admin

# **Description**

Use this command to run a suite of diagnostics tests on the specified switch blade. To run this command, you must install loopback plugs on every port. The tests executed are:

- portregtest
- centralmemorytest
- cmitest
- camtest
- filtertest
- statstest
- portloopbacktest
- txdpath
- crossporttest
- spinsilk
- backport
- diagshow

Compared to **bladediagshort**, this is a comprehensive test for blade functionality which also involves backplane connections.

### **Options**

This command has the following operand:

-slot slot **Specify** the slot number of the blade you want to run diagnostics on. If no slot is specified with this command, the slot specified with the **setslot** command is used.

### **Example**

To run a suite of diagnostics on blade 7:

```
switch:admin> bladediag -slot 7
Testing slot: 7, user ports: 3 2 1 0 7 6 5 4 11 10 9 8 15 14 13 12
PortRegTest
Running Port Register Test ....
 passed.
Test Complete: "portregtest" Pass 1 of 1
Duration 0 hr, 2 \text{ min } 23 \text{ sec } (0:2:23:443).
 passed.
Test return status: 0
CentralMemoryTest
Running centralmemorytest ............ passed.
Test Complete: "centralmemorytest" Pass 1 of 1
Duration 0 hr, 0 min & 19 sec (0:0:19:611).
 passed.
Test return status: 0
<output truncated>
```
# **See Also**

portregtest centralmemorytest cmitest camtest filtertest statstest portloopbacktest txdpath crossporttest spinsilk

- backport
- diagshow
- bladediagshort

# **bladeDiagShort**

Run diagnostics on a switch blade.

#### **Synopsis**

```
bladediagshort [[-slot] slot]
```
### **Availability**

admin

## **Description**

Use this command to run a suite of diagnostics tests on the specified switch blade. To run this command you must install loopback plugs on every port. The tests executed are:

- portregtest
- centralmemorytest
- cmitest
- camtest
- filtertest
- statstest
- portloopbacktest
- txdpath
- crossporttest
- spinsilk
- backport
- diagshow

Compared to **bladediag**, this is a limited test for single blade functionality, which does not involve backplane connections.

### **Options**

This command has the following operand:

-slot slot **Specify the slot number of the blade you want to run** diagnostics on. If no slot is specified with this command, the slot specified with the **setslot** command is used.

# **Example**

To run a suite of diagnostics on blade 7:

switch:admin> bladediagshort -slot 7 Testing slot: 7, user ports: 3 2 1 0 7 6 5 4 11 10 9 8 15 14 13 12 PortRegTest Running Port Register Test .... passed. Test Complete: "portregtest" Pass 1 of 1 Duration 0 hr, 2 min & 23 sec (0:2:23:443). passed. Test return status: 0 CentralMemoryTest Running centralmemorytest ............ passed. Test Complete: "centralmemorytest" Pass 1 of 1 Duration 0 hr, 0 min & 19 sec (0:0:19:611). passed. Test return status: 0 <output truncated>

# **See Also**

portregtest

centralmemorytest

cmitest

camtest

filtertest

statstest

portloopbacktest

txdpath

crossporttest

spinsilk

backport

diagshow

bladediag

# **bladePropShow**

Display blade property.

# **Synopsis**

```
bladePropShow [[-slot] slot]
```
# **Availability**

All users

# **Release**

V4.0.x

# **Description**

Use this command to display the properties of a blade.

# **Operands**

This command has the following operand:

-slot slot Specify the slot number of the blade you want to run diagnostics on. If no slot is specified with this command, the slot specified with the **setslot** command is used.

## **Example**

To display the blade properties for blade 7:

```
switch:admin> bladepropshow -slot 7
Slot: 7
[2,4/8/64]
<0,1657/0001 1,1657/0001>
<2,1657/0001 3,1657/0001>
<4,1657/0001 5,1657/0001>
<6,1657/0001 7,1657/0001>
<0,8>=<1,9><0,10>=<2,9><0,6>=<3,7>
<1,9>=<0,8><1,6>=<2,7><1,10>=<3,9>
<2, 9>=<0, 10> <2, 7>=<1, 6> <2, 10>=<3, 11>
<3, 7>=<0, 6> <3, 9>=<1, 10> <3, 11>=<2, 10>
```
### **See Also**

ptpropshow minispropshow chippropshow

# **bsn**

Display the serial number.

# **Synopsis**

bsn

# **Availability**

admin

#### **Release**

V3.0.x

# **Description**

Use this command to display the serial number.

**NOTE:** To display the serial number for a component in V4.0.x, use the **chassisshow** command.

# **Operands**

None.

# **Examples**

To display the serial number:

switch:admin> bsn FT00X800506

#### **See Also**

ssn

# **camTest**

Verifies QuickLoop's Content Addressable Memory (CAM) SID translation.

#### **Synopsis**

camtest [-passcnt count][-txport list]

### **Availability**

admin

### **Release**

V3.0.x and V4.0.x

#### **Description**

Use this command to verify that the Content Addressable Memory (CAM) is functionally OK by performing hit and miss tests. The CAM is used by QuickLoop to translate the SID.

When a CAM is presented with a data, it checks if the data is present in its memory. A hit means the data is found in the CAM. A miss means the data is not found.

In this test, the CAM is filled with 4 kinds of data patterns:

- 1. a walking 1,
- 2. a walking 0,
- 3. a random pattern,
- 4. an inverted version of the random pattern above.

Once filled with each of the patterns above, a frame is sent and looped back internally. If a hit is expected (when the random or inverted random pattern is used) the original SID in the frame transmitted is received translated with the domain and area fields of the SID zeroed. If a miss is expected (when the walking 1 or walking 0 pattern is used) the original SID in the frame transmitted is received unchanged.

**NOTE:** This command may not be executed on an enabled switch. You must first disable the switch using the **switchDisable** command.

# **Operands**

This command has the following operands:

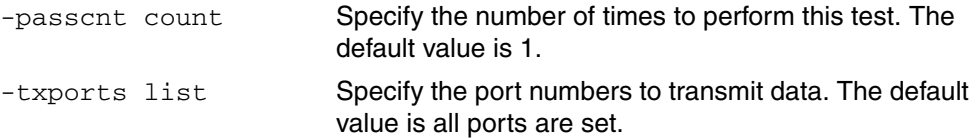

#### **Example**

To verify that Content Addressable Memory (CAM) is functioning correctly:

```
switch:admin> camTest
Running CAM Test .............. Test Completed: "camtest" Pass 1 of 1.
Duration 0 hr, 0 min & 58 sec (0:0:58:796)
passed.
```
### **Errors**

When failures are detected, the subtest may report one or more of the following error messages:

```
DIAG-CAMINIT
DIAG-CAMSID
DIAG-CAMSTAT
DIAG-CAMFLTR
DIAG-CANTXMIT
```
## **See Also**

portregtest centralmemorytest cmitest portloopbacktest sramretentiontest cmemretentiontest crossporttest spinsilk

# **centralMemoryTest**

Test ASIC central memory operation.

#### **Synopsis V3.0.x**

centralMemoryTest [passcount, datatype, dataseed]

### **Synopsis V4.0.x**

```
centralmemorytest [-passcnt passcount][-datatype datatype]
[-ports ports][-seed dataseed]
```
#### **Availability**

admin

#### **Release**

V3.0.x and V4.0.x

#### **Description**

Use this command to execute an address and data bus verification of the ASIC SRAMs which serve as the Central Memory.

**NOTE:** This command cannot be executed on an enabled switch. You must first disable the switch using the **switchDisable** command.

**NOTE:** Subtest 3 is not available on 2 Gbps-capable products.

The test consists of 6 subtests:

# **Subtest 1**

The BISR subtest executes the Built-In-Self-Repair (BISR) circuitry in each ASIC. The BISR executes its own BIST, and cells found bad are replaced by redundant rows provided in each SRAM in the ASIC. Once replaced, the BIST is executed again.

The firmware merely sets up the hardware for the BISR/BIST operation and checks the results. If the done bit in each SRAM is not set within a time-out period, it reports the DIAG-CMBISRTO. If any of the SRAMs within the ASIC fails to map out the bad rows, its fail bit is set and the DIAG-CMBISRF error generated.
# **Subtest 2**

The data write/read subtest executes the address and data bus verifications by running a specified unique ramp pattern D to all SRAMs in all ASICs in the switch. When all SRAMs are written with pattern D, the SRAMs are read and compared against the data previously written. The above step is repeated with the complemented pattern  $\sim D$ to ensure that each data bit is toggled during the test.

The default pattern used (by POST also) is a QUAD\_RAMP with a seed value of 0.

# **Subtest 3**

The ASIC-to-ASIC connection subtest verifies that any port can read the data from any of the ASICs in the switch; thus verifying both the logic transmitting and receiving the data and the physical transmit data paths on the main board connecting all the ASICs to each other.

**NOTE:** Subtest 3 is not available on 2G based switches.

The test method is as follows:

- 1. Fill the Central Memory of all ASICs with unique frames.
- 2. Set up the hardware such that each ASIC is read by all of the MAX number of ports in the switch. Data received is compared against the frame written into the ASIC.
	- Port 0 reads the Central Memory in ASIC 0
	- Port 1 reads the Central Memory in ASIC 0
	- Port 14 reads the Central Memory in ASIC 0
	- Port 15 reads the Central Memory in ASIC 0
	- Port 0 reads the Central Memory in ASIC 1
	- Port 1 reads the Central Memory in ASIC 1
	- Port 14 reads the Central Memory in ASIC 1
	- Port 15 reads the Central Memory in ASIC 1
	- Port 15 reads the Central Memory in ASIC 2
	- Port 15 reads the Central Memory in ASIC 3
- 3. Repeat the steps above for the complemented pattern.
- 4. Repeat for each mini-switch in the blade under test.

The pattern used is generated similarly as in subtest 2 above except that only 2112 bytes are generated.

# **Subtest 4**

The forced bad parity error subtest verifies that a bad parity can be detected, its error flag set, and an interrupt bits are set.

The test method is as follows:

- 1. Clear the error and interrupt bits of all ASICs.
- 2. Write 64 bytes with bad parity to all ASICs at offset 0.
- 3. Read each of the ASICs at offset 0 and check that the error and interrupt bits are set.
- 4. Repeat the steps above for offset 1, 2, 3, ... 10.

## **Subtest 5**

The forced bad buffer number error subtest verifies that the bad buffer number in the data packet can be detected, its error flag and interrupt bits are set.

The test method is as follows:

- 1. Clear the error and interrupt bits of all ASICs.
- 2. Set up the hardware so that transmission of data includes a bad buffer number.
- 3. For each ASIC X in the switch, do: For each of the 11 possible offsets, do:
	- a. Write a 64 byte pattern in the Central Memory.
	- b. Read X from all ASIC Y in the switch.
	- c. Check that X has its:
		- interrupt bits are set.
		- error type is buffer number error.
		- the port number in error is the receiver port (which is the base port of asic Y).
	- d. Check that all other ASICs  $(\sim X)$  DO NOT get:
		- an interrupt, or
		- an error flagged.

e. Reading the error register clears the CMEM interrupt bit; ready for the next offset to test.

# **Subtest 6**

The forced bad chip number error subtest verifies that the bad buffer number in the data packet can be detected, its error flag and interrupt bits are set.

The test method is as follows:

- 1. Clear the error and interrupt bits of all ASICs.
- 2. Set up the hardware so that transmission of data includes a bad buffer number.
- 3. For each ASIC X in the switch, do: For each of the 11 possible offsets, do:
	- a. Write a 64 byte pattern in the Central Memory.
	- b. Read X from all ASIC Y in the switch.
	- c. Check that all ASIC Y has its:
		- interrupt bits are set.
		- error type is chip number error.
		- the port number in error is the receiver port (which is the base port of asic Y).
	- d. Reading the error register clears the CMEM interrupt bit; ready for the next offset to test.

#### **Operands**

This command has the following operands:

passcount Specify the number of test passes to run. By default the test will be run one time. The passes parameter may be used to run the specified number of passes.

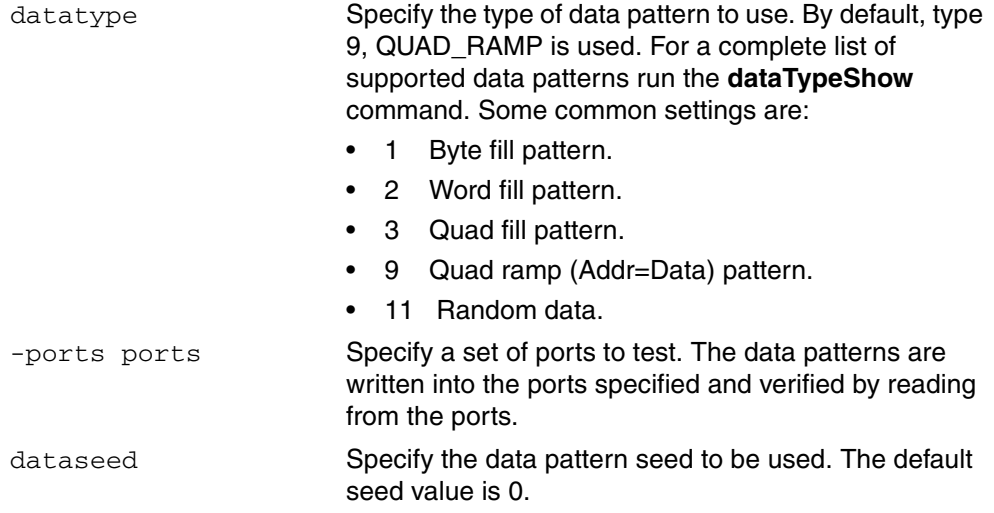

To test the ASIC central memory:

```
switch:admin> centralMemoryTest
Running Central Memory Test ... passed.
Test complete: "centralmemorytest" Pass 1 of 1.
Duration 0 hr, 0 min & 19 sec (0:0:19:500)
passed.
```
#### **Diagnostics**

When this command detects failures, each subtest may report one or more of the following error messages:

```
Subtest 2
      0x20 LCMEM_ERR
      0x22 LCMRS_ERR
      0x23 LCMTO_ERR
Subtest 3
      0x2c CM_NO_BUF
      0x24 LCMTO_ERR
      0x22 LCMRS_ERR
      0x21 LCMEMTX_ERR
Subtest 4
      0x2e TIMEOUT
      0x26 BAD_INT
      0x28 CM_ERR_TYPE
      0x29 CM_ERR_PTN
```
Subtest 5 0x2e TIMEOUT 0x26 BAD\_INT 0x28 CM\_ERR\_TYPE 0x29 CM\_ERR\_PTN Subtest 6 0x2e TIMEOUT 0x26 BAD\_INT 0x28 CM\_ERR\_TYPE 0x29 CM\_ERR\_PTN

#### **See Also**

portregtest

cmitest

camtest

portloopbacktest

sramretentiontest

cmemretentiontest

crossporttest

spinsilk

# **cfgAdd**

Add a member to a zone configuration.

#### **Synopsis**

cfgAdd "cfgName", "member; member"

#### **Availability**

admin

#### **Release**

V3.0.x and V4.0.x

#### **Description**

Use this command to add one or more members to an existing zone.

This command changes the Defined Configuration. For the change to be preserved across switch reboots, it must be saved to non-volatile memory using the **cfgSave** command. For the change to become effective, an appropriate zone configuration must be enabled using the **cfgEnable** command.

**NOTE:** This command requires an Advanced Zoning license.

## **Operands**

This command has the following operands:

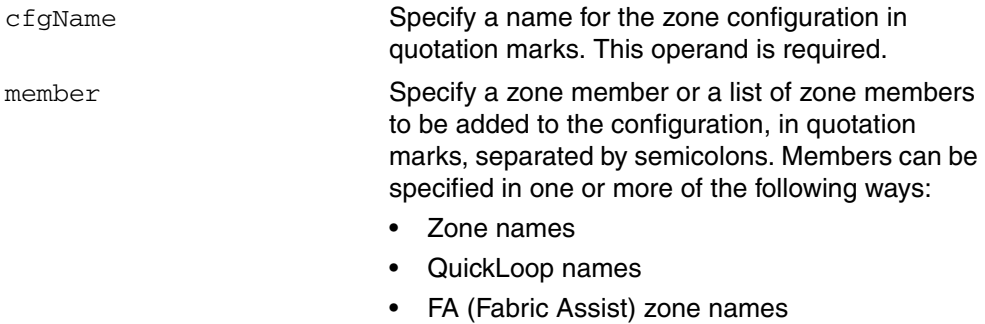

This operand is required.

To add two new zones to the configuration "Test\_cfg":

switch:admin> cfgAdd "Test\_cfg", "redzone; bluezone"

# **See Also**

cfgClear cfgCreate cfgDelete cfgDisable cfgEnable cfgRemove cfgSave cfgShow cfgTransAbort

# **cfgClear**

Clear all zone configurations.

#### **Synopsis**

cfgClear

### **Availability**

admin

#### **Release**

V3.0.x and V4.0.x

#### **Description**

Use this command to clear all zone information in the transaction buffer. All defined zone objects in the transaction buffer are deleted. If an attempt is made to commit the empty transaction buffer while a zone configuration is enabled, a warning is displayed, to first disable the enabled zone configuration or to provide a valid configuration with the same name.

After clearing the transaction buffer using the **cfgClear** command, use the **cfgDisable** command to commit the transaction, and disable and clear the zone configuration in non-volatile memory for all the switches in the fabric.

**NOTE:** This command requires an Advanced Zoning license.

## **Operands**

None.

## **Example**

To clear all zones, and then clear non-volatile memory:

```
switch:admin> cfgClear
Do you really want to clear all configurations?
(Yes, y, no, n): [no] yes
switch:admin> cfgSave
```
## **See Also**

cfgAdd

- cfgCreate
- cfgDelete
- cfgDisable
- cfgEnable
- cfgRemove
- cfgSave
- cfgShow
- cfgTransAbort

# **cfgCreate**

Create a zone configuration.

#### **Synopsis**

cfgCreate "cfgName", "member; member"

### **Availability**

admin

#### **Release**

V3.0.x and V4.0.x

### **Description**

Use this command to create a new zone configuration.

A zone configuration name must begin with a letter and can be followed by any number of letters, numbers, and the underscore character. Names are case sensitive, for example "Cfg\_1" and "cfg\_1" are different zone configurations. Blank spaces are ignored.

The zone configuration member list must have at least one member. Empty member lists are not allowed.

This command changes the Defined Configuration. For the change to be preserved across switch reboots, it must be saved to non-volatile memory using the **cfgSave** command. For the change to become effective, an appropriate zone configuration must be enabled using the **cfgEnable** command.

**NOTE:** This command requires an Advanced Zoning license.

## **Operands**

This command has the following operands:

cfgName Specify a name for the zone configuration in quotation marks. This operand is required.

member Specify a member or list of members to be added to zone configuration, in quotation marks, separated by semicolons. Members can be specified in one or more of the following methods:

- Zone names
- QuickLoop names
- FA (Fabric Assist) zone names

This operand is required.

### **Example**

To create a configuration containing three zones:

switch:admin> cfgCreate "Test\_cfg", "redzone; bluezone; greenzone"

### **See Also**

cfgAdd cfgClear cfgDelete cfgDisable cfgEnable cfgRemove cfgSave cfgShow cfgTransAbort

# **cfgDelete**

Delete a zone configuration.

#### **Synopsis**

```
cfgDelete "cfgName"
```
## **Availability**

admin

## **Release**

V3.0.x and V4.0.x

## **Description**

Use this command to delete a zone configuration.

This command changes the Defined Configuration. For the change to become effective, an appropriate zone configuration must be enabled using the **cfgEnable** command.

This command changes the Defined Configuration. For the change to be preserved across switch reboots, it must be saved to non-volatile memory using the **cfgSave** command. For the change to become effective, an appropriate zone configuration must be enabled using the **cfgEnable** command.

**NOTE:** This command requires an Advanced Zoning license.

## **Operands**

This command has the following operand:

cfgName Specify the name of zone configuration to be deleted in quotation marks. This operand is required.

To delete a zone configuration:

switch:admin> cfgDelete "Test\_cfg"

# **See Also**

cfgAdd cfgClear cfgCreate cfgDisable cfgEnable cfgRemove cfgSave cfgShow cfgTransAbort

# **cfgDisable**

Disable a zone configuration.

#### **Synopsis**

cfgDisable

### **Availability**

admin

#### **Release**

V3.0.x and V4.0.x

### **Description**

Use this command to disable the current zone configuration. The fabric returns to non-zoning mode where all devices see each other. It also commits the zone configuration in the transaction buffer to volatile and non-volatile memory.

This command ends and commits the current zoning transaction. If a transaction is open on a different switch in the fabric when this command is run, the transaction on the other switch is automatically aborted. A message is displayed on the other switch notifying the truncation abort.

**NOTE:** This command requires an Advanced Zoning license.

## **Operands**

None.

## **Example**

To disable the current zone configuration:

switch:admin> cfgDisable

# **See Also**

cfgAdd

- cfgClear
- cfgCreate
- cfgDelete
- cfgEnable
- cfgRemove
- cfgSave
- cfgShow
- cfgTransAbort

# **cfgEnable**

Enable a zone configuration.

### **Synopsis**

```
cfgEnable "cfgName"
```
## **Availability**

admin

### **Release**

V3.0.x and V4.0.x

### **Description**

Use this command to commit any zone configuration in the transaction buffer to the volatile and non-volatile memory and enable the specified zone configuration. This command ends the current zoning transaction.

The specified zone configuration is built by checking for undefined zone names, zone alias names, or other inconsistencies by expanding zone aliases, removing duplicate entries, and then installing the effective configuration.

If the build fails, the previous state is preserved (zoning remains disabled, or the previous Effective configuration remains in effect). If the build succeeds, the new configuration replaces the previous configuration. See the **cfgShow** command for a description of defined and effective configurations.

This command ends and commits the current transaction. If a transaction is open on a different switch in the fabric when this command is run, the transaction on the other switch is automatically aborted. A message is displayed on the other switch notifying the transaction abort.

This command changes the Defined Configuration. For the change to be preserved across switch reboots, it must be saved to non-volatile memory using the **cfgSave** command.

**NOTE:** This command requires an Advanced Zoning license.

## **Operands**

This command has the following operand:

cfgName Specify the name of a zone configuration to enable in quotation marks. This operand is required.

## **Example**

To enable the zone configuration "Test\_cfg":

```
switch:admin> cfgEnable "Test_cfg"
zone config "Test_cfg" is in effect
```
## **See Also**

zonehelp

## **See Also**

cfgAdd cfgClear cfgCreate cfgDelete cfgDisable cfgRemove cfgSave cfgShow cfgTransAbort

*[Fabric OS Version 3.0.x/4.0.x Reference Guide](#page-1-0) 1–71*

# **cfgRemove**

Remove a member from a zone configuration.

#### **Synopsis**

cfgRemove "cfgName", "member; member"

#### **Availability**

admin

#### **Release**

V3.0.x and V4.0.x

#### **Description**

Use this command to remove one or more members from an existing zone configuration.

The member list is located by an exact string match, therefore, it is important to maintain the order when removing multiple members. For example, if a zone configuration contains "zone2; zone3; zone4" then removing "zone3; zone4" succeeds, but removing "zone4; zone3" fails.

If all members are removed, the zone configuration is deleted.

**NOTE:** This command requires an Advanced Zoning license.

#### **Operands**

The following operands are required:

cfgName Specify a name of a zone configuration, in quotation marks.

member Specify one or more members to be deleted from the zone configuration, in quotation marks, separated by semicolons. Members can be specified in one or more of the following methods: • Zone names

- QuickLoop names
- FA (Fabric Assist) zone names

This operand is required.

## **Example**

To remove a zone from a configuration:

switch:admin> cfgRemove "Test\_cfg", "redzone"

#### **See Also**

cfgAdd cfgClear cfgCreate cfgDelete cfgDisable cfgEnable cfgSave cfgShow cfgTransAbort

# **cfgSave**

Save zone configuration to non-volatile memory.

#### **Synopsis**

cfgSave

### **Availability**

admin

#### **Release**

V3.0.x and V4.0.x

### **Description**

Use this command to save the current zone configuration. The defined configuration and the name of the enabled configuration are written to non-volatile memory in all switches in the fabric.

The saved configuration is automatically reloaded by the switch on power up and, if a configuration was in effect at the time it was saved, the same configuration is reinstalled with an automatic **cfgEnable** command.

Because the saved configuration is reloaded at power on, only valid configurations are saved. **cfgSave** verifies that the enabled configuration is valid by performing the same tests as **cfgEnable**. If the tests fail, an error is displayed and the configuration is not saved. Tests may fail if a configuration has been modified since the last **cfgEnable**.

This command ends and commits the current transaction. If a transaction is open on a different switch in the fabric when this command is run, the transaction on the other switch is automatically aborted. A message is displayed on the other switch notifying the transaction abort.

**NOTE:** This command requires an Advanced Zoning license.

## **Operands**

None.

To enable a zone configuration, then save it:

```
switch:admin> cfgEnable "Test_cfg"
zone config "Test_cfg" is in effect
switch:admin> cfgSave
Updating flash...
```
# **See Also**

- cfgAdd cfgClear cfgCreate cfgDelete cfgDisable cfgEnable cfgRemove cfgShow
- cfgTransAbort

# **cfgShow**

Display zone configuration information.

#### **Synopsis**

```
cfgShow ["pattern"[, transflag]]
```
## **Availability**

All users.

### **Release**

V3.0.x and V4.0.x

## **Description**

Use this command to display zone configuration information.

If no operand is specified, all zone configuration information (both Defined and Effective) is displayed.

If an operand is specified, it is used as a pattern to match zone configuration names in the defined configuration; those that match the pattern are displayed.

The Defined configuration is the complete set of all zone objects that have been defined in the fabric. There can be multiple zone configurations defined, but only one can be enabled at a time. There may be inconsistencies in the definitions, zones or aliases that are referenced but not defined, or there may be duplicate members. The Defined configuration is the current state of the administrator input.

The Effective configuration is the single zone configuration that is currently enabled. The devices that an initiator sees in the fabric are based on this configuration. The Effective configuration is built when a specific zone configuration is enabled.

## **Operands**

This command has the following operands:

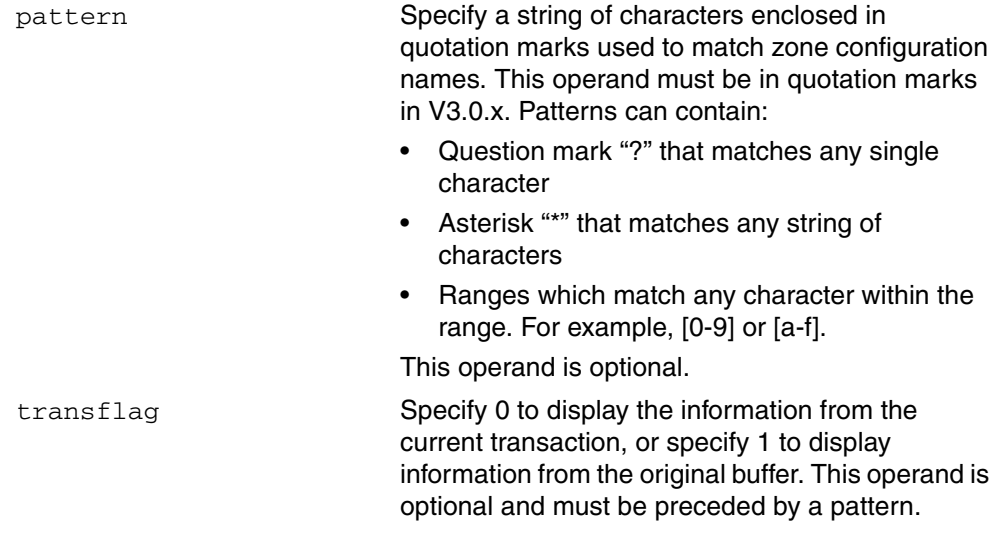

# **Example**

To show all zone configuration information:

```
switch:admin> cfgShow "Test"
cfg: Test1Blue_zone
cfg: Test_cfgRed_zone; Blue_zone
```
To show all zone configuration information:

```
switch:admin> cfgShow
Defined configuration:<br>cfg: USA1 Blue
                Blue_zone
   cfg: USA_cfg Red_zone; Blue_zone
  zone: Blue zone
      1,1; array1; 1,2; array2
   zone: Red_zone
      1,0; loop1
   alias: array1 21:00:00:20:37:0c:76:8c; 21:00:00:20:37:0c:71:02
   alias: array2 21:00:00:20:37:0c:76:22; 21:00:00:20:37:0c:76:28
   alias: loop1 21:00:00:20:37:0c:76:85; 21:00:00:20:37:0c:71:df
Effective configuration:
   cfg: USA_cfg
   zone: Blue_zone
       1,1
       21:00:00:20:37:0c:76:8c
       21:00:00:20:37:0c:71:02
       1,2
       21:00:00:20:37:0c:76:22
       21:00:00:20:37:0c:76:28
    zone: Red_zone
       1,0
       21:00:00:20:37:0c:76:85
       21:00:00:20:37:0c:71:df
```
To show only configuration names:

switch:admin> cfgShow "\*" cfg: Test1bluezone cfg: Test\_cfgredzone; bluezone

# **See Also**

cfgAdd

cfgClear

cfgCreate

cfgDelete

cfgDisable

cfgEnable

cfgRemove cfgSave

cfgTransAbort

# **cfgTransAbort**

Abort the current zoning transaction.

#### **Synopsis**

```
cfgTransAbort
```
#### **Availability**

admin

#### **Release**

V3.0.x and V4.0.x

#### **Description**

Use this command to abort the current zoning transaction without committing it. All changes made since the transaction was started will be removed and the zone configuration database restored to the state before the transaction was started.

If a transaction is open on a different switch in the fabric when this command is run, the transaction on the other switch remains open.

**NOTE:** This command requires an Advanced Zoning license.

#### **Operands**

None.

#### **Example**

To abort the current transaction:

switch:admin> cfgTransAbort

## **See Also**

cfgAdd

- cfgClear
- cfgCreate
- cfgDelete
- cfgDisable
- cfgEnable
- cfgRemove
- cfgSave
- cfgShow
- cfgTransAbort

# **chassisName**

Display or set the chassis name for a StorageWorks Core switch.

#### **Synopsis**

chassisName [name]

#### **Availability**

admin (set)

all users (display)

#### **Release**

V4.0.x

#### **Description**

Use this command to change the name associated with the chassis a StorageWorks Core switch. In the StorageWorks Core switch there are two logical switches associated with a single chassis.

Enter this command with no parameter to display the current name.

Enter this command with a name specified to set the chassis name to the new value.

#### **Operands**

This command has the following operand:

name **Specify a new name for the chassis. Chassis** names can be up to 16 characters long and must begin with a letter. The name must consist of letters, digits or underscore characters.

The following command changes the chassis's name to "echo":

```
switch:admin>chassisName echo
Please wait while commiting configuration...
switch:admin>
```
# **See Also**

switchName

# **chassisShow**

Display all Field Replaceable Units (FRU).

#### **Synopsis**

chassisShow

#### **Availability**

All users.

#### **Release**

V4.0.x

#### **Description**

Use this command to inventory and display the field replaceable unit (FRU) header content for each object in the chassis. On some platforms for certain FRU types, a few items may not be available. In these cases the lines will be suppressed. Possibly affected are lines  $2, 3, 4, 5, 6, 8$ , and 10 through 13. In addition, for lines 10 through 13, if there is no data set, these lines will be suppressed.

The header data is formatted into a record consisting of (up to) 13 lines. The lines and their meaning are described below:

1. The first line of each record contains the object ID:

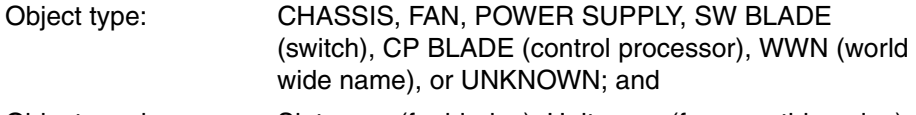

Object number: Slot <nn> (for blades), Unit <nn> (for everything else).

If the FRU is part of an assembly, a brief description in parenthesis will be displayed.

2. This line displays the FRU header version number:

Header Version:<x>

3. This line displays the value used to calculate the object's power consumption, positive for power supplies, negative for consumers:

Power Consume Factor: <-xxx>

- 4. This line displays the part number (up to 14 characters): Part Num: <xx-yyyyyyy-zz>
- 5. This line displays the serial number (up to 12 characters): Serial Num:<xxxxxxxxxx>
- 6. This line displays the date the FRU was manufactured: Manufacture: Day: < dd> Month: < mm> Year: < yyyy>
- 7. This line displays the date the FRU header was last updated: Update:Day: <dd> Month: <mm> Year: <yyyy>
- 8. This line displays the cumulative time, in days, that the FRU has been powered on: Time Alive:<dddd> days
- 9. This line displays the current time, in days, since the FRU was last powered on: Time Awake:<ddd> days
- 10. This line displays the externally supplied ID (up to 10 characters):

ID: <xxxxxxxxxx>

- 11. This line displays the externally supplied part number (up to 20 characters): Part Num: <xxxxxxxxxxxxxxxxxxxx
- 12. This line displays the externally supplied serial number (up to 20 characters): Serial Num:<xxxxxxxxxxxxxxxxxxxx
- 13. This line displays the externally supplied revision number (up to 4 characters): Revision Num: <xxxx>

#### **Operands**

None.

To displays all Field Replaceable Units for a switch:

```
switch12k:admin> chassisShow
SW BLADE Slot: 3
Header Version: 1<br>Power Consume Factor: -180
Power Consume Factor: -180
HP Part Num: 60-0001532-03
HP Serial Num: 1013456800
Manufacture: Day: 12 Month: 6 Year: 2001
Update: Day: 15 Month: 7 Year: 2001
Time Alive: 28 days
Time Awake: 16 days
ID: 555-374757
Part Num: 234-294-12345
Serial Num: 2734658
Revision Num: A.00
CP BLADE Slot: 6
Header Version: 1<br>Power Consume Factor: -40
Power Consume Factor: -40
HP Part Num: 60-0001604-02
HP Serial Num: FP00X600128
Manufacture: Day: 12 Month: 6 Year: 2001
Update: Day: 15 Month: 7 Year: 2001
Time Alive: 61 days
Time Awake: 16 days
ID: 555-374757
Part Num: 236-296-12350
Serial Num: 2836542
Part Num: 236-296<br>
Serial Num: 2836542<br>
Revision Num: A.00
```
<output truncated>

#### **See Also**

slotShow

# **chippropshow**

Display ASIC chip property contents.

## **Synopsis**

```
chippropshow [slot/]chip | [slot] -all
```
## **Availability**

All users.

## **Description**

Use this command to display the ASIC chip property contents for the specified chip on the specified blade slot. If the slot operand is not specified, then the slot defined using the **setslot** command is used.

# **Operands**

This command has the following operands:

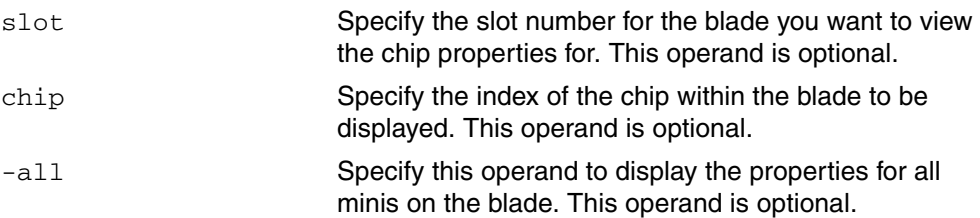

To view the chip properties on blade 7:

```
switch:admin> chippropshow 7 -all
switch:admin> chippropshow 7 -all
Looking for chip 0 in path: /proc/fabos/blade/7
Looking for chip 0 in path: /proc/fabos/blade/7
slot: 7, minis: 0, chip: 0
slot: 7, minis: 0, chip: 0
[1657/0001,0104,2/8]
[1657/0001,0104,2/8]
slot: 7, minis: 0, chip: 1
slot: 7, minis: 0, chip: 1
[1657/0001,0104,2/8]
[1657/0001,0104,2/8]
slot: 7, minis: 1, chip: 0
slot: 7, minis: 1, chip: 0
[1657/0001,0104,2/8]
[1657/0001,0104,2/8]
slot: 7, minis: 1, chip: 1
slot: 7, minis: 1, chip: 1
[1657/0001,0104,2/8]
[1657/0001,0104,2/8]
slot: 7, minis: 2, chip: 0
slot: 7, minis: 2, chip: 0
                    (1/8)slot: 7, minis: 2, chip: 1
slot: 7, minis: 2, chip: 1
[1657/0001,0104,2/8]
[1657/0001,0104,2/8]
slot: 7, minis: 3, chip: 0
slot: 7, minis: 3, chip: 0
[1657/0001,0104,2/8]
[1657/0001,0104,2/8]
slot: 7, minis: 3, chip: 1
slot: 7, minis: 3, chip: 1
[1657/0001,0104,2/8]
[1657/0001,0104,2/8]
[1657/0001,0104,2/8]
san95:admin>
```
#### **See Also**

ptpropshow minispropshow

# **chipregshow**

Display port registers of a given chip number.

## **Synopsis**

```
chipregshow [slot/]chip [filter]
```
## **Availability**

All users.

## **Description**

Use this command to display the ASIC register contents for the specified chip on the specified blade slot.

# **Operands**

This command has the following operands:

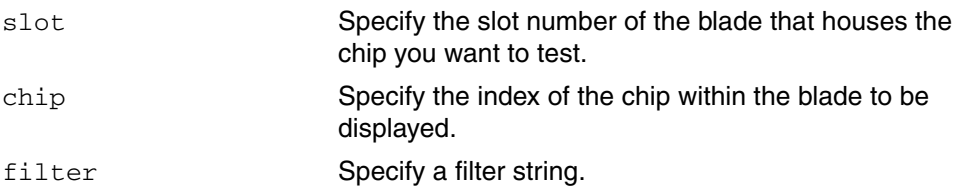

To display the port registers of chip 1 on slot 9:

switch:admin> chipregshow 9/1 Looking for port 1 in path: /proc/fabos/blade/9 Found file: /proc/fabos/blade/9/0/1/7/asic1/reg Port Registers for slot: 9, port: 1 0xcacaa000: chip\_id 0104 0xcacaa002: port\_config 0a3e 0xcacaa004: did\_vc\_map 0800 0xcacaa008: int\_mask 064f<br>0xcacaa00a: int\_status 1020 0xcacaa00c: err\_status 0000 0xcacaa00a: int\_status 1020 0xcacaa00c: err\_status 0000 0xcacaa00e: vc\_config 00c0 0xcac4a010: buf\_error 00000000 0xcacaa014: mem\_bufline 00080008 0xcacaa018: mem\_ctl 1954 <output truncated>

#### **See Also**

chippropshow

ptregshow

minisregshow
# **cmemRetentionTest**

Test the data retention of the central memory SRAMs.

#### **Synopsis V3.0.x**

cmemRetentionTest [passcount]

#### **Synopsis V4.0.x**

cmemRetentionTest [-passcnt passcount]

#### **Availability**

admin

#### **Release**

V3.0.x and V4.0.x

#### **Description**

Use this command to verify data retention in the central memory SRAMs in the ASIC.

**NOTE:** This command may not be executed on an enabled switch. You must first disable the switch using the **switchDisable** command.

## **Operands**

This command has the following operand:

passcount Specify the number of times to execute this test. The default value is 1. This operand is optional.

#### **Example**

To run the data retention test on the central memory SRAMS:

```
switch:admin> cmemRetentionTest
Running CMEM Retention Test ... passed.
```
## **Errors**

Listed below are possible error messages if failures are detected:

DIAG-LCMRS DIAG-LCMTO DIAG-LCMEM

## **See Also**

camTest centralMemoryTest cmiTest crossPortTest portLoopbackTest ramTest spinSilk sramRetentionTest

# **cmiTest**

Verify the Control Message Interface (CMI) bus between ASICs.

### **Synopsis V3.0.x**

cmitest [passcnt]

## **Synopsis V4.0.x**

cmitest [-passcnt passcnt][-txport list][-rxport list][-skip mask]

#### **Availability**

admin

### **Release**

V3.0.x and V4.0.x

#### **Description**

Use this command to verify that the multiplexed 4-bit CMI point-to-point connection between two ASICs is OK. It also verifies that a message sent with a bad checksum will set the error and interrupt bits of the destination ASIC and that a message with a good checksum will not set any error or interrupt bit in any ASIC.

The CMI is used to send transmission requests or completion messages between the transmitter and receiver.

Use the **setslot** command to define the default slot.

## **Operands**

This command has the following operands:

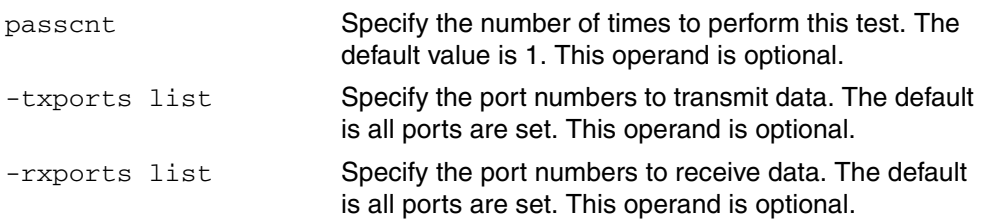

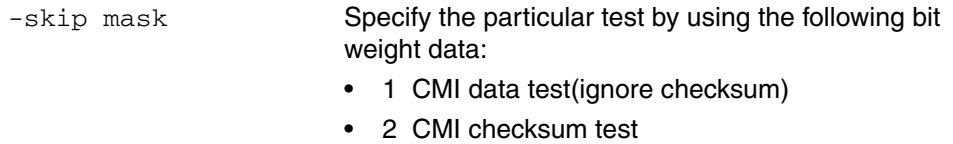

• 3 Enable all tests

This operand is optional.

#### **Example**

To run a CMI test between two ASICs:

```
switch:admin> cmiTest
Running CMI Test ............... passed.
```
#### **Errors**

When it detects failures, the subtest may report one or more of the following error messages:

DIAG-CMISA1 DIAG-CMINOCAP DIAG-CMICKSUM DIAG-CMIINVCAP DIAG-CMIDATA DIAG-INTNIL DIAG-BADINT

### **See Also**

portregtest centralmemorytest camtest portloopbacktest sramretentiontest cmemretentiontest crossporttest spinsilk

# **configDefault**

Reset a subset of configuration settings to the default values.

### **Synopsis**

```
configDefault
```
## **Availability**

admin

#### **Release**

V3.0.x and V4.0.x

#### **Description**

Use this command to reset certain configuration settings to the default values.

All configuration parameters, with the following exceptions, are reset to default values:

- Ethernet MAC address, IP address, and subnetmask
- IP gateway address
- License keys
- OEM customization
- SNMP configuration
- System name
- World Wide Name
- Advanced Zoning configuration

**NOTE:** See the **configure** command for more information on default values for configuration parameters.

**NOTE:** This command may not be executed on an enabled switch. You must first disable the switch using the **switchDisable** command.

Some configuration parameters are cached by the system. To avoid unexpected switch behavior, reboot the system after executing this command.

## **Operands**

None.

## **Example**

To restore the system configuration to default values:

```
switch:admin> configDefault
Committing Configuration ...done.
```
## **See Also**

agtcfgDefault configure switchDisable switchEnable

# **configDownload**

Load the switch configuration file from a host system.

## **Synopsis**

```
configDownload ["host","user","file","passwd"]
```
## **Availability**

admin

### **Release**

V3.0.x and V4.0.x

## **Description**

Use this command to load the switch configuration file from a host system. The configuration file is ASCII text and may have been generated using **configUpload**, or it may have been created by a user to download specific configuration changes. The download process uses FTP.

**NOTE:** Fabric OS V3.0.x also supports the RSHD protocol for configuration downloads. RSHD does not require the *passwd* operand. FTP always requires the *passwd* operand.

**NOTE:** In Fabric OS V4.0.x no spaces are allowed between operands.

To restore the configuration file from a Windows NT system using FTP, the FTP server may have to be installed from the distribution media and enabled.

This command can be invoked without any operands, and becomes an interactive session where you are prompted for input.

A switch's identity cannot be changed by **configDownload**. These parameters (such as the switch's name and IP address) are ignored.

The download process is additive; that is, the lines read from the file are added to the current switch configuration. This enables you to change a single configuration variable by downloading a file with a single line. All other variables remain unchanged. This is particularly important when downloading a zoning configuration. Since the new zoning information is added to the current configuration, there may not be any conflicts. Typically this command is used to add a consistent change to the current zoning configuration, or to replace the current zoning configuration, in which case **cfgClear** must be invoked before **configDownload**.

## **Operands**

This command has the following operands:

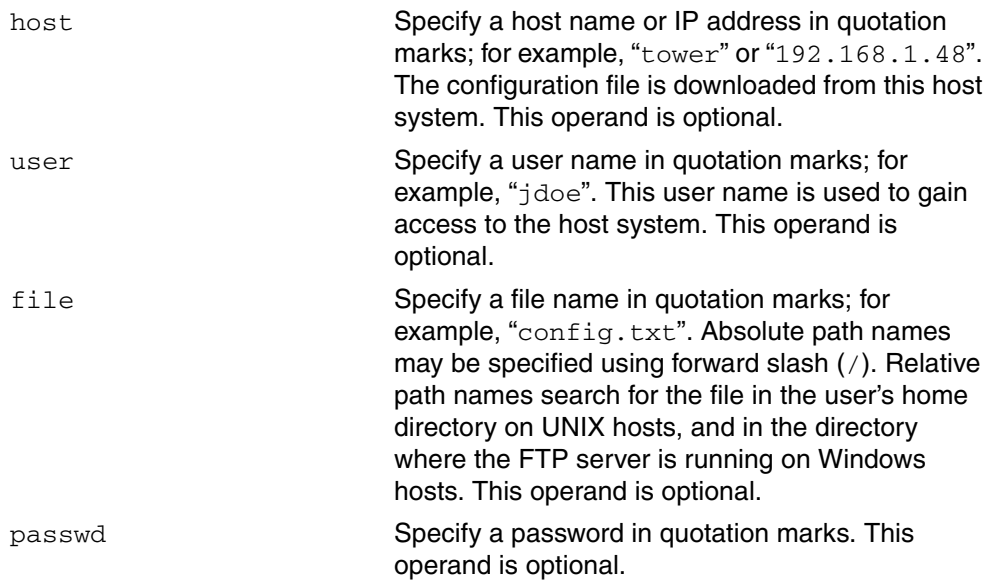

## **Example**

To load a backup configuration file from a host system:

```
switch:admin> configDownload "tower","jdoe","config.txt"
Committing configuration...done.
download complete
```
#### **Errors**

Listed below are possible reasons for a failure of this command:

- The host name is not known to the switch
- The host IP address cannot be contacted
- The user does not have permission on the host
- The user runs a script that prints something at login
- The file does not exist on the host
- The file is not a switch configuration file
- The FTP server is not running on the host
- The configuration data contains errors.

## **See Also**

configDefault configUpload configShow configure

# **configShow**

Display system configuration settings.

## **Synopsis**

configShow ["filter"]

## **Availability**

All users.

## **Release**

V3.0.x and V4.0.x

## **Description**

Use this command to view the system configuration settings set by the **configure** command.

## **Operands**

This command has the following operand:

filter Specify a text string in quotation marks that limits the output of the command to only those entries that contain the text string. This operand is optional.

#### **Example**

To display system configuration settings:

```
switch:admin> configShow
diag.postDisable: 0
fabric.domain: 1
fabric.ops.BBCredit: 16<br>fabric.ops.E D TOV: 2000
fabric.ops.E_D_TOV: 2000
fabric.ops.R_A_TOV: 10000
fabric.ops.dataFieldSize: 2112
fabric.ops.mode.fcpProbeDisable: 0<br>fabric.ops.mode.isolate: 0
fabric.ops.mode.isolate: 0
fabric.ops.mode.tachyonCompat: 0<br>fabric.ops.mode.unicastOnly: 0
fabric.ops.mode.unicastOnly: 0<br>fabric.ops.mode.useCsCtl: 0
fabric.ops.mode.useCsCtl: 0<br>fabric.ops.mode.vcEncode: 0
fabric.ops.mode.vcEncode: 0
fabric.ops.vc.class.2: 2
fabric.ops.vc.class.3: 3<br>fabric.ops.vc.config: 0xc0
fabric.ops.vc.config:
fabric.ops.vc.linkCtrl: 0
fabric.ops.vc.multicast: 7<br>fc4.fcIp.address: 192.168.65.62
fc4.fcIp.address:
fc4.fcIp.mask: 255.255.255.0
fcAL.fanFrameDisable: 0<br>fcAL.useAltBBCredit: 0
fcAL.useAltBBCredit: 0
lcdContrast: 128<br>licenseKey: none
licenseKey:
rpc.rstatd: 1
rpc.rusersd: 1
```
**NOTE:** Configuration parameters vary depending on system model and configuration.

#### **See Also**

- agtcfgShow configure diagDisablePost diagEnablePost ipAddrShow licenseShow
- syslogdIpShow

# **configUpload**

Create a backup file of switch configuration information on a host workstation.

#### **Synopsis**

configUpload ["host","user","file"[,"passwd"]]

#### **Availability**

admin

### **Release**

V3.0.x and V4.0.x

#### **Description**

Use this command to upload the switch configuration to a host file. The upload process uses FTP.

If the command is entered without operands, it becomes interactive and prompts the user for input.

The configuration file is written as three sections. The first section contains the switch boot parameters. It has variables such as the switch's name and IP address. This section corresponds to the first few lines of output of the **configShow** command.

The second section contains general switch configuration variables, such as diagnostic settings, fabric configuration settings, and SNMP settings. This section corresponds to the output of the **configShow** command (after the first few lines), although there are more lines uploaded than shown by the command.

The third sections contains the zoning configuration parameters.

**NOTE:** Fabric OS V3.0.x also supports RSHD protocol for configuration uploads. RSHD does not require the *passwd* operand.

**NOTE:** In Fabric OS V4.0.x no spaces are allowed between operands.

## **Operands**

This command has the following operands:

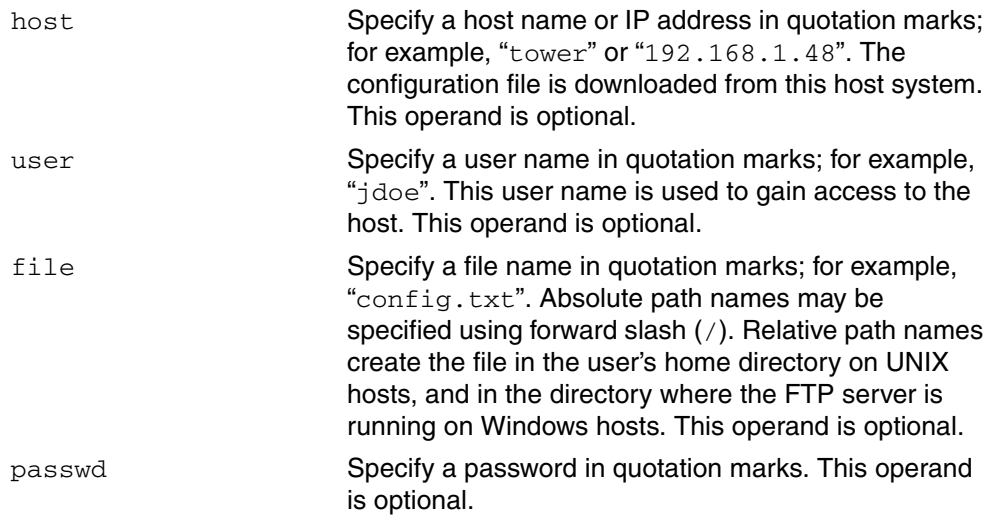

#### **Example**

To create a backup file of switch configuration information:

```
swd5:admin> configUpload "tower","jdoe","config.txt","passwd"
upload complete
switch:admin>
```
If you enter the command with no operands, you are prompted for the appropriate values:

```
switch:admin> configUpload
Server Name or IP Address [tower]: 192.168.15.42
User Name [None]: user21
File Name [config.txt]: config-switch.txt
Password: xxxxxx
upload complete
switch:admin>
```
## **Errors**

Listed below are possible reasons for a failure of this command:

- The host name is not known to the switch
- The host IP address cannot be contacted
- The user does not have permission on the host
- The user runs a script that prints something at login
- The FTP server is not running on the host

#### **See Also**

configDefault configDownload configShow configure

# **configure**

Modify system configuration settings.

## **Synopsis**

configure

## **Availability**

admin

## **Release**

V3.0.x and V4.0.x

## **Description**

Use this command to change the following system configuration settings:

- Fabric parameters
- Virtual channel settings
- Zoning Operation parameters
- RSCN Transmission Mode
- NS Pre-zoning Mode
- Arbitrated Loop parameters
- System services
- Portlog events enable

**NOTE:** Do not run this command on an operational switch. First disable the switch using the **switchDisable** command.

The **configure** command is navigated using a series of menus. Top level menus, and associated submenus consist of a text prompt, a list of acceptable values, and a default value (in brackets).

Use the following options to control input:

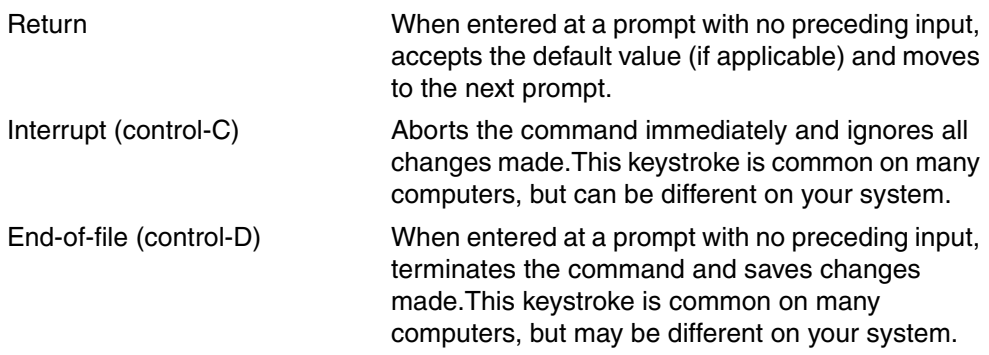

## **Fabric Parameters**

There are a number of settings which control the overall behavior and operation of the Fabric. Some of these values, such as the domain, are assigned automatically by the Fabric and may differ from one switch to another in the fabric. Other parameters, such as the BB credit, can be changed for specific applications or operating environments, but **must** be in agreement among all switches to allow formation of the fabric.

The Fabric parameters are as follows:

**Table 1–1: Configure Command Fabric Parameters**

| <b>Field</b>              | <b>Default</b> | Range                                                                  |
|---------------------------|----------------|------------------------------------------------------------------------|
| Domain                    |                | 1239                                                                   |
| <b>BB Credit</b>          | 16             | $V3.0.x = 1$ to 27                                                     |
|                           |                | $V4.0.x = 1$ to 16                                                     |
| R A TOV                   | 10000          | 4000120000                                                             |
| E D TOV                   | 2000           | 1000 to 5000                                                           |
| <b>Ethernet Link Mode</b> |                | auto, 10H, 100H, and<br>100F, where H=half duplex<br>and F=full duplex |
| Data Field Size           | 2112           | 256 to 2112                                                            |
| Sequence Level Switching  | $\Omega$       | 0 or 1                                                                 |
| Disable Device Probing    | 0              | 0 or 1                                                                 |
| Disable RLS Probing       |                | 0 or 1                                                                 |
| Suppress Class F Traffic  | 0              | 0 or 1                                                                 |

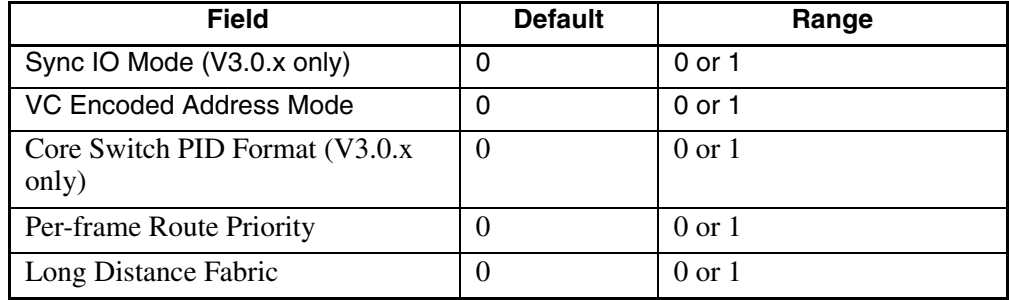

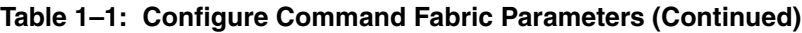

Descriptions of the switch fabric setting fields are as follows:

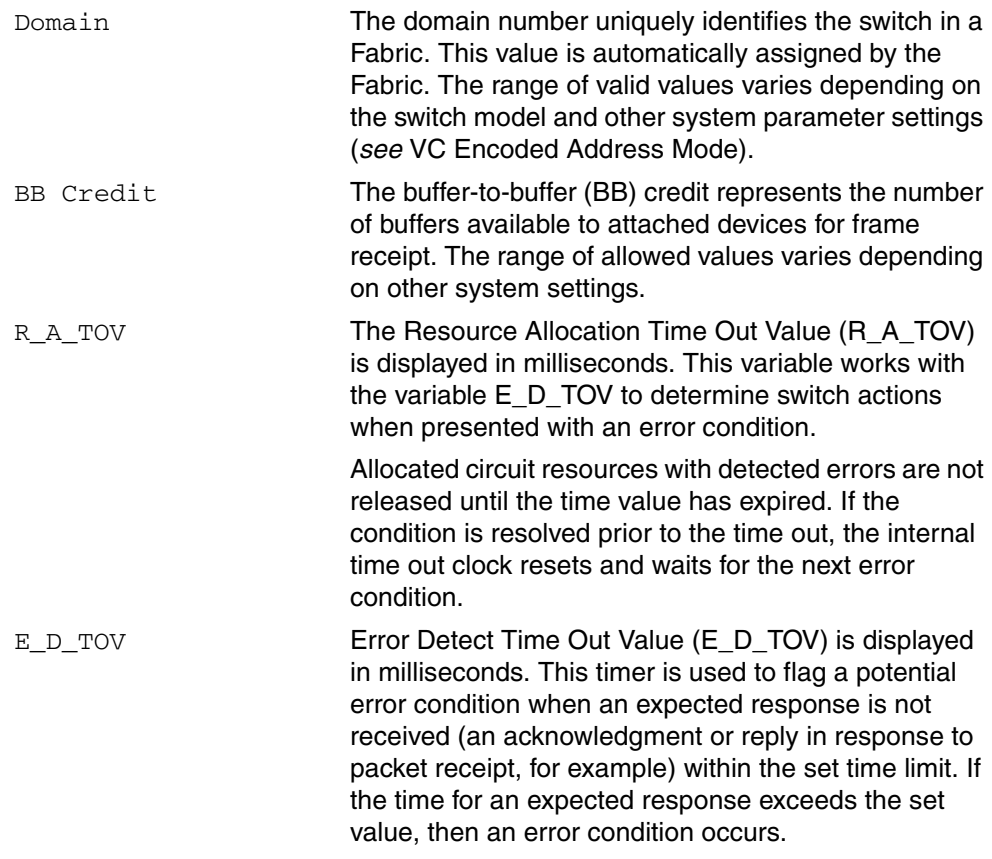

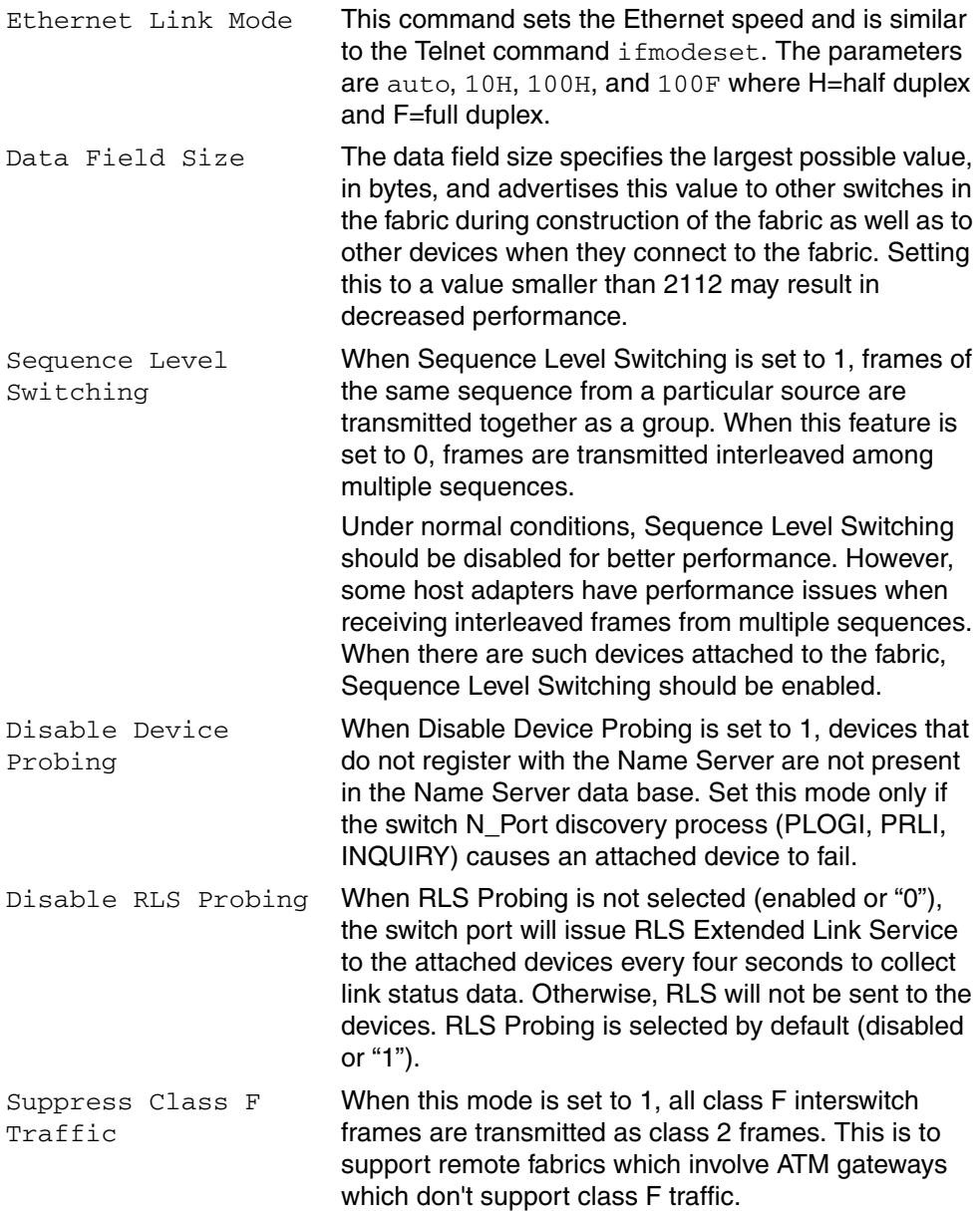

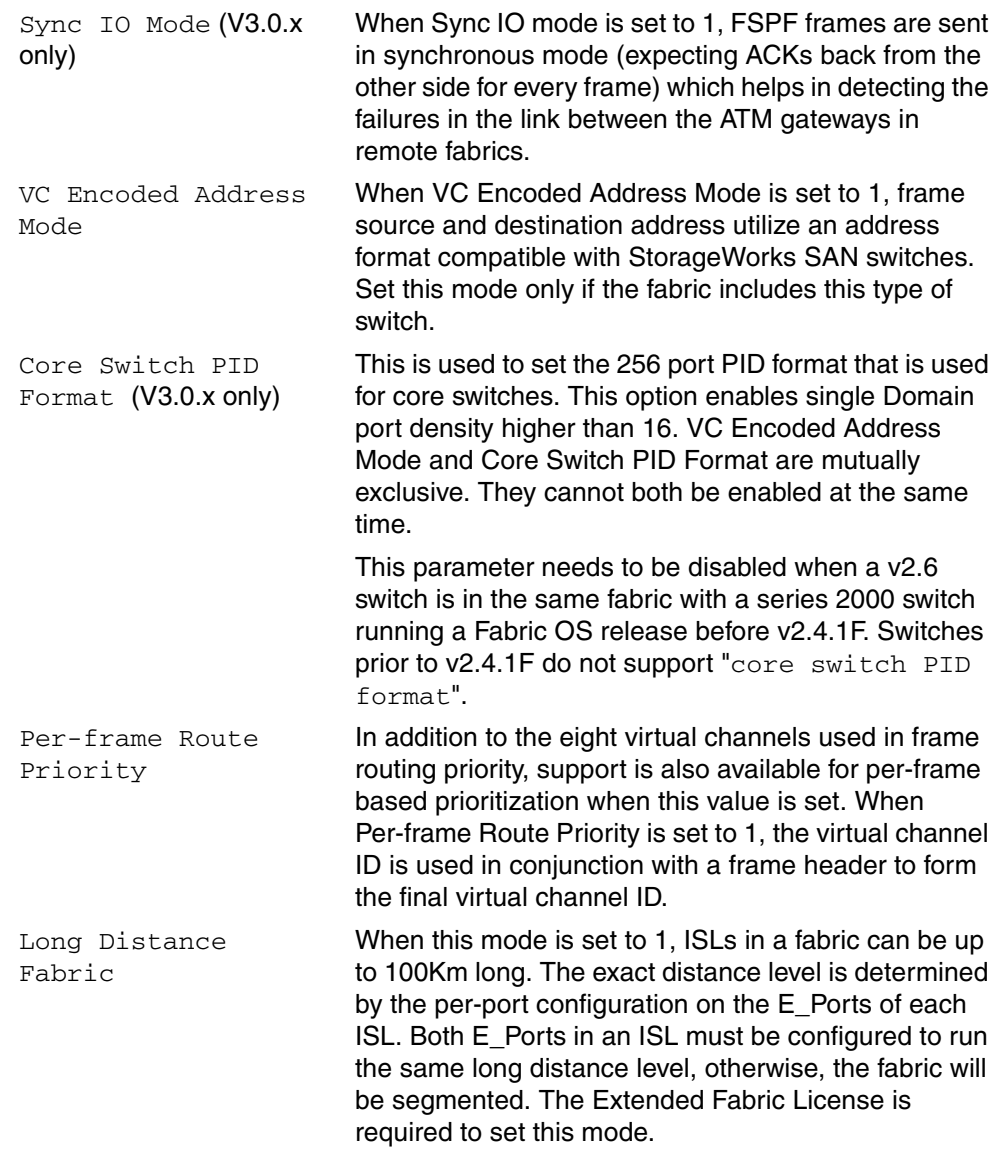

# **Virtual Channel Settings**

The switch enables fine tuning for a specific application, by configuring the parameters for eight virtual channels. The first two virtual channels are reserved for switch internal functions and are not available for modification.

The default virtual channel settings have already been optimized for switch performance. Changing the default values can improve switch performance, but can also degrade performance. Do not change these settings without fully understanding the effects of the changes.

The Virtual Channel Setting fields are as follows:

| <b>Field</b>  | <b>Default</b> | Range      |
|---------------|----------------|------------|
| VC Priority 2 | 2              | $2$ to $3$ |
| VC Priority 3 | っ              | $2$ to $3$ |
| VC Priority 4 | 2              | $2$ to $3$ |
| VC Priority 5 | 2              | $2$ to $3$ |
| VC Priority 6 | з              | $2$ to $3$ |
| VC Priority 7 | З              | $2$ to $3$ |

**Table 1–2: Configure Command Virtual Channel Settings**

Descriptions of the Virtual Channel Setting fields are as follows:

VC Priority Specifies the class of frame traffic given priority for a Virtual Channel.

## **Zoning Operation Parameters**

The Zoning Operation Parameter fields are as follows:

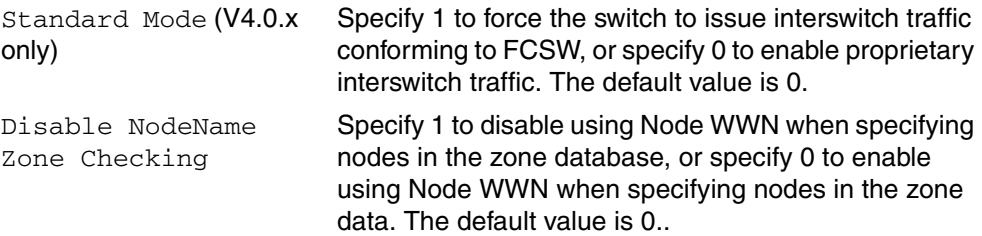

## **RSCN Transmission Mode**

The RSCN Transmission Mode fields are as follows:

End-device RSCN Transmission Mode Specify 0 for RSCN with single PID, 1 for RSCN with multiple PIDs, or 2 Fabric RSCN. The default value is  $\Omega$ .

## **NS Operation Parameters**

The NS Pre-zoning Mode fields are as follows:

Pre-zoned responses Mode Specify 0 for Standard Mode, or 1 for Pre-zoning On. The default value is 0.

# **Arbitrated Loop Parameters**

The Arbitrated Loop Setting fields are as follows:

### **Table 1–3: Configure Command Arbitrated Loop Settings**

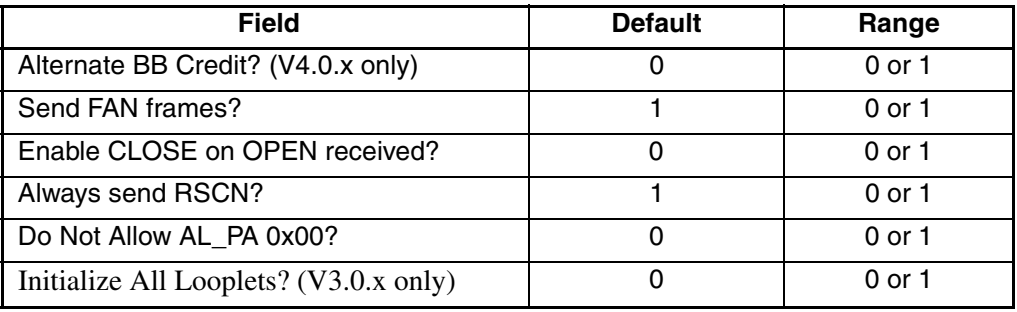

Descriptions of the Arbitrated Loop Parameter fields are as follows:

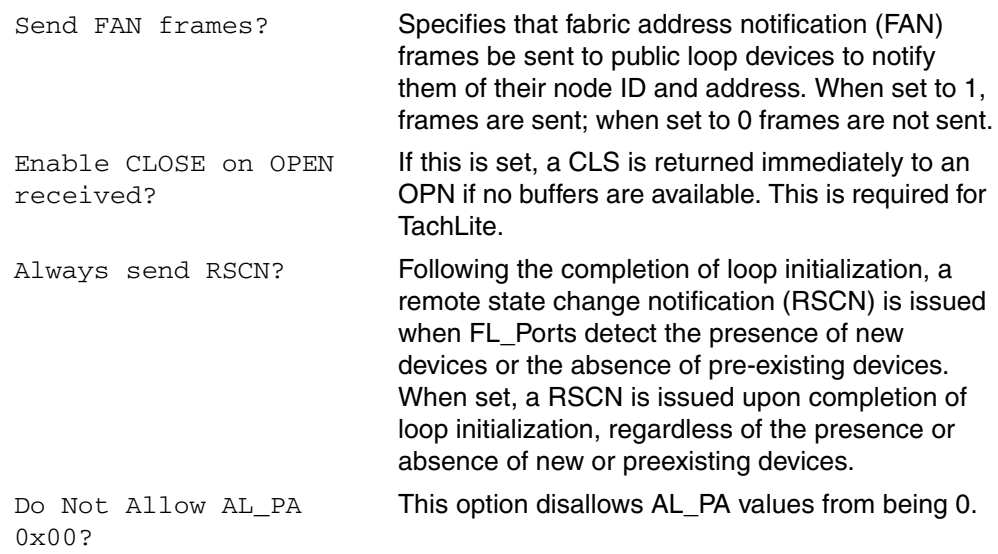

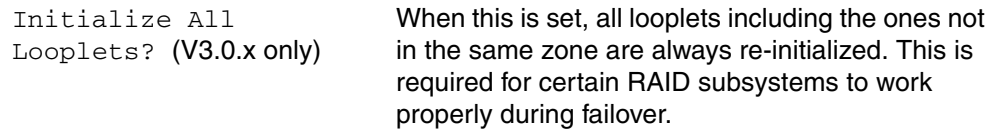

# **System Services**

The System Services fields are as follows:

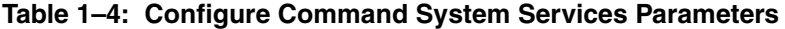

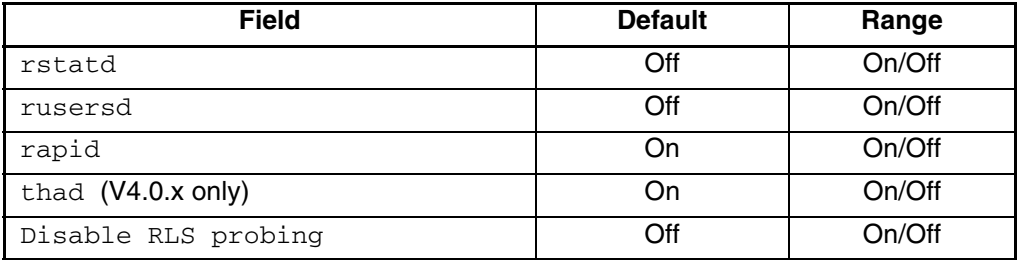

Descriptions of the system service setting fields are as follows:

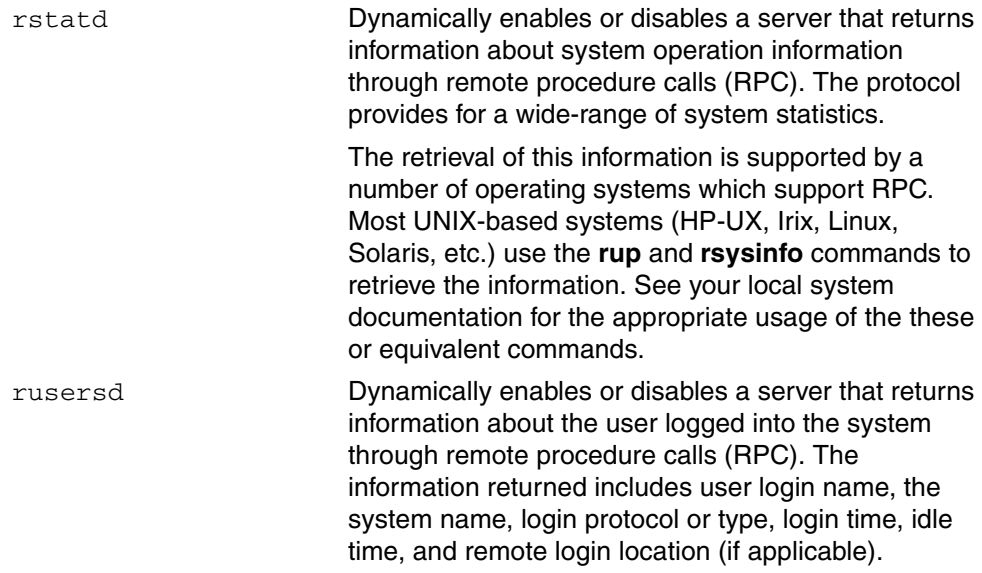

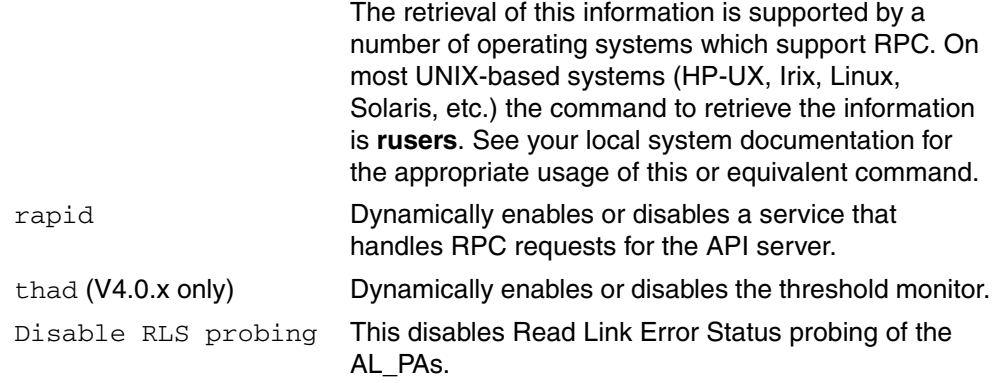

## **Portlog Events Enable**

Use these parameters to specify which events create an entry in the port log. The Portlog Events fields are as follows:

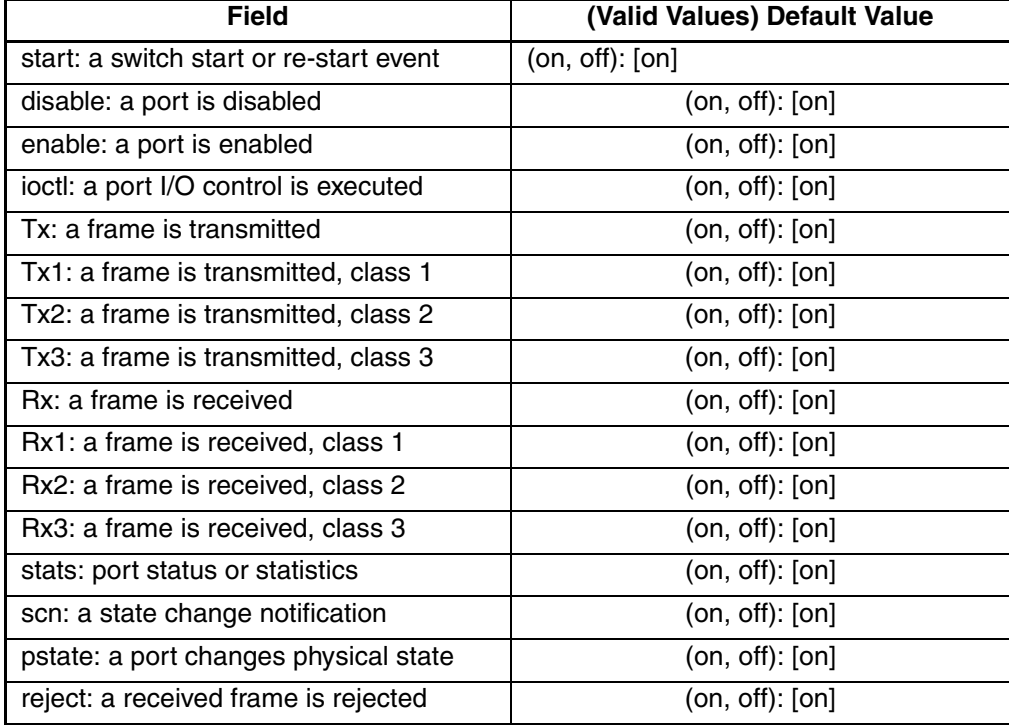

## **Table 1–5: Configure Command Portlog Events Parameters**

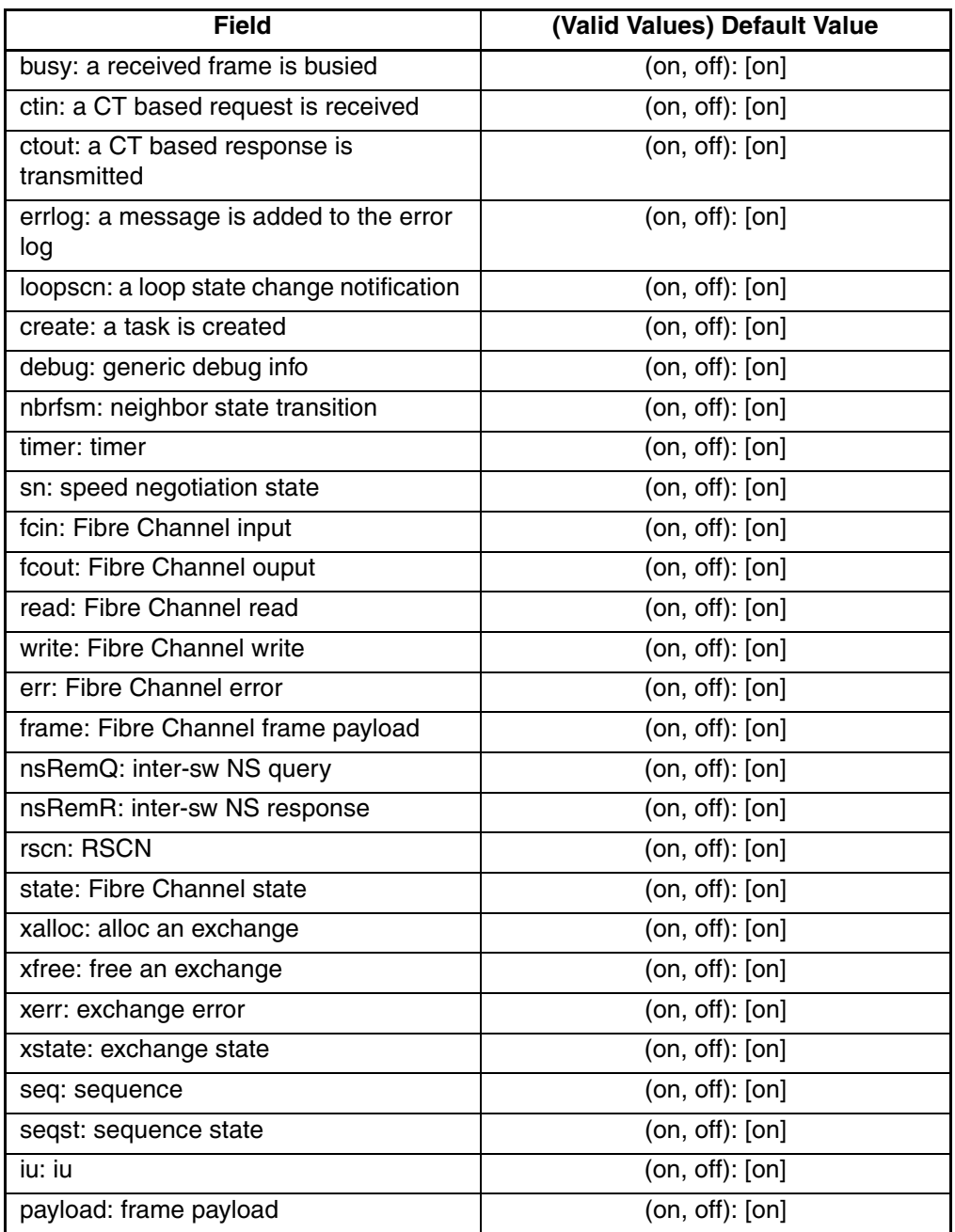

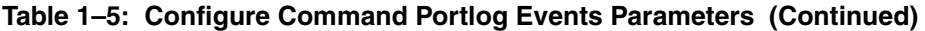

### **Operands**

None.

## **Example**

To set the configuration parameters for a switch:

```
switch:admin> configure
Configure...
  Fabric parameters (yes, y, no, n): [no] yes
     Domain: (1..239) [1]
    R_A_TOV: (4000..120000) [10000]
    E_D_TOV: (1000..5000) [2000] 5000
    Data field size: (256..2112) [2112]
     Sequence Level Switching: (0..1) [0]
    Disable Device Probing: (0..1) [0]
    Suppress Class F Traffic: (0..1) [0] 1
    SYNC IO mode: (0..1) [0]
    VC Encoded Address Mode: (0..1) [0] 1
    Core Switch PID Format: (0..1) [0]
     Per-frame Route Priority: (0..1) [0]
     Long Distance Fabric: (0..1) [0]
     BB credit: (1..27) [16]
   Virtual Channel parameters (yes, y, no, n): [no] yes
    VC Priority 2: (2..3) [2]
    VC Priority 3: (2..3) [2]
    VC Priority 4: (2..3) [2]
     VC Priority 5: (2..3) [2]
    VC Priority 6: (2..3) [3]
   Switch Operating Mode (yes, y, no, n): [no]
   Zoning Operation parameters (yes, y, no, n): [no]
   RSCN Transmission Mode (yes, y, no, n): [no]
   Arbitrated Loop parameters (yes, y, no, n): [no]
   System services (yes, y, no, n): [no]
   Portlog events enable (yes, y, no, n): [no]
Committing configuration...done. 
switch:admin>
```
## **See Also**

configDefault configShow ifShow ipAddrSet syslogdIp

# **crossPortTest**

Functional test of port external transmit and receive path.

## **Synopsis V3.0.x**

crossporttest [passnum, lbmode, spd]

## **Synopsis V4.0.x**

```
crossporttest [-nframes passnum][-lb_mode lbmode][-spd_mode spd]
[-gbic_mode mode][-norestore val][-ports list]
```
## **Availability**

#### admin

## **Release**

V3.0.x and V4.0.x

#### **Description**

Use this command to verify the functional operation of the switch. This command verifies operation by sending frames from a port transmitter and looping the frames back through an external fiber cable into another port receiver. This exercises all of the switch components from the main board to the SFP, from the SFP to the fiber cable, from the fiber cable to the SFP, and from the SFP back to the main board.

With the lb\_mode operand set to 1 it is also possible to test ports with loopback plugs that connect each port back to itself.

The cables can be connected to any port combination as long as the cables and SFPs connected are of the same technology. For example, a short wavelength SFP port is connected to another short wavelength SFP port using a short wavelength cable, or a long wavelength port is connected to another long wavelength port, and a copper port is connected to a copper port.

For complete testing, ports connected should be from different ASICs.

Only one frame is transmitted and received at a given time. The port LEDs flicker green while the test is running.

The test method is as follows:

- 1. Determine which ports are connected to each other.
- 2. Enable ports for cabled loopback mode.
- 3. Create a frame F of maximum data size (2112 bytes).
- 4. Transmit frame F via port M.
- 5. Pick up the frame from its cross connected port N. Complain if port other than N actually received the frame.
- 6. Check if any of the 8 statistic error counters are non-zero: ENC\_in, CRC\_err, TruncFrm, FrmTooLong, BadEOF, Enc\_out, BadOrdSet, DiscC3.
- 7. Check if the transmit, receive or class 3 receiver counters are stuck at some value.
- 8. Check if the number of frames transmitted is not equal to the number of frames received.
- 9. Repeat steps 3 through 8 for all ports present until:
	- a. the number of frames requested is reached,
	- b. all ports are marked bad.

At each pass, the frame is created from a different data type. There are seven data types:

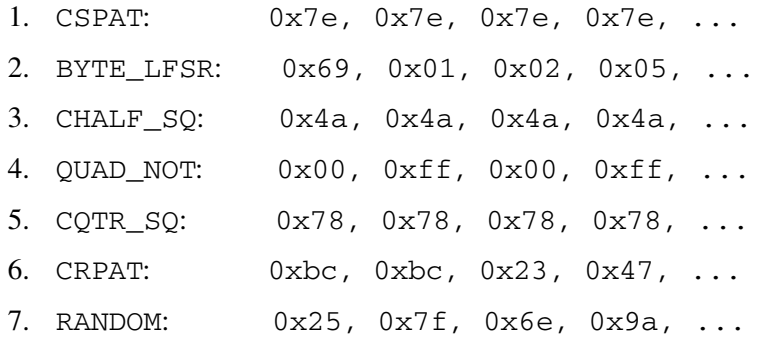

If seven passes are requested, the seven different data types are used in the test. If eight passes are requested, the first seven frames use unique data types, and the eighth is the same as the first.

**NOTE:** The **crossPortTest** command behaves differently according to the modes activated.

## **SwitchOnline and SwitchOffline Mode**

The **crossPortTest** command can be executed when the switch is Online or offline.

In ONLINE mode (where the switch is enabled prior to executing the **crossPortTest** command) only ports which are cable loopbacked to ports in the same switch are tested. Ports connected outside of the switch are ignored.

To run the **crossPortTest** command successfully the test must find at least one port (lb mode  $= 1$ , this is the default) or two ports (lb mode  $= 0$ ) cable loopbacked to each other. If this criteria is not met, one of the following message is displayed:

```
Need at least one port(s) connected to run this test
Need at least two port(s) cross-connected to run this test
```
In OFFLINE mode (when the switch is disabled prior to executing the **crossPortTest** command) all ports are assumed to be cable loopbacked to different ports in the same switch. If one or more ports are not connected, the test aborts.

The test determines which port is connected to which port transmitting frames. If any ports are not properly connected (improperly seated SFPs or cables, bad SFPs or cables, or improper connection or improper connection of SWL to LWL), the following message is displayed:

```
One or more ports is not active, please double check fibres on all 
ports.
```
## **SFP Mode**

Use the **setSFPMode** command (**setGBICMode** in V3.0.x) to activate SFP mode by executing the following command prior to executing the **crossPortTest** command:

switch:admin> setSFPMode 1

When activated, only ports with SFPs present are tested by the **crossPortTest** command. For example, if only port 0 and port 3 contain SFPs and the SFP mode is activated, the **crossPortTest** command limits testing to port 0 and 3.

The state of SFP mode is saved in non-volatile memory and remains active after reboots or power cycles until it is disabled as follows:

switch:admin> setSFPMode 0

## **Operands**

This command has the following operands:

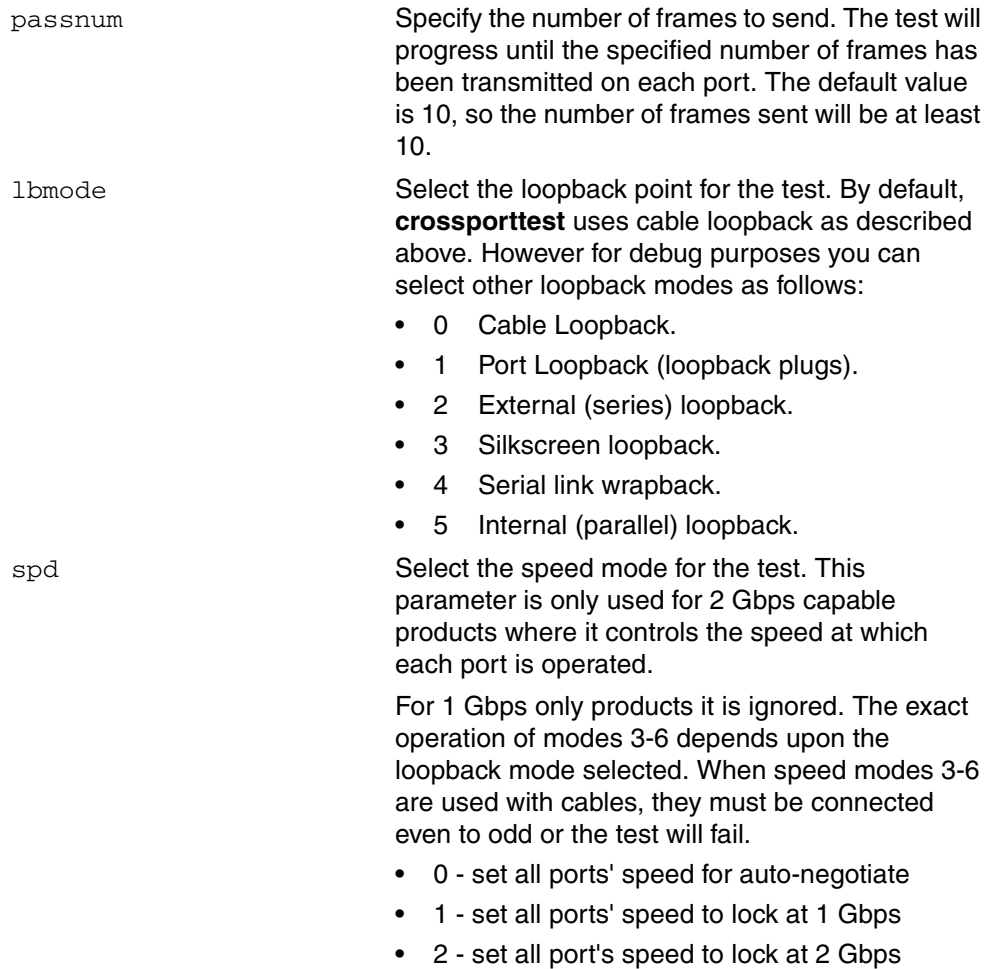

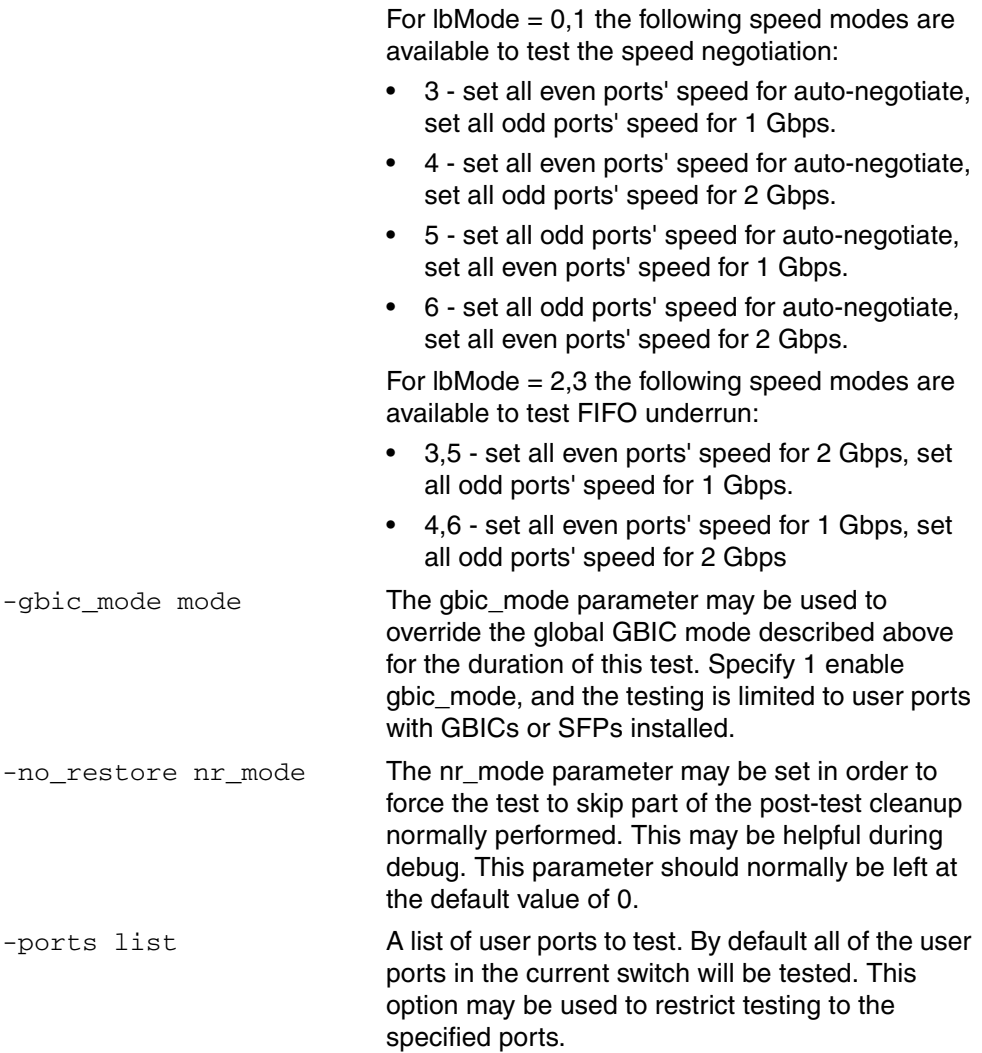

## **Example**

To execute a functional test of all the ports on a switch 100 times:

```
switch:admin> crossporttest
Running Cross Port Test .... passed.
```
#### **Diagnostics**

Below are possible error messages if failures are detected:

- 0x20 ERR\_STAT\_ENCIN
- 0x21 ERR\_STAT\_CRC
- 0x22 ERR\_STAT\_TRUNC
- 0x23 ERR\_STAT\_2LONG
- 0x24 ERR\_STAT\_BADEOF
- 0x25 ERR\_STAT\_ENCOUT
- 0x26 ERR\_STAT\_BADOS
- 0x27 ERR\_STAT\_C3DISC
- 0x28 ERR\_STAT
- 0x29 XMIT
- 0x2a PORT\_M2M
- 0x2b PORT\_ABSENT
- 0x2c PORT\_DIED
- 0x2d PORT\_ENABLE
- 0x2e PORT\_STOPPED
- 0x2f PORT\_WRONG
- 0x30 ERR\_STATS\_ENCIN
- 0x31 ERR\_STATS\_CRC
- 0x32 ERR\_STATS\_TRUNC
- 0x33 ERR\_STATS\_2LONG
- 0x34 ERR\_STATS\_BADEOF
- 0x35 ERR\_STATS\_ENCOUT
- 0x36 ERR\_STATS\_BADOS
- 0x37 ERR\_STATS\_C3DISC
- 0x38 ERR\_STATS
- 0x3a INIT
- 0x3b DATA
- 0x3c NO\_SEGMENT
- 0x39 TIMEOUT
- 0x3d STATS\_FTX
- 0x3e STATS\_FRX
- 0x3f STATS\_C3FRX
- 0x40 STATS
- 0x41 MBUF\_STATE\_ERR
- 0x42 FINISH\_MSG\_ERR
- 0x43 RXQ\_RAM\_PERR
- 0x44 RXQ\_FRAME\_ERR
- 0x45 FDET\_PERR
- 0x46 MBUF\_STATUS\_ERR
- 0x47 EPI1\_STATUS\_ERR
- 0x48 LESSN\_STATUS\_ERR
- 0x49 FTPRT\_STATUS\_ERR

#### **See Also**

camTest portLoopbackTest portRegTest ramTest spinSilk sramRetentionTest

# **dataTypeShow**

Displays sample data stream types used in some diagnostic commands.

## **Synopsis**

dataTypeShow

#### **Availability**

All users.

## **Release**

V3.0.x and V4.0.x

## **Description**

Displays sample data streams types used in diagnostic commands. There are 19 different sample data types. The command displays an example of each data stream.

## **Example**

Display the types of sample data streams you can use with diagnostics:

switch:admin> datatypeshow Pattern type example Byte Fill 1 00 00 00 00 00 00 00 00 00 00 00 00 00 00 00 00 Word Fill 2 0000 0000 0000 0000 0000 0000 0000 0000 Quad Fill 3 00000000 00000000 00000000 00000000 Byte Not 4 00 ff 00 ff 00 ff 00 ff 00 ff 00 ff 00 ff 00 ff 5 0000 ffff 0000 ffff 0000 ffff 0000 ffff<br>6 00000000 ffffffff 00000000 fffffff Quad Not 6 00000000 ffffffff 00000000 ffffffff Byte Ramp 7 00 01 02 03 04 05 06 07 08 09 0a 0b 0c 0d 0e 0f Word Ramp 8 0000 0001 0002 0003 0004 0005 0006 0007 Quad Ramp 9 00000000 00000001 00000002 00000003 Byte LFSR 10 69 01 02 05 0b 17 2f 5e bd 7b f6 ec d8 b0 60 c0 Random 11 62 39 29 18 08 01 e8 d9 c9 ba aa 9b 8b 84 94 a5 CRPAT 12 bc bc 23 47 6b 8f b3 d7 fb 14 36 59 bc bc 23 47 CSPAT 13 7e 7e 7e 7e 7e 7e 7e 7e 7e 7e 7e 7e 7e 7e 7e 7e CHALF\_SQ 14 4a 4a 4a 4a 4a 4a 4a 4a 4a 4a 4a 4a 4a 4a 4a 4a CQTR\_SQ 15 78 78 78 78 78 78 78 78 78 78 78 78 78 78 78 78 RDRAM\_PAT 16 ff 00 ff 00 ff 00 ff 00 ff 00 ff 00 ff 00 ff 00<br>iCRPAT 17 be d7 23 47 6b 8f b3 14 5e fb 35 59 be d7 23 47 jCRPAT 17 be d7 23 47 6b 8f b3 14 5e fb 35 59 be d7 23 47 jCJTPAT 18 7e 7e 7e 7e 7e 7e 7e 7e 7e 7e 7e 7e 7e 7e 7e 7e jCSPAT 19 7f 7f 7f 7f 7f 7f 7f 7f 7f 7f 7f 7f 7f 7f 7f 7f switch:admin>

#### **See Also**

centralMemoryTest

## **date**

Display or set the switch date and time.

## **Synopsis**

date ["newDate"]

## **Availability**

All users. (display) admin (set)

#### **Release**

V3.0.x and V4.0.x

## **Description**

Use this command with no operands to display date and time. Use the newdate operand to set the date and time. Date and time are specified as a string in the format:

"*mmddhhmmyy*"

where:

*mm* is the month, valid values are 01-12 *dd* is the date, valid values are 01-31 *hh* is the hour, valid values are 00-23 *mm* is minutes, valid values are 00-59 *yy* is the year, valid values are 00-99

Year values greater than 69 are interpreted as 1970-1999, year values less than 70 are interpreted as 2000-2069.

The date function does not support daylight saving time or time zones.

All switches maintain current date and time in non-volatile memory. Date and time are used for logging events. Switch operation does not depend on the date and time; a switch with an incorrect date value still functions properly.
# **Operands**

This command has the following operand:

newDate Specify the new date and time in quotation marks. This operand is optional.

# **Example**

To display the current date and time, then change it to Feb 27 12:30:00 2001:

```
switch:admin> date
Fri Jan 29 17:01:48 1999
switch:admin> date "0227123001"
Thu Feb 27 12:30:00 2001
```
# **See Also**

errLogShow portLogShow uptime

# **diagClearError**

Clear the diag software flag to allow for retest.

#### **Synopsis V3.0.x**

```
diagclearerror [port]
```
#### **Synopsis V4.0.x**

```
diagclearerror [[-slot] slot][-switch switch] | -all
```
#### **Availability**

admin

#### **Release**

V3.0.x and V4.0.x

#### **Description**

Use this command to clear the diagnostic software flag that indicates whether a port is BAD or OK. The current flag settings are displayed by using the **diagShow** command. This command resets the flag to allow the bad port to be retested; otherwise the test skips the port.

This command does not clear the error log entry. Instead, it generates the following DIAG-CLEAR\_ERR message for each port software flag cleared. For example, the following message is for a diagnostic error cleared from port 3:

```
0x10f9d560 (tShell): Apr 9 08:35:50
Error DIAG-CLEAR_ERR, 3, 
Pt13 (Lm3) Diagnostics Error Cleared
Err# 0001
```
# **Operands**

This command has the following operands:

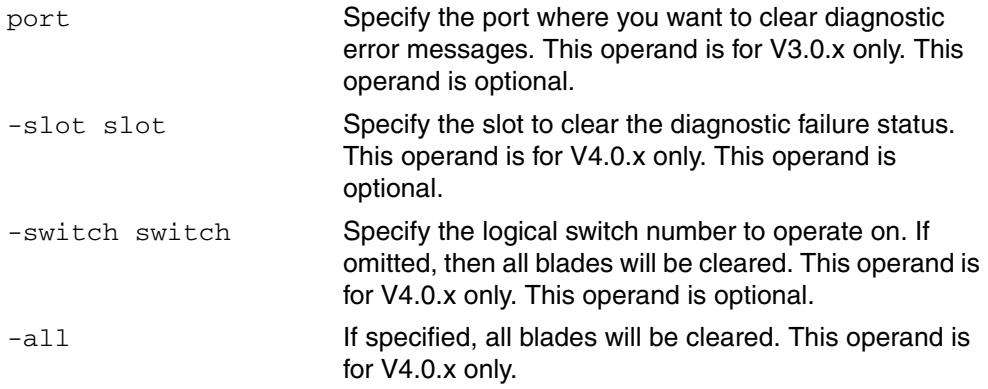

If no operand is specified, the default is to clear all bad port flags.

## **Example**

To clear the **diag** software flag:

```
switch:admin> > diagclearerror 1
0x1bcb (fabos): Switch: 0, Error DIAG-CLEARERR, 3,
Pt5 Sl1 Ch0 Qd1 Diagnostics Error Cleared
Err# 0120041 0105
```
## **See Also**

diagShow

# **diagCommandShow**

Displays a list of diagnostic commands.

#### **Synopsis**

diagCommandShow

#### **Availability**

admin

# **Release**

V4.0.x

# **Description**

Use this command to display a list of diagnostic commands for V4.0.x.

# **Operands**

None.

## **Example**

To display a list of V4.0.x diagnostic commands:

```
switch:admin> diagcommandshow
diagCommandShow - Display diagnostics command parameter and error info.
To show the parameters for a diagnostic test enter:
diagCommandShow -name <test_name>
LIST OF DIAGNOSTIC COMMANDS WITH DESCRIPTION:
diagmodeshow Display diagnostic burnin controls
statsclear Clear statistics counters
diagclearerror Clear diagnostics errors<br>diagshow Display diagnostics state
                     Display diagnostics status of ports
diagcommandshow Display diagnostics help info
diaghelp Display diagnostics help info
diagstatus Display info about running diagnostics
diagreset Clear errors and reset blades
diagoktorun Check to see if it is ok to run diagnostics
                    Display available data patterns
portregtest Port register diagnostic
mulregdump Dump the contents of the general purpose registers
ramdump Dump the contents of specified RAM register or all
sramretentiontest SRAM Data Retention diagnostic
spinsilk Cross-connected line-speed exerciser<br>spinjitter line-speed jitter measurement
                     line-speed jitter measurement
crossporttest Cross-connected port diagnostic
portloopbacktest Port internal loopback diagnostic
txdpath Miniswitch TX data path diagnostic
spinfab circulates frames between live switches
backport backplane routing and VC allocation test
centralmemorytest Central memory diagnostic
cmemretentiontest Central Mem Data Retention diagnostic
cmitest CMI bus connection diagnostic
camtest Quickloop CAM diagnostic
                     Turbo speed asic SRAM diagnostic
statstest Statistics counter diagnostic<br>portledtest User Ports LED exerciser
                     User Ports LED exerciser
filtertest Frame filter diagnostic
backplanetest Backplane connection diagnostic
switch:admin>
```
# **diagDisablePost**

Disable POST execution at reboot.

#### **Synopsis**

```
diagDisablePost
```
#### **Availability**

admin

#### **Release**

V3.0.x and V4.0.x

#### **Description**

Use this command to disable Power On Self Test (POST) execution at switch reboot. This mode is saved in non-volatile memory and POST remains disabled until it is enabled using the **diagEnablePost** command.

A switch rebooted without POST enabled issues the following DIAG-POSTSKIPPED error message:

```
0x10fc0c10 (tSwitch): Apr 6 13:24:42 
Error DIAG-POST_SKIPPED, 3, 
Skipped POST tests: assuming all ports are healthy,
Err^{\frac{1}{4}} 0004
```
### **Operands**

None.

#### **Example**

To disable the POST during future power ups:

```
switch:admin> diagDisablePost
Config update Succeeded
Post disable is now 1 (Disabled).
```
# **See Also**

diaghelp diagEnablePost

# **diagEnablePost**

Enable POST execution at next reboot.

#### **Synopsis**

```
diagEnablePost
```
#### **Availability**

admin

#### **Release**

V3.0.x and V4.0.x

#### **Description**

Use this command to enable POST execution at the next switch reboot. This mode is saved in non-volatile memory and POST remains enabled until it is disabled using the **diagDisablePost** command.

#### **Operands**

None.

#### **Example**

To enable the POST during future power ups:

```
switch:admin> diagEnablePost
Config update Succeeded
Post disable is now 0 (Enabled).
```
#### **See Also**

diaghelp diagDisablePost

# **diagesdports**

Set ESD skip ports list.

#### **Synopsis**

```
diagesdports [list | -show]
```
## **Availability**

admin

#### **Release**

V4.0.x

## **Description**

Use this command to set the ESD IDLE PORTS list. The list is saved in non-volatile memory and stays in that mode until the next execution of **diagesdports**.

The ESD IDLE ports are used by several of the functional test methods to disable testing on the specified list of ports when ESD mode is enabled (see **setesdmode**). The exact type of port list and the exact use of this list are determined by each test method.

The mode becomes active as soon as this command is executed. It does not require a reboot to take effect.

## **Operands**

This command has the following operands:

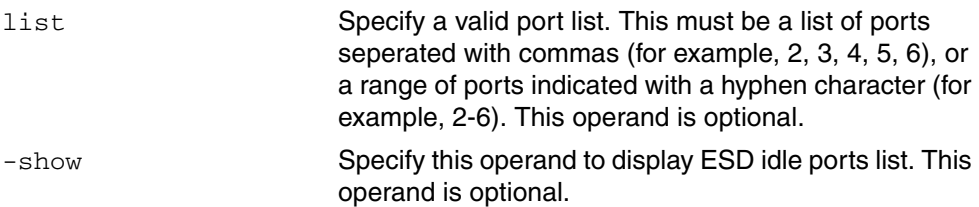

To add ports 1 through 3 to the ESD Idle port list:

```
switch:admin> diagesdports 1-3
ESD Idle Port list is now 1-3.
Config update Succeeded
switch:admin> diagesdports -show
ESD Idle Port list is 1-3.
```
### **See Also**

# **diagfaillimit**

Set diagnostics fail limit.

## **Synopsis**

```
diagfaillimit [limit | -show]
```
# **Availability**

admin

## **Release**

V4.0.x

# **Description**

Use this command to set the diagnostics fail limit to a specified value. The fail limit is saved in non-volatile memory and stays set until the next execution of **diagfaillimit**.

The mode becomes active as soon as this command is executed.It does not require a reboot to take effect.

The fail limit is used to control the number of failures before certain diagnostics test methods will abort. The normal setting is 1 so that the tests will abort on the first failure. The exact use of this configuration setting depends on the test method.

# **Operands**

This command has the following operands:

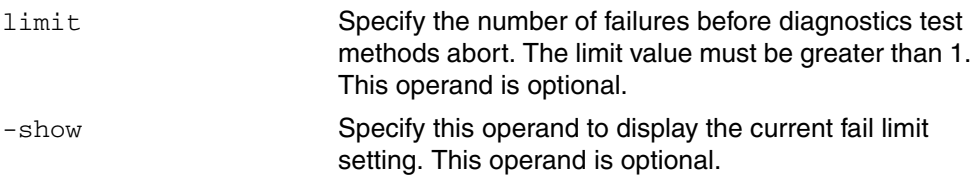

To change the fail limit from 1 to 5:

```
switch:admin> diagfaillimit
Fail Limit is 1.
switch:admin> diagfaillimit 5
Fail Limit is now 5.
Config update Succeeded
switch:admin>
```
## **See Also**

# **diagHelp**

Display diagnostic command information.

# **Synopsis**

diagHelp

# **Availability**

All users.

# **Release**

V3.0.x and V4.0.x

# **Description**

Use this command to display diagnostic command information.

# **Operands**

None.

To display information about diagnostic commands:

```
switch:admin> diagHelp
diagCommandShow - Display diagnostics command parameter and error info.
To show the parameters for a diagnostic test enter:
%exec_diag diagCommandShow -name <test_name>
LIST OF DIAGNOSTIC COMMANDS WITH DESCRIPTION:
diagmodeshow Display diagnostic burnin controls
statsclear Clear statistics counters
diagclearerror Clear diagnostics errors
diagshow Display diagnostics status of ports
diagcommandshow Display diagnostics help info
diaghelp Display diagnostics help info
diagstatus Display info about running diagnostics
diagreset Clear errors and reset blades
diagoktorun Check to see if it is ok to run diagnostics
portregtest Port register diagnostic
mulregdump Dump the contents of the general purpose registers
sramretentiontest SRAM Data Retention diagnostic
spinsilk Cross-connected line-speed exerciser
spinjitter line-speed jitter measurement<br>crossporttest Cross-connected port diagnost
                  Cross-connected port diagnostic
portloopbacktest Port internal loopback diagnostic
txdpath Miniswitch TX data path diagnostic
spinfab circulates frames between live switches
backport backplane routing and VC allocation test
centralmemorytest Central memory diagnostic
cmemretentiontest Central Mem Data Retention diagnostic
cmitest CMI bus connection diagnostic
camtest Quickloop CAM diagnostic
                   Turbo speed asic SRAM diagnostic
statstest Statistics counter diagnostic
portledtest User Ports LED exerciser
filtertest Frame filter diagnostic
backplanetest Backplane connection diagnostic
```
#### **See Also**

diagcommandshow

# **diagloopid**

Set the diagnostics loop ID.

## **Synopsis**

diagloopid [id | -show]

# **Availability**

admin

## **Release**

V4.0.x

# **Description**

Use this command to select the loop ID to be used by FL mode diagnostics. The value entered will be converted from a loop ID to the corresponding AL\_PA and used as the port address for any diagnostics that operate in FL port mode.

The mode becomes active as soon as this command is executed. It does not require a reboot to take effect.

# **Operands**

This command has the following operands:

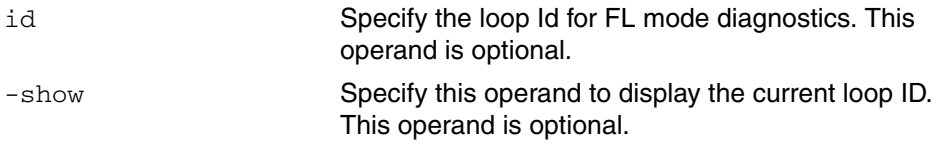

To change the loop id from 125 to 120:

```
switch:admin> diagloopid
FL mode Loop ID is 125.
switch:admin> diagloopid 120
FL mode Loop ID is now 120.
Config update Succeeded
switch:admin>
```
#### **See Also**

# **diagmodepr**

Enable or disable mode messages.

## **Synopsis**

```
diagmodepr [mode | -show]
```
## **Availability**

admin

## **Release**

V4.0.x

# **Description**

Use this command to enable print mode. The mode is saved in non-volatile memory and stays in that mode until the next execution of **diagmodepr**.

The mode becomes active as soon as this command is executed. It does not require a reboot to take effect.

Print mode when enabled will cause extra messages to be displayed in the burn-in and post scripts. The exact behavior varies depending on the script being run.

# **Operands**

This command has the following operands:

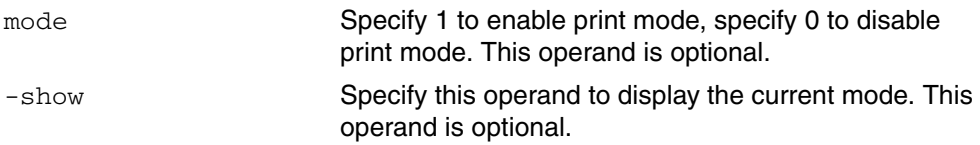

To enable print mode messages:

```
switch:admin> diagmodepr 1
Mode print disable is now 0 (Enabled).
Config update Succeeded
switch:admin> diagmodepr 0
Mode print disable is now 1 (Disabled).
Config update Succeeded
switch:admin>
```
## **See Also**

# **diagpost**

Enable or disable POST testing.

## **Synopsis**

diagpost [mode | -show]

## **Availability**

admin

#### **Release**

V4.0.x

## **Description**

Use this command to enable or disable POST testing. The mode is saved in non-volatile memory and stays in that mode until the next execution of **diagpost**.

The mode becomes active as soon as this command is executed. It does not require a reboot to take effect.

Post mode modifies the behavior of the diagnostics daemon program to inhibit testing of switch blades when the system is first powered on or a new blade is added.

# **Operands**

This command has the following operands:

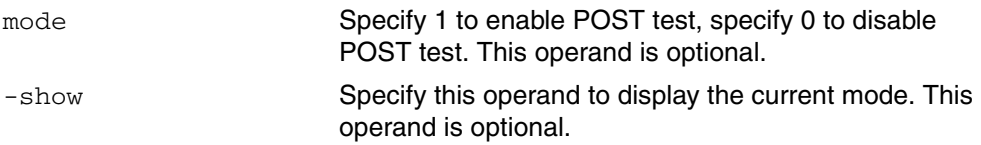

To enable and then disable the POST test:

```
switch:admin> diagpost 1
Config update Succeeded
Post disable is now 0 (Enabled).
san95:admin> diagpost 0
Config update Succeeded
Post disable is now 1 (Disabled).
```
#### **See Also**

diagdisablepost diagenablepost

# **diagretry**

Enable or disable retry mode.

## **Synopsis**

```
diagretry [mode | -show]
```
# **Availability**

admin

## **Release**

V4.0.x

# **Description**

Use this command to enable or disable retry mode. The mode is saved in non-volatile memory and stays in that mode until the next execution of **diagretry**.

The mode becomes active as soon as this command is executed. It does not require a reboot to take effect.

Retry mode when enabled modifies the behavior of the diagnostic test methods, POST, and burn-in scripts. The exact behavior depends on the tests and scripts that are run, but the most common result is that **spinsilk** tests are skipped when retry mode is enabled.

# **Operands**

This command has the following operands:

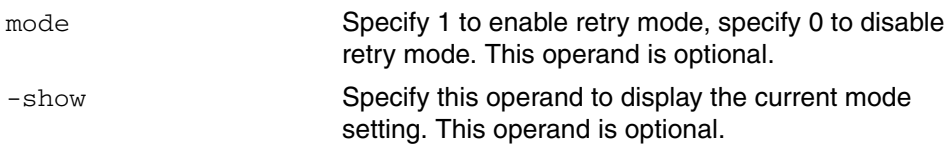

To view the current retry mode value:

```
switch:admin> diagretry
Retry disable mode is 0 (Enabled).
```
# **See Also**

# **diagsetburnin**

Initializes the blade for a burn-in run.

#### **Synopsis**

```
diagsetburnin [-slot [slot]] scriptname
```
## **Availability**

admin

#### **Release**

V4.0.x

## **Description**

Use this command to set up the blade burn-in parameters for the registered burn-in script. Once this is known, then the blade parameters are initialized.

The errors and activity logs are stored in non-volatile memory. The errors produced are available from **burninerrshow** command on a per blade basis. When power cycles occur, the burn-in activity is restarted at the test that was interrupted at the time of the power cycle.

This command does not require a reboot to take effect.

## **Operands**

This command has the following operands:

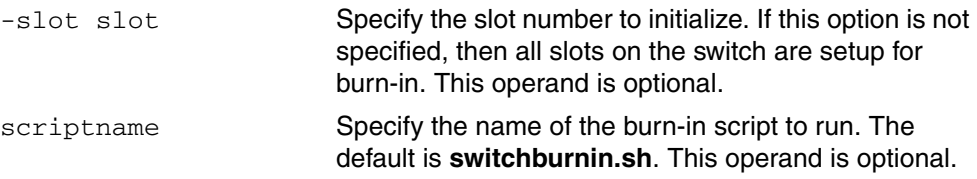

To view the current burn-in settings for a switch:

```
switch:admin> diagsetburnin -current
existing script is: switchburnin.sh
Enabling burnin on switch: 1, slots: 7 9
Burnin level is now 1.
Burnin mode is Enabled.
Removing all log files in /var/log for slot 7
Slot 7 burnin name is now switchburnin.sh
Removing all log files in /var/log for slot 9
Slot 9 burnin name is now switchburnin.sh
Config update Succeeded
switch:admin>
```
#### **See Also**

# **diagsetcycle**

Set diagnostic script parameters.

#### **Synopsis**

```
diagSetCycle <script_name> [-show|-default|<-keyword value>..]
```
## **Availability**

admin

## **Release**

V4.0.x

## **Description**

Use this command to update diagnostic command parameters. With only the script operand specified, this command displays all configuration variables used by the specified script. Each variable can be modified. For each variable, the current value, default value, and description of purpose of the variable are displayed. If no new value is specified, then the current value is left unchanged. If a new value is entered, then it is validated, and stored in the configuration database for that blade type.

The changes implemented by this command are saved to non-volatile memory and do not require a reboot to take effect.

# **Operands**

This command has the following operands:

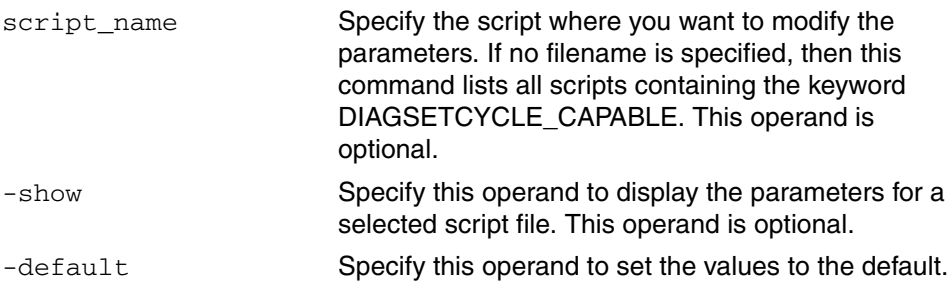

-keyword Specify this option to set the value of a specific keyword (for example, -number\_of\_runs 3). This operand is optional.

#### **Example**

To view the parameters for a script:

```
switch:admin> diagsetcycle -show
Syntax: diagSetCycle <script_name> [ -show | -default | <-keyword value>.. ]
  -show 0utputs the values of the variables (No editing)<br>-default Sets the values to the default value
                    Sets the values to the default value
  -keyword value Sets the value of a specific keyword (-number_of_runs 3)
Please specify what diag cycles to set.
Choices are:
  0) EXIT
  1) switchburnin.sh
Make selection (0-1)
1
script selection: switchburnin.sh
CURRENT - KEYWORD : DEFAULT
 \frac{1}{2} - number_of_runs : 1<br>\frac{1}{2} - vib : 2
 2 - vib : 2<br>10 - thermal
        - thermal : 10
  BURNIN - label : BURNIN
 1 - tbr_passes : 1<br>1 - prt_on : 1
 1 - prt_on<br>1 - cntmem_on
 1 - cntmem_on : 1<br>1 - cmi_on : 1
 1 - cmi_on<br>1 - retention o
         1 - retention_on : 1
 1 - cam_on : 1<br>50 - flt passes : 50
  50 - flt_passes : 50
 25 - sta_passes : 25<br>100 - plb nframes : 10
  100 - plb_nframes : 100
  50 - txd_nframes : 50
 200 - xpt_{\text{inframes}} : 200<br>20 - bot nframes : 20
  20 - bpt_nframes : 20
         50 - slk_nmegs : 50
  30 - bpt_all_nframes : 30
         50 - slk_all_nmegs : 50
switch:admin>
```
#### **See Also**

# **diagshow**

Display diagnostics status.

#### **Synopsis V3.0.x**

diagshow [nSeconds]

#### **Synopsis V4.0.x**

```
diagshow [-slot slot][-uports itemlist][-bports itemlist]
[-use_bports value]
```
#### **Availability**

All users.

#### **Release**

V4.0.x

#### **Description**

Use this command to display the diagnostics status for the specified list of blade or user ports.

# **Operands**

This command has the following operands:

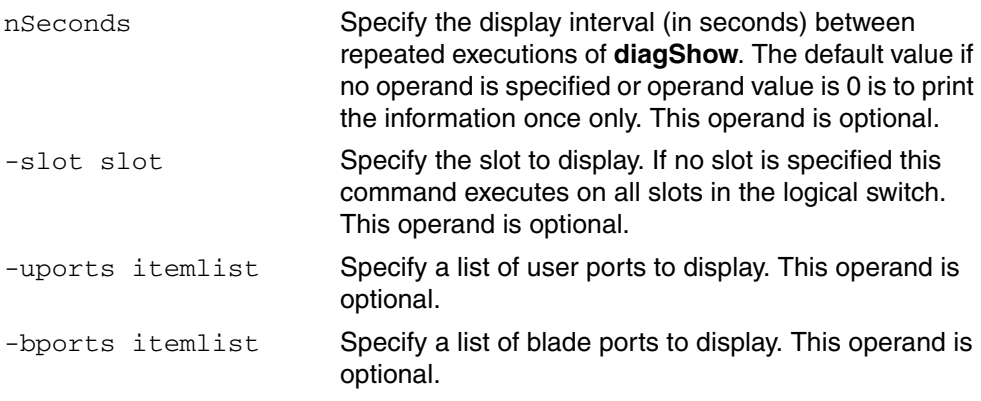

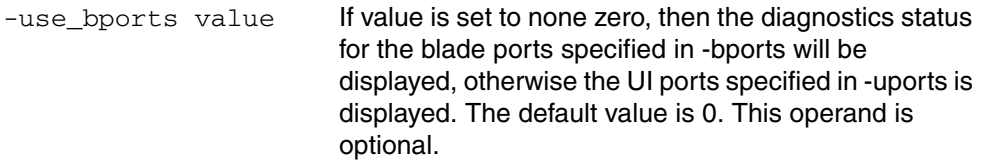

This example is for V4.0.x. To display diagnostic status on switch blade 7:

switch:admin> diagshow -slot 7 Diagnostics Status: Wed Feb 13 16:12:27 2002

Slot: 7 UPORTS

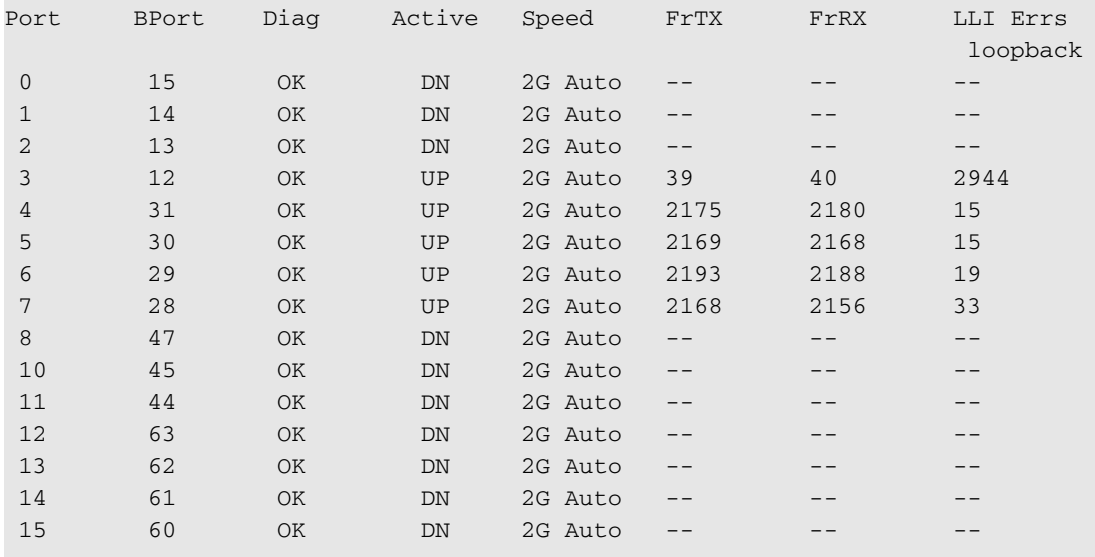

#### **See Also**

# **diagshowtime**

Enable or disable elapsed time messages.

## **Synopsis**

```
diagshowtime [mode | -show]
```
## **Availability**

admin

## **Release**

V4.0.x

# **Description**

Use this command to enable or disable show time mode. The mode is saved in non-volatile memory and stays in that mode until the next execution of **diagshowtime**.

The mode becomes active as soon as this command is executed. It does not require a reboot to take effect.

Show time mode when enabled causes each test to display elapsed time messages. It is normally used during burn-in and for test method debug.

# **Operands**

This command has the following operands:

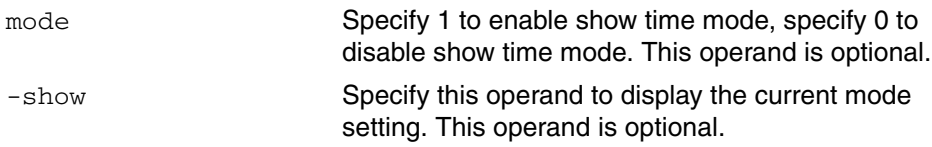

To enable show time mode:

```
switch:admin> diagshowtime
Show Time mode is 0 (Disabled).
switch:admin> diagshowtime 1
Config update Succeeded
Show Time mode is now 1 (Enabled).
switch:admin>
```
## **See Also**

# **diagsilkworm**

Enable or disable silkworm mode.

#### **Synopsis**

```
diagsilkworm [mode | -show]
```
#### **Availability**

admin

#### **Release**

V4.0.x

#### **Description**

Use this command to enable or disable silkworm mode. The mode is saved in non-volatile memory and stays in that mode until the next execution of **diagsilkworm**.

The mode becomes active as soon as this command is executed. It does not require a reboot to take effect.

Silkworm mode when enabled notifies the diagnostics environment and test methods that the tests are running in silkworm mode. For proper operation FCSW mode must also be disabled.

**WARNING: This mode may not be used by burn-in or POST scripts for multi-bladed products because it is a switch wide configuration.**

## **Operands**

This command has the following operands:

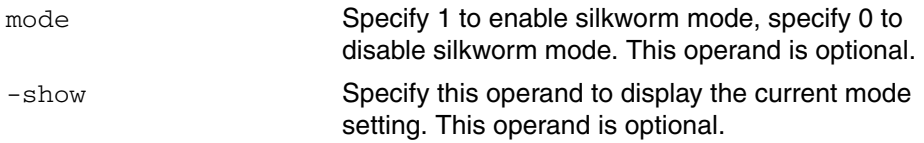

To enable silkworm mode:

```
switch:admin> diagsilkworm
Silkworm mode is 0 (Disabled).
switch:admin> diagsilkworm 1
Config update Succeeded
Silkworm mode is now 1 (Enabled).
san95:admin>
```
# **See Also**

# **diagskiptests**

Enable or disable diagnostics skip test flags.

#### **Synopsis**

```
diagskiptests [limit | -show]
```
#### **Availability**

admin

#### **Release**

V4.0.x

#### **Description**

Use this command to enable or disable the diagnostics skip test flags. The skip test flags are saved in non-volatile memory and stay set until the next execution of **diagskiptests**.

The mode becomes active as soon as this command is executed. It does not require a reboot to take effect.

The skip test flags are used to skip the execution of certain post tests that may prove hazardous to normal switch operation. The exact use of this flag is determined by the post scripts and the specific test methods that are used.

## **Operands**

This command has the following operands:

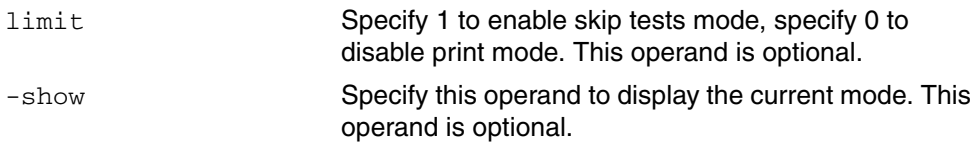

The following is an example of the **diagskiptests** command:

```
switch:admin> diagskiptests
Skip tests is 0.
switch:admin> diagskiptests 1
Config update Succeeded
Skip tests is now 1.
switch:admin>
```
# **See Also**

# **diagstopburnin**

Terminate a blade burn-in run.

## **Synopsis**

```
diagstopburnin [-slot slot]
```
# **Availability**

admin

# **Release**

V4.0.x

# **Description**

This determines which PID is running burn-in on a blade and terminates that activity. It is expected that the burn-in script handles the logging cleanup.

This command does not require a reboot to take effect.

# **Operands**

This command has the following operand:

-slot slot Specify the slot to stop burn-in. If no slot is specified this command executes on all slots in the logical switch. This operand is optional.

To stop burn-in mode on a switch:

```
switch:admin> diagstopburnin
fabric: Domain 6
Stopping burnin on switch: 1, slots: 7 9
No burnin script active on slot 7
No burnin script active on slot 9
switch:admin>
```
## **See Also**
# **dlsReset**

Disable Dynamic Load Sharing (DLS) option.

## **Synopsis**

dlsReset

## **Availability**

admin

## **Release**

V3.0.x and V4.0.x

## **Description**

Use this command to turn off DLS when a fabric change occurs.

Routing is generally based on the incoming port and the destination domain. This means that all the traffic coming in from a port (either E\_Port or Fx\_Port) directed to the same remote domain is routed through the same output E\_Port.

To optimize fabric routing, when there are multiple equivalent paths to a remote switch, traffic is shared among all the paths. Load sharing is recomputed when a switch is booted up or every time a change in the fabric occurs. A change in the fabric is defined as an E\_Port going up or down, or an Fx\_Port going up or down.

If DLS is turned off (using **dlsReset**), load sharing is performed only at boot time or when an Fx Port comes up. Optimal load sharing is rarely achieved with DLS disabled.

If DLS is turned on (using **dlsSet**), routing changes can affect working ports. For example, if an Fx\_Port goes down, another Fx\_Port may be rerouted from one E\_Port to a different E\_Port. The switch minimizes the number of routing changes, but some are necessary in order to achieve optimal load sharing.

These changes can further affect the performance of the fabric if the in-order delivery (IOD) option is on. With the IOD option (see the **iodSet** command), routes are not available for a few seconds after a fabric change. The time needed to reset the fabric routing varies based on the size of the fabric. Some frame loss may occur because as the fabric is recalculating routes, frames are dropped to avoid being delivered out of

order. No frame loss occurs if IOD is off, but there is still a short period of time when traffic is not forwarded. This period of time is significantly shorter than when IOD is on, and is usually less than 1 second.

Use this command only if devices connected to the fabric cannot handle occasional routing changes.

### **Operands**

None.

### **Examples**

To disable the dynamic load sharing option:

```
switch:admin> dlsReset
Committing configuration...done.
switch:admin> dlsShow
DLS is not set
```
## **See Also**

dlsSet dlsShow

# **dlsSet**

Enable Dynamic Load Sharing (DLS) option.

## **Synopsis**

dlsSet

# **Availability**

admin

## **Release**

V3.0.x and V4.0.x

# **Description**

Use this command to turn on DLS when a fabric change occurs.

Routing is generally based on the incoming port and the destination domain. This means that all the traffic coming in from a port (either E\_Port or Fx\_Port) directed to the same remote domain is routed through the same output E\_Port.

To optimize fabric routing, when there are multiple equivalent paths to a remote switch, traffic is shared among all the paths. Load sharing is recomputed when a switch is booted up or every time a change in the fabric occurs. A change in the fabric is defined as an E\_Port going up or down, or an Fx\_Port going up or down.

If DLS is turned off (using **dlsReset**), load sharing is performed only at boot time or when an Fx Port comes up. Optimal load sharing is rarely achieved with DLS disabled.

If DLS is turned on (using **dlsSet**), routing changes can affect working ports. For example, if an Fx\_Port goes down, another Fx\_Port may be rerouted from one E\_Port to a different E\_Port. The switch minimizes the number of routing changes, but some are necessary in order to achieve optimal load sharing.

These changes can further affect the performance of the fabric if the in-order delivery (IOD) option is on. With the IOD option (see the **iodSet** command), routes are not available for a few seconds after a fabric change. The time needed to reset the fabric routing varies based on the size of the fabric. Some frame loss may occur because as the fabric is recalculating routes, frames are dropped to avoid being delivered out of

order. No frame loss occurs if IOD is off, but there is still a short period of time when traffic is not forwarded. This period of time is significantly shorter than when IOD is on, and is usually less than 1 second.

## **Operands**

None.

## **Examples**

To enable the dynamic load sharing option:.

```
switch:admin> dlsSet
Committing configuration...done.
switch:admin> dlsShow
DLS is set
```
## **See Also**

dlsReset

dlsShow

# **dlsShow**

Display the setting of the Dynamic Load Sharing (DLS) option.

## **Synopsis**

dlsShow

## **Availability**

All users.

# **Release**

V3.0.x and V4.0.x

## **Description**

Use this command to display whether DLS is on or off. There can be two messages displayed:

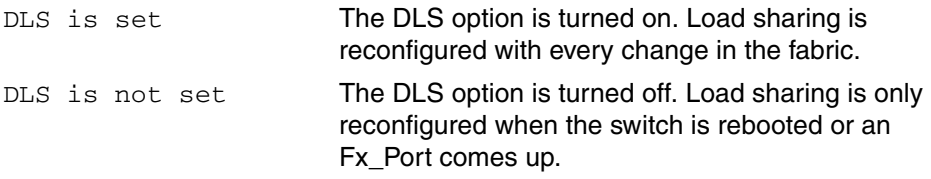

## **Operands**

None.

## **Example**

To display the current DLS option setting:

switch:admin> dlsShow DLS is set

## **See Also**

dlsSet

dlsReset

# **errDump**

Display the error log without page breaks.

## **Synopsis V3.0.x**

errDump

### **Synopsis V4.0.x**

errDump [saved]

### **Availability**

All users.

## **Release**

V3.0.x and V4.0.x

### **Description**

Use this command to display the error log without page breaks. This command displays the same information as **errShow**, but **errShow** prompts you to type return between each log entry.

See **errShow** for a description of the error log.

## **Operands**

This command has the following operand:

saved Specify a non-zero value to display the saved error log from the previous switch system reboot. This operand is optional. This operand is only available in V4.0.x.

To display the error log without page breaks:

```
switch:admin> errDump
Error 02
--------
0x103e9500 (tSwitch): Feb 5 16:59:09
   Error DIAG-TIMEOUT, 1, portLoopbackTest: pass 1,
   Port 1 receive timeout.
Error 01
--------
0x103e9500 (tSwitch): Feb 5 16:42:39
   Error SYS-BOOT, 3, Restart reason: Reboot
```
# **See Also**

errShow

uptime

# **errShow**

Scroll through the error log.

## **Synopsis**

errShow

## **Availability**

All users.

## **Release**

V3.0.x and V4.0.x

## **Description**

Use this command to display the error log. This command enables you to scroll through the entries using the **Enter** key. Use **errDump** to display the same information without line breaks.

Each entry in the log follows the format below:

```
Error Number
------------
taskId (taskName): Time Stamp (count)
Error Type, Error Level, Error Message
Diag Err#
```
where:

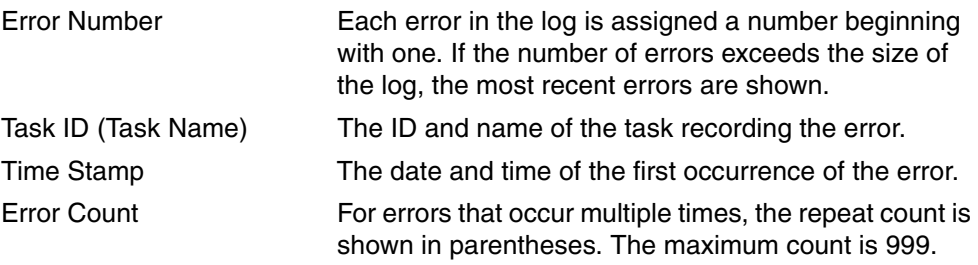

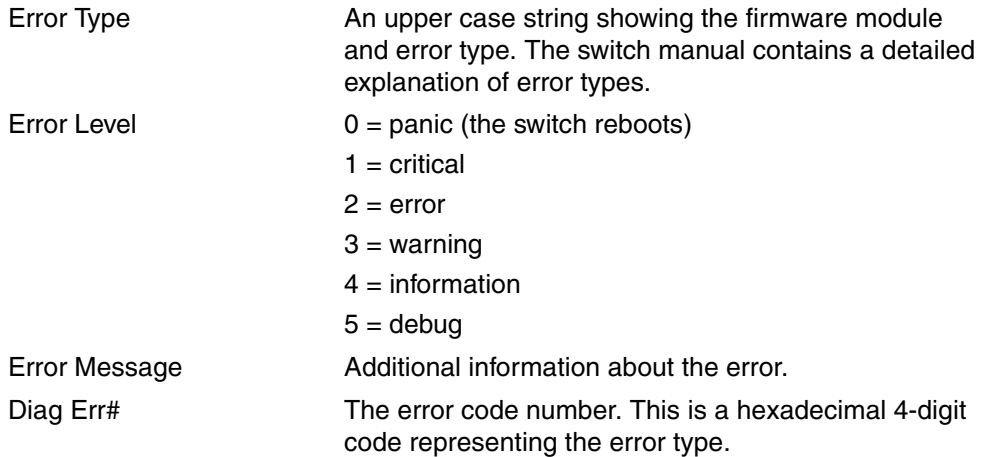

# **Diagnostic Error Codes V3.0.x**

The following table lists the error code numbers for V3.0.x, the POST test that generates this error number, and the type of error.

**Table 1–6: Diagnostic Error Codes V3.0.x** 

| <b>Error Number</b> | Test              | <b>Error Type</b>       |
|---------------------|-------------------|-------------------------|
| 0001                | n/a               | DIAG-CLEAR_ERR          |
| 0002                | n/a               | DIAG-BURNIN_START       |
| 0003                | n/a               | <b>DIAG-BURNIN STOP</b> |
| 0004                | n/a               | DIAG-POST_SKIPPED       |
| 0110                | ramTest           | DIAG-MEMORY             |
| 0111                | ramTest           | DIAG-MEMSZ              |
| 0112                | ramTest           | DIAG-MEMNULL            |
| 040F                | portRegTest       | DIAG-BUS TIMEOUT        |
| 0415                | portRegTest       | <b>DIAG-REGERR</b>      |
| 0416                | portRegTest       | DIAG-REGERR UNRST       |
| 0B0F                | sramRetentionTest | DIAG-BUS TIMEOUT        |
| 0B15                | sramRetentionTest | <b>DIAG-REGERR</b>      |
| 0B16                | sramRetentionTest | DIAG-REGERR_UNRST       |
| 0FA0                | turboRamTest      | DIAG-TBRAM WTEST        |

| <b>Error Number</b> | <b>Test</b>       | <b>Error Type</b>            |
|---------------------|-------------------|------------------------------|
| 0FA1                | turboRamTest      | DIAG-TBRAM_INC_WRTEST        |
| 0FA <sub>2</sub>    | turboRamTest      | <b>DIAG-TBRAM DEC WRTEST</b> |
| 1020                | centralMemoryTest | <b>DIAG-CMBISRTO</b>         |
| 1021                | centralMemoryTest | <b>DIAG-CMBISRF</b>          |
| 1025                | centralMemoryTest | <b>DIAG-LCMRS</b>            |
| 1026                | centralMemoryTest | <b>DIAG-LCMTO</b>            |
| 1027                | centralMemoryTest | <b>DIAG-LCMEM</b>            |
| 1028                | centralMemoryTest | <b>DIAG-LCMEMT</b>           |
| 1029                | centralMemoryTest | <b>DIAG-CMNOBUF</b>          |
| 102A                | centralMemoryTest | <b>DIAG-CMERRTYPE</b>        |
| 102B                | centralMemoryTest | <b>DIAG-CMERRPTN</b>         |
| 102C                | centralMemoryTest | <b>DIAG-INTNOTCLR</b>        |
| 1030                | centralMemoryTest | <b>DIAG-BADINT</b>           |
| 106F                | centralMemoryTest | <b>DIAG-TIMEOUT</b>          |
| 1F25                | cmemRetentionTest | <b>DIAG-LCMRS</b>            |
| 1F26                | cmemRetentionTest | <b>DIAG-LCMTO</b>            |
| 1F27                | cmemRetentionTest | <b>DIAG-LCMEM</b>            |
| 2030                | cmiTest           | <b>DIAG-BADINT</b>           |
| 2031                | cmiTest           | <b>DIAG-INTNIL</b>           |
| 2032                | cmiTest           | DIAG-CMISA1                  |
| 2033                | cmiTest           | <b>DIAG-CMINOCAP</b>         |
| 2034                | cmiTest           | <b>DIAG-CMIINVCAP</b>        |
| 2035                | cmiTest           | <b>DIAG-CMIDATA</b>          |
| 2036                | cmiTest           | <b>DIAG-CMICKSUM</b>         |
| 223B                | camTest           | <b>DIAG-CAMINIT</b>          |
| 223C                | camTest           | <b>DIAG-CAMSID</b>           |
| 2271                | camTest           | <b>DIAG-XMIT</b>             |
| 2640                | portLoopbackTest  | <b>DIAG-ERRSTAT (ENCIN)</b>  |
| 2641                | portLoopbackTest  | <b>DIAG-ERRSTAT (CRC)</b>    |

**Table 1–6: Diagnostic Error Codes V3.0.x (Continued)**

| <b>Error Number</b> | <b>Test</b>      | <b>Error Type</b>            |
|---------------------|------------------|------------------------------|
| 2642                | portLoopbackTest | <b>DIAG-ERRSTAT (TRUNC)</b>  |
| 2643                | portLoopbackTest | <b>DIAG-ERRSTAT (2LONG)</b>  |
| 2644                | portLoopbackTest | <b>DIAG-ERRSTAT (BADEOF)</b> |
| 2645                | portLoopbackTest | <b>DIAG-ERRSTAT (ENCOUT)</b> |
| 2646                | portLoopbackTest | <b>DIAG-ERRSTAT (BADORD)</b> |
| 2647                | portLoopbackTest | DIAG-ERRSTAT (DISCC3)        |
| 264F                | portLoopbackTest | <b>DIAG-INIT</b>             |
| 265F                | portLoopbackTest | <b>DIAG-PORTDIED</b>         |
| 2660                | portLoopbackTest | DIAG-STATS (FTX)             |
| 2661                | portLoopbackTest | DIAG-STATS (FRX)             |
| 2662                | portLoopbackTest | DIAG-STATS (C3FRX)           |
| 266E                | portLoopbackTest | <b>DIAG-DATA</b>             |
| 266F                | portLoopbackTest | <b>DIAG-TIMEOUT</b>          |
| 2670                | portLoopbackTest | <b>DIAG-PORTABSENT</b>       |
| 2671                | portLoopbackTest | <b>DIAG-XMIT</b>             |
| 3040                | crossPortTest    | DIAG-ERRSTAT (ENCIN)         |
| 3041                | crossPortTest    | <b>DIAG-ERRSTAT (CRC)</b>    |
| 3042                | crossPortTest    | DIAG-ERRSTAT (TRUNC)         |
| 3043                | crossPortTest    | DIAG-ERRSTAT (2LONG)         |
| 3044                | crossPortTest    | <b>DIAG-ERRSTAT (BADEOF)</b> |
| 3045                | crossPortTest    | <b>DIAG-ERRSTAT (ENCOUT)</b> |
| 3046                | crossPortTest    | <b>DIAG-ERRSTAT (BADORD)</b> |
| 3047                | crossPortTest    | <b>DIAG-ERRSTAT (DISCC3</b>  |
| 304F                | crossPortTest    | <b>DIAG-INIT</b>             |
| 305F                | crossPortTest    | <b>DIAG-PORTDIED</b>         |
| 3060                | crossPortTest    | DIAG-STATS (FTX)             |
| 3061                | crossPortTest    | DIAG-STATS (FRX)             |
| 3062                | crossPortTest    | DIAG-STATS (C3FRX)           |
| 306E                | crossPortTest    | <b>DIAG-DATA</b>             |

**Table 1–6: Diagnostic Error Codes V3.0.x (Continued)**

| <b>Error Number</b> | Test                 | <b>Error Type</b>         |
|---------------------|----------------------|---------------------------|
| 306F                | <b>crossPortTest</b> | <b>DIAG-TIMEOUT</b>       |
| 3070                | crossPortTest        | <b>DIAG-PORTABSENT</b>    |
| 3071                | crossPortTest        | DIAG-XMIT                 |
| 3078                | crossPortTest        | DIAG-PORTWRONG            |
| 3840                | spinSilk             | DIAG-ERRSTAT (ENCIN)      |
| 3841                | spinSilk             | <b>DIAG-ERRSTAT (CRC)</b> |
| 3842                | spinSilk             | DIAG-ERRSTAT (TRUNC)      |
| 3843                | spinSilk             | DIAG-ERRSTAT (2LONG)      |
| 3844                | spinSilk             | DIAG-ERRSTAT (BADEOF)     |
| 3845                | spinSilk             | DIAG-ERRSTAT (ENCOUT)     |
| 3846                | spinSilk             | DIAG-ERRSTAT (BADORD)     |
| 3847                | spinSilk             | DIAG-ERRSTAT (DISCC3)     |
| 384F                | spinSilk             | <b>DIAG-INIT</b>          |
| 385F                | spinSilk             | DIAG-PORTDIED             |
| 3870                | spinSilk             | <b>DIAG-PORTABSENT</b>    |
| 3871                | spinSilk             | DIAG-XMIT                 |
| 3874                | spinSilk             | DIAG-PORTSTOPPED          |

**Table 1–6: Diagnostic Error Codes V3.0.x (Continued)**

# **Diagnostic Error Codes V4.0.x**

The following table lists the error code numbers for V4.0.x, the POST test that generates this error number, and the type of error.

**Table 1–7: Diagnostic Error Codes V4.0.x** 

| <b>Error Number</b> | Test    | <b>Error Type</b>        |
|---------------------|---------|--------------------------|
| 0001                | n/a     | <b>DIAG-CLEAR ERR</b>    |
| 0002                | n/a     | <b>DIAG-BURNIN START</b> |
| 0003                | n/a     | <b>DIAG-BURNIN STOP</b>  |
| 0004                | n/a     | DIAG-POST SKIPPED        |
| 0110                | ramTest | <b>DIAG-MEMORY</b>       |
| 0111                | ramTest | DIAG-MEMSZ               |

| <b>Error Number</b> | <b>Test</b>       | <b>Error Type</b>       |
|---------------------|-------------------|-------------------------|
| 0112                | ramTest           | <b>DIAG-MEMNULL</b>     |
| 040F                | portRegTest       | <b>DIAG-BUS TIMEOUT</b> |
| 0415                | portRegTest       | <b>DIAG-REGERR</b>      |
| 0416                | portRegTest       | DIAG-REGERR_UNRST       |
| 0B0F                | sramRetentionTest | DIAG-BUS_TIMEOUT        |
| 0B15                | sramRetentionTest | <b>DIAG-REGERR</b>      |
| 0B16                | sramRetentionTest | DIAG-REGERR_UNRST       |
| 1020                | centralMemoryTest | <b>DIAG-CMBISRTO</b>    |
| 1021                | centralMemoryTest | <b>DIAG-CMBISRF</b>     |
| 1025                | centralMemoryTest | <b>DIAG-LCMRS</b>       |
| 1026                | centralMemoryTest | <b>DIAG-LCMTO</b>       |
| 1027                | centralMemoryTest | <b>DIAG-LCMEM</b>       |
| 1028                | centralMemoryTest | <b>DIAG-LCMEMTX</b>     |
| 1029                | centralMemoryTest | <b>DIAG-CMNOBUF</b>     |
| 102A                | centralMemoryTest | <b>DIAG-CMERRTYPE</b>   |
| 102B                | centralMemoryTest | <b>DIAG-CMERRPTN</b>    |
| 102C                | centralMemoryTest | <b>DIAG-INTNOTCLR</b>   |
| 1030                | centralMemoryTest | <b>DIAG-BADINT</b>      |
| 106F                | centralMemoryTest | <b>DIAG-TIMEOUT</b>     |
| 1F25                | cmemRetentionTest | <b>DIAG-LCMRS</b>       |
| 1F26                | cmemRetentionTest | <b>DIAG-LCMTO</b>       |
| 1F27                | cmemRetentionTest | <b>DIAG-LCMEM</b>       |
| 2030                | cmiTest           | <b>DIAG-BADINT</b>      |
| 2031                | cmiTest           | <b>DIAG-INTNIL</b>      |
| 2032                | cmiTest           | DIAG-CMISA1             |
| 2033                | cmiTest           | <b>DIAG-CMINOCAP</b>    |
| 2034                | cmiTest           | <b>DIAG-CMIINVCAP</b>   |
| 2035                | cmiTest           | <b>DIAG-CMIDATA</b>     |
| 2036                | cmiTest           | <b>DIAG-CMICKSUM</b>    |

**Table 1–7: Diagnostic Error Codes V4.0.x (Continued)**

| <b>Error Number</b> | <b>Test</b>      | <b>Error Type</b>            |
|---------------------|------------------|------------------------------|
| 223B                | camTest          | DIAG-CAMINIT                 |
| 223C                | camTest          | <b>DIAG-CAMSID</b>           |
| 2271                | camTest          | <b>DIAG-XMIT</b>             |
| 2640                | portLoopbackTest | <b>DIAG-ERRSTAT (ENCIN)</b>  |
| 2641                | portLoopbackTest | <b>DIAG-ERRSTAT (CRC)</b>    |
| 2642                | portLoopbackTest | <b>DIAG-ERRSTAT (TRUNC)</b>  |
| 2643                | portLoopbackTest | <b>DIAG-ERRSTAT (2LONG)</b>  |
| 2644                | portLoopbackTest | DIAG-ERRSTAT (BADEOF)        |
| 2645                | portLoopbackTest | <b>DIAG-ERRSTAT (ENCOUT)</b> |
| 2646                | portLoopbackTest | DIAG-ERRSTAT (BADORD)        |
| 2647                | portLoopbackTest | <b>DIAG-ERRSTAT (DISCC3)</b> |
| 264F                | portLoopbackTest | <b>DIAG-INIT</b>             |
| 265F                | portLoopbackTest | <b>DIAG-PORTDIED</b>         |
| 2660                | portLoopbackTest | DIAG-STATS (FTX)             |
| 2661                | portLoopbackTest | <b>DIAG-STATS (FRX)</b>      |
| 2662                | portLoopbackTest | <b>DIAG-STATS (C3FRX)</b>    |
| 266E                | portLoopbackTest | <b>DIAG-DATA</b>             |
| 266F                | portLoopbackTest | <b>DIAG-TIMEOUT</b>          |
| 2670                | portLoopbackTest | <b>DIAG-PORTABSENT</b>       |
| 2671                | portLoopbackTest | <b>DIAG-XMIT</b>             |
| 3040                | crossPortTest    | <b>DIAG-ERRSTAT (ENCIN)</b>  |
| 3041                | crossPortTest    | <b>DIAG-ERRSTAT (CRC)</b>    |
| 3042                | crossPortTest    | <b>DIAG-ERRSTAT (TRUNC)</b>  |
| 3043                | crossPortTest    | <b>DIAG-ERRSTAT (2LONG)</b>  |
| 3044                | crossPortTest    | <b>DIAG-ERRSTAT (BADEOF)</b> |
| 3045                | crossPortTest    | <b>DIAG-ERRSTAT (ENCOUT)</b> |
| 3046                | crossPortTest    | <b>DIAG-ERRSTAT (BADORD)</b> |
| 3047                | crossPortTest    | <b>DIAG-ERRSTAT (DISCC3)</b> |
| 304F                | crossPortTest    | <b>DIAG-INIT</b>             |

**Table 1–7: Diagnostic Error Codes V4.0.x (Continued)**

| <b>Error Number</b> | <b>Test</b>   | <b>Error Type</b>            |
|---------------------|---------------|------------------------------|
| 305F                | crossPortTest | <b>DIAG-PORTDIED</b>         |
| 3060                | crossPortTest | DIAG-STATS (FTX)             |
| 3061                | crossPortTest | DIAG-STATS (FRX)             |
| 3062                | crossPortTest | DIAG-STATS (C3FRX)           |
| 306E                | crossPortTest | <b>DIAG-DATA</b>             |
| 306F                | crossPortTest | <b>DIAG-TIMEOUT</b>          |
| 3070                | crossPortTest | <b>DIAG-PORTABSENT</b>       |
| 3071                | crossPortTest | DIAG-XMIT                    |
| 3078                | crossPortTest | <b>DIAG-PORTWRONG</b>        |
| 3840                | spinSilk      | <b>DIAG-ERRSTAT (ENCIN)</b>  |
| 841                 | spinSilk      | <b>DIAG-ERRSTAT (CRC)</b>    |
| 842                 | spinSilk      | DIAG-ERRSTAT (TRUNC)         |
| 3843                | spinSilk      | <b>DIAG-ERRSTAT (2LONG)</b>  |
| 3844                | spinSilk      | DIAG-ERRSTAT (BADEOF)        |
| 3845                | spinSilk      | <b>DIAG-ERRSTAT (ENCOUT)</b> |
| 3846                | spinSilk      | DIAG-ERRSTAT (BADORD)        |
| 847                 | spinSilk      | <b>DIAG-ERRSTAT (DISCC3)</b> |
| 384F                | spinSilk      | <b>DIAG-INIT</b>             |
| 385F                | spinSilk      | <b>DIAG-PORTDIED</b>         |
| 3870                | spinSilk      | <b>DIAG-PORTABSENT</b>       |
| 3871                | spinSilk      | <b>DIAG-XMIT</b>             |
| 3874                | spinSilk      | DIAG-PORTSTOPPED             |

**Table 1–7: Diagnostic Error Codes V4.0.x (Continued)**

# **Operands**

None.

The following illustrates two entries in the error log:

```
switch:admin> errShow
Error 02
--------
0x10fbd880 (tSwitch): Feb 5 17:03:19
    Error DIAG-POST_SKIPPED, 3,
Skipped POST tests: assuming all ports are healthy,
Err# 0004
Type <CR> to continue, Q<CR> to stop:
Error 01
--------
0x103e9500 (tSwitch): Feb 5 16:58:39
    Error SYS-BOOT, 3, Restart reason: Reboot
```
#### **See Also**

```
errDump
firmwareDownload
reboot
uptime
```
# **fabricShow**

Display fabric membership information.

## **Synopsis**

fabricShow

## **Availability**

All users.

## **Release**

V3.0.x and V4.0.x

## **Description**

Use this command to display information about switches and multicast alias groups in the fabric. Multicast alias groups are created on demand by request from N\_Ports attached to the alias server; typically no groups are listed.

If the switch is initializing, or disabled, the message "no fabric" is displayed. If the fabric is reconfiguring, some or all switches may not be shown. Otherwise, the following fields are shown:

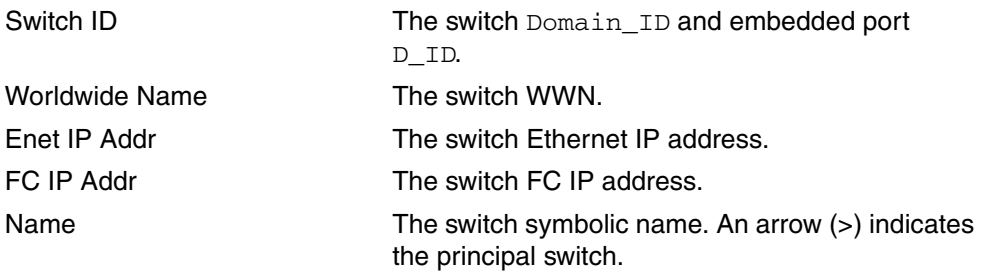

If multicast alias groups exist, the following fields are shown:

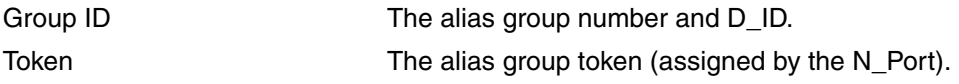

## **Operands**

None.

## **Example**

The following example shows a fabric of four switches. "sw180" is the principal switch. Three of the switches are configured to run IP over Fibre Channel. There is one multicast alias group.

switch:admin> fabricShow<br>Switch ID Worldwide Name Switch ID Addr FC IP Addr Name ------------------------------------------------------------------------- 3: fffc43 10:00:00:60:69:10:60:1f 192.168.64.187 0.0.0.0 "sw187" 2: fffc42 10:00:00:60:69:00:05:91 192.168.64.60 192.168.65.60 "sw60" 1: fffc41 10:00:00:60:69:00:02:0b 192.168.64.180 192.168.65.180 >"sw180" 0: fffc40 10:00:00:60:69:00:06:56 192.168.64.59 192.168.65.59 "sw5" The Fabric has 4 switches Group ID Token ----------------- 0: fffb01 40:05:00:00:10:00:00:60:69:00:00:15

## **See Also**

switchShow

# **fabStatsShow**

Display the fabric statistics information.

## **Synopsis**

fabStatsShow

## **Availability**

All users.

## **Release**

V3.0.x and V4.0.x

## **Description**

Use this command to display the statistics information of fabric. The information displayed is as follows:

- Number of times a switch domain ID has been forcibly changed
- Number of E\_Port offline transitions
- Number of fabric reconfigurations
- Number of fabric segmentations due to: Loopback Incompatibility Overlap Zoning Routing Licensing Disabling E\_Port

## **Operands**

None.

To display the fabric statistics information:

```
switch:admin> fabstatsshow
Description Count
                    -----------------------------------------
Domain ID forcibly changed: 0
E_Port offline transitions: 0
Reconfigurations: 1
Segmentations due to:
              Loopback: 6 <<br>atibility: 0
       Incompatibility: 0<br>Overlap: 0
               Overlap: 0<br>
Zoning: 0
               Zoning: 0<br>Routing: 0
               Routing: 0<br>icensing: 0
             Licensing: 0<br>ing E Port: 0
       Disabling E_Port: 0
switch:admin>
```
## **See Also**

psShow

tempShow

# **fanDisable**

Disable a fan unit.

## **Synopsis**

fanDisable unit

## **Availability**

admin

## **Release**

V4.0.x

## **Description**

Use this command to disable a non-faulty fan unit by setting the RPM speed to 0.

## **Operand**

This command has the following operand:

unit Specify the fan's unit number. View the fan unit numbers using the **fanShow** command. This operand is required.

## **Example**

To disable a fan unit:

san95:admin> fandisable 1 Fan unit 1 has been disabled switch:admin>

## **See Also**

fanShow

fanEnable

# **fanEnable**

Enable a fan unit.

## **Synopsis**

fanEnable unit

## **Availability**

admin

## **Release**

V4.0.x

### **Description**

Use this command to set the fan unit back to the default RPM speed only if the fan unit has been previously disabled using the **fanDisable** command.

## **Operand**

This command has the following operand:

unit Specify the fan's unit number. View the fan unit numbers using the **fanShow** command. This operand is required.

### **Example**

To enable a fan that has been disabled:

switch:admin> fanenable 1 Fan unit 1 has been enabled switch:admin> fanshow Fan #1 is OK, speed is 2237 RPM Fan #2 is OK, speed is 2500 RPM Fan #3 is OK, speed is 2445 RPM

# **See Also**

fanShow

fanDisable

# **fanShow**

Display fan status.

## **Synopsis**

fanShow

### **Availability**

All users.

### **Release**

V3.0.x and V4.0.x

## **Description**

Use this command to display the current status of the switch fans.The format of the display varies according to the switch model and number of fans. Some switch models show fan speed measured in RPM (revolutions per minute).

Fan status is shown as:

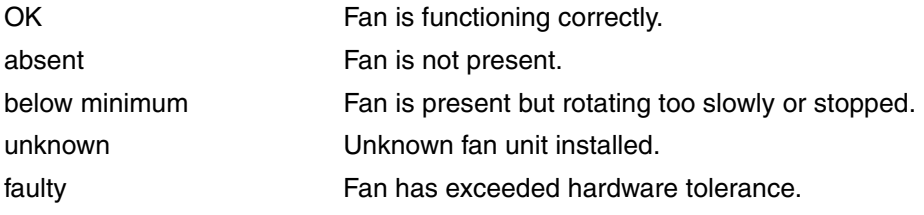

**NOTE:** The output from this command varies depending on switch type and number of fans present.

## **Operands**

None.

To display the status and RPMs for the fans:

switch:admin> fanShow Fan #1 is OK, speed is 2721 RPM Fan #2 is OK, speed is 2721 RPM Fan #3 is OK, speed is 2657 RPM switch:admin>

# **See Also**

fanDisable fanEnable psShow tempShow chassisshow

# **faStatsShow**

Display statistics about Fabric Assist.

### **Synopsis**

faStatsShow

### **Availability**

All users.

## **Release**

V3.0.x

### **Description**

Use this command to display statistical information about Fabric Assist host ports. This command displays the port number for each Fabric Assist host port located on the switch. It also displays the total number LIPs performed by the port since activation of Fabric Assist zoning.

This command also display the total number of LIPs that were initiated by Fabric Assist, and which Fabric Assist PID caused the LIP to be sent.

The message "No Fabric Assist Host Ports on this Switch" is displayed if Fabric Assist is disabled, or if there are no Fabric Assist host ports on the switch.

Each line of output shows:

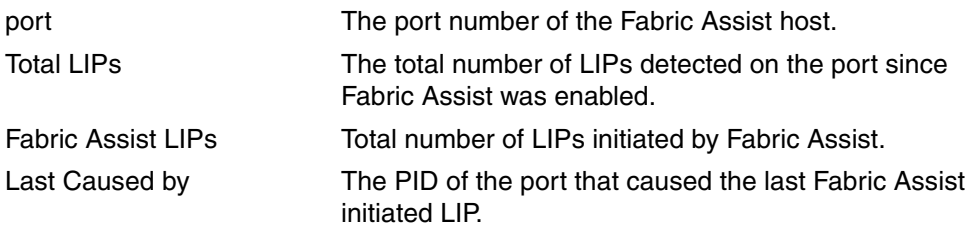

## **Operands**

None.

This example shows three Fabric Assist host ports on the switch.

sw1:admin> faStatsShow Port Total LIPs Fabric Assist LIPs Last Caused by ------------------------------------------------------ 00 3 1 0x011001 01 1 0x0511ef 03 1 0x0511ef

# **See Also**

fazoneCreate faShow

# **fastboot**

Reboot the switch, bypassing POST.

### **Synopsis**

fastboot

## **Availability**

admin

## **Release**

V3.0.x and V4.0.x

### **Description**

Use this command to reboot the switch, bypassing Power On Self Test (POST). The reboot takes effect immediately as the switch resets and executes normal power-on booting sequence. However, POST is skipped. This reduces boot time significantly.

If POST has been disabled using the **diagDisablePost** command, then **fastboot** is the same as reboot. However, **fastboot** skips the POST on the current reboot, while **diagDisablePost** skips POST on all future reboots until cancelled by **diagEnablePost**.

Because **fastboot** reboots the CP a WARNING message and a confirmation is displayed. The command only takes place if the user responds positively.

**NOTE:** For the StorageWorks Core switch, the fastboot command will reboot both logical switches and both CPs.

## **Operands**

None.

This example is for the StorageWorks Core switch:

switch:admin>fastboot

Warning: This command is being run on a control processor (CP) based system and will cause the active CP to reboot. This will cause disruption to devices attached to both switch 0 and switch 1. To just reboot a logical switch on this system, use command switchreboot(1M) on the logical switch you intend to reboot.

Are you sure you want to reboot the active CP  $[y/n]$ ?y

## **See Also**

diagDisablePost diagEnablePost switchreboot reboot

# **fazoneAdd**

Add a member to a Fabric Assist zone.

## **Synopsis**

fazoneAdd "fazoneName","member; member"

## **Availability**

admin

## **Release**

V3.0.x and V4.0.x

## **Description**

This command adds one or more members to an existing Fabric Assist zone.

This command does not change the defined configuration (which you can view using the **cfgShow** command) until the **cfgSave** command is issued. For the change to become effective, an appropriate Fabric Assist zone configuration must be enabled using the **cfgEnable** command. For the change to be preserved across switch reboots, it must be saved to non-volatile memory using the **cfgSave** command.

## **Operands**

This command has the following operands:

fazoneName Specify the name for the Fabric Assist zone in quotation marks. This operand is required.

member Specify a list of Fabric Assist Zone members. The list must be enclosed in quotation marks, and each member must be separated by a semicolon. A member can be specified by one or more of the following methods:

- For V3.0.x, enter a fabric domain and physical port number pair.
- For V4.0.x, enter a fabric domain and area number pair. View the area numbers for ports using the **switchShow** command.
- WWNs;
- Fabric Assist zone alias names;
- Exactly one Fabric Assist host member.

This operand is required.

## **Example**

To add aliases for some disk arrays to "Blue\_fazone":

switch:admin> fazoneAdd "Blue\_fazone", "array3; array4; array5"

To add a Fabric Assist host member to "Blue\_fazone":

switch:admin> fazoneAdd "Blue\_fazone", "H{5,6}"

## **See Also**

fazoneCreate fazoneDelete fazoneRemove fazoneShow

# **fazoneCreate**

Create a Fabric Assist zone.

### **Synopsis**

```
fazoneCreate "fazoneName","member; member"
```
## **Availability**

admin

## **Release**

V3.0.x and V4.0.x

## **Description**

This command creates a new Fabric Assist zone (fazone). You must specify a name and member list for a Fabric Assist zone. The FA zone name must be unique from any previously used Fabric Assist zone object. The member list must be enclosed in quotation marks and each member must be separated by a semicolon.

A Fabric Assist zone name is a C language-style name. It must begin with a letter and be followed by any number of letters, digits, and underscore characters. Names are case sensitive, for example "Zone\_1" and "zone\_1" are different Fabric Assist zones. White space is ignored.

Physical Fabric port numbers are specified as a pair of decimal numbers "s,p" where "s" is the switch number (domain ID) and "p" is the port number on that switch. For example, "2, 12" specifies port 12 on switch number 2. When a fazone member is specified by physical Fabric port number, then all devices connected to that port are in the fazone. If this port is an arbitrated loop, then all devices on the loop are in the fazone.

The operand member is a list of one or more physical Fabric port numbers, WWNs, fazone alias names, or exactly one FA host member. The Fabric Assist zone member list must have at least one member. Empty lists are not allowed.

When a Fabric Assist zone member is specified by physical fabric port number, then any and all devices connected to that port are in the Fabric Assist zone. If this port is an arbitrated loop, then all devices on the loop are in the Fabric Assist zone.

WWNs are specified as eight hex numbers separated by colons, for example  $"10:00:00:60:69:00:00:8a"$ . Zoning has no knowledge of the fields within a WWN; the eight bytes are simply compared with the Node and Port Names presented by a device in a login frame (FLOGI or PLOGI).

When a Fabric Assist zone member is specified by Node Name, then all ports on that device are in the Fabric Assist zone. When a Fabric Assist zone member is specified by Port Name, only that single device port is in the Fabric Assist zone.

Zone alias names have the same format as Fabric Assist zone names and are created with the **aliCreate** command. The alias must resolve to a list of one or more physical fabric port numbers, WWNs, QuickLoop AL PAs, or an Initiator member.

A Fabric Assist host member is defined by wrapping the physical fabric port or a physical device (a WWN) between "H{" and "}". For example, "H{5,6}" or "H $\{10:00:00:60:69:00:00:8a\}$ " is a Fabric Assist host. The type of Fabric Assist zone members used to define a Fabric Assist zone may be mixed and matched. For example, a Fabric Assist zone defined with the following members: "2,12; 2,14; 10:00:00:60:69:00:00:8a" would contain devices connected to switch 2, ports 12 and 14, and the device with a WWN of "10:00:00:60:69:00:00:8a" (either Node Name or Port Name - whichever port in the fabric it is connected to.)

Each target listed within the fazone definition shall be assigned an ALPA when the private host performs loop initialization. When the private host communicates with this assigned ALPA the private loop frame shall be translated into a public format and then delivered to the target's location within the fabric.

Loop devices that are zoned with the private host shall be assigned the same ALPA that they claimed during their own loop initialization, provided that it is still available on the private host's loop. Other public devices zoned with the private host shall be assigned the lowest available ALPA during the private host's loop initialization.

If however, the ALPA by which the fazoned target must be identified by does not conform to the default ALPA assignment process, then a preferred ALPA may be assigned to each target within the fazone definition. The identified preferred ALPA shall be the ALPA value that is assigned to the target during the private host's loop initialization, provided that it is not claimed by the private host or another preferred ALPA assignment.

To assign a preferred ALPA add to the definition of the target (Domain, Port, or WWN) the preferred ALPA within square brackets []. For example, a fazone defined as:

```
"H{1,1}; 2,12[0xe2]; 2,14[0xe8]; 10:00:00:60:69:00:00:8a[0xef]"
```
would contain all devices connected to switch 2, ports 12 and 14, and the device with a WWN of "10:00:00:60:69:00:00:8a" (either Node Name or Port Name) whichever port in the Fabric it is connected to. The target connected to switch 2, port 12 would be assigned an ALPA value of 0xE2, and the target connected to port switch 2, port 14 would be assigned an ALPA value of 0xE8. Finally, the ALPA assigned to the target identified by the WWN would be assigned a value of 0xEF.

Preferred ALPA assignments given to a Domain Port that is not a public N\_Port device are ignored, and the fazone is created without error.

**NOTE:** This command does not change the defined configuration (which you can view using the **cfgShow** command) until the **cfgSave** command is issued. For the change to become effective, an appropriate Fabric Assist zone configuration must be enabled using the **cfgEnable** command. For the change to be preserved across switch reboots, it must be saved to non-volatile memory using the **cfgSave** command.

#### **Operands**

The following operands are required:

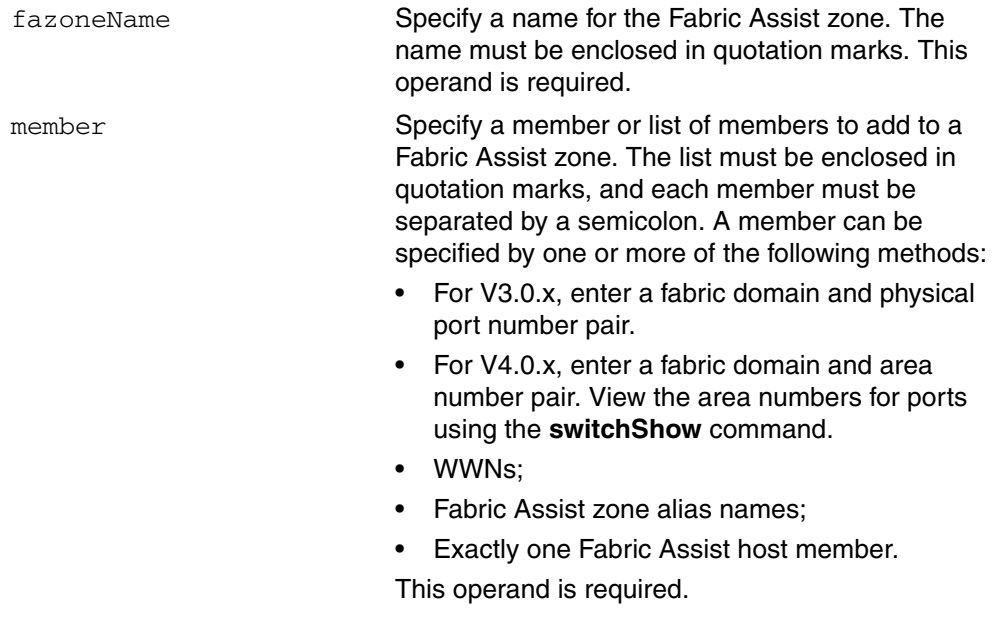

To create three Fabric Assist zones using a mixture of port numbers and Fabric Assist zone aliases:

switch:admin> fazoneCreate "fazone1", "H{1,0}; loop1"<br>switch:admin> fazoneCreate "fazone2", "H{1,1}; array1; 1,2; array2"<br>switch:admin> fazoneCreate "fazone3", "1,0; loop1; H{1,2}; array2"

## **See Also**

fazoneAdd fazoneDelete fazoneRemove fazoneShow

# **fazoneDelete**

Delete a Fabric Assist mode zone.

#### **Synopsis**

fazoneDelete "fazoneName"

#### **Availability**

admin

## **Release**

V3.0.x and V4.0.x

#### **Description**

Use this command to delete an existing Fabric Assist mode zone on a fabric.

This command does not change the defined configuration (which you can view using the **cfgShow** command) until the **cfgSave** command is issued. For the change to become effective, an appropriate Fabric Assist zone configuration must be enabled using the **cfgEnable** command. For the change to be preserved across switch reboots, it must be saved to non-volatile memory using the **cfgSave** command.

#### **Operands**

The following operand is required:

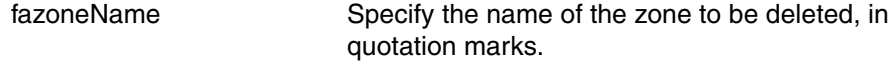

#### **Example**

To delete a Fabric Assist zone:

switch:admin> fazoneDelete "Blue\_fazone"

#### **See Also**

fazoneCreate faShow faStatsShow
# **fazoneRemove**

Remove members from a Fabric Assist mode zone.

#### **Synopsis**

fazoneRemove "fazoneName", "member; member"

#### **Availability**

admin

#### **Release**

V3.0.x and V4.0.x

#### **Description**

This command removes one or more members from an existing Fabric Assist zone.

Each deleted member must be found by an exact string match. Order is important when removing multiple members of a Fabric Assist zone. For example, if a Fabric Assist zone contains "array2; array3; array4" then removing "array4; array3" fails, but removing "array3; array4" succeeds. If issuing this command results in all members being removed, the Fabric Assist zone is deleted.

**NOTE:** This command does not change the defined configuration (which you can view using the **cfgShow** command) until the **cfgSave** command is issued. For the change to become effective, an appropriate Fabric Assist zone configuration must be enabled using the **cfgEnable** command. For the change to be preserved across switch reboots, it must be saved to non-volatile memory using the **cfgSave** command.

#### **Operands**

The following operands are required:

fazoneName Specify a name for the Fabric Assist zone in quotation marks. This operand is required.

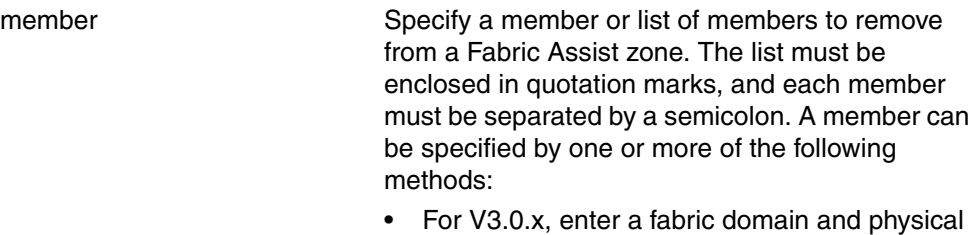

- port number pair. • For V4.0.x, enter a fabric domain and area
- number pair. View the area numbers for ports using the **switchShow** command.
- WWNs;
- Fabric Assist zone alias names;
- Exactly one Fabric Assist host member.

This operand is required.

#### **Example**

To remove "array2" from "Blue\_fazone":

switch:admin> fazoneRemove "Blue\_fazone", "array2"

## **See Also**

fazoneAdd fazoneCreate fazoneDelete fazoneShow

# **fazoneShow**

Display fazone information.

### **Synopsis**

```
fazoneShow ["pattern"[, transflag]]
```
## **Availability**

All users.

### **Release**

V3.0.x and V4.0.x

# **Description**

Use this command to display fazone information. Specifying this command with no parameters or with the second parameter set to zero displays all fazone configuration information for both Defined and Effective configurations. Defined configuration information is shown from the transaction buffer. See the **cfgShow** command for a description of this display.

**NOTE:** The pattern operand must be in quotation marks for V3.0.x. Quotation marks are not required for  $\sqrt{4.0.x}$ .

If a parameter is specified, it is used as a pattern to match fazone names, and those that match in the Defined configuration are displayed.

### **Operands**

This command has the following operands:

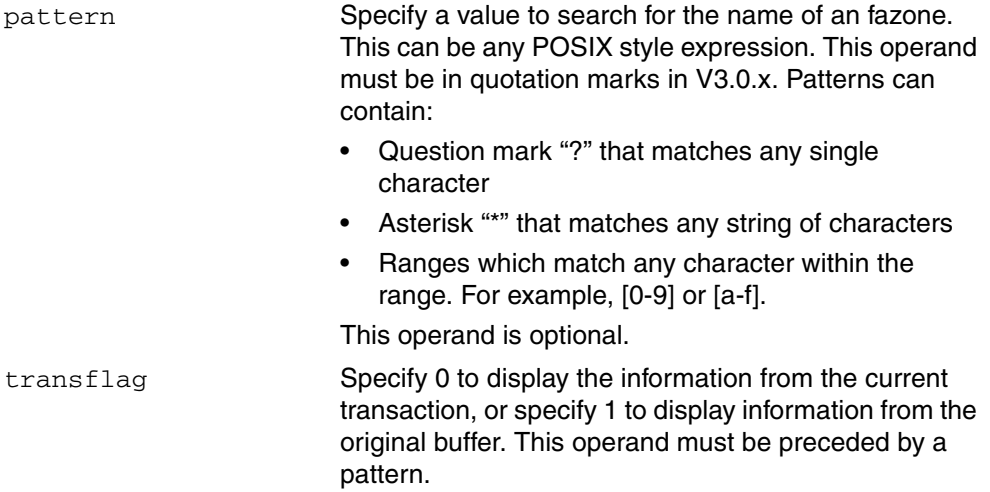

## **Example**

To display all fazones beginning with the letters A through C:

```
switch:admin> fazoneShow "[A-C]*"
        fazone: Blue_fazone
               1,1; array1; 1,2; array2
```
## **See Also**

fazoneAdd fazoneCreate fazoneDelete fazoneRemove

# **filterTest**

Frame Filter test.

# **Synopsis V3.0.x**

filterTest [passcnt]

# **Synopsis V4.0.x**

```
filterTest [-passcnt passcnt][-txports list][-scamoff offset]
[-dcamoff offset][-fdefoff offset]
```
# **Availability**

admin

# **Release**

V3.0.x and V4.0.x

## **Description**

Use this command to verify that the ASIC frame level filtering logic including every type of filter actions:

- FLTACT LIST A action to handle the subgroup A based filtering
- FLTACT\_LIST\_B action to handle the subgroup B based filtering
- FLTACT FROZEN action to handle the frame frozen process
- FLTACT DISCARD action to discard frame
- FLTACT FORWARD action to forward frame

This command can be run on every port, and send the frame in internal loop back mode. The filter test requires two different ports in same quadrant due to the fact that the filter logic sits in transmitter port can not work if frame is sent directly from the embedded port.

In this test, the filter definition covers the following different filtering conditions:

| <b>Number</b> | <b>Filter Definition</b>        | <b>Action Type</b> |
|---------------|---------------------------------|--------------------|
| Ω             | unconditional match             | Forward            |
|               | unconditional match             | List A             |
| 2             | unconditional match             | List B             |
| 3             | unconditional match             | Frozen             |
| 4             | unconditional match             | <b>Discard</b>     |
| 5             | SCAM no match and AL_PA match   | List A             |
| 6             | SCAM&DCAM match and AL_PA match | List A             |
| 7             | Zone A match and AL_PA match    | List A             |
| 8             | Zone B match and AL_PA match    | List B             |
| 9             | Zone A&B match and AL_PA match  | List B             |
| 10            | Zone AIB match and AL PA match  | Frozen             |
| 11            | Zone AIB match and AL PA match  | <b>Discard</b>     |

**Table 1–8: List of Filter Test Numbers, Definitions, and Action Types**

# **Operands**

This command has the following operands:

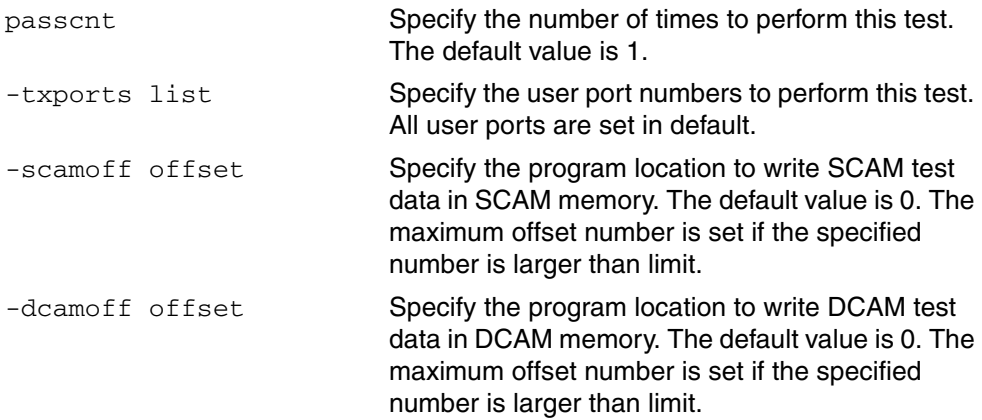

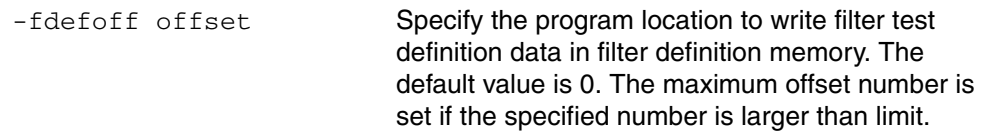

## **Diagnostics**

When it detects failures, the subtest may report one or more of the following error messages:

DIAG-FLTINIT DIAG-FLTXMIT DIAG-FLTRCV DIAG-ACTTEST DIAG-NUMTEST

#### **Example**

To run the filterTest:

```
switch:admin> filterTest
Running Filter Test ........... passed.
```
## **See Also**

ramTest portRegTest cmiTest centralMemoryTest sramRetentionTest turboRamTest camTest statsTest portLoopbackTest spinSilk

# **firmwareCommit**

Commit switch firmware update.

#### **Synopsis**

firmwareCommit

#### **Availability**

admin

#### **Release**

V4.0.x

#### **Description**

Use this command to propagate an updated firmware image in the primary partition to the secondary partition in an individual CP blade.

For the StorageWorks Core switch, each CP has two partitions. The **firmwaredownload** command will always load the image into the secondary partition of a CP and then will swap the secondary to be the new primary. After the system successfully boots up from this partition, a user should run **firmwarecommit** to replicate the downloaded image in the primary partition to the secondary partition.

The **firmwareDownload** command intentionally does NOT write both partitions to avoid having both corrupted during one firmware download. The **firmwareDownload** command loads firmware only into the primary partition. This protects the secondary partition so that in case of corruption the CP can be successfully booted up from the secondary partition, if the attempt to do so from the primary fails.

The functionality of this command is to propagate an updated firmware image in the primary partition to the secondary partition.

#### **Operands**

To commit a firmware file:

switch:admin> firmwarecommit writing flash 0 .................. writing flash 1 .................. commit complete

# **See Also**

firmwareDownload

# **firmwareDownload**

Download switch firmware from a remote host or from a local directory.

#### **Synopsis V3.0.x**

firmwareDownload [host, user, file [,passwd]]

#### **Synopsis V4.0.x**

```
firmwareDownload [[-bni] host,user,pfile [,passwd]]
```
#### **Availability**

admin

#### **Release**

V3.0.x and V4.0.x

#### **Description**

Use this command to download switch firmware from a remote host or from a local directory to the switch's non-volatile storage area. The firmware download process uses FTP.

**NOTE:** Fabric OS V3.0.x supports RSHD and FTP protocol for firmware downloads. Fabric OS V4.0.x supports only FTP protocol for firmware downloads.

The V3.0.x firmware is in the form of a single binary file. The V4.0.x firmware is in the form of RPM packages with names defined in pfile. These packages are made available periodically to add features or to remedy defects. Contact customer support to obtain information about available firmware versions.

This command supports both non-interactive and interactive modes. If no operands are specified, or if there is any syntax error in the operands, the command will go into the interactive mode and prompt you for input. In the interactive mode, all of the optional operands are presented to the user.

The package list file (that is, plist file) is a binary file which contains specific firmware information such as the release version, time stamp, and platform code, and the names of packages to be downloaded.

For the StorageWorks Core switch, each CP has two partitions of non-volatile storage. The **firmwaredownload** command will always load the image into the secondary partition and then will swap the secondary to be the new primary. After the system successfully boots up from this partition, run **firmwarecommit** to replicate the downloaded image in the primary partition to the secondary partition.

**NOTE:** The default action in V4.0.x is a full install instead of an incremental install.

If the previous firmware version is preferred after **firmwareDownload** and **reboot**, but before **firmwareCommit**, then run **firmwareRestore** to restore the old firmware image now saved in the secondary partition.

#### **Operands**

This command has the following operands:

- -b Specify this operand to activate auto-reboot mode. This operand is only available in V4.0.x. After downloading firmware the system must be rebooted. If this operand is not specified, the user must issue the **reboot** command manually in order to activate the downloaded image. If Auto-reboot mode is enabled, the switch reboots automatically after the **firmwareDownload** command has been run.
- -n Specify this operand to de-activate auto-commit mode. This operand is only available in V4.0.x. By default, after running this command and after **reboot**, the switch will perform a **firmwareCommit** command automatically. When this mode is disabled, the user needs to issue the **firmwareCommit** command manually to replicate the downloaded image from the primary partition to the secondary partition of a CP.
- -i Specify this operand to enable Incremental Install Mode. By default, **firmwareDownload** will do a full install of the whole firmware regardless of what the original firmware version was on the system. In Incremental Install Upgrade Mode the names of packages in pfile are compared to what already installed on the switch and only the packages which are different from those already stored or not on the switch yet are installed.
- host Specify a host server name or IP address; for example, "tower" or "192.168.1.48". The configuration file or pfile is downloaded from this host system. If this operand is not used, the pfile is considered to be accessible through a local directory. This operand is required.

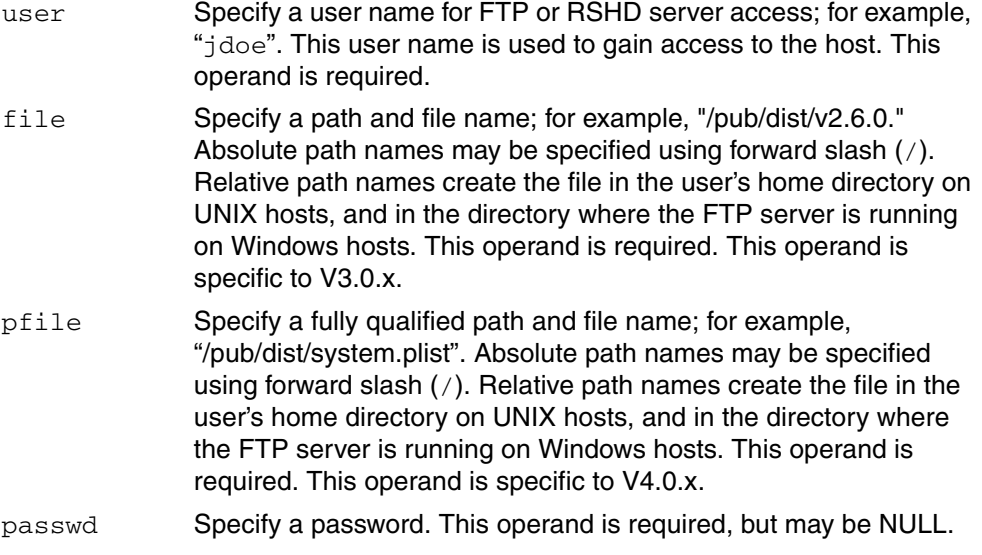

If no operand is specified the operation becomes interactive and you are prompted for input.

#### **Example**

To download the firmware to a V3.0.x switch:

```
Switch:admin> firmwaredownload
Server Name or IP Address [jsmith-sun]: fjones-sun
User Name [jsmith]: fjones
File Name [~jsmith/V3.0.x.1]: ~fjones/V3.0.x.2
Protocol (RSHD or FTP) [rshd]:
3869708+301460+1119124, csum 6edc
................................
................................
writing flash 0 ..................................
writing flash 1 .................................
download complete
Switch:admin>
```
To download the firmware to a V4.0.x switch:

```
switch:admin> firmwaredownload
Server Name or IP Address: 192.168.166.30
User Name: foo
File Name: /pub/dist/system.plist
Password: xxxxxx
Full Install (otherwise only install the difference) [Y]:
Do Auto-Commit after Reboot [Y]:
Reboot system after download [N]:
Start to install packages......
dir ##################################################
                 terminfo ##################################################
<output truncated><br>glibc #
                 glibc ##################################################
sin ##################################################
Write kernel image into flash.
file verification SUCCEEDED
Firmwaredownload completes successfully.
```
#### **Errors**

The following can cause the download to fail:

- Host is not known to the switch
- Host cannot be reached by the switch
- User does not have permission on host
- The pfile or binary file does not exist on host
- The pfile or binary file is not in the right format
- Package specified in the pfile or binary file doesn't exist
- The RSHD (V3.0.x) or FTP (V3.0.x and V4.0.x) server is not running on host

#### **See Also**

switchReboot reboot version

# **firmwarerestore**

Restore old active firmware image.

#### **Synopsis**

firmwarerestore

#### **Availability**

admin

#### **Release**

V4.0.x

#### **Description**

Use this command to restore the old active firmware image.

After a **firmwaredownload** and a **reboot**, the downloaded firmware will become active. If you then do not want to commit the firmware, and instead want to restore the old firmware, run **firmwareRestore**. After running **firmwareRestore**, you can run **firmwareDownload** again.

This command will reboot the system and make the old firmware active. After reboot, both active and backup images should be restored to the old firmware.

This command will only take action if the system is booted after a **firmwaredownload**. Otherwise, it will return with an error code.

#### **Operands**

To restore old active firmware image:

```
switch:admin> firmwarerestore
Restore Kernel Image...
................................
No firmware undo is needed
switch:admin>
```
# **See Also**

firmwareDownload

firmwareCommit

# **fspfShow**

Display FSPF protocol information.

#### **Synopsis**

fspfShow

### **Availability**

All users.

#### **Release**

V3.0.x and V4.0.x

## **Description**

Use this command to display the Fibre Channel Shortest Path First (FSPF) protocol information, and internal data structures. FSPF is implemented by a single task, called tFspf.

The display shows the following fields:

**Table 1–9: fspfShow Display Fields** 

| <b>Field</b>    | <b>Description</b>                                                 |  |
|-----------------|--------------------------------------------------------------------|--|
| version         | Version of FSPF protocol.                                          |  |
| domainID        | Domain number of local switch.                                     |  |
| switchOnline    | State of the local switch. V4.0.x only.                            |  |
| domainConfirmed | Domain of the local switch is currently confirmed. V4.0.x<br>only. |  |
| isl_ports       | Bit map of all E_Ports.                                            |  |
| trunk_ports     | Bit map of all the trunk ports. V4.0.x only.                       |  |
| f ports         | Bit map of all the Fx_Ports. V4.0.x only.                          |  |
| seg_ports       | Bit map of all the segmented ports. V4.0.x only.                   |  |
| active_ports    | Bit map of all the ONLINE ports. V4.0.x only.                      |  |
| minLSArrival    | FSPF constant.                                                     |  |
| minLSInterval   | FSPF constant.                                                     |  |

| <b>Field</b>         | <b>Description</b>                                       |
|----------------------|----------------------------------------------------------|
| LSoriginCount        | Internal variable.                                       |
| startTime            | Start time of tFspf task (milliseconds from boot).       |
| fspfQ                | FSPF input message queue.                                |
| fabP                 | Pointer to fabric data structure.                        |
| agingTID             | Ager timer ID.                                           |
| agingTo              | Ager time out value, in milliseconds.                    |
| <b>IsrDlyTID</b>     | Link State Record delay timer ID.                        |
| <b>IsrDelayTo</b>    | Link State Record delay time out value, in milliseconds. |
| <b>IsrDelayCount</b> | Counter of delayed Link State Records.                   |
| ddb sem              | FSPF semaphore ID.                                       |
| event_sch            | FSPF scheduled events bit map.                           |
| <b>IsrRefreshCnt</b> | Internal variable.                                       |

**Table 1–9: fspfShow Display Fields (Continued)**

# **Operands**

To display FSPF protocol information:

switch:admin> fspfshow  $version = 2$ domainID = 1 switchOnline = TRUE domainValid = TRUE domainConfirmed = TRUE isl\_ports[0] = 0x00000000 isl\_ports[1] = 0x74000000 trunk\_ports[0] = 0x00000000 trunk\_ports[1] = 0x00000000  $f_{\text{ports}}[0]$  = 0x00000000  $f_{\text{ports}}[1]$  =  $0 \times 00000000$  seg\_ports[0] = 0x00000000 seg\_ports[1] = 0x00000000 active\_ports[0] = 0x00000000 active\_ports[1] = 0x76000000  $minLSArrival$  = 3 minLSInterval = 5 LSoriginCount = 3 startTime = 50222  $fspfQ = 0x1003e640$  $fabP = 0x1003e630$  $\text{agingTID}$  =  $0 \times 1004 \text{ca}28$ agingTo  $= 10000$  lsrDlyTID = 0x100507a8 lsrDelayTo = 5000 lsrDelayCount = 1  $ddb$ \_sem  $= 0x1003e6e8$  fabP:  $event\_sch$  =  $0x0$ lsrRefreshCnt = 0

#### **See Also**

bcastShow mcastShow topologyShow uRouteShow

# **fwAlarmsFilterSet**

Enable or disable alarms for Fabric Watch.

### **Synopsis**

fwAlarmsFilterSet [mode]

## **Availability**

admin

#### **Release**

V3.0.x and V4.0.x

### **Description**

Use this command to configure alarm filtering for Fabric Watch. By turning off the alarms, all non-environment class alarms are suppressed. By turning on the alarms, all class alarms are generated.

**NOTE:** This command requires a Fabric Watch License.

## **Operands**

This command has the following operand:

mode Specify 1 to enable the alarms, 0 to disable the alarms. If no operand is specified, the default value is 0 (alarms are deactivated). This operand is optional.

To enable alarms in Fabric Watch:

```
switch:admin> fwAlarmsFilterSet
FW: Alarms are disabled
switch:admin> fwAlarmsFilterSet 1
FW: Alarms are enabled
```
#### **See Also**

fwAlarmsFilterShow

# **fwAlarmsFilterShow**

Display alarm filtering for Fabric Watch.

#### **Synopsis**

fwAlarmsFilterShow

#### **Availability**

All users.

#### **Release**

V3.0.x and V4.0.x

#### **Description**

Use this command to display whether alarm filtering is enabled or disabled.

**NOTE:** This command requires a Fabric Watch License.

### **Operands**

None.

#### **Example**

To display the status of alarm filtering in Fabric Watch:

```
switch:admin> fwAlarmsFilterShow
FW: Alarms are enabled
switch:admin> fwAlarmsFilterShow
FW: Alarms are disabled
```
#### **See Also**

fwAlarmsFilterSet

# **fwClassInit**

Initialize all classes under Fabric Watch.

#### **Synopsis**

```
fwClassInit
```
#### **Availability**

admin

#### **Release**

V3.0.x and V4.0.x

#### **Description**

Use this command to initialize all classes under Fabric Watch.

**NOTE:** This command requires a Fabric Watch License.

### **Operands**

None.

### **Example**

To initialize all classes under Fabric Watch:

```
switch:admin> fwClassInit
fwClassInit: Fabric Watch is updating...
fwClassInit: Fabric Watch has been updated
```
### **See Also**

fwConfigReload fwConfigure fwShow

# **fwConfigReload**

Reload the Fabric Watch configuration.

### **Synopsis**

fwConfigReload

### **Availability**

admin

#### **Release**

V3.0.x and V4.0.x

### **Description**

Use this command to reload the Fabric Watch configuration. This command should only be used after downloading a new Fabric Watch configuration file from a host.

**NOTE:** This command requires a Fabric Watch License.

# **Operands**

None.

# **Example**

To reload the saved Fabric Watch configuration:

switch:admin> fwConfigReload fwConfigReload: Fabric Watch configuration reloaded.

# **See Also**

configUpload configDownload fwClassInit fwConfigure fwShow

# **fwConfigure**

Display and modify the Fabric Watch configuration and status.

## **Synopsis**

fwConfigure

## **Availability**

admin

## **Release**

V3.0.x and V4.0.x

## **Description**

Use this command to display and modify threshold information for the Fabric Watch configuration. Switch elements monitored by Fabric Watch are divided into classes, which are further divided into areas. In addition, each area can include multiple thresholds.

**NOTE:** This command requires a Fabric Watch License.

The Fabric Watch classes and areas are provided in the following list.

**Table 1–10: fwConfigure Fabric Watch Classes and Areas** 

| <b>Class</b>        | Area                                                          |
|---------------------|---------------------------------------------------------------|
| Environmental class | Temperature<br>Fan<br>Power supply                            |
| SFP class           | Temperature<br>Received power<br>Transmitted power<br>Current |

| <b>Class</b>              | Area                                                                                                    |
|---------------------------|----------------------------------------------------------------------------------------------------|
| Port class                | Link failure count<br>Loss of synchronization count<br>Loss of signal count<br>Primitive sequence protocol error<br>Invalid transmission word<br>Invalid CRC count<br>Receive performance<br>Transmit performance<br>State changes |
| <b>Fabric class</b>       | Loss of E Port<br>Fabric reconfigure<br>Segmentation changes<br>Domain ID changes<br>Zoning changes<br>Fabric to QuickLoop changes. V3.x only.<br>Fabric logins<br>SFP state change                                                |
| E Port class              | Link failure count<br>Loss of synchronization count<br>Loss of signal count<br>Primitive sequence protocol error<br>Invalid transmission word<br>Invalid CRC count<br>Receive performance<br>Transmit performance<br>State changes |
| F/FL_Port (optical) class | Link failure count<br>Loss of synchronization count<br>Loss of signal count<br>Primitive sequence protocol error<br>Invalid transmission word<br>Invalid CRC count<br>Receive performance<br>Transmit performance<br>State changes |

**Table 1–10: fwConfigure Fabric Watch Classes and Areas (Continued)**

| <b>Class</b>                                                                           | Area                                                                                                    |
|----------------------------------------------------------------------------------------|----------------------------------------------------------------------------------------------------|
| F/FL_Port (copper) class<br>This class is available in<br>V3.x only.                   | Link failure count<br>Loss of synchronization count<br>Loss of signal count<br>Primitive sequence protocol error<br>Invalid transmission word<br>Invalid CRC count<br>Receive performance<br>Transmit performance<br>State changes |
| AL PA Performance<br>Monitor class<br>This class is available in<br>V4.x only.         | <b>Invalid CRCS</b>                                                                                                    |
| <b>EE Performance Monitor</b><br>class<br>This class is available in<br>V4.x only.     | <b>Invalid CRCS</b><br><b>RXPerformance</b><br>TXPerformance                                                                                                    |
| <b>Filter Performance</b><br>Monitor class<br>This class is available in<br>V4.x only. | <b>Customer Define</b>                                                                                                    |

**Table 1–10: fwConfigure Fabric Watch Classes and Areas (Continued)**

# **Operands**

To display the Fabric Watch configuration and status:

```
switch:admin> fwConfigure
1 : Environment class
2 : SFP class
3 : Port class
4 : Fabric class
5 : E-Port class
6 : F/FL Port (Optical) class
7 : Alpa Performance Monitor class
8 : EE Performance Monitor class
9 : Filter Performance Monitor class
10: quit
Select a class => : (1..8) [8] 1
1 : Temperature
2 : Fan
3 : Power Supply
4 : return to previous page
Select an area => : (1..4) [4] 1
Index ThresholdName Status CurVal LastEvent LastEventTime LastVal LastState
=================================================================
1 envTemp001 enabled 33 C started 10:28:59 on 02/01/2000 0 C Informative
2 envTemp002 enabled 34 C started 10:28:59 on 02/01/2000 0 C Informative
3 envTemp003 enabled 36 C started 10:28:59 on 02/01/2000 0 C Informative
4 envTemp004 enabled 35 C started 10:28:59 on 02/01/2000 0 C Informative
5 envTemp005 enabled 36 C started 10:28:59 on 02/01/2000 0 C Informative
1 : refresh
2 : disable a threshold
3 : enable a threshold
4 : advanced configuration
5 : return to previous page
Select choice => : (1..5) [5]
```
#### **See Also**

```
fwClassInit
fwConfigReload
fwShow
```
# **fwFruCfg**

Display or modify FRU state alert configuration.

# **Synopsis**

fwFruCfg

# **Availability**

admin

# **Release**

V4.0.x

# **Description**

Use this command to configure FRU states and actions. Based on these configuration settings Fabric Watch generates action when FRU state changes. To configure e-mail alerts use **fwMailCfg**.

**NOTE:** This command requires a Fabric Watch License.

# **Operands**

To change FRU state alert configuration:

```
switch:admin> fwFruCfg
  1 : Slot
  2 : Power Supply
  3 : Fan
  4 : WWN
  5 : Configure All
  6 : Quit
 Select an item => : (1..6) [6] 1
 Alarm
Id Label Status State Action Freq TimeBase
=======================================================================
1 Slot #1 enable 48 17 5 Minute
2 Slot #2 enable 8 16 1 Minute
3 Slot #3 enable 16 16 1 Minute
4 Slot #4 enable 48 17 5 Minute
1 : change fru alarm state 5 : change fru status
2 : change fru alarm level 6 : apply fru configuration
3 : change alarm frequency 7 : cancel fru configuration changes
4 : change fru timebase 8 : return to previous page
Select Id => : (1..8) [8] 1
Enter Slot Number : (1..4) [4] 1
Absent-1, Inserted-2, Ready-4
Up-8, On-16, Off-32, Faulty-64
Enter fru alarm state => : (1..127) [48] 32
 Alarm
Id Label Status State Action Freq TimeBase
=======================================================================
1 Slot #1 enable 32 17 5 Minute
2 Slot #2 enable 8 16 1 Minute
3 Slot #3 enable 16 16 1 Minute
4 Slot #4 enable 48 17 5 Minute
1 : change fru alarm state 5 : change fru status
2 : change fru alarm level 6 : apply fru configuration
3 : change alarm frequency 7 : cancel fru configuration changes
4 : change fru timebase 8 : return to previous page
```
#### **See Also**

fwMailCfg fwConfigure

# **fwHelp**

Display Fabric Watch command information.

# **Synopsis**

fwHelp

# **Availability**

All users.

# **Release**

V3.0.x and V4.0.x

# **Description**

Use this command to display commands used to configure Fabric Watch.

# **Operands**

To display a summary of Fabric Watch telnet commands:

```
switch:admin> fwHelp
```
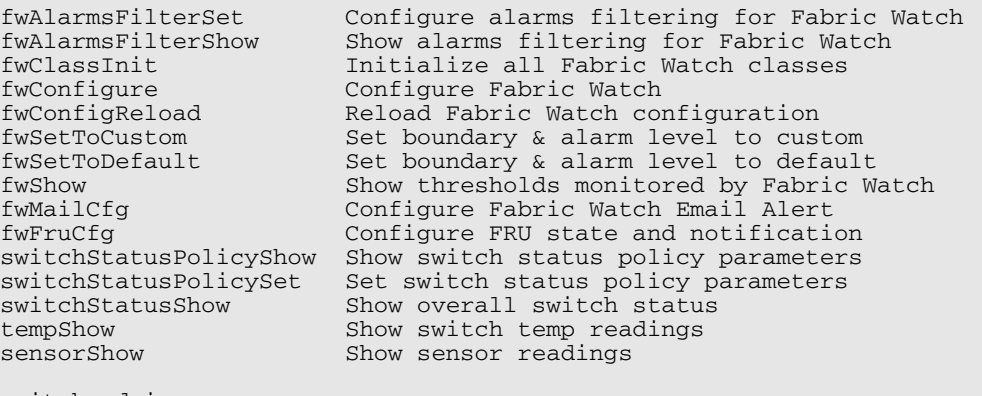

switch:admin>

**NOTE:** The above example includes commands which are only available in V4.0.x.

## **See Also**

diagHelp

# **fwMailCfg**

Configure e-mail alerts in Fabric Watch.

# **Synopsis**

```
fwMailCfg
```
# **Availability**

admin

## **Release**

V3.0.x and V4.0.x

# **Description**

Use this command to configure e-mail alerts in Fabric Watch.

**NOTE:** This command requires a Fabric Watch License.

When this command is executed, a menu of configuration tasks is displayed. Select the configuration task by entering a value 1 through 6:

```
1 : Show Mail Configuration Information
2 : Disable Email Alert
3 : Enable Email Alert
4 : Send Test Mail 
5 : Set Recipient Mail Address for Email Alert 
6 : Set Domain Name and Name Server
7 : Show Domain Name and Name Server 
8 : quit 
Select an item \Rightarrow : (1..8) [8]
```
These are the classes that you can set e-mail alerts for:

- 0 : Environment class
- 1 : SFP class
- 2 : Port class
- 3 : Fabric class
- 4 : E-Port class
- 5 : F/FL Port (Optical) class
- 6 : AL\_PA Performance Monitor class
- 7 : End-to-End Performance Monitor class
- 8 : Filter Performance Monitor class
- 9 : FRU class
- 10 : Quit

When configuring an e-mail alert for a specific class you must specify the following information:

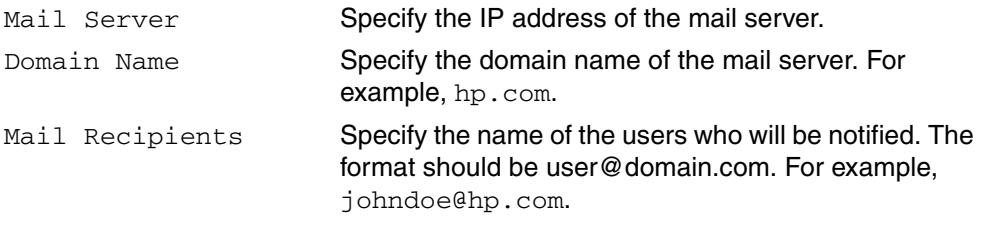

**NOTE:** You must choose option 3 to enable e-mail alert. Email alert is not activated automatically after an mail address is configured.

**NOTE:** If the switch is rebooted using **switchboot**, **reboot**, or **fastboot**, the email alert is set to disabled and must be re-enabled again.

#### **Operands**

To configure an email address recipient in Fabric Watch:

```
switch:admin> fwMailCfg
1 : Show Mail Configuration Information
2 : Disable Email Alert
3 : Enable Email Alert
4 : Send Test Mail
5 : Set Recipient Mail Address for Email Alert
6 : Set Domain Name and Name Server
7 : Show Domain Name and Name Server
8 : quit
Select an item => : (1..8) [8] 5
                  Mail Config Menu
\overline{\phantom{a}} , \overline{\phantom{a}} , \overline{\phantom{a}} 0 : Environment class
            1 : SFP class
           2 : Port class<br>3 : Fabric cla
               3 : Fabric class
           4 : E-Port class<br>5 : F/FL Port (0
                5 : F/FL Port (Optical) class
            6 : Alpa Performance Monitor class
           7 : End-to-End Performance Monitor class<br>8 : Filter Performance Monitor class
               : Filter Performance Monitor class
            9 : FRU class
            10 : Quit
Select an item => : (0..10) [10] 0
Mail To: [NONE] jdoe@hp.com
Email Alert configuration Succeeded!
1 : Show Mail Configuration Information
2 : Disable EmailAlert
3 : Enable EmailAlert
4 : Send Test Mail
5 : Set Mail Address for EmailAlert
6 : Set Domain Name and Name Server
   : Show Domain Name and Name Server
8 : quit
Select an item => : (1..8) [8] 8
switch:admin>
```
#### **See Also**

fwhelp

# **fwSetToCustom**

Set boundary and alarm levels to custom values.

#### **Synopsis**

```
fwSetToCustom
```
#### **Availability**

admin

#### **Release**

V3.0.x and V4.0.x

### **Description**

Use this command to set boundary and alarm levels to custom for all classes and areas for Fabric Watch.

**NOTE:** This command requires a Fabric Watch License.

### **Operands**

None.

# **Example**

To set alarm levels to custom values:

```
switch:admin> fwSetToCustom
Committing configuration...done.
```
### **See Also**

fwSetToDefault
# **fwSetToDefault**

Set boundary and alarm levels to the default values.

## **Synopsis**

fwSetToDefault

## **Availability**

admin

### **Release**

V3.0.x and V4.0.x

# **Description**

Use this command to set boundary and alarm levels to default for all classes and areas for Fabric Watch.

**NOTE:** This command requires a Fabric Watch License.

## **Operands**

None.

# **Example**

To set alarm levels to default values:

```
switch:admin> fwSetToDefault
Committing configuration...done.
```
## **See Also**

fwSetToCustom

# **fwShow**

Display the thresholds monitored by Fabric Watch.

#### **Synopsis**

fwShow

## **Availability**

All users.

### **Release**

V3.0.x and V4.0.x

## **Description**

Use this command to display the thresholds monitored by Fabric Watch.

In V3.x, this command displays the name, label, and last value for each Fabric Watch area.

In V4.x, this command can display a synopsis of thresholds for a particular class or more detailed information for an individual threshold.

**NOTE:** This command requires a Fabric Watch License.

# **Operands**

None.

The following example is for V4.x:

```
switch:admin> fwShow
1 : Show class thresholds
2 : Detail threshold information
3 : Quit
Select an item => : (1..3) [3] 2
Enter Threshold Name : [envFan001] envFan002
=========================================================================
Name Label Label Label Label Last value
   -------------------- ------------------------------ -----------------
 Monitored for: 2369 (39 mins)
 Last checked: 19:48:00 on 12/03/1999
 Lower bound: 2000 RPM
 Upper bound: 3400 RPM
    Buffer Size: 3<br>alue history: 3013 RPM
  Value history: 3013 RPM<br>Raw history: 3013 RPM
    Raw history:
                         3013 RPM
                         3013 RPM
                         3013 RPM
          3013 RPM<br>Flags: 0x 40 TRIC
                         40 TRIGGERED
     Counter:
       Access via: Function call
          Address: 0x100187dc
         Argument: 0x00000002
         Previous: 0x00000bc5 (3013)
          Current: 0x00000bc5 (3013)
          Events:
            Style: Triggered
             Event 0 occurred 1 time, last at 19:08:31 on 12/03/1999
             Event 1 occurred 80 times, last at 19:47:06 on 12/03/1999
            * Event 5 occurred 1 time, last at 19:08:37 on 12/03/1999
        Callbacks:
          No callbacks are registered.
1 : Show class thresholds
2 : Detail threshold information
3 : Quit
Select an item \Rightarrow : (1..3) [3] 3
```
The following example is for V3.x:

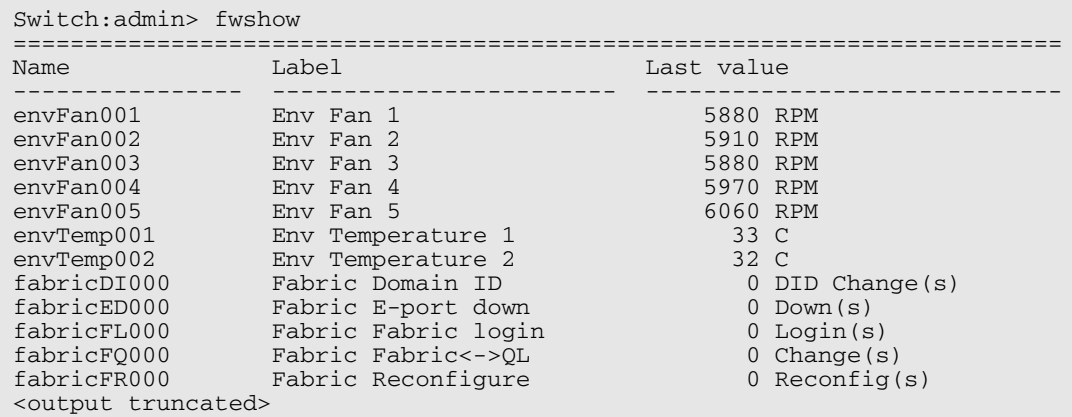

# **See Also**

fwClassInit fwConfigReload fwConfigure

# **gbicShow**

Display serial ID GBIC information.

#### **Synopsis**

gbicShow [slotnumber/][portnumber]

#### **Availability**

All users.

#### **Release**

V3.0 and V4.0

#### **Description**

Use this command to display information about Serial Identification GBICs (also known as module definition "4" GBICs). These gbics provide extended information that describes the GBICs capabilities, interfaces, manufacturer, and other information.

Use this command with no operand to display a summary of all GBICs in the switch. The summary shows the GBIC type (see **switchShow** for an explanation of the two letter codes) and, for Serial ID GBIC, the vendor name and GBIC serial number.

Use this command with the slot and portnumber operand to display detailed information about the Serial ID GBIC in that port.

For Finisar "smart" GBICs, five additional fields are displayed: module temperature, received optical power, transmitted optical power (longwave only), laser diode drive current, and GBIC Voltage.

#### **Operands**

This command has the following operands:

slotnumber Specify the slot number in a StorageWorks Core switch. The slot number must be followed by a slash ( / ) and the port number.

The StorageWorks Core switch has a total of 10 slots counted from 1 to 10. Slot number 5 and 6 are control processor cards, and slot 1 through 4 and 7 through 10 are switch cards. On each switch card, there are 16 ports counted from the bottom 0 to 15. A particular port must be represented by both slot number (1 through 4 or 7 through 10) and port number (0 through 15).

This operand is not required for switches that do not have blades.

portnumber Specify a port number. Valid values for port number vary depending on the switch type. This operand is optional.

#### **Example**

The following example shows first GBIC summary information and then detailed information for a single GBIC:

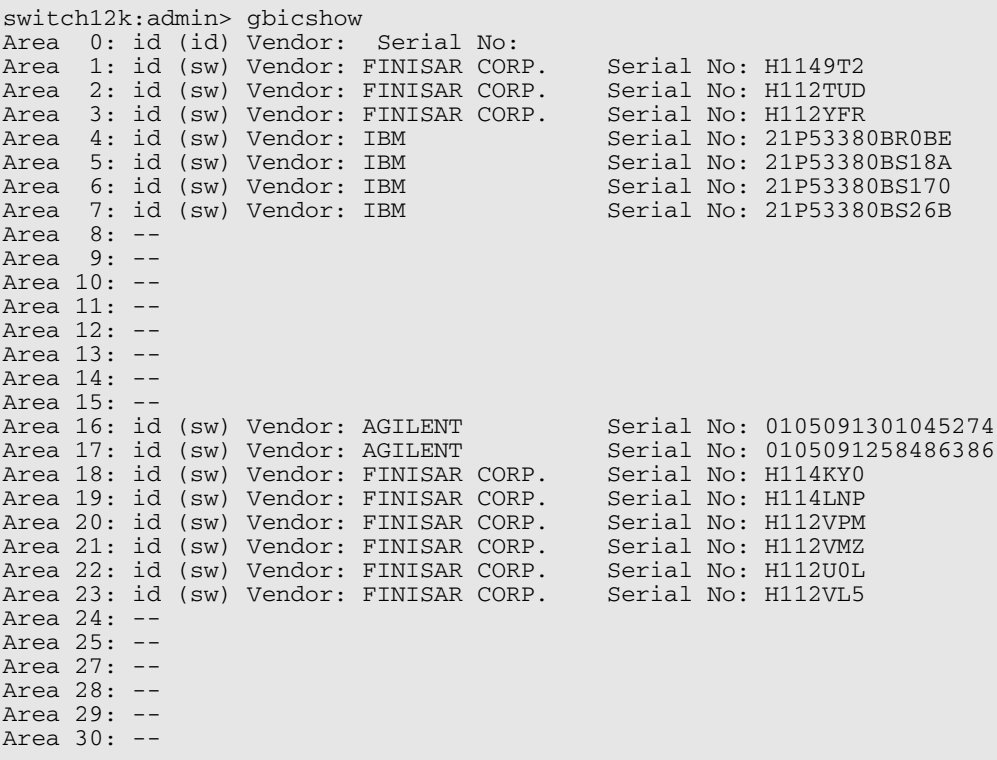

```
Area 31: --
switch12k:admin> gbicshow 1/3
Identifier: 3 GBIC
Connector: 7 LC
Transceiver: 050c402000000000 100,200_MB/s M5,M6 sw Inter_dist
Encoding: 1 8B10B<br>Baud Rate: 21 (units
                  (units 100 megabaud)
Length 9u: 0 (units 100 meters)
Length 50u: 30 (units 10 meters)
Length 50u: 30 (units 10 meters)<br>Length 625u: 13 (units 10 meters)
Length Cu: 0 (units 1 meter)
Vendor Name: FINISAR CORP.
Vendor OUI: 00:90:65
Vendor PN: FTRJ-8519-3-2.5
Vendor Rev: X1
Options: 0012 Loss_of_Sig,Tx_Disable
BR Max: 0
BR Min: 0<br>Serial No: H112YFR
Serial No:
Date Code: 010418
switch12k:admin>
```
#### **See Also**

switchShow

# **h**

Display shell history.

#### **Synopsis**

h

#### **Availability**

All users.

#### **Release**

V3.0.x and V4.0.x

#### **Description**

Use this command to view the shell history. The shell history mechanism is similar to the UNIX Korn shell history facility. It has a built-in line editor similar to UNIX vi that allows previously typed commands to be edited. The command **h** displays the 20 most recent commands typed into the shell; old commands fall off the top as new ones are entered.

To edit a command, press ESC to access edit mode, then use vi commands. The ESC key switches the shell to edit mode. The **Enter** key gives the line to the shell from either editing or input mode.

Basic vi commands:

- k get the previous shell command
- j get the next command
- h move the cursor left
- l move the cursor right
- a append
- i insert
- x delete
- u undo

# **Operands**

None.

# **Example**

To display previous shell commands:

switch:admin> h 1 version 2 switchShow 3 portDisable 2 4 portEnable 2 5 switchShow

# **haDisable**

Disable the High Availability feature in the switch.

#### **Synopsis**

haDisable

### **Availability**

admin

### **Release**

V4.0.x

#### **Description**

Use this command to disable the High Availability (HA) feature in the switch. If the HA feature is already disabled, this command is ignored.

The High Availability feature makes use of dual-redundant control processors. If the Active CP fails the Standby CP will take over and run the switches.

If you perform the haDisable command, the High Availability feature is disabled and if the Active CP fails the Standby CP will not take over. The switches may or may not continue to run depending on the CP failure.

The haDisable command is useful when:

- There's a problem with the Standby CP and it keeps taking over when it shouldn't.
- You are debugging on the Active CP and you are using breakpoints that when encountered would cause the Standby CP to take over if the High Availability feature were enabled.

**NOTE:** If you perform an haFailover command, it forces the Standby CP to take over just like it would if the Active CP failed and the High Availability Feature was Enabled.

## **Operands**

None.

To disable the High Availability feature:

```
switch:admin> haDisable
Disabling HA ...
Done.
```
# **See Also**

haEnable haFailover haShow

# **haEnable**

Enable the High Availability feature in the switch.

#### **Synopsis**

haEnable

### **Availability**

admin

#### **Release**

V4.0.x

## **Description**

Use this command to enable the High Availability (HA) feature in the switch. If the HA feature is already enabled, this command is ignored.

# **Operands**

None.

# **Example**

To enable the High Availability feature in the switch:

```
switch:admin> haEnable
Enabling HA ...
Done.
```
### **See Also**

haDisable haFailover haShow

# **haFailover**

Forces the failover mechanism so that the Standby CP becomes the Active CP.

## **Synopsis**

haFailover

# **Availability**

admin

## **Release**

V4.0.x

# **Description**

Use this command to force the failover mechanism to occur so that the Standby CP becomes the Active CP. Because **hafailover** results in CP reboot, a warning message and a confirmation is displayed. If the user answers positively, then the failover takes place.

# **Operands**

None.

To force the failover of the active CP to the standbyCP in the switch:

switch:admin> hafailover

Warning: This command is being run on a control processor(CP) based system and will cause the active CP to reset. This will cause disruption to devices attached to both switch 0 and switch 1. To just reboot a logical switch on this system, use command switchreboot(1M) on the logical switch you intend to reboot.

Are you sure you want to reboot the active CP [y/n]? n failover not confirmed! switch:admin>

## **See Also**

haDisable haEnable haShow

# **haShow**

Display control processor (CP) status.

#### **Synopsis**

haShow

### **Availability**

admin

## **Release**

V4.0.x

### **Description**

Use this command to display the control processor status, which includes:

- Local CP state (slot number and CP id);
- Remote CP state (slot number and CP id);
- High Availability Enabled/Disabled
- Heartbeat Up/Down

## **Operands**

None.

## **Example**

To display control processor (CP) status:

```
switch:admin> haShow
Local CP (Slot 6, CP1): Active
Remote CP (Slot 5, CP0): Standby
HA Enabled, Heartbeat Up
```
# **See Also**

haDisable haEnable haFailover haShow

# **help**

Display help information for commands.

#### **Synopsis**

help [command]

## **Availability**

All users.

#### **Release**

V3.0.x and V4.0.x

#### **Description**

Use this command without a operand to display an alphabetical list of commands. At the end of the list are additional commands that display groups of commands; for example **diagHelp** displays a list of diagnostic commands.

The list shows only commands that are available to the current user; this can vary according to:

- Login user level
- License key
- Switch model

To access help information for a specific command, enter the command name as an operand.

#### **Operands**

This command has the following operand:

command Specify the command name, with or without quotation marks. This operand is optional.

The first example provides help information on the login command. The second example provides help information on the configure command.

```
switch:admin> help login
...
switch:admin> help "configure"
...
```
## **See Also**

diagHelp licenseHelp routeHelp

# **historyLastShow**

Display last history record.

### **Synopsis**

historyLastShow

### **Availability**

All users.

#### **Release**

V4.0.x

## **Description**

Use this command to display the contents of the last history log record. A history record contains three lines of information:

The first line of each record contains the following data sets:

- object type: CHASSIS, FAN, POWER SUPPLY, SW BLADE (switch), CP BLADE (control processor), WWN (world wide name), or UNKNOWN.
- object number: Slot  $\langle$ nn $\rangle$  (for blades), Unit  $\langle$ nn $\rangle$  (for everything else).
- event: Inserted, Removed, or Invalid.
- time of the event: at  $\langle$ Dow $\rangle$   $\langle$ Mon $\rangle$   $\langle$ dd $\rangle$   $\langle$ hh:mm:ss $\rangle$   $\langle$ yyyy $\rangle$

The second and third lines of a record each contain one data set, preceded by its name:

HP Part Number: <xx-yyyyy-zz> or Unknown

HP Serial Number: <xxxxxxxxxxxx> or Unknown

#### **Operands**

None.

To display the last history record:

switch12K:admin> historyLastShow POWER SUPPLY Unit 2 Inserted at Tue Aug 14 15:52:10 2001 HP Part Number: 60-0001536-02 HP Serial Number: 1013456800 Records: 11

#### **See Also**

historyShow

# **historyShow**

Display the history log.

## **Synopsis**

historyShow

### **Availability**

All users.

### **Release**

V4.0.x

## **Description**

Use this command to display the history log. Each history record contains three lines of information:

- 1. The first line of each record contains the following data sets:
	- object type: CHASSIS, FAN, POWER SUPPLY, SW BLADE (switch), CP BLADE (control processor), WWN (world wide name), or UNKNOWN.
	- object number: Slot <nn> (for blades), Unit <nn> (for everything else).
	- event: Inserted, Removed, or Invalid.
	- time of the event: at <Dow> <Mon> <dd> <hh:mm:ss> <yyyy>
- 2. The second contains one data set, HP Part Number:
	- HP Part Number: <xx-yyyyy-zz> or Unknown
- 3. The third line contains one data set, HP Serial Number:
	- HP Serial Number: <xxxxxxxxxxxx> or Unknown

## **Operands**

None.

To display the entire contents of the history file:

```
switch:admin> historyShow
FAN Unit 3 Removed at Tue Aug 14 10:05:37 1970
HP Part Number: 20-123456-12
HP Serial Number: 1013456800
POWER SUPPLY Unit 1 Inserted at Tue Aug 14 10:52:10 1970
HP Part Number: 60-0001536-02
HP Serial Number: Unknown
FAN Unit 3 Inserted at Tue Aug 14 10:23:45 2001
HP Part Number: 20-123456-12
HP Serial Number: 1013456800
WWN Unit 1 Inserted at Tue Aug 14 11:03:45 2001
HP Part Number: 40-0000031-03
HP Serial Number: 1013456800
 . . .
SW BLADE Slot 3 Removed at Tue Aug 14 12:10:09 2001
HP Part Number: 60-0001532-03
HP Serial Number: 1013456800
CP BLADE Slot 6 Removed at Tue Aug 14 13:45:07 2001
HP Part Number: 60-0001604-02
HP Serial Number: FP00X600128
SW BLADE Slot 3 Inserted at Tue Aug 14 13:53:40 2001
HP Part Number: 60-0001532-03
HP Serial Number: 1013456800
                  Inserted at Tue Aug 14 13:59:50 2001<br>60-0001604-02<br>FP00X600128
HP Part Number: 60-0001604-02
HP Serial Number: FP00X600128
POWER SUPPLY Unit 2 Inserted at Tue Aug 14 15:52:10 2001
HP Part Number: 60-0001536-02
HP Serial Number: 1013456800
Records: 11
```
#### **See Also**

historyLastShow

**i**

Display task summary.

#### **Synopsis**

i [Process ID]

#### **Availability**

All users.

#### **Release**

V3.0.x and V4.0.x

## **Description**

This command displays information of all of the processes or of a specific process if a process ID is supplied. One line is displayed per process. The following table explains the fields displayed with this commands.

**Table 1–11: i Command Field Description** 

| <b>Field</b> |                  |     | <b>Description</b>                    |
|--------------|------------------|-----|---------------------------------------|
| F            | Process Flags:   |     |                                       |
|              | <b>ALIGNWARN</b> | 001 | print alignment warning msgs          |
|              | <b>STARTING</b>  | 002 | being created                         |
|              | <b>EXITING</b>   | 004 | getting shut down                     |
|              | PTRACED          | 010 | set if ptrace (0) has been called     |
|              | <b>TRACESYS</b>  | 020 | tracing system calls                  |
|              |                  |     | FORKNOEXEC 040 forked but didn't exec |
|              | <b>SUPERPRIV</b> | 100 | used super-user privileges            |
|              | DUMPCORE 200     |     | dumped core                           |
|              | <b>SIGNALED</b>  | 400 | killed by a signal                    |

*i*

| <b>Field</b> | <b>Description</b>                                                                            |  |  |
|--------------|-----------------------------------------------------------------------------------------------|--|--|
| S            | Process state codes:                                                                          |  |  |
|              | uninterruptable sleep (usually IO)<br>D                                                       |  |  |
|              | runnable (on run queue)<br>R                                                                  |  |  |
|              | S<br>sleeping                                                                                 |  |  |
|              | т<br>traced or stopped                                                                        |  |  |
|              | a defunct ("zombie") process<br>Z                                                             |  |  |
| UID          | The effective user ID number of the process.                                                  |  |  |
| <b>PID</b>   | The process ID of the process.                                                                |  |  |
| <b>PPID</b>  | The process ID of the parent process.                                                         |  |  |
| C            | Processor utilization for scheduling.                                                         |  |  |
| PRI          | Priority number of the process. Higher numbers mean<br>lower priority.                        |  |  |
| ΝI           | Nice value used in priority computation.                                                      |  |  |
| <b>ADDR</b>  | Memory address of the process.                                                                |  |  |
| SZ.          | The total size of the process in virtual memory in pages.                                     |  |  |
| <b>WCHAN</b> | The address of an event for which process is sleeping (if<br>blank, the process is running.). |  |  |
| <b>TTY</b>   | The controlling terminal of the process (? is printed for no<br>controlling terminal).        |  |  |
| TIME         | The cumulative execution time for the process.                                                |  |  |
| <b>CMD</b>   | The command name of the process.                                                              |  |  |

**Table 1–11: i Command Field Description (Continued)**

# **Operands**

This command has the following operand:

taskId Specify the task name or task ID for the task to be displayed.

To display information about process ID 433:

switch:admin> i 433 F S UID PID PPID C PRI NI ADDR SZ WCHAN TTY TIME CMD  $000 S$  0 433 1 0 69 0 - 1283 switch:admin>

# **See Also**

diagHelp routeHelp *i*

# **ifModeSet**

Set the link operating mode for a network interface.

#### **Synopsis**

```
ifModeSet ["interface"]
```
#### **Availability**

admin

#### **Release**

V3.0.x

#### **Description**

Use this command to set the link operating mode for a network interface.

Use **ifShow** to list network interfaces available on the system.

An operating mode is confirmed with a "y" or "yes" at the prompt. If the operating mode selected differs from the current mode, the change is saved and the command exits.

The system must be rebooted for changes to take effect.

Changing the link mode is not supported for all network interfaces or for all Ethernet network interfaces. At present, this command is only functional for "**fei**" interfaces.

Exercise care when using this command. Forcing the link to an operating mode not supported by the network equipment to which it is attached may result in an inability to communicate with the system through its Ethernet interface.

#### **Operands**

This command has the following operand:

interface Specify the name of the interface in quotation marks. For example, "fei0", where fei is the network interface, and 0 is the physical unit.

To force the link for the "fei0" Ethernet interface from auto-negotiate operation to 10 Mbps / Half duplex operation:

switch:admin> ifModeSet "fei0" Auto-negotiate (yes, y, no, n): [no] 100 Mbps / Full Duplex (yes, y, no, n): [no] 100 Mbps / Half Duplex (yes, y, no, n): [no] 10 Mbps / Full Duplex (yes, y, no, n): [no] 10 Mbps / Half Duplex (yes, y, no, n): [no] yes Committing configuration...done.

### **See Also**

ifModeShow

ifShow

# **ifModeShow**

Display the link operating mode for a network interface.

#### **Synopsis**

```
ifModeShow ["interface"]
```
#### **Availability**

All users.

#### **Release**

V3.0.x

### **Description**

Use this command to display the link operating mode for a network interface.

#### **Operands**

This command has the following operand:

interface Specify the name of the interface in quotation marks. For example, "fei0", where fei is the network interface and 0 is the physical unit.

## **Example**

To display the link operating mode for the "fei0" Ethernet interface:

```
switch:admin> ifModeShow "fei0"
fei (unit number 0):
Link mode: Auto-negotiate
```
#### **See Also**

ifModeSet ifShow

# **ifShow**

Display network interface information.

## **Synopsis**

ifShow ["ifName"]

## **Availability**

All users.

## **Release**

V3.0.x

## **Description**

Use this command to display network interface status. If the operand  $i$  fName is provided, only the that interface is displayed. If ifName is omitted, all interfaces are displayed. Each switch has three interfaces:

"ei" or "fei" is the 10BaseT or 100BaseT Ethernet interface "lo" is the loopback interface "fc" is the Fibre Channel interface

The "fc" interface is displayed for switches running IP over Fibre Channel that have been assigned an FC-IP address. For each interface selected, the following information is displayed:

- Flags (for example, loopback, broadcast, arp, running, debug)
- Internet address
- Broadcast address
- Netmask and subnetmask
- Ethernet address
- Route metric
- Maximum transfer unit
- Number of packets received and sent
- Number of input errors, output errors, and collisions

#### **Operands**

This command has the following operand:

ifName Specify the name of an interface, in quotation marks. This operand is optional.

#### **Example**

To display Ethernet interface information for a switch with a 10BaseT connection:

```
switch:admin> ifShow "ei"
ei (unit number 0):
      Flags: (0x63) UP BROADCAST ARP RUNNING
      Internet address: 192.168.1.65
      Broadcast address: 192.168.1.255
      Netmask 0xffffff00 Subnetmask 0xffffff00
      Ethernet address is 00:60:69:00:00:8a
      Metric is 0
      Maximum Transfer Unit size is 1500
      42962 packets received; 127 packets sent
      0 input errors; 0 output errors
      7 collisions
```
#### **See Also**

ipAddrSet ipAddrShow

# **interfaceShow**

Display FSPF interface information.

#### **Synopsis**

interfaceShow [slotnumber/][portnumber]

### **Availability**

All users.

### **Release**

V3.0.x and V4.0.x

## **Description**

Use this command to display data structures associated with FSPF interfaces (E\_Ports) on the switch.

There are two data structures that save data associated with FSPF interfaces:

- the permanently allocated Interface Descriptor Block (IDB)
- the neighbor data structure. This data structure is allocated when a switch port becomes an E\_Port. The neighbor data structure contains all the information relating to the switch that is connected to an adjacent switch.

This command displays the content of both data structures, if they have been allocated.

Use this command without specifying a port number to display the interface information for all ports on the switch (including non E\_Ports).

The following fields are displayed:

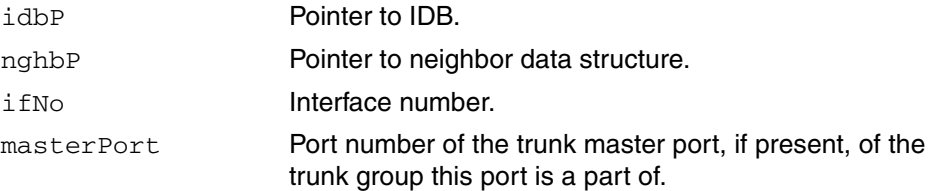

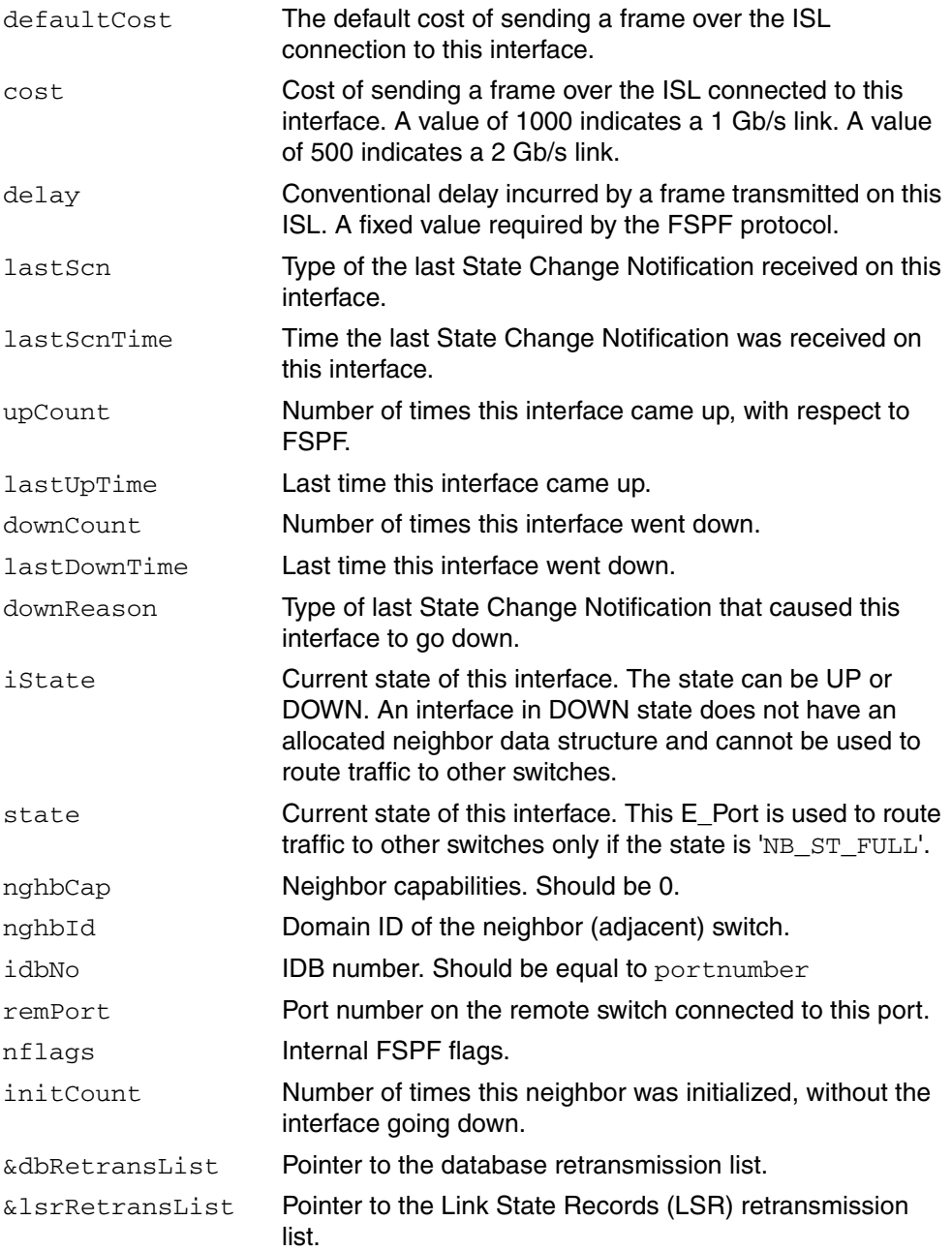

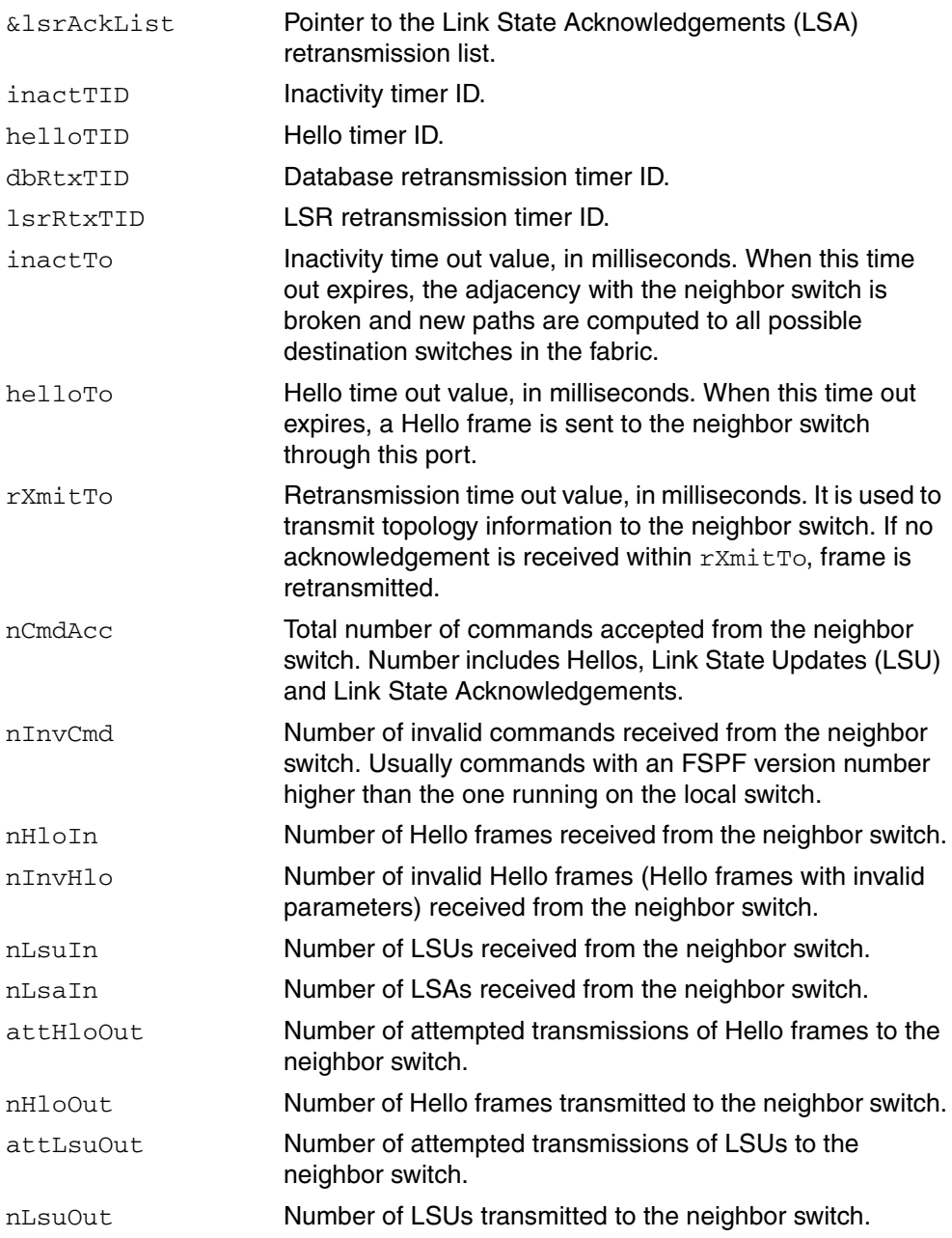

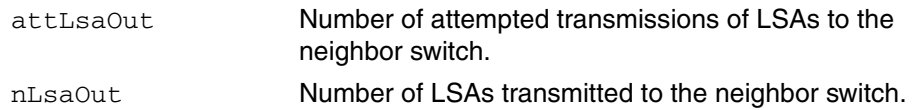

# **Operands**

This command has the following operands:

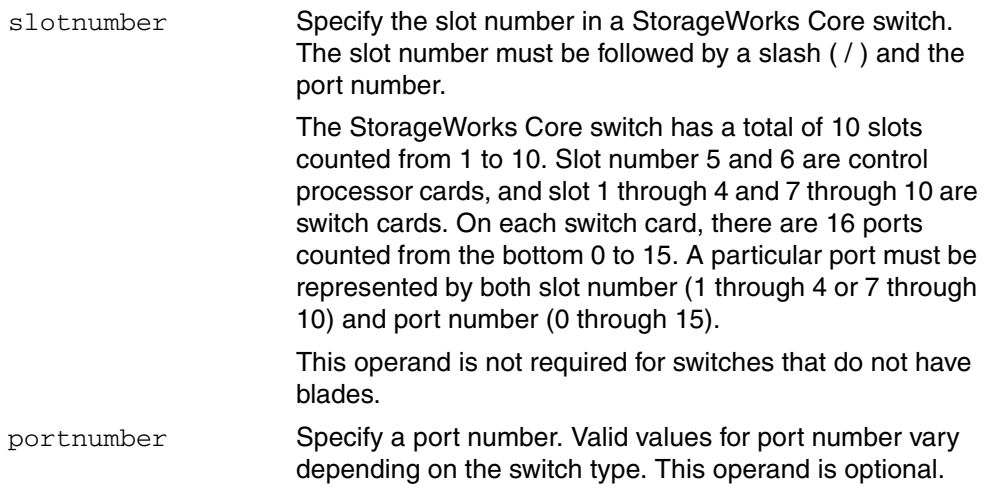

When no slot number and port number are specified, this command displays the interface information for all ports on the switch (including non E\_Ports).

To display FSPF interface information:

```
switch:admin> interfaceShow 4/0
idbP= 0x10f61f40
Interface 4 data structure:
nghbP= 0x10f61d90
ifNo= 4
cost= 1000
delay= 1
lastScn= 5
lastScnTime= Mar 29 12:57:52.833
upCount= 2
lastUpTime= Mar 29 12:57:52.833
downCount= 1
lastDownTime= Mar 29 12:57:47.566
downReason= 2
iState= UP
Type <CR> to continue, Q<CR> to stop:
< sample output truncated >
```
# **See Also**

portShow switchShow

# **iodReset**

Turn off the In-order Delivery (IOD) option.

#### **Synopsis**

iodReset

### **Availability**

admin

#### **Release**

V3.0 and V4.0

### **Description**

Use this command to turn off the IOD option. The IOD option is turned off by default. If the IOD option was turned on using **iodSet**, this command can be used to turn it off again. Setting the IOD option to its default value will result in fast re-routing after a fabric topology change.

This command may cause out-of-order delivery of frames during fabric topology changes.

**NOTE:** This command should not be used in HP configurations.

## **Operands**

None.
# **Examples**

To turn off the IOD option:

switch:admin> iodshow IOD is set switch:admin> iodreset done. switch:admin> iodshow IOD is not set switch:admin>

# **See Also**

iodSet iodShow

# **iodSet**

Enable the In Order Delivery (IOD) option.

### **Synopsis**

iodSet

### **Availability**

admin

### **Release**

V3.0.x and V4.0.x

### **Description**

Use this command to enforce in order delivery of frames during a fabric topology change.

In a stable fabric, frames are always delivered in order, even when the traffic between switches is shared among multiple paths. However, when topology changes occur in the fabric (for instance, a link goes down), traffic is rerouted around the failure. When topology changes occur, generally, some frames are delivered out of order. This command insures that frames are not delivered out-of-order, even during fabric topology changes.

The default behavior is for the IOD option to be on. HP configurations require that IOD be set to a 1 to ensure in order delivery of frames.

This command should be used with care, because it can cause a delay in the establishment of a new path when a topology change occurs. Only if there are devices connected to the fabric that do not tolerate occasional out of order delivery of frames, should this command be used.

### **Operands**

None.

# **Examples**

To turn on the IOD option:

switch:admin> iodSet done.

# **See Also**

iodReset

iodShow

# **iodShow**

Display the In Order Delivery (IOD) option setting.

#### **Synopsis**

iodShow

### **Availability**

All users.

# **Release**

V3.0.x and V4.0.x

## **Description**

Use this command to display whether the IOD option is enabled or disabled.

## **Operands**

None.

## **Example**

To display the current setting of the IOD option:

```
switch:admin> iodShow
IOD is not set
```
## **See Also**

iodSet iodReset

# **ipAddrSet**

Set the IP Address details for a switch or Control Processor.

### **Synopsis V3.0.x**

ipAddrSet

## **Synopsis V4.0.x**

ipAddrSet [option]

## **Availability**

admin

### **Release**

V3.0.x and V4.0.x

## **Description**

Use this command to set the Ethernet and Fibre Channel IP addresses on the switch.

# **V4.0.x Parameters**

For V4.0.x you must set values for both logical switches and both CP cards in the StorageWorks Core switch chassis. The option operand is available in V4.0.x. If the option operand is not specified, the command becomes interactive.

In V4.0.x, you are prompted to set the following values:

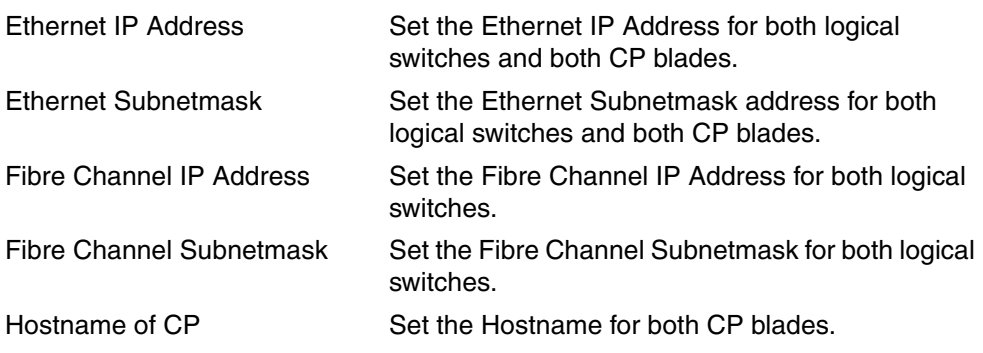

Gateway IP Address Set the Gateway IP Address for both CP blades.

The default values for hostname, ipaddress, subnet address (for CP only), mask (for switch only), and gateway address (for CPs only) are:

- sw0 = hostname SW12000 1, ip 10.77.77.77, mask 255.0.0.0
- sw1 = hostname SW12000 2, ip 10.77.77.76, mask 255.0.0.0
- cp0 = hostname cp0, ip 10.77.77.75, subnet 255.0.0.0, gateway 0.0.0.0
- cp1 = hostname cp1, ip 10.77.77.74, subnet  $255.0.0.0$ , gateway  $0.0.0.0$

## **V3.0.x Parameters**

For V3.0.x, use this command to set the Ethernet and Fibre Channel IP and Subnetmask addresses. You are also prompted to set the Gateway IP Address. The option operand is not available in V3.0.x.

In V3.0.x, you are prompted to set the following values:

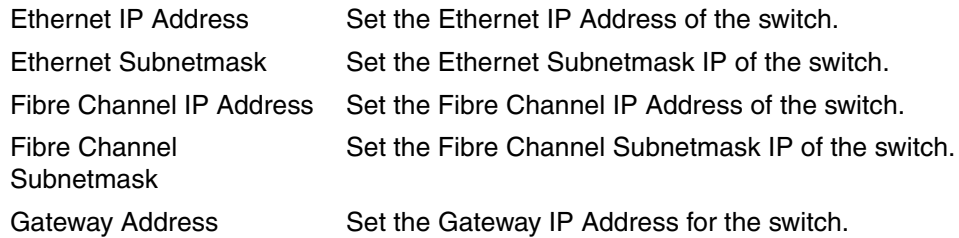

# **Entering Values and Saving Changes**

After each prompt the current value is shown. You may:

- Press return to retain the current value
- Enter an IP address in conventional dot notation
- Enter none
- Press control-C to cancel changes
- Press control D to accept changes and end input

The final prompt allows you to set the new IP addresses immediately. Enter Y to set new addresses immediately; enter N to delay the changes until the next switch reboot. Entering Y closes the telnet session.

A change to these values issues a domain address format RSCN, see FC-FLA for a description of RSCNs.

#### **Operands**

This command has the following operand:

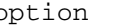

- option Specify which option you would like to configure. This operand is only available in V4.0.x. Valid options are as follows:
	- Option 0 sets the Ethernet IP Address, Ethernet Subnetmask, Fibre Channel IP address and Fibre Channel Subnetmask of logical switch 0.
	- Option 1 sets the Ethernet IP Address, Ethernet Subnetmask, Fibre Channel IP address and Fibre Channel Subnetmask of logical switch 1.
	- Option 2 sets the Ethernet IP Address, Ethernet Subnetmask, gateway IP address and Hostname of CP0.
	- Option 3 sets the Ethernet IP Address, Ethernet Subnetmask, gateway IP address and Hostname of CP1.

If no operand is specified the command becomes interactive.

#### **Example**

The following is a V4.0.x example. To set the IP address details for logical switch number 1:

```
switch:admin> ipAddrSet 1
Ethernet IP Address [0.0.0.0]: 192.168.166.148
Ethernet Subnetmask [0.0.0.0]: 255.255.255.0
Fibre Channel IP Address [0.0.0.0]: 192.168.58.135
Fibre Channel Subnetmask [0.0.0.0]: 192.168.166.134
Committing configuration...Done...
switch:admin>
```
The following is a V3.0.x example. To set the IP address details for a switch:

```
switch:admin> ipAddrSet
Ethernet IP Address [0.0.0.0]: 192.168.166.148
Ethernet Subnetmask [0.0.0.0]: 255.255.255.0
Fibre Channel IP Address [0.0.0.0]: 192.168.58.135
Fibre Channel Subnetmask [0.0.0.0]: 192.168.166.134
Gateway IP Address [0.0.0.0]: 192.168.166.135 
Committing configuration...Done...
switch:admin>
```
#### **See Also**

ipAddrShow

# **ipAddrShow**

Display the IP address for a switch or Control Processor.

### **Synopsis V3.0.x**

ipAddrShow

### **Synopsis V4.0.x**

ipAddrShow [option]

### **Availability**

All users.

#### **Release**

V3.0.x and V4.0.x

#### **Description**

Use this command to display the IP addresses configured in the system.

## **V4.0.x Information**

In a StorageWorks Core switch, this command shows the Ethernet IP Address, Ethernet Subnetmask, Fibre Channel IP Address and Fibre Channel Subnetmask for logical switches. It shows the Ethernet IP Address, Ethernet Subnetmask, Hostname and Gateway IP address for the CPs.

In the StorageWorks Core switch the CPs communicate to each other through an Ethernet in the backplane. When the option operand is specified to be '4', the fixed Backplane IP addresses for CP0 and CP1 are also shown.

Use the option operand to specify the logical switch or CP you want to view. If the option operand is not specified, then the command becomes interactive.

The default values for hostname, ipaddress, subnet address (for CP only), mask (for switch only), and gateway address (for CPs only) are:

- $sw0 =$  hostname SW12000\_1, ip 10.77.77.77, mask 255.0.0.0
- sw1 = hostname SW12000 2, ip 10.77.77.76, mask 255.0.0.0
- cp0 = hostname cp0, ip 10.77.77.75, subnet 255.0.0.0, gateway  $0.0.00$
- cp1 = hostname cp1, ip 10.77.77.74, subnet 255.0.0.0, gateway 0.0.0.0

## **V3.0.x Information**

In the StorageWorks 2 Gb SAN switch, this command shows the Ethernet IP Address, Ethernet Subnetmask, Fibre Channel IP Address, Fibre Channel Subnetmask, and Gateway IP address for the switch. The option operand is not available for these switches.

#### **Operands**

This command has the following operand:

option Specify the option you would like to view. The option operand is not available in V3.0.x. Valid option values for V4.0.x are:

- option 0 means display information for switch0.
- option 1 means display information for switch1.
- option 2 means display information for cp0.
- option 3 means display information for cp1.
- option 4 means display information all IP addresses in the system.

#### **Example**

The following is a V4.0.x example. To display the IP address for logical switch number 0:

```
switch12000:admin> ipAddrShow 0
Ethernet IP Address: 192.168.166.147
Ethernet Subnetmask: 255.255.255.0
Fibre Channel IP Address: none
Fibre Channel Subnetmask: none 
switch12000:admin>
```
The following is a V3.0.x example. To display the IP configuration details for the switch:

switch3800:admin> ipAddrShow Ethernet IP Address: 192.168.166.147 Ethernet Subnetmask: 255.255.255.0 Fibre Channel IP Address: none Fibre Channel Subnetmask: none Gateway Address: 192.168.166.1 switch3800:admin>

#### **See Also**

ipAddrSet

# **licenseAdd**

Add license key to switch.

#### **Synopsis**

```
licenseAdd "license"
```
#### **Availability**

admin

#### **Release**

V3.0.x and V4.0.x

#### **Description**

Use this command to add license keys to the system.

Some features of the switch and of the fabric to which it is connected are optional licensed products. Without a license installed for such products, the services are not available.

A license key is a string of approximately 16 upper and lower case letters and numbers. Case is significant.

The license must be entered into the system exactly as issued. If mistyped, the license may be accepted, but licensed products will not function. After entering the license, use the **licenseShow** command to check for correct function. If no licensed products are shown, then the license is invalid.

After entering a license, the licensed product is available immediately and the system does not need to be rebooted. The exception is a QuickLoop only system; these must be rebooted after adding a fabric license to allow fabric logins.

#### **Operands**

This command has the following operand:

license Specify a license key in quotation marks. This operand is required.

# **Example**

To add a license key to the switch:

```
switch:admin> licenseAdd "bQebzbRdScRfc0iK"
adding license key "bQebzbRdScRfc0iK"
done.
```
## **See Also**

- licenseHelp licenseIdShow licenseRemove
- licenseShow

lutil

# **licenseHelp**

Commands used to administer license keys.

#### **Synopsis**

```
licenseHelp
```
### **Availability**

admin

#### **Release**

```
V3.0.x and V4.0.x
```
### **Description**

Use this command to display a list of the commands used to administer license keys.

### **Operands**

None.

## **Example**

To display license commands:

switch:admin> licenseHelp licenseAdd Add a license key to this switch licenseIdShow Show system license ID licenseRemove Remove a license key from this switch<br>licenseShow Show current license key Show current license key

**NOTE:** The **licenseIdShow** command is available in V4.0.x only.

## **See Also**

- licenseAdd
- licenseIdShow
- licenseRemove
- licenseShow

lutil

# **licenseIdShow**

Display system license ID.

#### **Synopsis**

licenseIdShow

#### **Availability**

All users.

#### **Release**

V4.0.x

#### **Description**

Some features of the StorageWorks Core switch and the fabric are optional, licensed products. Without a license installed for such products, the services provided by these features are not available. Other switch products require the WWN to generate a license. A single license allows both logical switches in a StorageWorks Core switch chassis to use these products. That is, the chassis is assigned a license ID from which a license is generated.

Such licenses are locked and are only functional on the specific system for which they were issued.

This command displays to standard output the system license ID used for both generating and validating licenses on the system. The license ID format is 8 pairs of hexadecimal values separated by colons. Each hexadecimal value is between 00 (0) and FF (255).

**NOTE:** While the format of this identifier may be similar or identical to other identifiers in the system, no inferences should be made about the relationships between them as they are subject to change independent of one another.

### **Operands**

None.

# **Example**

To display the license ID:

```
switch:admin> licenseIdShow
a4:f8:69:33:22:00:ea:18
```
# **See Also**

licenseAdd licenseHelp licenseRemove licenseShow lutil

# **licenseRemove**

Remove the license key from a switch.

#### **Synopsis**

```
licenseRemove "license"
```
#### **Availability**

admin

#### **Release**

V3.0.x and V4.0.x

#### **Description**

Use this command to remove an existing license key from a switch. The existing license key must be entered exactly as shown by **licenseShow**, including case.

When the key has been entered, use the licenseShow command to verify that the key has been removed and the licensed product uninstalled.

#### **Operands**

The following operand is required:

license Specify the license key in quotation marks. This operand is required.

### **Example**

To remove a license key from the switch:

switch:admin> licenseRemove "bAaAabRdScRfc0iK" removing license key "bAaAabRdScRfc0iK"

## **See Also**

licenseAdd

- licenseHelp
- licenseIdShow
- licenseShow

lutil

# **licenseShow**

Display current license keys.

#### **Synopsis**

licenseShow

#### **Availability**

All users.

#### **Release**

V3.0.x and V4.0.x

#### **Description**

Use this command to display current license keys along with a list of licensed products enabled by these keys; none is displayed if no license keys are installed.

#### **Operands**

None.

#### **Example**

In this example, the switch has two keys, the first key enables two licensed products and the second key enables a third:

```
switch:admin> licenseShow
cQebzbRdScRfc0iK:
    Web license
    Zoning license
AybbzQQ9edTzcc0X:
    Fabric license
```
## **See Also**

licenseAdd

- licenseHelp
- licenseIdShow
- licenseRemove

lutil

# **linkCost**

Set or print the FSPF cost of a link.

#### **Synopsis**

linkCost [slotnumber/][portnumber][, cost]

#### **Availability**

admin

### **Release**

V3.0.x and V4.0.x

#### **Description**

Use this command to set or display the cost of an Inter-Switch Link (ISL). The cost of a link is a dimensionless positive number. It is used by the FSPF path selection protocol to determine the path that a frame takes going from the source to the destination switch. The chosen path is the path with minimum cost. The cost of a path is the sum of the costs of all the ISLs traversed by the path. The cost of a path is also known as the "metric."

FSPF supports load sharing over a number of equal cost paths.

Every ISL has a default cost that is inversely proportional to the bandwidth of the ISL. For a 1Gb per second ISL, the default cost is 1000. For a 2Gb per second ISL, the default cost is 500.

All currently active ISLs have an additional suffix of E\_PORT attached to their interface numbers. If the link has a static cost assigned to it, then the link cost for that link has a suffix of STATIC attached to its link cost.

This command changes the actual link cost only; it does not affect the default cost. The **interfaceShow** command displays both the default and the actual cost.

If no operands are specified, the command displays the actual cost of all the ISLs in the (logical) switch. Specify the [slot/]port operand to view the cost of that specific port. Specify [slot/]port and cost operand to set the cost of a specific ISL.

Setting the cost to zero removes a static cost from the database and reverts the cost of the link to its default value.

# **Operands**

This command has the following operands:

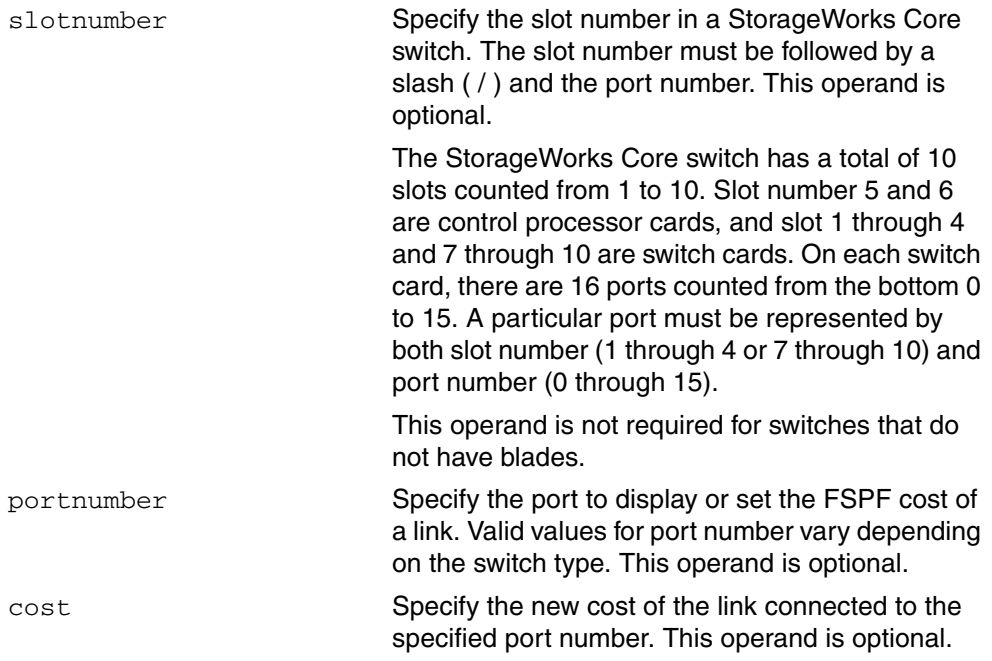

If no operands are specified, the current values for all ports on the (logical) switch are displayed.

# **Examples**

To display the cost of a link, and reset the cost:

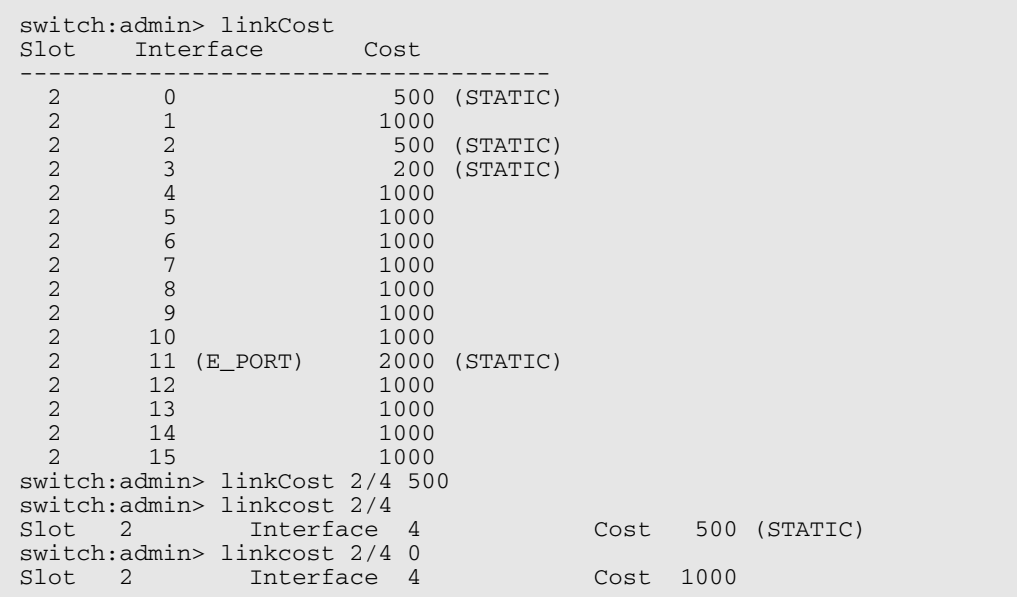

## **See Also**

interfaceShow

LSDbShow

topologyShow

uRouteShow

# **login**

Login as a new user.

### **Synopsis**

login

### **Availability**

All users.

#### **Release**

V3.0.x and V4.0.x

#### **Description**

Use this command to login to the switch with another user name and password, without first logging out from the original session. If the user was originally connected using a telnet or rlogin session, that session is left open.

This command allows you to access commands that you cannot access at your current user level.

## **Operands**

None.

### **Example**

To login:

```
switch:user> login
login: admin
Password: xxxxxx
switch:admin>
```
### **See Also**

logout

# **logout**

Logout from a shell session.

### **Synopsis**

logout

### **Availability**

All users.

#### **Release**

V3.0.x and V4.0.x

### **Description**

Use this command to logout from a shell session. Remote login connections are closed, local serial connections return to the login prompt.

The command **exit** is accepted as synonym for **logout**, as is a Control-D typed at the beginning of a line.

## **Operands**

None.

### **Example**

To log out from a rlogin session:

```
switch:admin> logout
Connection to host lost.
```
#### **See Also**

login

# **loopdiagClear**

Clear information from management layers.

#### **Synopsis**

```
loopdiagClear port
```
### **Availability**

admin

#### **Release**

V3.0.x

## **Description**

This command will clean up any information from a previous failed session in management layer. It releases all the resources created for the port specified.

## **Operands**

This command has the following operand:

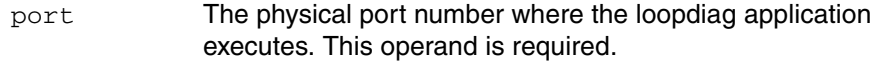

## **Example**

To clear the loopdiag application information at port 5:

```
switch:admin> loopdiagClear 5
```
### **See Also**

loopdiagStart loopdiagStop

# **loopdiagDone**

Completes loopdiag application.

#### **Synopsis**

```
loopdiagDone port
```
#### **Availability**

admin

#### **Release**

V3.0.x

### **Description**

This command completes loopdiag application at the port specified. It releases all the resources created for loopdiag and sets the port ONLINE before resetting the loop.

### **Operands**

The following operand is required:

port The physical port number where the loopdiag application executes. This operand is required.

## **Example**

To complete the loopdiag application at port 5:

```
switch:admin> loopdiagDone 5
```
#### **See Also**

loopdiagStart loopdiagStop

# **loopdiagRestore**

Restore the original loop configuration.

### **Synopsis**

loopdiagRestore port

### **Availability**

admin

#### **Release**

V3.0.x

### **Description**

Use this command to restore an FC-AL to its original configuration. If a partial loop resulted from device failure during an earlier **loopdiagStart** command, the loopdiagrestore command issues LPE (ff, x) to bring online all the N-ports that were bypassed. This command can be used in conjunction with the **loopdiagClear**  command to handle failed commands.

## **Operands**

The following operand is required:

port The physical port number where the loopdiag application executes. This operand is required.

### **Example**

To restore the loopdiag configuration at port 5:

switch:admin> loopdiagRestore 5

# **See Also**

loopdiagClear

loopdiagDone

loopdiagStart

loopdiagStop

# **loopdiagStart**

Start loopdiag application.

#### **Synopsis**

loopdiagStart port

#### **Availability**

admin

#### **Release**

V3.0.x

#### **Description**

Use this command to start the loopdiag application at the port specified. It will isolate the loop device before running diagnostics and report the test result. Error/failure and statistics will be reported.

The port has to be ONLINE prior to initiating the command. The command will place the port in TESTING mode during and put the port back ONLINE at the end of the test. In the cases when failure occurs in the management layer, users should issue **loopdiagClear** to clear any information from the failure.

#### **Operands**

The following operands are required:

port The physical port number where the loopdiag application executes. This operand is required.

#### **Example**

To start the loopdiag application at port 5:

switch:admin> loopdiagStart 5

# **See Also**

loopdiagClear

loopdiagDone

loopdiagStop

# **loopdiagStop**

Stops the loopdiag application.

#### **Synopsis**

loopdiagStop port

#### **Availability**

admin

#### **Release**

V3.0.x

#### **Description**

Use this command to stop the loopdiag application at the port specified. It releases all the resource created for loopdiag and place the port ONLINE before resetting the loop.

#### **Operands**

The following operand is required:

port The physical port number where the loopdiag application executes. This operand is required.

#### **Example**

To stop the loopdiag application at port 5:

switch:admin> loopdiagStop 5

#### **See Also**

loopdiagClear loopdiagDone loopdiagStart

# **loopPortTest**

Tests the L-port path on a loop.

#### **Synopsis:**

loopPortTest [ passCount, port ]

#### **Availability:**

admin

#### **Description:**

Tests the L\_port path on a loop. This command verifies the functional operation of the switch by sending frames from one port transmitter, and looping the frames back through an external fiber cable, including all the devices on the loop, into a second ports receiver. This exercises all the switch components from the main board, to the SFF transceiver, to the fiber cable, to the transceivers (of the devices and the switch) and back to the main board.

The cables and SFFs connected should use the same technology. For example, a short wavelength SFF switch port is connected to another short wavelength SFF device port; or a long wavelength port is connected to a long wavelength port.

Only one frame is transmitted and received at any time. When the test is running, the port LEDs flicker green rapidly. When this command detects a failure, one or more of the following error messages are displayed:

- DIAG-INIT
- DIAG-PORTDIED
- DIAG-XMIT
- DIAG-TIMEOUT
- DIAG-ERRSTAT
- DIAG-STATS
- DIAG-PORTWRONG
- DIAG-DATA

# **Operands**

This command has the following operands:

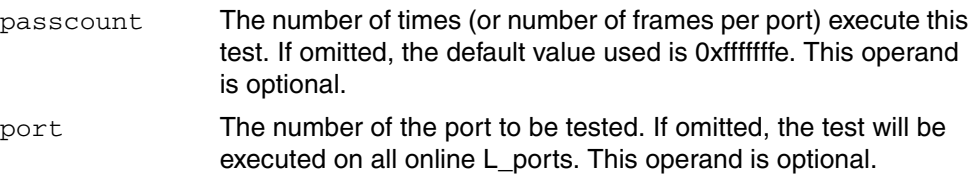

## **Example**

To run this command 100 times on port 8:

```
switch:admin> loopPortTest 100, 8
Configuring L-port 7 to CableLoopback Port........done.
Running Loop Port Test ........ passed.
Configuring Loopback L-port(s) back to normal L-port(s)........done.
value = 0
```
# **LSDbShow**

Display the FSPF Link State Database.

#### **Synopsis**

```
LSDbShow [domain]
```
#### **Availability**

All users.

#### **Release**

V3.0.x and V4.0.x

#### **Description**

Use this command to display a link state database record for switches in the fabric.

There are two data structures - the permanently allocated Link State Database Entry and the Link State Record (LSR) that are allocated when a switch is connected to the fabric. The LSR for domain N describes the links between the switch with domain number N and its neighbor switches. For a link to be reported in the LSR, the neighbor for that link must be in NB\_ST\_FULL state.

This command displays the content of both data structures, if the LSR is present.

Without operands, this command displays the whole Link State Database.

The display shows the following fields:

**Table 1–12: LSDbShow Display Fields** 

| <b>Field</b> | <b>Description</b>                                                                                                    |
|--------------|----------------------------------------------------------------------------------------------------|
| Domain       | Domain number described by this LSR. A (self) keyword after<br>the domain number indicates LSR describes the local switch. |
| lsrP         | Pointer to LSR.                                                                                                    |
| earlyAccLSRs | Number of LSRs accepted even though they were not<br>sufficiently spaced apart.                                            |
| ignoredLSRs  | Number of LSRs not accepted because they were not<br>sufficiently spaced apart.                                            |
| <b>Field</b>  | <b>Description</b>                                                                                      |
|---------------|----------------------------------------------------------------------------------------------------|
| lastIgnored   | Last time an LSR was ignored.                                                                           |
| installTime   | Time this LSR was installed in the database, in seconds since<br>boot.                                  |
| lseFlags      | Internal variable.                                                                                      |
| uOutIfs       | Internal variable                                                                                       |
| uPathCost     | Internal variable.                                                                                      |
| u01dHopCount  | Internal variable.                                                                                      |
| uHopsFromRoot | Internal variable.                                                                                      |
| mOutIfs       | Internal variable.                                                                                      |
| parent        | Internal variable.                                                                                      |
| mPathCos      | Internal variable.                                                                                      |
| mHopsFromRoot | Internal variable.                                                                                      |
| lsAge         | Age, in seconds, of this LSR. An LSR is removed from the<br>database when its age exceeds 3600 seconds. |
| reserved      | Reserved for future use.                                                                                |
| type          | Type of the LSR. Always 1.                                                                              |
| options       | Always 0.                                                                                               |
| lsId          | ID of this LSR. It is identical to the domain number.                                                   |
| advertiser    | ID (domain number) of the switch that originated this LSR.                                              |
| incarn        | Incarnation number of this LSR.                                                                         |
| length        | Total length (in bytes) of this LSR. Includes header and link state<br>information for all links.       |
| chksum        | Checksum of total LSR, with exception of 1sAge field.                                                   |
| linkCnt       | Number of links in this LSR. Each link represents a neighbor in<br>NB_ST_FULL state.                    |
| flags         | Always 0.                                                                                               |
| LinkId        | ID of this link. It is the domain number of the switch on the other<br>side of the link.                |
| out port      | Port number on the local switch.                                                                        |
| rem port      | Port number of the port on the other side of the link.                                                  |

**Table 1–12: LSDbShow Display Fields (Continued)**

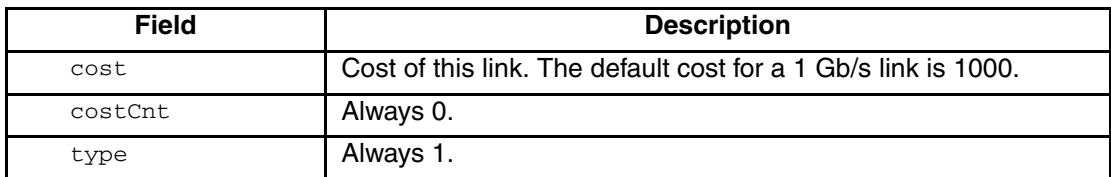

# **Table 1–12: LSDbShow Display Fields (Continued)**

# **Operands**

This command has the following operand:

domain Specify the domain number of the LSR to be displayed. This operand is optional.

To display the link state record for the local switch:

```
switch:admin> lsdbshow
Domain = 7 (self), Link State Database Entry pointer = 0x103946a0
lsrP= 0x1035bb30
earlyAccLSRs= 1
ignoredLSRs= 0
lastIgnored= Never
installTime= 0x4f20a (324106)
lseFlags= 0xa
uOutIfs= 0x0
uPathCost= 0
uOldHopCount = -1161889074 
uHopsFromRoot= 0
mOutIfs= 0x20
parent= 0x4
mPathCost= 2000
mHopsFromRoot= 2
Link State Record:
Link State Record pointer = 0x1035bb30
lsAge= 138
reserved= 0
type= 1
options= 0x0
lsId=7advertiser= 7
incarn= 0x80000217
length= 92
chksum= 0x2fdd
linkCnt = 4, flags = 0x0LinkId = 4, out port = 3, rem port = 2, cost = 1000, costCnt = 0, type = 1LinkId = 5, out port = 5, rem port = 5, cost = 1000, costCnt = 0, type = 1
LinkId = 5, out port = 6, rem port = 3, cost = 1000, costCnt = 0, type = 1
LinkId = 5, out port = 7, rem port = 4, cost = 1000, costCnt = 0, type = 1
```
#### **See Also**

interfaceShow nbrStateShow

# **lutil**

License administration utility.

# **Synopsis**

```
lutil [-hv][[-i]|[[-a]-r]key ... ]]
```
#### **Availability**

admin

#### **Release**

V4.0.x

#### **Description**

Use this command to add, display, and remove license keys.

Some features of the switch and of the fabric to which it is connected are optional, licensed products. Without a license installed for such products, the services provided by them will not function.

## **Operands**

This command has the following operands:

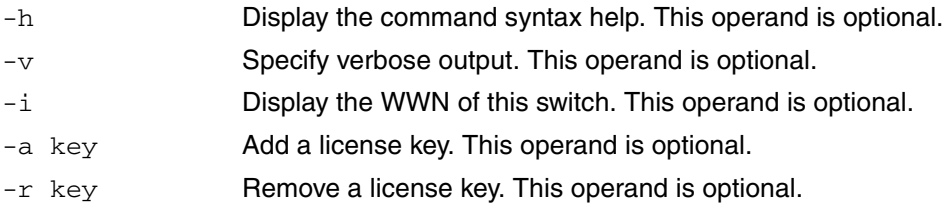

#### **Example**

The following command adds a license to the system:

```
switch:admin> lutil -a bQebzbRdScRfc0iK
adding license key "bQebzbRdScRfc0iK"
```
The following command removes a license from the system:

switch:admin> lutil -r cQzQQ9ecRQdR0dSG removing license key "cQzQQ9ecRQdR0dSG"

The following command displays the system license ID:

switch:admin> lutil -i a4:f8:69:33:22:00:ea:18

# **See Also**

- licenseAdd
- licenseHelp
- licenseIdShow
- licenseRemove
- licenseShow

# **mcastShow**

Display multicast routing information.

#### **Synopsis**

```
mcastShow [group_ID]
```
#### **Availability**

All users.

#### **Release**

V3.0.x and V4.0.x

#### **Description**

Use this command to display the multicast routing information, as it is known by the FSPF path selection and routing task, for all ports in the switch. The multicast routing information indicates, for each multicast group, all the ports that are members of that group; that is, ports that are able to send and receive multicast frames on that group.

The multicast routing information is shown for all the multicast groups, or for a specific group if a group ID is supplied.

Normally, an  $F$  Port or FL Port is a member of the multicast group only if it has joined the group using the Alias Server protocol. On the other hand, E\_Ports that are part of the multicast group are selected by the multicast path selection protocol. They are chosen in a way that prevents multicast routing loops.

The multicast paths are active for all the multicast groups at all times, regardless of whether a multicast group contains any members.

The multicast routing information is shown as a set of bit maps. Each bit in the bit map represents a port, with the least significant bit representing port 0. A bit set to 1 indicates that a port is part of the multicast distribution tree.

The following fields are displayed:

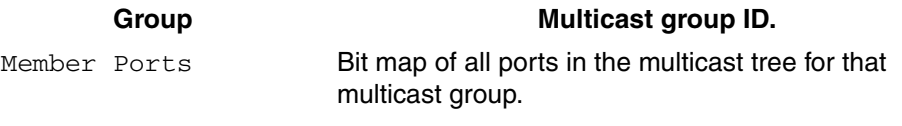

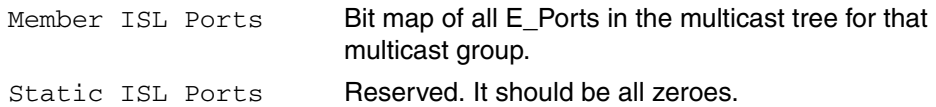

# **Operands**

This command has the following operand:

group\_ID Specify the multicast group to be displayed. This operand is optional.

# **Examples**

To display multicast routing information:

```
switch:admin> mcastShow 9
GroupMember Ports Member ISL Ports Static ISL Ports
----------------------------------------------------------------
9 0x00002083 0x00002080 0x00000000
   0x00000000 0x00000000 0x00000000
   0x00000000 0x00000000
```
#### **See Also**

bcastShow

portRouteShow

# **memshow**

Display the amount of free and used memory in switch.

#### **Synopsis**

memshow  $[-b \ -k \ -m \ ]$ 

#### **Availability**

All Users.

#### **Release**

V4.0.x

#### **Description**

Use this command to display free and used memory on the system as well as the shared memory and buffers used by the kernel.

## **Operands**

This command has the following operands:

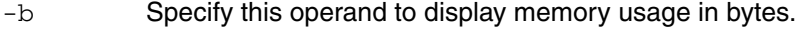

- -k Specify this operand to display memory usage in kilobytes.
- -m Specify this operand to display memory usage in megabytes.

By default the memory usage is displayed in bytes.

## **Example**

To view the memory usage in a StorageWorks Core switch:

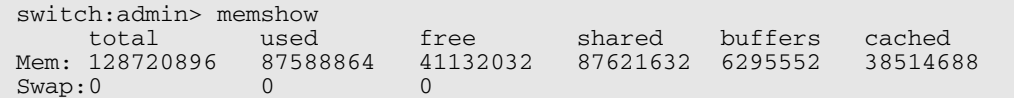

#### **See Also**

savecore

# **minispropshow**

Display the properties of the mini-switches.

# **Synopsis**

```
minispropshow [slot/]minis | [slot] -all
```
# **Availability**

All users.

# **Release**

V4.0.x

# **Description**

Use this command to display the ASIC miniswitch properties for the specified minis on the specified blade slot.

# **Operands**

This command has the following operands:

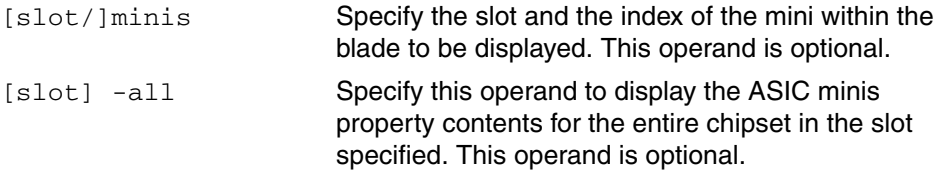

To view the miniswitch properties on blade 8:

```
switch12k:admin> minispropshow 8 -all
Looking for miniS 0 in path: /proc/fabos/blade/8
slot: 8, miniS: 0
[2/16]
<0,1657/0001 1,1657/0001>
(be,5) (be,4) (be,3) (be,2) (be,1) (be,0) (bi,55) (bi,54)
(bi,25) (bi,24) (bi,41) (bi,40) (fe,3) (fe,2) (fe,1) (fe,0)
slot: 8, miniS: 1
[2/16]
<2,1657/0001 3,1657/0001>
(be,11) (be,10) (be,9) (be,8) (be,7) (be,6) (bi,39) (bi,38)
(bi,9) (bi,8) (bi,57) (bi,56) (fe,7) (fe,6) (fe,5) (fe,4)
slot: 8, miniS: 2
[2/16]
<4,1657/0001 5,1657/0001>
(be,17) (be,16) (be,15) (be,14) (be,13) (be,12) (bi,23) (bi,22)
(bi,11) (bi,10) (bi,59) (bi,58) (fe,11) (fe,10) (fe,9) (fe,8)
slot: 8, miniS: 3
[2/16]
<6,1657/0001 7,1657/0001>
(be,23) (be,22) (be,21) (be,20) (be,19) (be,18) (bi,7) (bi,6)
(bi,27) (bi,26) (bi,43) (bi,42) (fe,15) (fe,14) (fe,13) (fe,12)
```
#### **See Also**

minisregshow

# **minisregshow**

Display port registers for a specified mini-switch.

# **Synopsis**

```
minisregshow [slot/]mini_switch [filter]
```
# **Availability**

All users.

#### **Release**

V4.x

# **Description**

Use this command to display the ASIC register contents for the specified mini-switch on the specified blade slot.

# **Operands**

This command has the following operands:

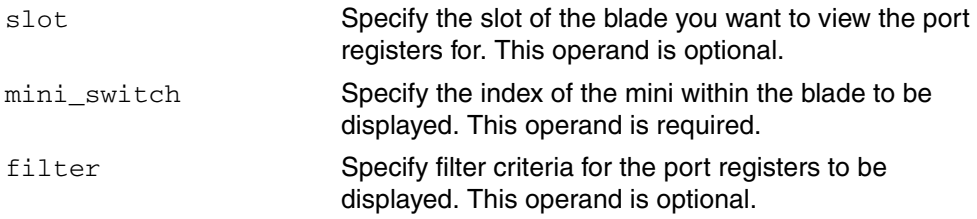

To view the port registers for blade 8:

switch12k:admin> minisregshow 8/1 Looking for port 29 in path: /proc/fabos/blade/8 Found file: /proc/fabos/blade/8/1/1/5/asic29/reg Port Registers for slot: 8, port: 29 0xca83b000: chip\_id 0104 0xca83b002: port\_config 0a38 0xca83b004: did\_vc\_map 0800 0xca83b008: int\_mask 264f 0xca83b00c: err\_status <output truncated> 0xca83b00e: vc\_config 00c0 0xca7fb010: buf\_error 00000000

#### **See Also**

minispropshow

# **msCapabilityShow**

Display the Management Server Capability.

### **Synopsis**

msCapabilityShow

# **Availability**

All users.

#### **Release**

V4.0.x

## **Description**

Use this command to query a fabric for the Management Server capability. Based on the result of this command, you can then decide whether to activate the Platform service on all switches in the fabric.

When this command is issued, information is gathered from every switch of the fabric and each switch's ability to handle the Platform service is displayed.

Platform service is available in firmware v2.3 and above. Lower level firmware releases do not support it.

# **Operands**

None.

To display Management Server capability on a fabric:

```
switch:admin> msCapabilityShow
 Switch WWN Capability Switch Name
======================== ========== ===========
10:00:00:60:69:80:02:22 0x0000008f "swd83"*
        Capability Bit Definitions:
                Bit 0: Basic Config Service Supported.
                Bit 1: Platform Management Service Supported.
                Bit 2: Topology Discovery Service Supported.
                Bit 3: Unzoned Name Service Supported.
                Bit 4: M.S. Fabric Zone Service Supported.
                Bit 5: Fabric Lock Service Supported.
                Bit 6: Timer Service Supported.
                Bit 7: RSCN Small Payload Supported.
                Others: Reserved.
Done.
```
switch:admin>

#### **See Also**

```
msPlMgmtActivate
msPlMgmtDeactivate
msPlatShow
msPlClearDB
msTdEnable
msTdDisable
msTdReadConfig
```
# **msConfigure**

Configure the Management Server.

### **Synopsis**

msConfigure

### **Availability**

admin

#### **Release**

V3.0.x and V4.0.x

#### **Description**

Use this command to display and configure parameters used to access the Management Server. The Management Server allows a storage area network (SAN) management application to retrieve and administer fabric and interconnect elements such as switches. It is located at the Fibre Channel address, FFFFFAh.

If the Access Control List (ACL) is empty (this is the default value), the Management Server is accessible to all systems connected in-band to the fabric. To restrict access, specify the World Wide Name (WWN) for one or more management applications; access is then restricted to those WWNs. Up to 16 maximum WWNs are supported in  $ACL$ .

The ACL is implemented on a per switch basis and should be configured on the switch to which the management application station is directly connected.

This command is interactive and provides the following choices:

- 0 Done (with the administration)
- 1 Display the access control list (ACL)
- 2 Add member based on its Port/Node WWN
- 3 Delete member based on its Port/Node WWN

If a change is made, you are prompted to save the changed ACL to non-volatile memory. The saved ACL is restored on future reboot.

#### **Operands**

None.

# **Example**

To display the Management Server access control list.

```
switch:admin> msConfigure
0 Done
1 Display the access list
2 Add member based on its Port/Node WWN
3 Delete member based on its Port/Node WWN
select : (0..3) [1] 
MS Access List consists of (5): {
  20:01:00:60:69:00:60:10
  20:02:00:60:69:00:60:10
  20:03:00:60:69:00:60:10
  20:02:00:60:69:00:60:03
  20:02:00:60:69:00:60:15
}
0 Done
1 Display the access list<br>2 Add member based on its
   Add member based on its Port/Node WWN
3 Delete member based on its Port/Node WWN
select : (0..3) [1] 0
done ...
switch:admin>
```
# **See Also**

```
msCapabilityShow
msPlMgmtActivate
msPlMgmtDeactivate
msPlatShow
msPlClearDB
msTdDisable
msTdEnable
msTdReadConfig
```
# **msPlatShow**

Display the Management Server Platform database.

#### **Synopsis**

msPlatShow

### **Availability**

All users.

#### **Release**

V3.0.x and V4.0.x

# **Description**

Use this command to display the Management Server Platform database. The display shows the Platform name and associated attributes of each Platform object in the database.

Platform service is available in firmware v2.3 and above. Lower level firmware releases do not support it.

# **Operands**

None.

To display the Management Server Platform database for a fabric:

```
switch:admin> msPlatShow
-----------------------------------------------------------
Platform Name: [9] "first obj"
Platform Type: 5 : GATEWAY
Number of Associated M.A.: 1
Associated Management Addresses:
   [35] "http://java.sun.com/products/plugin"
Number of Associated Node Names: 1
Associated Node Names:
   10:00:00:60:69:20:15:71
-------------------------------------------------------------
Platform Name: [10] "second obj"
Platform Type: 7 : HOST_BUS_ADAPTER
Number of Associated M.A.: 1
Associated Management Addresses:
   [30] "http://java.sun.com/products/1"
Number of Associated Node Names: 2
Associated Node Names:
   10:00:00:60:69:20:15:79
   10:00:00:60:69:20:15:75
```
#### **See Also**

msCapabilityShow msPlMgmtActivate msPlMgmtDeactivate msPlClearDB

# **msPlCapabilityShow**

Display the Platform Database Management Capability.

#### **Synopsis**

msPlCapabilityShow

# **Availability**

All users.

#### **Release**

V3.0.x

## **Description**

Use this command to query a fabric for the Management Server capability. Based on the result of this command, you can then decide whether to activate the Platform service on all switches in the fabric.

When this command is issued, information is gathered from every switch of the fabric and each switch's ability to handle the Platform service is displayed.

Platform service is available in firmware v2.3 and above. Lower level firmware releases do not support it.

# **Operands**

None.

To display Management Server capability on a fabric:

switch:admin> msPlCapabilityShow Platform<br>
Switch WWN<br>
Service Capak Switch WWN Service Capable Capability Name ======================== =============== ========== =======  $10:00:00:60:69:00:06:71$  Yes Capability Bit Definitions: Bit 0: Basic Config Service Supported. Bit 1: Platform Management Service Supported. Bit 2: Topology Discovery Service Supported. Bit 3: Unzoned Name Service Supported. Bit 4: M.S. Fabric Zone Service Supported. Bit 5: Fabric Lock Service Supported. Bit 6: Timer Service Supported. Bit 7: RSCN Small Payload Supported. Others: Reserved. Done. switch:admin>

#### **See Also**

```
msPlMgmtActivate
msPlMgmtDeactivate
msPlatShow
msPlClearDB
msTdEnable
msTdDisable
msTdReadConfig
```
# **msPlClearDB**

Clear the Management Server Platform database on all switches in the fabric.

### **Synopsis**

msPlClearDB

### **Availability**

admin

#### **Release**

V3.0.x and V4.0.x

#### **Description**

This command enables an admin user to clear the entire Management Server Platform database on all switches in the fabric. Since this operation is non-recoverable (once issued, the database will be erased), it should not be used unless it is intended to resolve a database conflict between two joining fabrics or to establish an entire new fabric with an empty database.

Platform service is available in firmware v2.3 and above. Lower level firmware releases do not support it.

#### **Operands**

None.

#### **Example**

To clear the Management Server Platform database on all switches in the fabric:

switch:admin> msplcleardb MS Platform Management Service is currently enabled. This will erase Platform databases in the entire fabric. Would you like to continue this operation? (yes, y, no, n): [no] y Fabric-wide Platform DB Clear operation in progress.....

# **See Also**

msPlMgmtDeactivate msPlatShow msCapabilityShow msPlMgmtActivate

# **msPlMgmtActivate**

Activate the Management Server Platform service on all switches in the fabric.

### **Synopsis**

msPlMgmtActivate

### **Availability**

admin

# **Release**

V3.0.x and V4.0.x

#### **Description**

This command enables an admin user to activate the Management Server Platform service on all switches in the fabric. It is recommended that you run the **msCapabilityShow** (V4.0.x) or **msPlCapabilityShow** (V3.0.x) command before issuing this command. If any switch within the fabric is not capable of handling the Platform service, the **msplmgmtactivate** command is rejected. When this command is issued, all the switches in the fabric will have the Platform service ENABLED.

The activation is saved to the non-volatile storage of each switch, so after a reboot, a switch will boot up with Platform service ENABLED. By default, the Platform service is DISABLED.

Platform service is available in firmware v2.3 and above. Lower level firmware releases do not support it.

# **Operands**

None.

To activate Platform service on all switches in the fabric:

```
switch:admin> msPlMgmtActivate
Activating Platform Management Service in the fabric
is in progress...
* Completed activating Platform Management Service in fabric!
switch:admin>
```
## **See Also**

msPlMgmtDeactivate msPlatShow msCapabilityShow msPlClearDB

# **msPlMgmtDeactivate**

Deactivate the Management Server Platform service on all switches in the fabric.

#### **Synopsis**

msPlMgmtDeactivate

#### **Availability**

admin

#### **Release**

V3.0.x and V4.0.x

#### **Description**

Use this command to deactivate the Platform service. This command deactivates the Platform service of each switch in the fabric and commits the changes to the non-volatile storage of each switch.

Once deactivated, even in the event of a reboot, the switch will initialize with the Platform service DISABLED. By default, the Platform service is DISABLED.

Platform service is available in firmware v2.3 and above. Lower level firmware releases do not support it.

#### **Operands**

None.

#### **Example**

To deactivate the Platform service on all switches in the fabric:

switch:admin> msPlMgmtDeactivate MS Platform Management Service is currently enabled. This will erase Platform Configuration information as well as Platform databases in the entire fabric. Would you like to continue disabling? (yes, y, no, n): [no] switch:admin>

# **See Also**

msPlatShow msCapabilityShow msPlMgmtActivate msPlClearDB

# **msTdDisable**

Disable the Management Server Topology Discovery service.

### **Synopsis**

```
msTdDisable ["ALL"]
```
### **Availability**

admin

#### **Release**

V3.0.x and V4.0.x

#### **Description**

Use this command to disable the Management Server Topology Discovery service locally or fabric-wide. This command will disable the topology service of the local switch and commit the changes to non-volatile memory of the local switch. If the optional parameter "ALL" is given, then the command is executed on the entire fabric.

Once disabled, even in the event of a power boundary, the switch will be boot up with the Topology Discovery service DISABLED.

**NOTE:** Topology Discovery service requires the attached devices which include attached switches to support the RNID ELS command.

# **Operands**

This command has the following operand:

ALL Specify **ALL** to disable the Topology Discovery service on all switches in the fabric. The operand **ALL** must be enclosed in quotation marks and must be in capital letters. This operand is optional.

To disable the Management Server Topology Discovery service locally or fabric-wide:

```
switch:admin> msTdDisable
This will erase all NID entries. Are you sure? (yes, y, no, n): [no] y
Committing configuration...done.
switch:admin> msTdDisable "ALL"
This will erase all NID entries. Are you sure? (yes, y, no, n): [no] y
Committing configuration...done.
```
## **See Also**

msTdEnable

msTdReadConfig

# **msTdEnable**

Enable the Management Server Topology Discovery service.

# **Synopsis**

```
msTdEnable ["ALL"]
```
# **Availability**

admin

# **Release**

V3.0.x and V4.0.x

# **Description**

Use this command to enable the Management Server Topology Discovery service locally or fabric-wide. This command enables the Topology Discovery service on the local switch and commits the change to the non-volatile memory of the local switch. If the optional operand "**ALL**" is given, then the command is executed on the entire fabric.

Once enabled, even in the event of a reboot, the switch will be boot up with the Management Server Topology Discovery service enabled.

Topology Discovery service requires the attached devices which include attached switches to support the RNID ELS command.

# **Operands**

This command has the following operand:

ALL Specify **ALL** to enable the topology discovery service on all switches in the fabric. The operand **ALL** must be enclosed in quotation marks and must be in capital letters. This operand is optional.

To enable the Management Server Topology Discovery service locally or fabric-wide:

```
switch:admin> msTdEnable
Committing configuration...done.
switch:admin> msTdEnable "ALL"
Committing configuration...done.
```
### **See Also**

msTdDisable msTdReadConfig

# **msTDReadConfig**

Display the status of Management Server Topology Discovery service.

### **Synopsis**

msTdReadConfig

### **Availability**

All users.

### **Release**

V4.0.x

# **Description**

Use this command to check whether or not the Management Server Topology Discovery service is enabled.

# **Operands**

None.

# **Example**

To display the status of the Topology Discovery service:

```
switch:admin> msTdReadConfig
*MS Topology Discovery is Enabled.
switch:admin>
```
# **See Also**

msTdEnable msTdDisable

# **myid**

Display the current login session details.

## **Synopsis**

myid

# **Availability**

admin

### **Release**

V4.0.x

# **Description**

Use this command to display the status of the system and the login session details. The Status displays if the system is Redundant or Non-Redundant or Unknown.

The login session gives details of the following:

- Which CP/Switch (or console/serial port) was used to login
- The IP address of the current login session for telnet or the name of the current Console port or the Serial port (if modem login used).
- The Current CP's mode (Active or Standby or Unknown)
- The Current System Status (Redundant or Non-Redundant or Unknown).

# **Operands**

None.

To display current login information:

```
switch:admin> myid
Current Switch: switch0
Session Detail: Console Port (/dev/ttyS0) Active Redundant
```
# **See Also**

version

# **nbrStatsClear**

Reset FSPF interface counters.

## **Synopsis**

```
nbrStatsClear [slotnumber/][portnumber]
```
#### **Availability**

admin

# **Release**

V3.0.x and V4.0.x

# **Description**

Use this command to reset the counters of FSPF frames transmitted and received on an interface.

Use this command with no operand to reset counters on all interfaces.

# **Operands**

This command has the following operand:

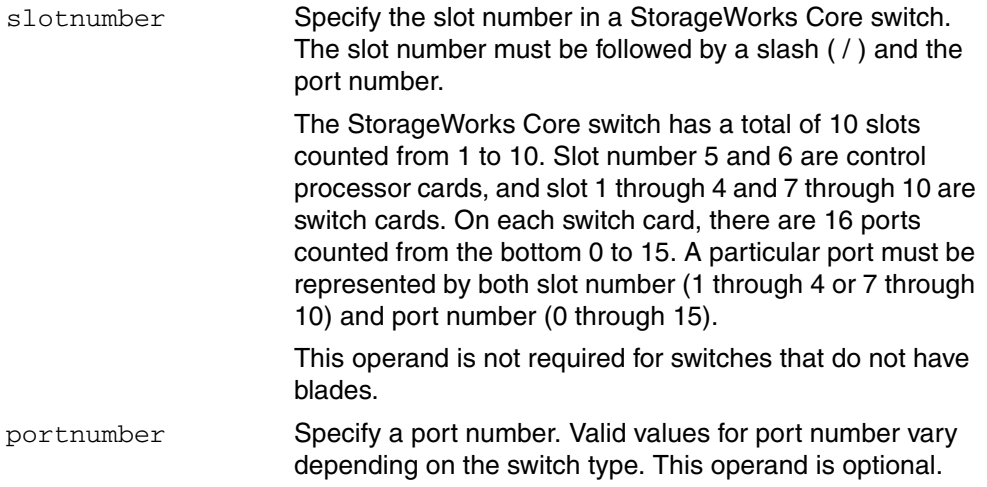

When this command is specified with no operand, the statistics are cleared for all interfaces.

# **Examples**

To display how to reset the counters on slot 1 port 4:

switch:admin> nbrstatsclear 1/4

# **See Also**

interfaceShow portShow switchShow

# **nbrStateShow**

Display FSPF neighbor's state.

#### **Synopsis**

```
nbrStateShow [slotnumber/][portnumber]
```
#### **Availability**

All users.

#### **Release**

V3.0.x and V4.0.x

#### **Description**

Use this command to display information about neighbors to the local switch, or information about a specific neighbor if a port number is supplied. A neighbor is a switch that is directly attached to the local switch. The display shows the following fields:

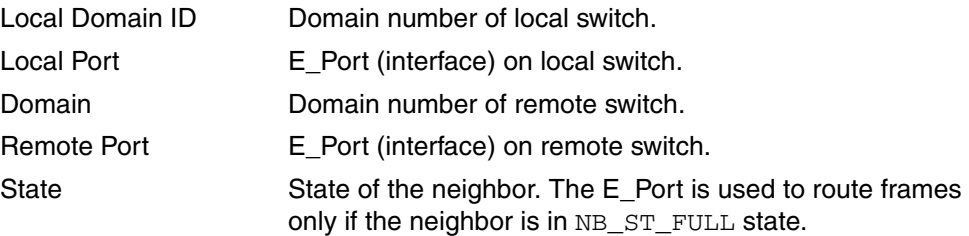

# **Operands**

This command has the following operands:

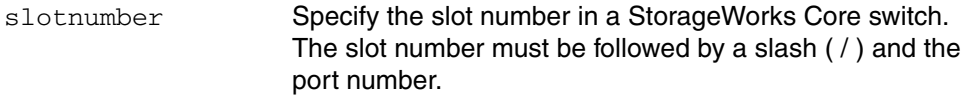
The StorageWorks Core switch has a total of 10 slots counted from 1 to 10. Slot number 5 and 6 are control processor cards, and slot 1 through 4 and 7 through 10 are switch cards. On each switch card, there are 16 ports counted from the bottom 0 to 15. A particular port must be represented by both slot number (1 through 4 or 7 through 10) and port number (0 through 15). This operand is not required for switches that do not have blades. portnumber Specify a port number. Valid values for port number vary depending on the switch type. This operand is optional.

### **Examples**

To display information about switches directly connected to the local switch:

```
switch:admin> nbrStateShow 2/0
Local Domain ID: 15 
Local Port Domain Remote Port State
-------------------------------------------------------
2 13 13 NB_ST_FULL
6 13 9 NB_ST_FULL
7 13 8 NB_ST_FULL
13 3 7 NB_ST_FULL
```
#### **See Also**

interfaceShow

# **nsAllShow**

Display global Name Server information.

### **Synopsis**

```
nsAllShow [type]
```
## **Availability**

All users.

## **Release**

V3.0.x and V4.0.x

### **Description**

Use this command to display the 24-bit Fibre Channel addresses of all devices in all switches in the fabric. If the operand type is supplied, only devices of specified FC-PH type are displayed. If type is omitted, all devices are displayed.

**NOTE:** Specifying the type operand causes the switch to send out a query to every switch in the fabric. On a large fabric it is recommended NOT to run a script that repeatedly issues the **nsAllShow** command with a type operand specified.

## **Operands**

This command has the following operand:

type Specify the FC-PH type code. This operand is optional. The valid values for this operand are 0 to 255. Below are two specific FC-PH device type codes: **8** = FCP type device **4 , 5** = FC-IP type device

> Other FC-PH types are displayed in the format "*x* ports supporting FC4 *code*" where *x* is the number of ports of a type, and *code* is the FC-PH type code.

To display all devices in the Fabric, followed by all type 8 (SCSI-FCP) devices and all type 5 (SCSI-FCIP) devices:

```
switch:admin> nsAllShow
      12 Nx_Ports in the Fabric {
      011200 0118e2 0118e4 0118e8 0118ef 021200 
      0214e2 0214e4 0214e8 0214ef 
   }
switch:admin> nsAllShow 8
      8 FCP Ports {
      0118e2 0118e4 0118e8 0118ef 0214e2 0214e4 0214e8 0214ef
       }
switch:admin> nsAllShow 5
     2 FC-IP Ports in the Fabric {
     011200 021200}
```
## **See Also**

nsShow

switchShow

# **nsShow**

Display local Name Server information.

### **Synopsis**

nsShow

## **Availability**

All users.

## **Release**

V3.0.x and V4.0.x

## **Description**

Use this command to display local Name Server information, including information about devices connected to this switch, and cached information about devices connected to other switches in the fabric.

The following message is displayed if there is no information in this switch:

There is no entry in the Local Name Server

There still may be devices connected to other switches in the fabric. The command nsAllShow displays information from all switches.

Each line of output shows:

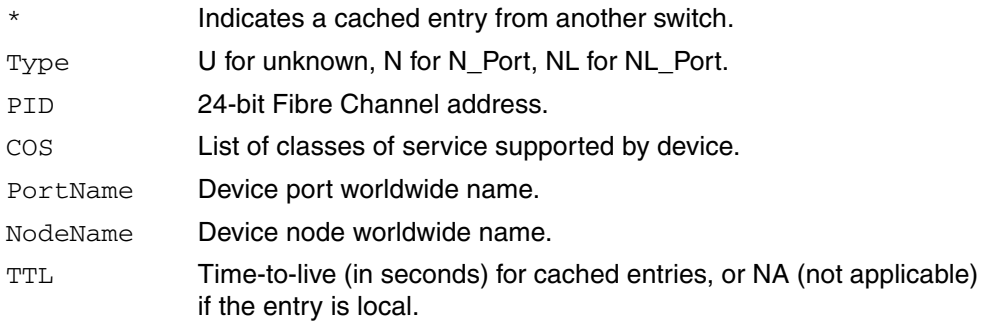

There may be additional lines if the device has registered any of the following information (the switch automatically registers SCSI inquiry data for FCP target devices):

- FC4s supported
- **IP** address
- IPA
- Port and node symbolic names
- Fabric Port Name This is the WWN of the port on the switch that the device is physically connected to.
- Hard address and port IP address

## **Operands**

None.

## **Example**

To display local name server information:

```
san95:admin> nsshow
The Local Name Server has 1 entry {
Type Pid COS PortName NodeName NodeName TTL(sec)
\overline{N} 060300; 2,3;10:00:00:00:c9:24:0d:b3;20:00:00:00:c9:24:0d:b3; na
    FC4s: FCP
    Fabric Port Name: 20:03:00:60:69:00:54:e9
```
## **See Also**

nsAllShow switchShow

# **parityCheck**

Enable or disable DRAM parity checking.

## **Synopsis**

parityCheck [mode]

## **Availability**

admin

## **Release**

V3.0.x

## **Description**

Use this command to enable DRAM parity checking. The mode is saved in non-volatile memory and stays in that mode until the next execution of **parityCheck**.

The mode becomes active as soon as this command is executed. It does not require a reboot to take effect.

The DRAM parity checking, when enabled, causes **ramTest** to perform several additional tests of the parity memory. It also enables the parity checking hardware to verify proper parity on all DRAM read operations. DRAM parity checking is only available on specific switch models. If the current switch does not support parity checking an error is displayed.

## **Operands**

This command has the following operand:

mode Specify a 1 to enable DRAM parity checking or specify a 0 to disable it. The default (if no operand is specified) is to disable parity checking. This operand is optional.

To enable and disable DRAM parity checking:

```
switch:admin> parityCheck 1
Committing configuration...done.
Parity check is now ON.
switch:admin> parityCheck 0
Committing configuration...done.
Parity check is now OFF.
switch:admin> parityCheck 0
Parity not supported on system model: 4
Parity check already OFF.
```
## **See Also**

ramTest

## **passwd**

Change system login name and password.

### **Synopsis**

passwd [-o] ["user"]

### **Availability**

All users.

### **Release**

V3.0.x and V4.0.x

### **Description**

In V3.0.x, use this command to change the system login name and passwords. The login name can be changed without changing the associated password.

In V4.0.x, use this command to change the system passwords. The login names cannot be modified in V4.0.x.

To change the password for a specific user, enter the command with the optional "user" operand.

The password must have 6 to 8 characters. If more than 8 characters are entered, only the first 8 characters are used for password validation at user login.

The new password must fulfill these rules:

- must not be the same as the previous password;
- must not match either the username or any word of the realname, either in normal or in reverse order, or at the beginning or at the end.
- must contain characters out of at least two of the following classes: upper and lower case letters, digits, or non-alphanumeric characters.

The currently logged in user can change the passwords for their own security level, and any security level below. The hierarchy of user login levels is as follows:

- 1. root
- 2. factory
- 3. admin
- 4. user

# **Input Control**

Use the following to control input:

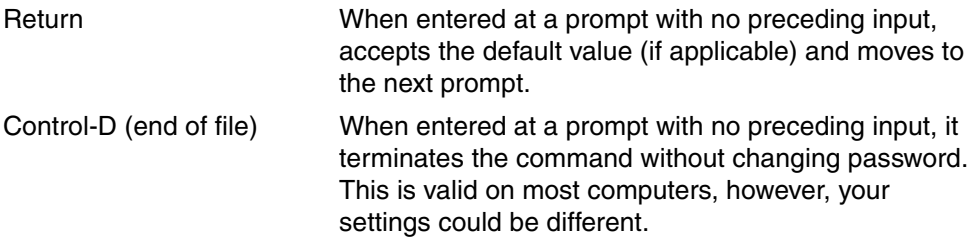

## **Operands**

This command has the following operands:

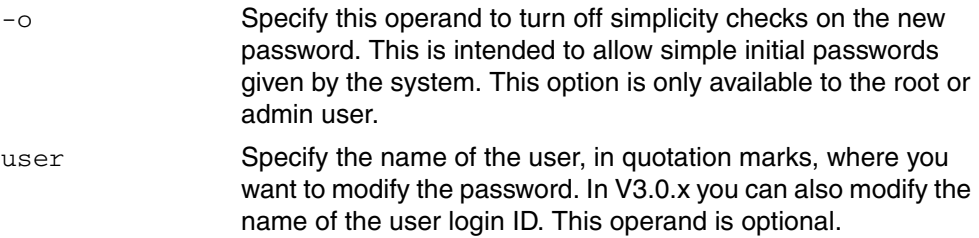

# **Example**

To change the password for the admin user in V4.0.x:

```
switch:admin> passwd "admin"
Changing password for admin
Enter new password: ********
Re-type new password: ********
Password changed.
Saving password to stable storage.
Password saved to stable storage successfully.
```
To change the admin user name and password in V3.0.x:

```
switch:admin> passwd "admin"
New username [admin]: maint
Old password: ********
New password: ********
Re-enter new password: ********
Password changed.
Saving password to stable storage.
Password saved to stable storage successfully.
```
#### **Errors**

When failures are detected, the subtest may report one or more of the following error messages:

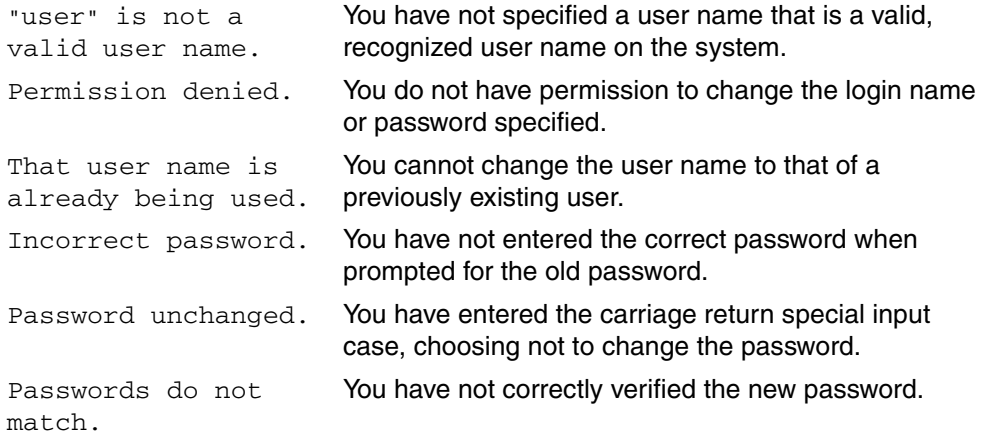

## **See Also**

login logout

# **perfAddEEMonitor**

Add end-to-end monitor to a port.

## **Synopsis**

```
perfAddEEMonitor [slotnumber/]portnumber, "SourceID", "DestID"
```
## **Availability**

admin

## **Release**

V3.0.x and V4.0.x

## **Description**

Use this command to add an End-to-End monitor to a port. The monitor counts the number of words received, number of words transmitted and number of CRC errors detected with frames qualified using either of following two conditions:

- for frames received at the port (with End-to-End monitor installed) the frame SID is the same as "SourceID" and frame DID is the same as "DestID." Both RX\_COUNT and CRC\_COUNT will be updated accordingly.
- for frames transmitted from the port (with End-to-End monitor installed) the frame DID is the same as "SourceID" and frame SID is the same as "DestID", TX COUNT will be updated accordingly.

Depending on the application, any port along the routing path can be selected for such monitoring.

For example, to monitor traffic flowing from point A, receiving at port C and transmitting at port D to reach point B, and the traffic flowing back from B to A. You can install a monitor on port C, specify point A as "SourceID" and point B as "DestID." Then RX\_COUNT counts the traffic flow from A to B, CRC\_COUNT counts the frames with CRC error from A to B. TX\_COUNT counts the traffic from B to A.

Similarly, you can install a monitor on port D, specify point B as "SourceID" and point A as "DestID." Then RX\_COUNT counts the traffic from B to A, CRC\_COUNT counts the frames with CRC errors from B to A and TX\_COUNT counts the traffic from A to B.

End-to-End monitors traffic on receiving port, respective to "SourceID", only, which implies in the above example, install a monitor on port D with point A as "SourceID" and point B as "DestID" will not generate any counts.

Both RX\_COUNT and CRC\_COUNT are associated with frames received at port. TX\_COUNT is associated with frames transmitted from port.

After a successful execution of this command, a monitor number is displayed. The monitor number is provided for easy manipulation of these performance monitors.

**NOTE:** This command requires an Advanced Performance Monitoring license.

### **Operands**

This command has the following operands:

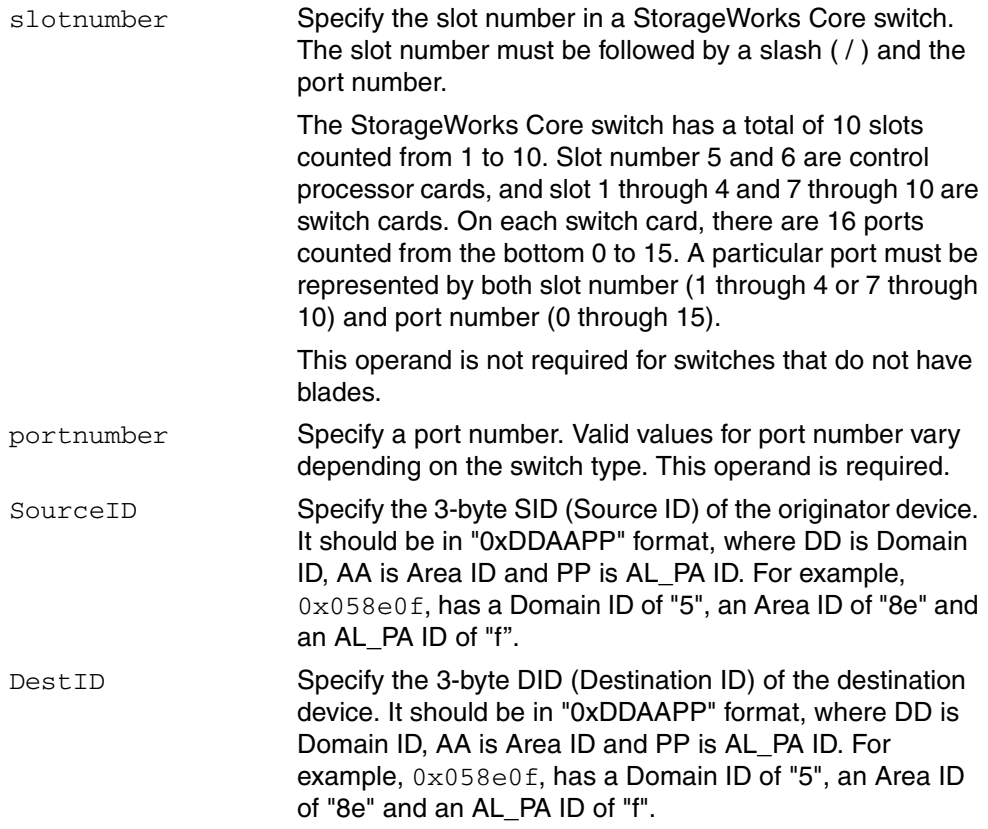

To add an end-to-end monitor to blade 7 port 2:

```
switch:admin> perfAddEEMonitor 7/2, "0x058e0f", "0x1182ef"
End-to-End monitor number 0 added.
switch:admin>
```
## **See Also**

perfAddIPMonitor

perfAddReadMonitor

perfAddRWMonitor

perfAddSCSIMonitor

perfAddUserMonitor

perfAddWriteMonitor

# **perfAddIPMonitor**

Add a filter-based monitor for IP frame count.

### **Synopsis**

```
perfAddIPMonitor [slotnumber/]portnumber[, "alias"]
```
## **Availability**

admin

## **Release**

V3.0.x and V4.0.x

## **Description**

Use this command to define filter-based monitors to count the number of IP traffic frames.

After a successful execution of this command, a monitor number is displayed. The monitor number is provided for easy manipulation of these filter-based performance monitors. The optional user defined alias is also displayed if one was specified. All valid monitor numbers and user-defined aliases can be displayed with the **perfShowFilterMonitor** command.

There is no need to define multiple IP frame monitors on a port.

**NOTE:** This command requires an Advanced Performance Monitoring license.

## **Operands**

This command has the following operands:

slotnumber Specify the slot number in a StorageWorks Core switch. The slot number must be followed by a slash  $( / )$  and the port number.

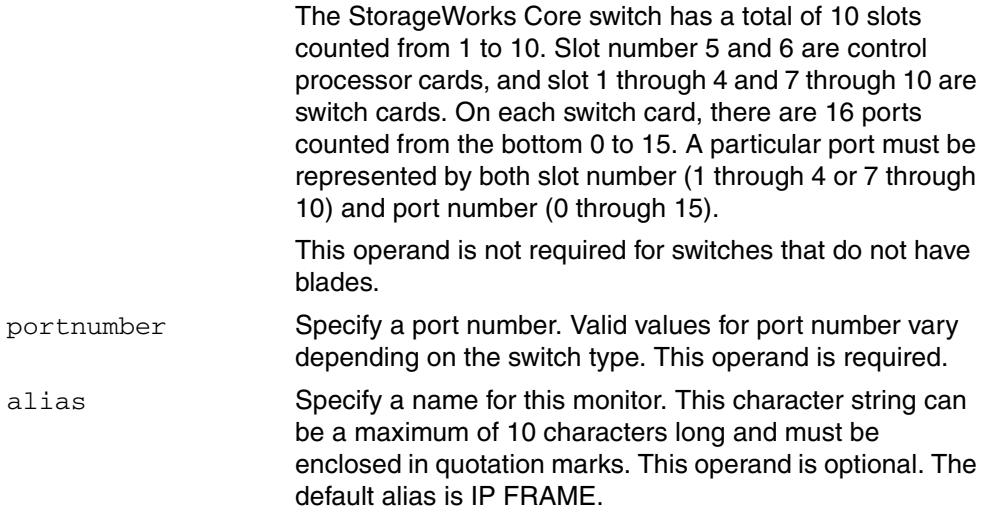

To add an IP monitor to blade 2 port 4:

```
switch:admin> perfAddIPMonitor 2/4, 2
IP traffic frame monitor #0 added
switch:admin>
```
# **See Also**

perfAddEEMonitor

perfAddReadMonitor

perfAddRWMonitor

perfAddSCSIMonitor

perfAddUserMonitor

perfAddWriteMonitor

# **perfAddReadMonitor**

Add a filter-based monitor for the SCSI Read command.

### **Synopsis**

```
perfAddReadMonitor [slotnumber/]portnumber[, "alias"]
```
## **Availability**

admin

## **Release**

V3.0.x and V4.0.x

## **Description**

Use this command to define filter-based monitors to count the number of SCSI FCP Read commands in Fibre Channel frames.

After a successful execution of this command, a monitor number is displayed. The monitor number is provided for easy manipulation of these filter-based performance monitors. The optional user defined alias is also displayed if one was specified. All valid monitor numbers and user-defined aliases can be retrieved with the **perfShowFilterMonitor** command.

The maximum number of filters is 8 per port including user-defined filters, read filters, write filters, and read/write filters.

**NOTE:** This command requires an Advanced Performance Monitoring license.

## **Operands**

This command has the following operands:

slotnumber Specify the slot number in a StorageWorks Core switch. The slot number must be followed by a slash ( / ) and the port number.

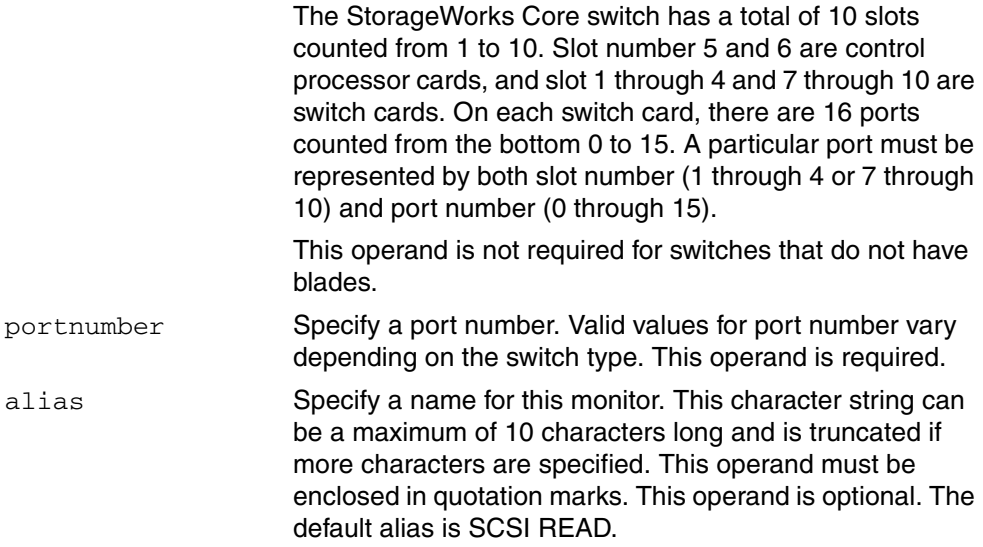

To add a SCSI Read monitor to blade 2 port 4:

```
switch:admin> perfAddReadMonitor 2/4, 2
SCSI Read filter monitor #2 added
switch:admin>
```
## **See Also**

perfAddEEMonitor

perfAddIPMonitor

perfAddRWMonitor perfAddSCSIMonitor

perfAddUserMonitor

perfAddWriteMonitor

# **perfAddRWMonitor**

Add a monitor for the SCSI Read and Write commands.

### **Synopsis**

```
perfAddRWMonitor [slotnumber/]portnumber[, "alias"]
```
## **Availability**

admin

## **Release**

V3.0.x and V4.0.x

### **Description**

Use this command to define filter-based monitors to count the number of SCSI FCP Read and Write commands in Fibre Channel frames.

After a successful execution of this command, a monitor number is displayed. The monitor number is provided for easy manipulation of these filter-based performance monitors. The optional user defined alias is also displayed if one was specified. All valid monitor numbers and user-defined aliases can be retrieved with the **perfShowFilterMonitor** command.

The maximum number of filters is 8 per port including user-defined filters, read filters, write filters, and read/write filters.

**NOTE:** This command requires an Advanced Performance Monitoring license.

## **Operands**

This command has the following operands:

slotnumber Specify the slot number in a StorageWorks Core switch. The slot number must be followed by a slash ( / ) and the port number.

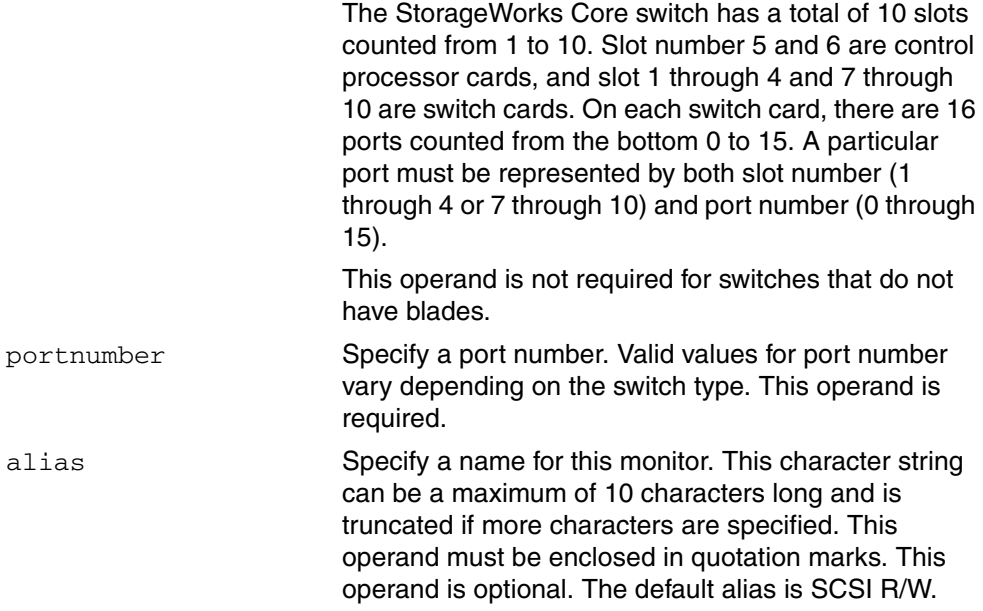

To add a SCSI Read and Write monitor to blade 2 port 4:

```
switch:admin> perfAddRWMonitor 2/4
SCSI Read/Write monitor #1 is added
switch:admin>
```
# **See Also**

- perfAddEEMonitor
- perfAddIPMonitor
- perfAddReadMonitor
- perfAddSCSIMonitor
- perfAddUserMonitor
- perfAddWriteMonitor

# **perfAddSCSIMonitor**

Add a monitor for SCSI frame count.

### **Synopsis**

```
perfAddSCSIMonitor [slotnumber/]portnumber[, "alias"]
```
## **Availability**

admin

## **Release**

V3.0.x and V4.0.x

## **Description**

Use this command to define filter-based monitors to count the number of SCSI traffic frames.

After a successful execution of this command, a monitor number is displayed. The monitor number is provided for easy manipulation of these filter-based performance monitors. The optional user defined alias is also displayed if one was specified. All valid monitor numbers and user-defined aliases can be retrieved with the **perfShowFilterMonitor** command.

There is no need to define multiple SCSI frame counters on a port.

**NOTE:** This command requires an Advanced Performance Monitoring license.

## **Operands**

This command has the following operands:

slotnumber Specify the slot number in a StorageWorks Core switch. The slot number must be followed by a slash ( / ) and the port number.

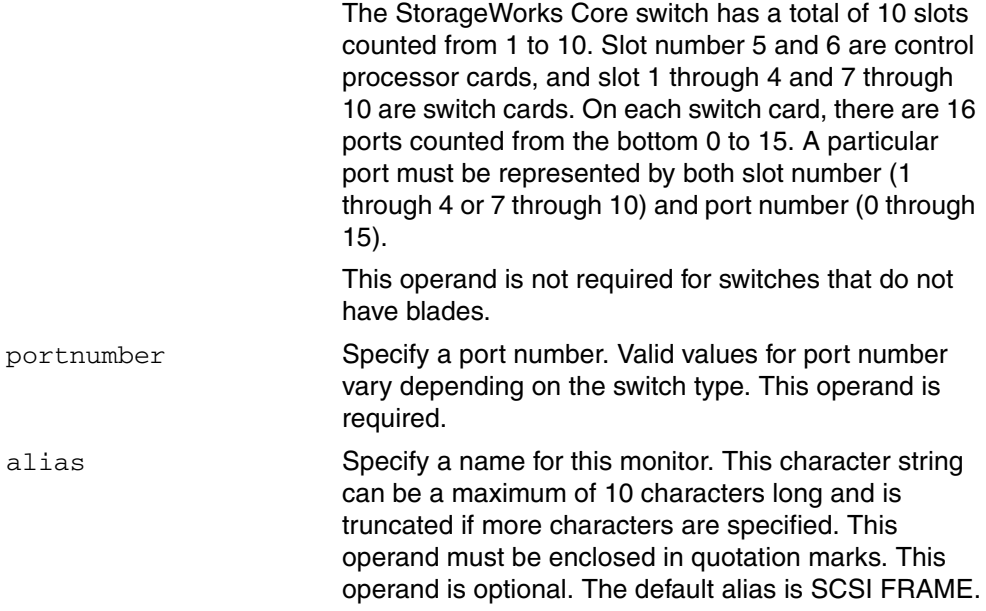

To add a SCSI traffic frame monitor to blade 2 port 4:

```
switch:admin> perfAddSCSIMonitor 2/4
SCSI traffic frame monitor #0 added
switch:admin>
```
## **See Also**

- perfAddEEMonitor
- perfAddIPMonitor
- perfAddReadMonitor
- perfAddRWMonitor
- perfAddUserMonitor
- perfAddWriteMonitor

# **perfAddUserMonitor**

Add a user-defined filter-based monitor.

### **Synopsis**

```
perfAddUserMonitor [slotnumber/]portnumber, "grouplist"[,"alias"]
```
## **Availability**

admin

## **Release**

V3.0.x and V4.0.x

## **Description**

Use this command to define a special mechanism to qualify frames for statistics gathering to fit your own special need.

Each group of elements with same offset will have their comparison result (OR-ed) together before the combined result of each group get (AND-ed) together for final comparison result. If the final result is logic 1, then the monitor counter will be increased by one.

After a successful execution of this command, a monitor number is displayed. The monitor number is provided for easy manipulation of these filter-based performance monitors. The optional user-defined alias is also displayed if one was specified. All valid monitor numbers and user-defined aliases can be retrieved with the **perfShowFilterMonitor** command.

The maximum number of filters is 8 per port including user defined filters, read filters, write filters, and read/write filters. In addition there should be no more than 6 different Offsets for each filter and no more than 4 different values per Offset defined by user.

**NOTE:** This command requires an Advanced Performance Monitoring license.

# **Operands**

This command has the following operands:

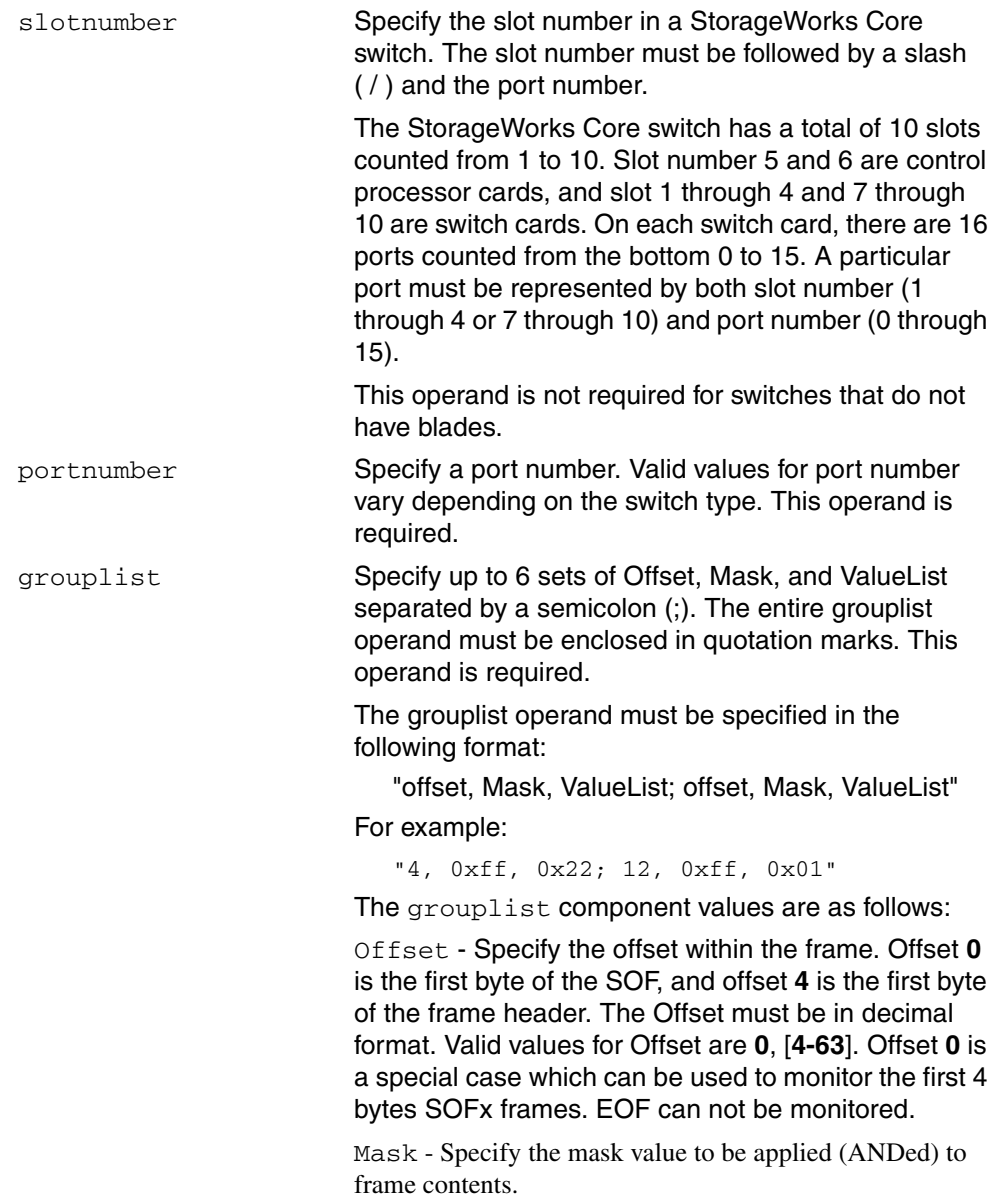

ValueList - Specify up to four values that need to be captured from frame contents. The ValueList can be either hexadecimal or decimal format.

SOFx frames are considered a special case. The Offset is specified as 0x0, valueList are specified with:

- **0** SOFf
- **1** SOFc1
- **2**  SOFi1
- **3**  SOFn1
- **4**  SOFi2
- **5**  SOFn2
- **6**  SOFi3
- **7**  SOFn3

alias Specify a name for this monitor. This character string can be a maximum of 10 characters long and is truncated if more characters are specified. This operand must be enclosed in quotation marks. This operand is optional.

#### **Example**

To add a filter based monitor for all Extended Link Service request (R\_CTL=0x22 and  $TYPE=0x01$ ) to blade 2 port 4:

```
switch:admin> perfAddUserMonitor 2/4, "4, 0xff, 0x22; 12, 0xff, 0x01"
User monitor #0 added
switch:admin>
```
As a special case, to add a filter based monitor for SOFi3 on blade 2 port 4:

```
switch:admin> perfAddUserMonitor 2/4, "0, 0xff, 6"
User monitor #1 added
switch:admin>
```
# **See Also**

perfAddEEMonitor perfAddIPMonitor

perfAddReadMonitor

perfAddRWMonitor

perfAddSCSIMonitor

perfAddWriteMonitor

# **perfAddWriteMonitor**

Add a filter-based monitor for the SCSI Write command.

### **Synopsis**

```
perfAddWriteMonitor [slotnumber/]portnumber[, "alias"]
```
## **Availability**

admin

## **Release**

V3.0.x and V4.0.x

### **Description**

Use this command to define filter-based monitors to count the number of SCSI FCP Write commands in Fibre Channel frames.

After a successful execution of this command, a monitor number is displayed. The monitor number is provided for easy manipulation of these filter-based performance monitors. The optional user- defined alias is also displayed if one was specified. All valid monitor numbers and user-defined aliases can be retrieved with the **perfShowFilterMonitor** command.

The maximum number of filters is 8 per port including user-defined filters, read filters, write filters and read/write filters.

**NOTE:** This command requires an Advanced Performance Monitoring license.

## **Operands**

This command has the following operands:

slotnumber Specify the slot number in a StorageWorks Core switch. The slot number must be followed by a slash ( / ) and the port number.

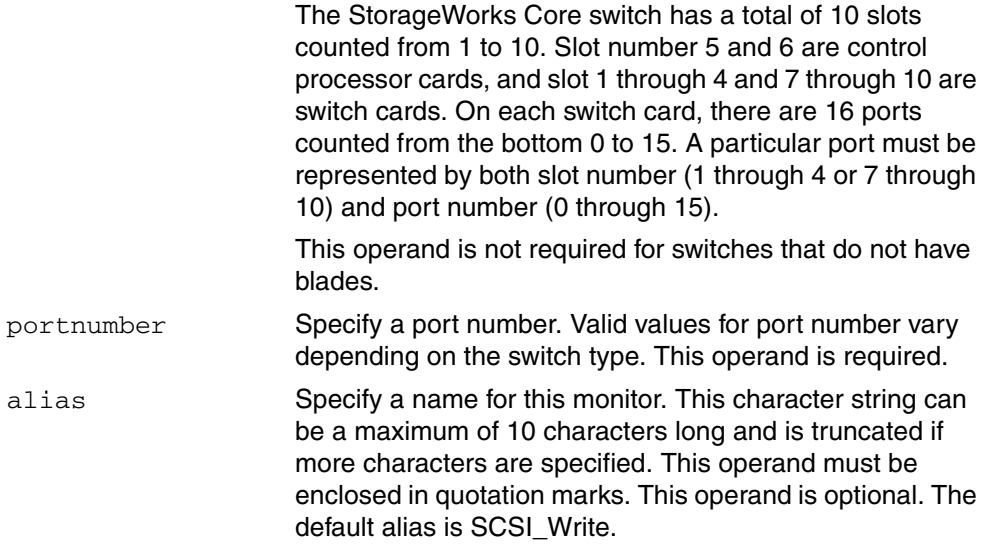

To add a SCSI Write command monitor to blade 2 port 4:

```
switch:admin> perfAddWriteMonitor 2/4
SCSI Write filter monitor #0 added
switch:admin>
```
## **See Also**

perfAddEEMonitor

perfAddIPMonitor

perfAddReadMonitor

perfAddRWMonitor

perfAddSCSIMonitor

perfAddUserMonitor

# **perfCfgClear**

Clear the previously saved performance monitoring configuration settings from non-volatile memory.

#### **Synopsis**

```
perfCfgClear
```
### **Availability**

admin

#### **Release**

V $3.0.x$  and V $4.0x$ 

### **Description**

Use this command to clear the previously saved end-to-end and filter configuration settings of performance monitoring from non-volatile memory.

**NOTE:** This command requires an Advanced Performance Monitoring license.

## **Operands**

None.

## **Example**

To clear the performance monitoring information from non-volatile memory:

```
switch:admin> perfcfgClear
This will clear Performance Monitoring settings in FLASH ROM.
The RAM settings won't change. Do you want to continue? [y|n]yPlease wait ...
done.
Performance Monitoring configuration cleared from FLASH.
switch:admin>
```
## **See Also**

perfCfgRestore perfCfgSave

# **perfCfgRestore**

Restore performance monitoring configuration settings from non-volatile memory.

### **Synopsis**

perfCfgRestore

### **Availability**

admin

### **Release**

V3.0.x and V4.0.x

## **Description**

Use this command to restore the performance monitoring configuration information from non-volatile memory.

**NOTE:** This command requires an Advanced Performance Monitoring license.

## **Operands**

None.

## **Example**

To restore the performance monitoring configuration information from non-volatile memory:

```
switch:admin> perfCfgRestore
This will overwrite current Performance Monitoring
settings in RAM. Do you want to continue? [y|n]yPlease wait ...
Performance monitoring configuration restored from FLASH ROM.
switch:admin>
```
## **See Also**

perfCfgClear perfCfgSave

# **perfCfgSave**

Save performance monitoring configuration settings to non-volatile memory.

## **Synopsis**

perfCfgSave

### **Availability**

admin

## **Release**

V3.0.x and V4.0.x

### **Description**

Use this command to save the current end-to-end and filter configuration settings of performance monitoring into non-volatile memory. This enables the performance monitoring configuration to be saved over power off cycles.

**NOTE:** This command requires an Advanced Performance Monitoring license.

## **Operands**

None.

## **Example**

To save the current performance monitoring configuration to firmware:

```
switch:admin> perfCfgSave
This will overwrite previously saved Performance Monitoring
settings in FLASH ROM. Do you want to continue? [y|n]yPlease wait ...
Committing configuration...done.
Performance monitoring configuration saved in FLASH ROM.
switch:admin>
```
## **See Also**

perfCfgClear

perfCfgRestore

# **perfClrAlpaCrc**

Clear an AL\_PA device's CRC count by the port and AL\_PA.

## **Synopsis**

perfClrAlpaCrc [slotnumber/]portnumber[, AL\_PA]

## **Availability**

admin

## **Release**

V3.0.x and V4.0.x

## **Description**

Use this command to clear a specific AL\_PA device's CRC error counter. If the AL\_PA is provided as an operand only the counters for that device are reset; if no AL\_PA is specified this command clears the CRC counters for all AL\_PA devices on the specified port.

**NOTE:** This command requires an Advanced Performance Monitoring license.

## **Operands**

This command has the following operands:

slotnumber Specify the slot number in a StorageWorks Core switch. The slot number must be followed by a slash ( / ) and the port number. The StorageWorks Core switch has a total of 10 slots counted from 1 to 10. Slot number 5 and 6 are control processor cards, and slot 1 through 4 and 7 through 10 are switch cards. On each switch card, there are 16 ports counted from the bottom 0 to 15. A particular port must be represented by both slot number (1 through 4 or 7 through 10) and port number (0 through 15). This operand is not required for switches that do not have blades.

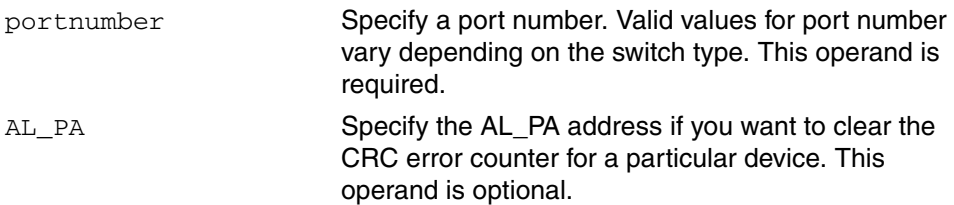

To clear CRC count on a particular AL\_PA on blade 2 port 15, and then clear CRC count for all AL\_PAs on blade 2 port 15:

switch:admin> perfClrAlpaCrc 2/15, 0x59 CRC error count at ALPA 0x59 on port 15 is cleared. switch:admin> switch:admin> perfClrAlpaCrc 2/15 This will clear all ALPA CRC Counts on port 15 Do you want to continue?  $[y|n]y$ Please wait ... All alpa CRC counts are cleared on port 15. switch:admin>

#### **See Also**

perfShowAlpaCrc

# **perfDelEEMonitor**

Delete an end-to-end monitor on port.

## **Synopsis**

```
perfDelEEMonitor [slotnumber/]portnumber[, monitorId]
```
# **Availability**

admin

# **Release**

V3.0.x and V4.0.x

## **Description**

Use this command to delete an end-to-end monitor on a port.

**NOTE:** This command requires an Advanced Performance Monitoring license.

## **Operands**

This command has the following operands:

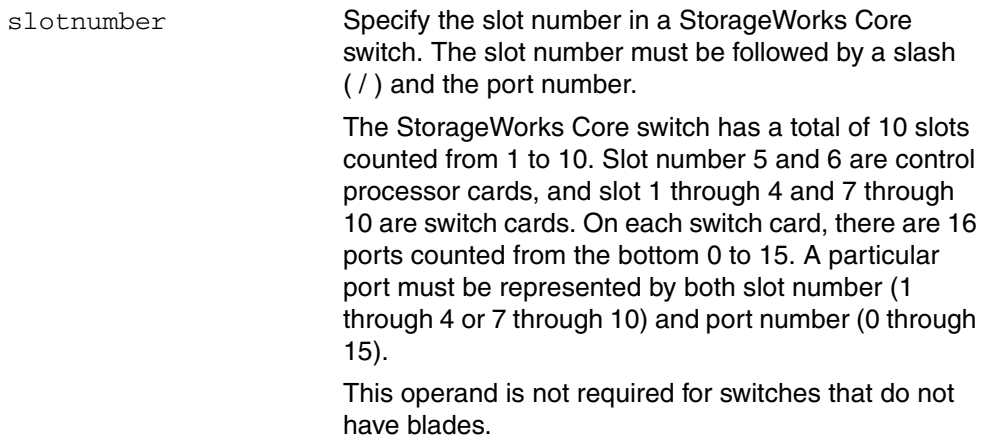

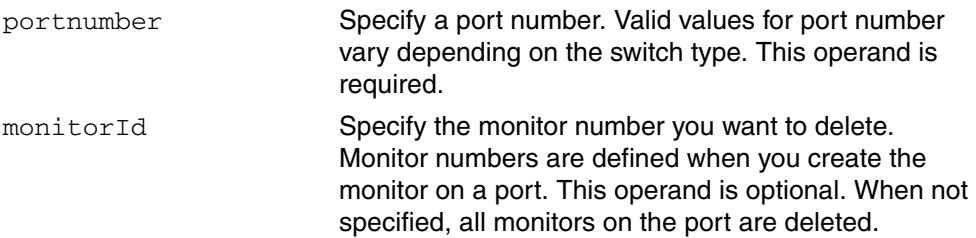

To delete an end-to-end monitor on blade 7 port 2:

```
switch:admin> perfDelEEMonitor 7/2, 5
End-to-End monitor number 5 deleted
switch:admin>
```
## **See Also**

perfShowEEMonitor perfAddEEMonitor

# **perfDelFilterMonitor**

Delete a filter-based monitor.

## **Synopsis**

```
perfDelFilterMonitor [slotnumber/]portnumber[, monitorId]
```
## **Availability**

admin

## **Release**

V3.0.x and V4.0.x

## **Description**

Use this command to delete a filter-based monitor.

After a successful execution of this command, the telnet shell confirms that this monitor has successfully been deleted. Prior to issuing this command, verify all the valid monitor numbers and user-defined aliases on a specific port using the **perfShowFilterMonitor** command to make sure that the right monitor will be deleted.

**NOTE:** This command requires an Advanced Performance Monitoring license.

## **Operands**

This command has the following operands:

slotnumber Specify the slot number in a StorageWorks Core switch. The slot number must be followed by a slash ( / ) and the port number.

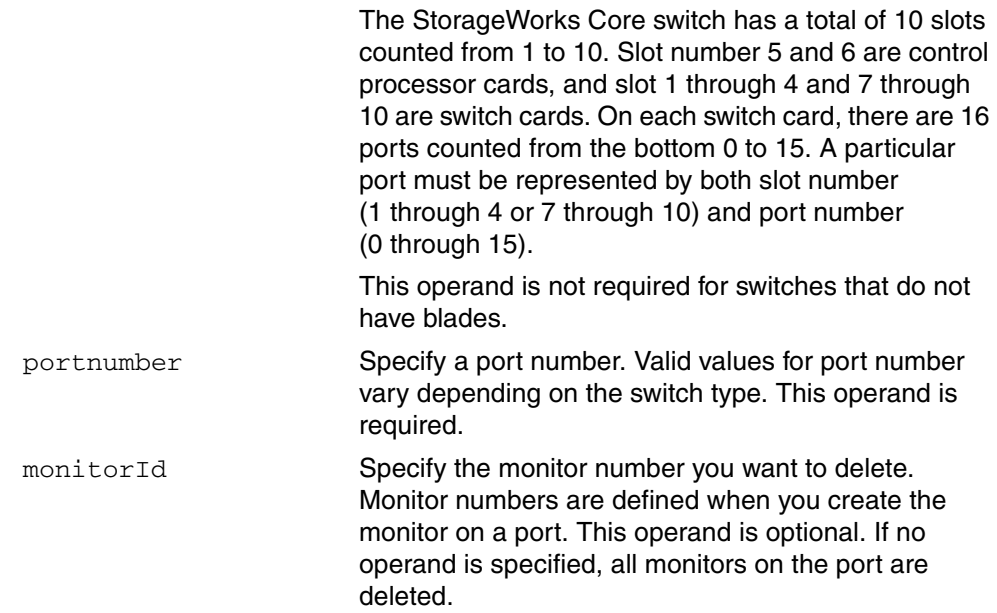

To delete filter monitor 4 on blade 2 port 3:

```
switch:admin> perfDelFilterMonitor 2/3, 4
The specified filter-based monitor is deleted.
switch:admin>
```
## **See Also**

perfShowFilterMonitor

perfAddUserMonitor
# **perfHelp**

Display performance monitoring help information.

# **Synopsis**

perfHelp

# **Availability**

All users.

# **Release**

V3.0.x and V4.0.x

# **Description**

Use this command to display the available performance monitoring help commands.

**NOTE:** This command requires an Advanced Performance Monitoring license.

# **Operands**

None.

To display commands related to performance monitoring:

```
switch:admin> perfHelp
```
perfCfgSave Save Performance configuration<br>perfCfgRestore Restore Performance configurat Restore Performance configuration perfCfgClear Clear Performance settings from RAM perfClrAlpaCrc Clear ALPA device's CRC count<br>perfShowAlpaCrc Get ALPA CRC count by port and Get ALPA CRC count by port and ALPA perfAddEEMonitor Add end-to-end monitor to a port perfDelEEMonitor Delete an end-to-end monitor on port perfShowEEMonitor Show user-defined end-to-end monitors perfSetPortEEMask Set overall mask for E-to-E monitors perfShowPortEEMask Show the current end-to-end mask<br>perfAddUserMonitor Add filter-based monitor Add filter-based monitor perfAddReadMonitor Add filter-based monitor - SCSI Read perfAddWriteMonitor Add filter-based monitor - SCSI Write perfAddRWMonitor Add monitor - SCSI Read and Write perfAddSCSIMonitor Add monitor for SCSI frame count perfAddIPMonitor Add monitor for IP traffic frame count Remove filter-based monitor perfShowFilterMonitor Show filter-based monitors

switch:admin>

# **perfSetPortEEMask**

Set overall mask for end-to-end (EE) monitors.

### **Synopsis**

```
perfSetPortEEMask [slotnumber/]portnumber, 
"TxSIDMsk","TxDIDMsk","RxSIDMsk","RxDIDMsk"
```
### **Availability**

admin

#### **Release**

V3.0.x and V4.0.x

#### **Description**

Use this command to set the mask for the EE monitors of a port. This command enables a user to selectively choose the kind of Fibre Channel frames in which the number of words are to be counted.

EE monitors are defined by the **perfAddEEMonitor** command using SID and DID pairs. This command can be used to match the entire SID or DID to trigger the monitor to count Fibre Channel words. It can also be used to match one or two of the three fields (Domain ID, Area ID and AL\_PA ID) in SID and DID pair to trigger the monitor.

The EE mask is used to setup a flag on each field to control whether the field is used to trigger the monitor.

When a flag bit is set (ff), the corresponding field will be used to qualify the triggering of the monitor. If a flag is reset (00), then that field is ignored and its value will not be used to qualify monitor-triggering.

There is only one EE mask per port. The mask is applied to all eight EE monitors available on a port. The default EE mask value upon power-on is all eight EE monitors set. When you reset mask, the counters are also reset to 0.

**NOTE:** This command requires an Advanced Performance Monitoring license.

# **Operands**

This command has the following operands:

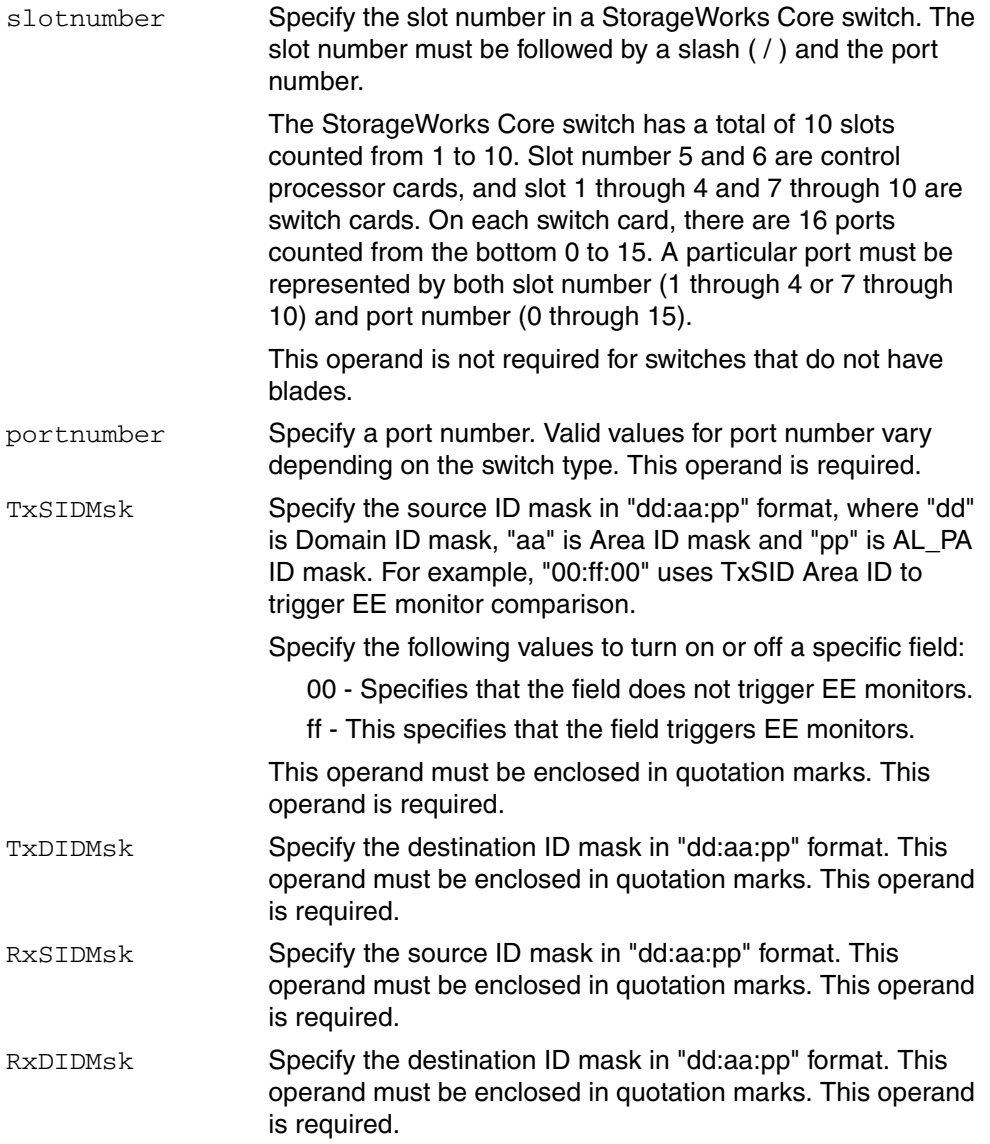

To set the overall mask for end-to-end monitors on blade 2 port 4:

```
switch:admin> perfSetPortEEMask 2/4, "00:00:00", "ff:ff:ff", "00:00:ff", 
                                                                           "ff:00:00"
The EE mask on port 6 is set and EE counters are reset.
switch:admin>
```
**See Also**

perfAddEEMonitor

# **perfShowAlpaCrc**

Display the AL\_PA CRC count by port or by AL\_PA.

### **Synopsis**

perfShowAlpaCrc [slotnumber/]portnumber[, AL\_PA]

### **Availability**

All users.

### **Release**

V3.0.x and V4.0.x

#### **Description**

Use this command to display a specific AL\_PA device CRC error count by the port or AL\_PA. If the AL\_PA operand is specified, only the CRC count for that AL\_PA device is displayed. If the AL\_PA operand is not specified, the CRC count for all the AL\_PA devices on a specified port are displayed. CRC count is a 64-bits counter. When the count is over 32 bits, the CRC count value is displayed in hexadecimal. Otherwise, CRC count is displayed in decimal format.

**NOTE:** This command requires an Advanced Performance Monitoring license.

# **Operands**

This command has the following operands:

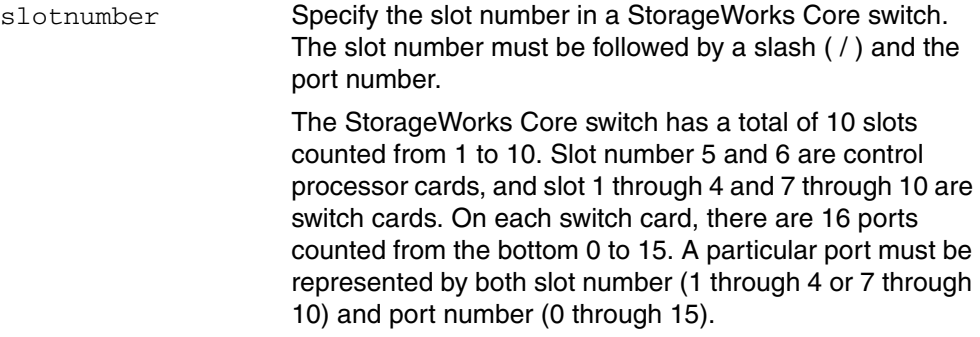

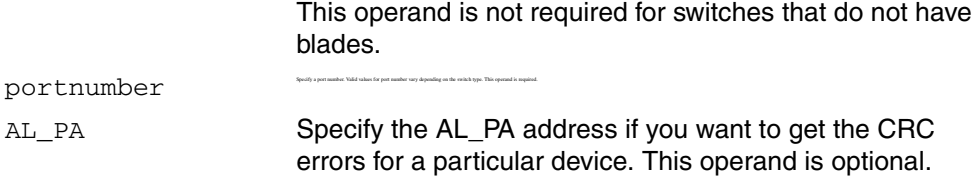

To display the CRC error count for all AL\_PA devices on blade 2 port 4:

```
switch:admin> perfShowAlpaCrc 2/4
AL_PA CRC count
-------------------
0x01 0
switch:admin>
```
# **See Also**

perfClrAlpaCrc

# **perfShowEEMonitor**

Display end-to-end monitor information and frame traffic on a port.

#### **Synopsis**

```
perfShowEEMonitor [slotnumber/]portnumber[, interval]
```
#### **Availability**

All users.

#### **Release**

V3.0.x and V4.0.x

#### **Description**

Use this command to display end-to-end monitor information and frame traffic on a port. This command can display (if no interval operand is specified):

- Key the monitor number
- SID Sending ID
- DID Destination ID
- Owner app TELNET or WEB TOOLS
- Owner\_ip\_addr the IP address of the owner of the filter monitor
- Tx\_count Number of FC words transmitted
- Rx count Number of FC words received
- Crc\_count Number of frames with CRC errors

If you do not specify a value for the interval operand this command displays end to end monitor information and a cumulative count of the traffic detected by the monitor. If you specify a value for the interval operand, this command displays a snapshot of the traffic at the specified interval.

**NOTE:** This command requires an Advanced Performance Monitoring license.

# **Operands**

This command has the following operands:

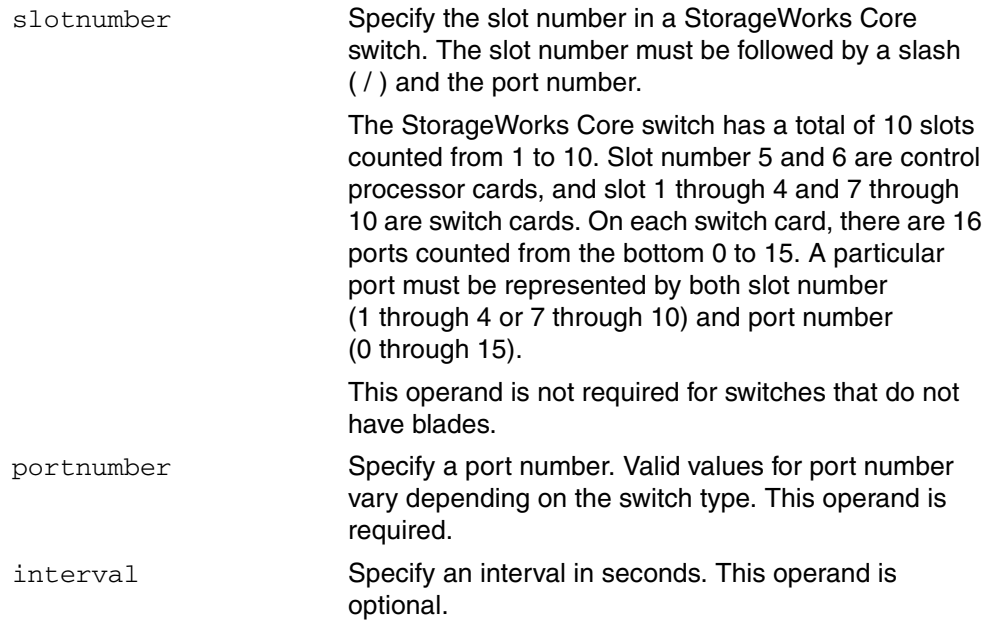

To display end-to-end monitor frame traffic on blade 4 port 5 at an interval of every 6 seconds:

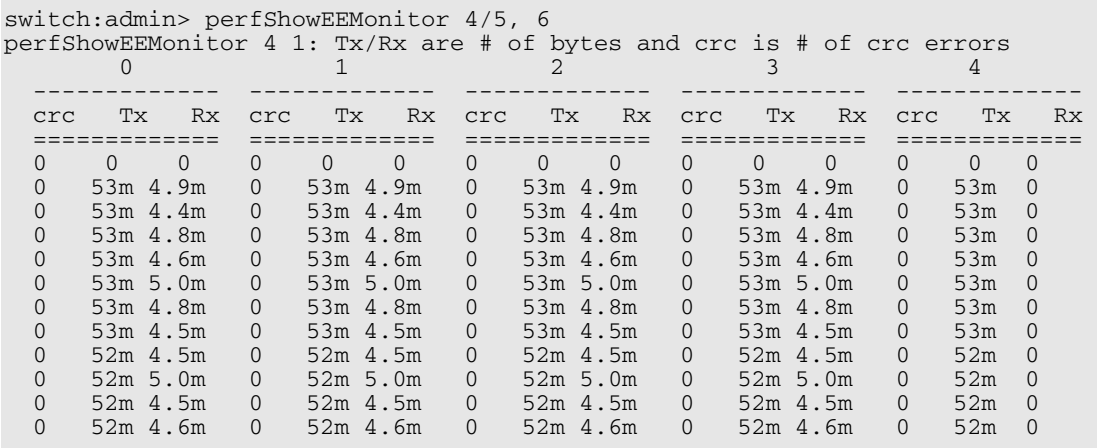

To display EE monitors on blade 4 port 5:

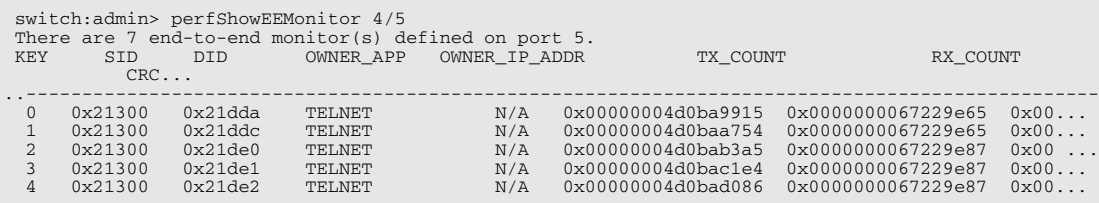

**NOTE:** If you do not specify an interval, the EE based monitor traffic count is displayed in 64 bit format and is cumulative.

**See Also**

perfAddEEMonitor

# **perfShowFilterMonitor**

Display filter-based monitor information and frame traffic for a port.

## **Synopsis**

```
perfShowFilterMonitor [slotnumber/]portnumber[, interval]
```
# **Availability**

All users.

## **Release**

V3.0.x and V4.0.x

# **Description**

Use this command to display all the filter-based monitors defined on the specified port and the traffic count values. This command can display (if no interval operand is specified):

- Key the monitor number
- Alias the monitor alias name
- Owner app Telnet or Web Tools
- Owner ip addr the IP address of the owner of the filter monitor
- Frame count cumulative 64 bit frame count

If you do not specify a value for the interval operand, this command displays a cumulative count of the traffic detected by the monitor. If you specify a value for the interval operand, this command displays a snapshot of the traffic at the specified interval.

**NOTE:** This command requires an Advanced Performance Monitoring license.

# **Operands**

This command has the following operand:

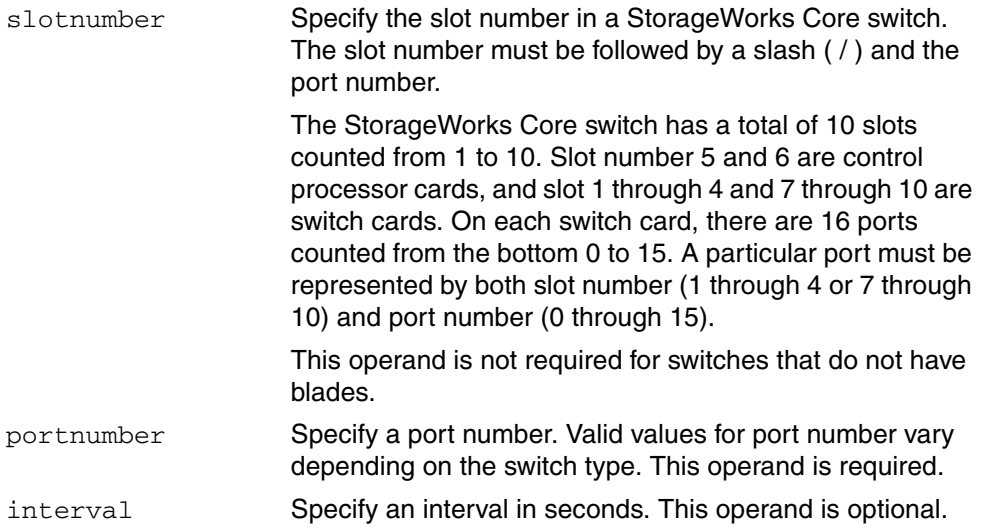

To display filter monitor traffic on blade 2 port 5 at an interval of every 6 seconds:

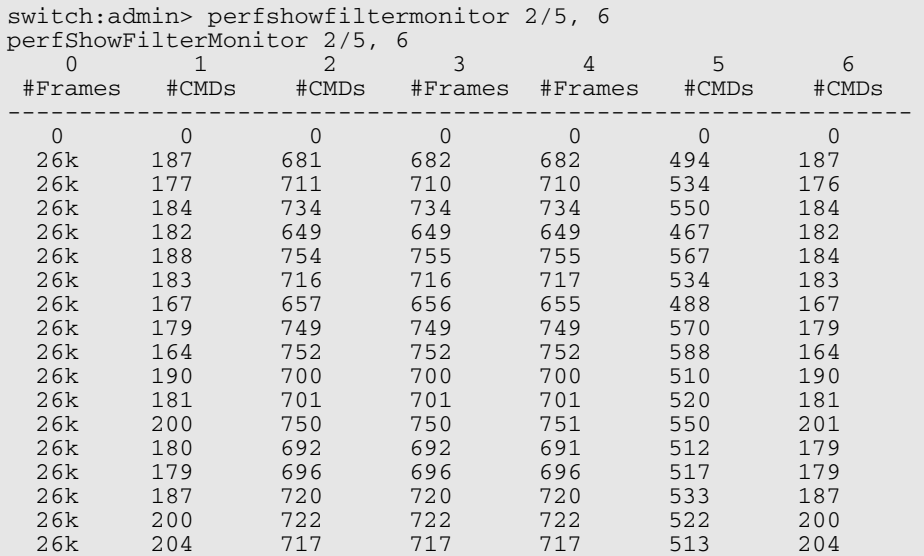

To display filter monitor information on blade 2 port 5:

switch:admin> perfshowfiltermonitor 2/5 There are 7 filter-based monitors defined on port 5. KEY ALIAS OWNER\_APP OWNER\_IP\_ADDR FRAME\_COUNT

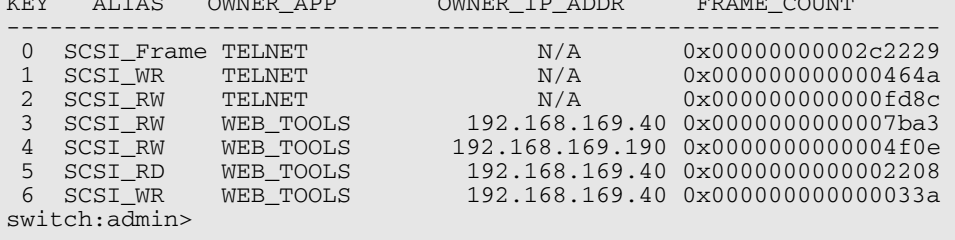

**NOTE:** If you do not specify an interval the filter based monitor frame count is displayed in 64 bit format and is cumulative.

# **See Also**

perfAddUserMonitor

# **perfShowFilterMonitor**

Display filter-based monitor information and frame traffic for a port.

#### **Synopsis**

```
perfShowFilterMonitor [slotnumber/]portnumber[, interval]
```
#### **Availability**

All users.

#### **Release**

V3.0.x and V4.0.x

#### **Description**

Use this command to display all the filter-based monitors defined on the specified port and the traffic count values. This command can display (if no interval operand is specified):

- Key the monitor number
- Alias the monitor alias name
- Owner app Telnet or Web Tools
- Owner ip addr the IP address of the owner of the filter monitor
- Frame count cumulative 64 bit frame count

If you do not specify a value for the interval operand, this command displays a cumulative count of the traffic detected by the monitor. If you specify a value for the interval operand, this command displays a snapshot of the traffic at the specified interval.

**NOTE:** This command requires an Advanced Performance Monitoring license.

# **Operands**

This command has the following operand:

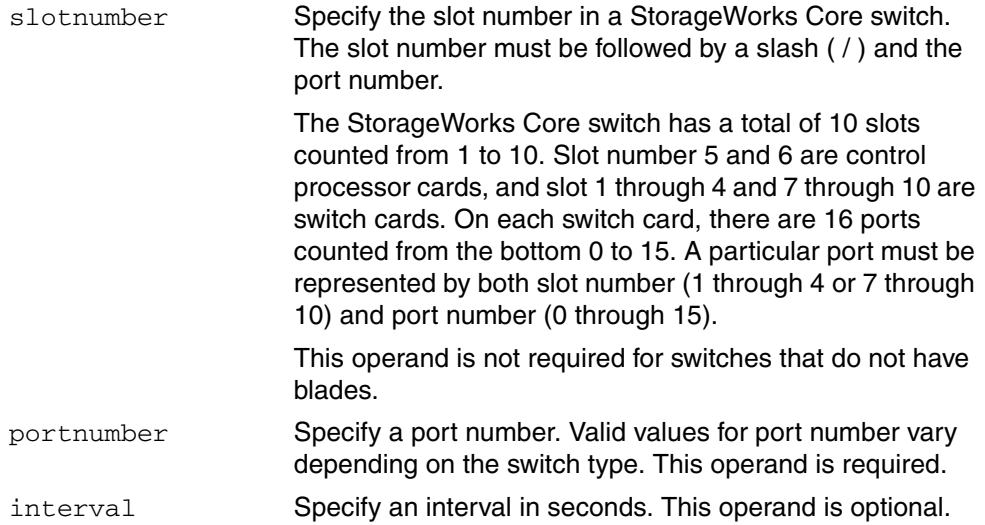

To display filter monitor traffic on blade 2 port 5 at an interval of every 6 seconds:

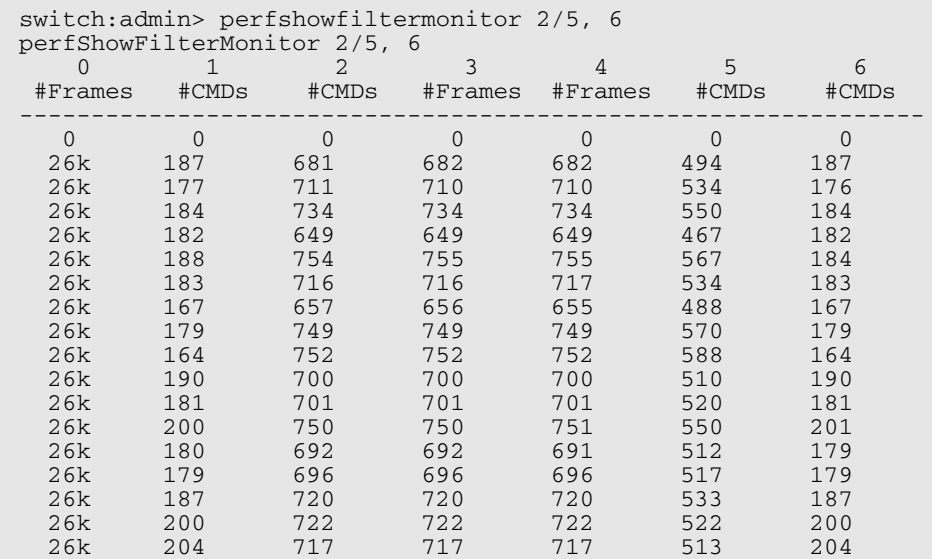

To display filter monitor information on blade 2 port 5:

switch:admin> perfshowfiltermonitor 2/5 There are 7 filter-based monitors defined on port 5.

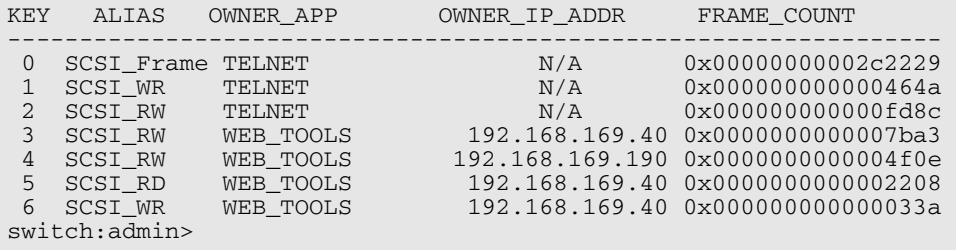

**NOTE:** If you do not specify an interval the filter based monitor frame count is displayed in 64 bit format and is cumulative.

#### **See Also**

perfAddUserMonitor

# **perfShowPortEEMask**

Display the current end-to-end mask of a port.

#### **Synopsis**

perfShowPortEEMask [slotnumber/]portnumber

### **Availability**

All users.

### **Release**

V3.0.x and V4.0.x

#### **Description**

Use this command to display the current end-to-end mask of a port. There are only two commands that can modify the value of the EE mask, **perfSetPortEEMask** and **perfCfgRestore**.

The end-to-end mask has 12 fields:

TxSID Domain: on TxSID Area: on TxSID ALPA: on TxDID Domain: on TxDID Area: on TxDID ALPA: on RxSID Domain: on RxSID Area: on RxSID ALPA: on RxDID Domain: on RxDID Area: on RxDID ALPA: on

The fields that are marked on are used to trigger end-to-end monitors. The default value of the EE mask is all fields set on.

**NOTE:** This command requires an Advanced Performance Monitoring license.

## **Operands**

This command has the following operand:

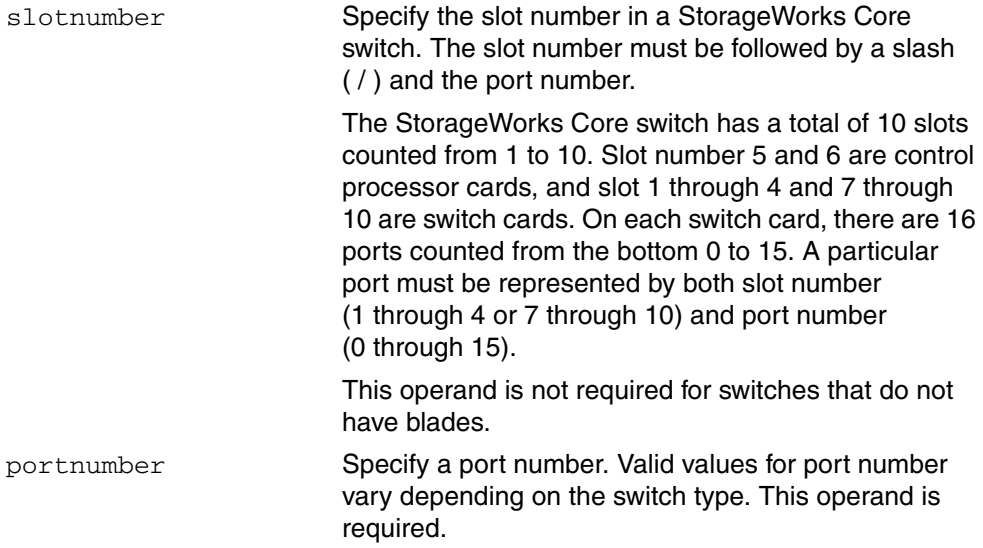

### **Example**

To display the port end-to-end mask on blade 2 port 4:

```
switch:admin> perfShowPortEEMask 2/4
TxSID Domain: on
TxSID Area: on
TxSID ALPA: off
TxDID Domain: on
TxDID Area: on
TxDID ALPA: off
RxSID Domain: on
RxSID Area: on
RxSID ALPA: off
RxDID Domain: on
RxDID Area: on
RxDID ALPA: off
switch:admin>
```
# **See Also**

perfAddEEMonitor

perfDelEEMonitor

perfShowEEMonitor

perfSetPortEEMask

perfShowPortEEMask

# **portCfgEport**

Enable or disable a port from becoming an E\_Port.

### **Synopsis**

portCfgEport [slotnumber/]portnumber, mode

# **Availability**

admin

### **Release**

V3.0.x and V4.0.x

### **Description**

This command allows a user to enable or disable a port from becoming an E\_Port. The E\_Port capability is enabled by default unless this command is used to disable it.

When a port is configured as a non-E. Port through this command, an ISL connected to this port will be segmented. No data traffic between two switches will be routed through this port. Fabric management data, such as zoning information, will not be exchanged through this port either.

The configuration is saved in the non-volatile memory and is persistent across switch reboot or power cycle.

# **Operands**

This command has the following operands:

slotnumber Specify the slot number in a StorageWorks Core switch. The slot number must be followed by a slash ( / ) and the port number.

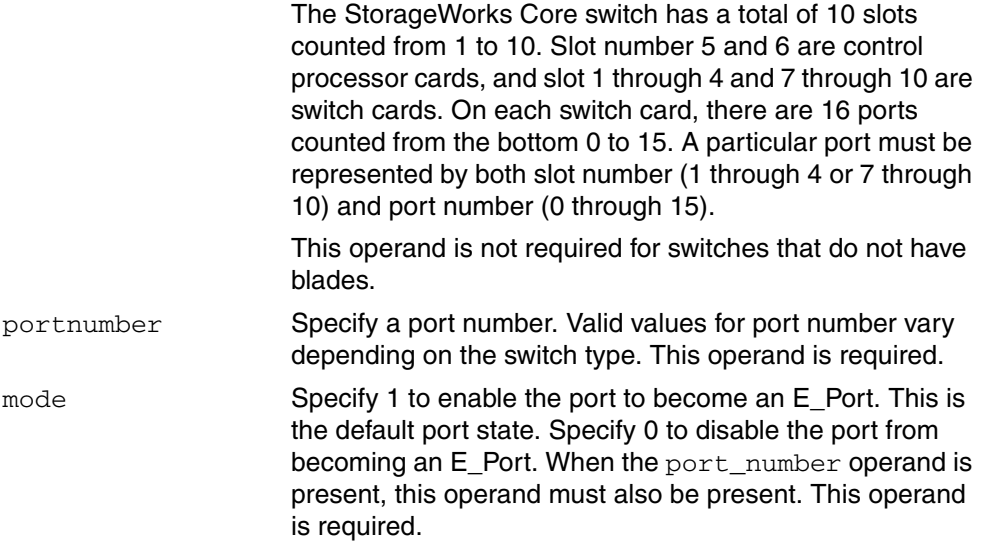

When no operands are specified, the command reports a list of ports that are disabled from becoming E\_Ports.

# **Example**

To disable blade 2 port 3 from becoming an E\_Port:

switch:admin> portCfgEport 2/3, 0 Committing configuration...done. switch:admin> portCfgEport Ports: 0 1 2 3 4 5 6 7 -------------------------------- - - - NO - - - -

# **See Also**

portShow switchShow

# **portCfgGport**

Designate a port as a locked G\_Port.

#### **Synopsis**

portCfgGport [slotnumber/]portnumber, mode

#### **Availability**

admin

#### **Release**

V3.0.x and V4.0.x

#### **Description**

This command enables a user to designate a port as a locked G\_Port. Once this is done, the switch attempts to initialize that port as an F\_Port only, and does not attempt loop initialization (FL Port) on the port. However, if the device attached to the port initiates loop communication, then the switch responds accordingly and the port can then become an FL\_Port. Similarly, a port designated as a G\_Port can become an E\_Port.

Locking a port as a G. Port only changes the actions initiated by the switch; it does not change how the switch responds to initialization requests.

The configuration is saved in the non-volatile memory and is persistent across switch reboot or power cycle.

### **Operands**

This command has the following operands:

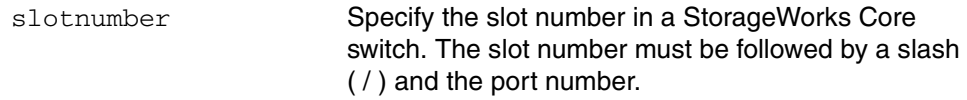

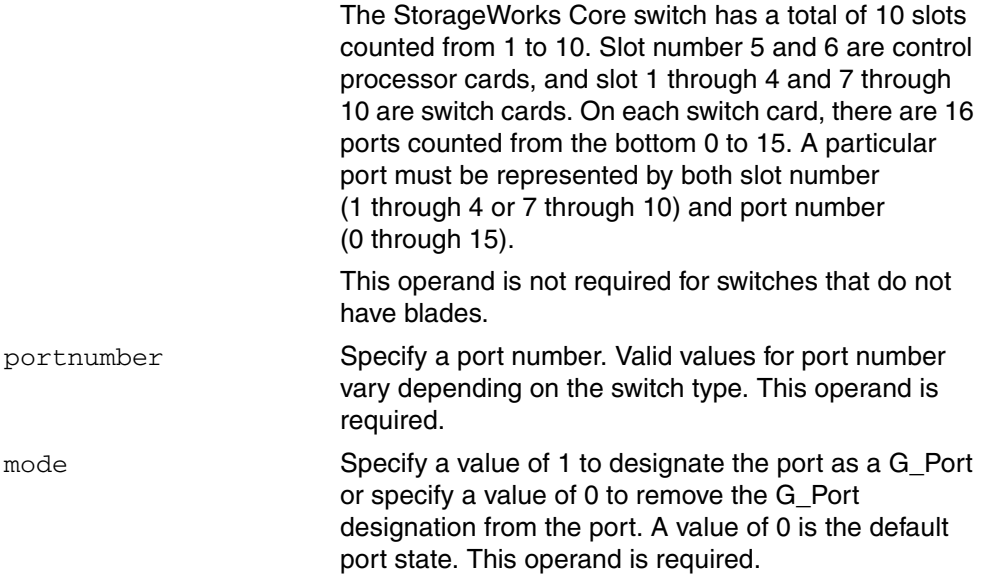

The following example configures blade 2 port 3 as a locked G\_Port:

```
switch:admin> portCfgGport 2/3, 1
done.
```
# **See Also**

portShow switchShow configure portCfgShow

# **portCfgLongDistance**

Configure a port to support long distance links.

#### **Synopsis V3.0.x**

```
portCfgLongDistance portnumber[, "distance"]
```
#### **Synopsis V4.0.x**

```
portCfgLongDistance [slotnumber/]portnumber[, distance]
```
#### **Availability**

admin

#### **Release**

V3.0.x and V4.0.x

#### **Description**

Use this command to specify the allocation of enough full size frame buffers on a particular port to support a long distance link of up to 100 km. The port is used as an E\_Port. The configuration is saved in the non-volatile memory and is persistent across switch reboot or power cycle.

When this command is invoked without the optional operand, you are prompted to enter the long distance level number. The level value must be one of the following:

- L0: Deconfigure the port to be a regular switch port. This option supports up to 10-km links for 1 Gbps, or 5-km links for 2 Gbps.
- LE: Level E mode is for E Ports for distances beyond 5 km and up to 10 km especially for 2 Gbps link speeds. LE does not require extended fabric license.
- L1: Level one long distance, up to 50 km.
- L2: Level two long distance, up to 100 km.

When a port is configured to be a long distance port, the output of **portShow** and **switchShow** displays the long distance level. In the **portShow** output, the long distance level is indicated as "medium" for level 1 long distance, and "long" for level 2 long distance. In the **switchShow** output, the format is  $Lx$ , where x is the long distance level number, except for level 0, which is not displayed in **switchShow**.

**NOTE:** The Extended Fabrics license key is required to use the full functionality of this command. Refer to the *StorageWorks by Compaq Extended Fabric for V4.x User Guide* for more information.

#### **Operands**

This command has the following operands:

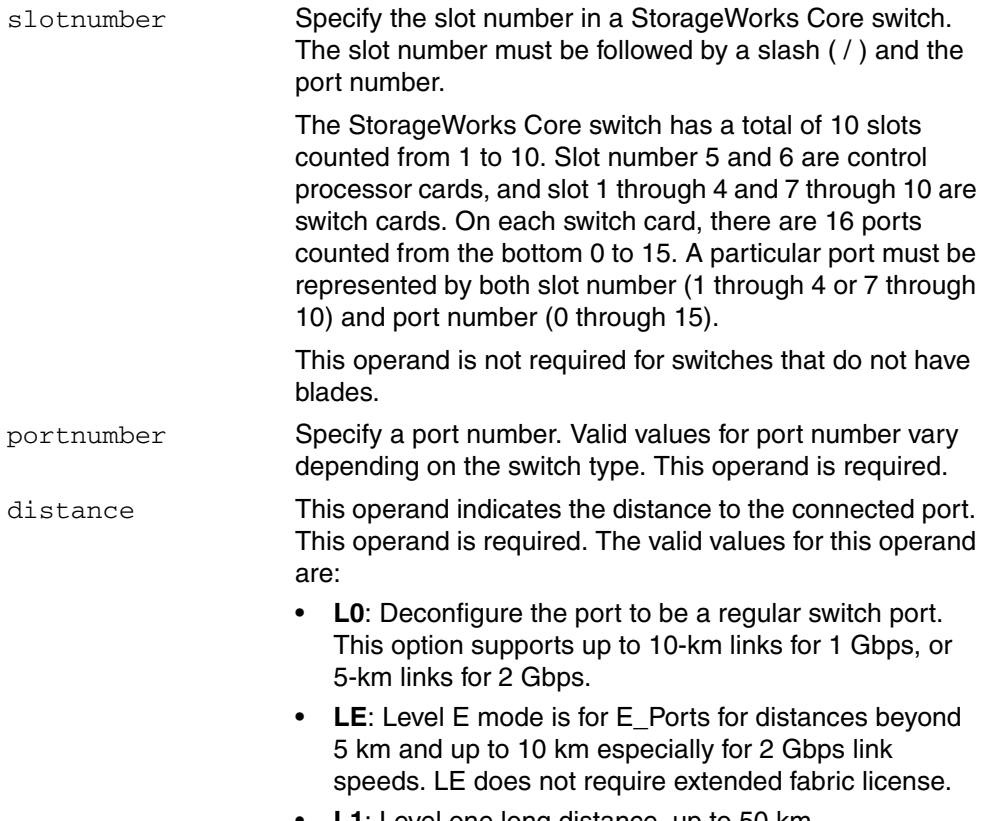

- **L1**: Level one long distance, up to 50 km.
- **L2**: Level two long distance, up to 100 km.

## **Limitations**

Since the total number of frame buffers is limited in quad, when one of the ports in the quad is configured as a long distance port, all remaining ports must be level zero ports only (i.e., none of the remaining ports in the quad can be a long distance port). Further more, if one port is configured as a level 2 long distance port, none of the remaining ports in the quad can be used as an E\_Port.

A quad is defined as a group of four adjacent ports that share a common pool of frame buffers. Port 0-3 belong to a quad, so do port 4-7, etc.

Refer to the *HP StorageWorks Extended Fabric Version 3.0.x/4.0.x User Guide* for more information on limitations in port configurations.

## **Example**

The following example is for a 50km link on a port in a V3.0.x switch:

```
switch:admin> portCfgLongDistance 3, "L1"
done.
```
The following example is for a 100km link on a port in a V4.0.x switch:

```
switch:admin> portCfgLongDistance 2/3, L2
done.
```
### **See Also**

configure portShow switchShow

# **portCfgLport**

Lock a port as an L\_PORT.

# **Synopsis**

portCfgLport [slotnumber/]portnumber, lockmode[, privatemode]

# **Availability**

admin

# **Release**

V3.0.x and V4.0.x

# **Description**

Use this command to designate a port as an L\_PORT. The switch will then only attempt to initialize that port as an FL\_PORT. By default the L\_port will be a public L\_port. If the port is designated private, then the FLOGI is rejected.

The switch never attempts point-to-point (F\_PORT) initialization on the port. However, if the device attached to the port initiates point-to-point communication, then the switch will respond accordingly, and the port may then become an F\_PORT.

Similarly, being locked as an L\_PORT will not prevent the port from becoming an E\_PORT. Locking a port as an L\_PORT only affects what actions the switch initiates. It does not change how the switch responds to initialization requests.

# **Operands**

This command has the following operands:

slotnumber Specify the slot number in a StorageWorks Core switch. The slot number must be followed by a slash ( / ) and the port number.

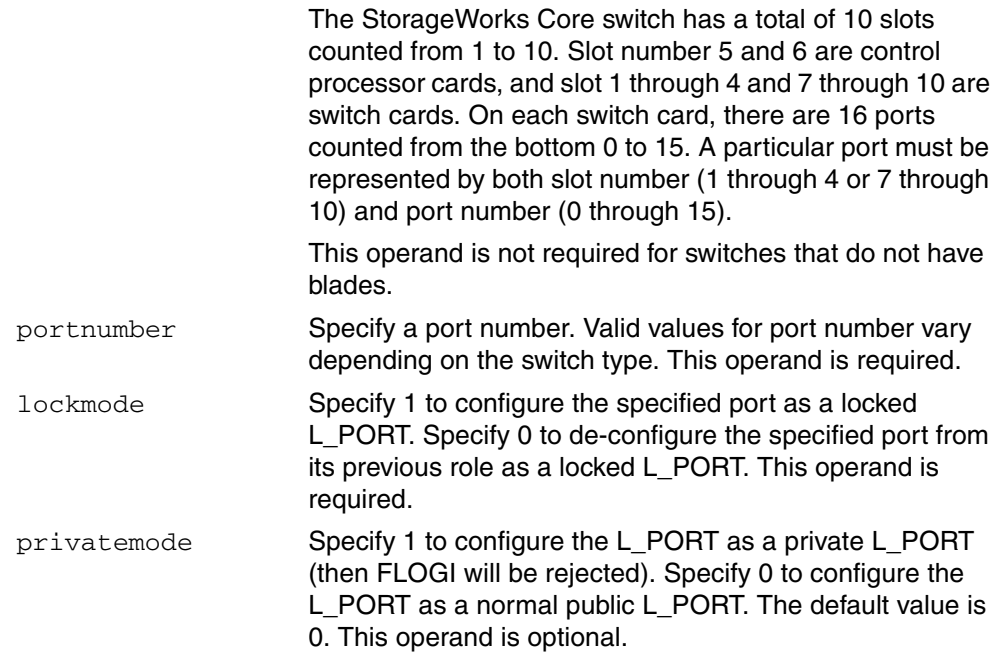

To configure switch blade 2 port 3 as a locked L\_PORT:

```
switch:admin> portCfgLport 2/3, 1
done.
```
## **See Also**

portShow switchShow configure

# **portCfgMcastLoopback**

Configure a port to receive multicast frames.

### **Synopsis**

portCfgMcastLoopback portnumber, mode

# **Availability**

admin

## **Release**

V3.0.x

### **Description**

Use this command to configure a port to receive multicast frames. This command allows a user to dedicate an unused port in a leaf (edge) switch, with no F\_Port belonging to a multicast group, to receive multicast frames.

When multicast frames are received at a SAN switch with no member port, traffic will throttle down in the KBytes/Second range as embedded processor intervention is required to process it.

However, when a port is assigned as the multicast loopback port, frames destined for any multicast group will be routed to that multicast loopback port where it is loopbacked to the port's receiver which is turned off. This effectively sends the frames to a black hole. Since embedded processor is not involved, traffic moves at normal (and full) speed.

Executing this command on a branch (middle) switch will not affect traffic. It can be configured for future use as an SAN switch. The disadvantage is that the port cannot be used to connect to other devices.

The configuration is saved in the non-volatile memory and is persistent across switch reboot or power cycle.

The user will be prompted if:

- The selected port is already in use as an E\_Port, or Fx\_Port,
- The switch is a branch (middle) switch.

A warning message is printed if another port is already configured as the multicast loopback.

When a port is configured as multicast loopback port:

- Its port LED will blink a slow green indicating a loopback state. Its laser, if optical SFP, will be disabled. It will not respond to any attempt to connect it to any device.
- The comment field of **switchShow** will show that it is looped back to itself like so:

```
"port 3: sw No_Light Loopback->3"
```
• The portFlags line of **portShow** will display the "F\_PORT" and "INT\_LB" flags like so:

```
"portFlags: 0x20249 PRESENT F_PORT U_PORT INT_LB LED"
```
• **mcastShow** will show the port as a member in its "Member Ports" column.

#### **Operands**

This command has the following operands:

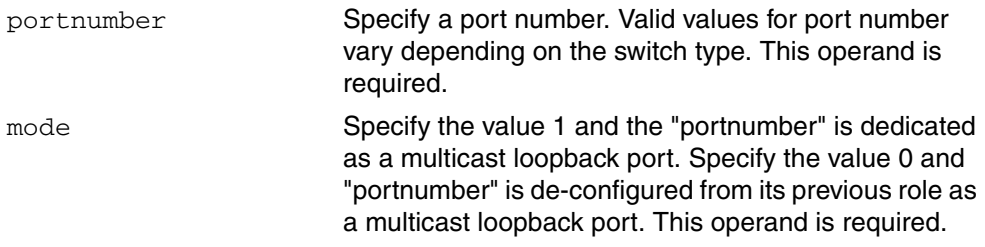

#### **Example**

To configure port 3 as a multicast loopback port:

```
switch:admin> portCfgMcastLoopback 3, 1
done.
```
#### **See Also**

portShow switchShow mcastShow configure

# **portCfgShow**

Display port configuration settings.

### **Synopsis**

```
portCfgShow [slotnumber/][portnumber]
```
# **Availability**

All users.

## **Release**

V3.0.x and V4.0.x

# **Description**

Use this command to display the current configuration of all ports.

The following configuration information is displayed:

- Port Speed is displayed as 1G, 2G, or AN (when in Auto speed Negotiation mode). This value is set by the **portCfgSpeed** command.
- Trunk Port is displayed as ON when port is set for trunking or blank (--) when trunking is disabled on the port. This value is set by the **portCfgTrunkport** command.
- The Long Distance setting of the port is shown as blank (--) when long distance mode is off, L1 when the link is up to 50Km, or L2 when the link is up to 100Km. This value is set by the **portCfgLongDistance** command.
- Locked L Port is displayed as ON when port is locked to L Port only or blank  $(-)$ when L Port lock mode is disabled (and it behaves as a U Port). This value is set by the **portCfgLport** command.
- Locked G Port is displayed as ON when port is locked to G Port only or blank (--) when G\_Port lock mode is disabled (and it behaves as a U\_Port). This command is set by the **portCfgGport** command.
- Disabled E\_Port is displayed as ON when port is not allowed to be an E\_Port or blank (--) when the port is allowed to function as an E\_Port. This command is set by the **portCfgEport** command.

# **Operands**

This command has the following operands:

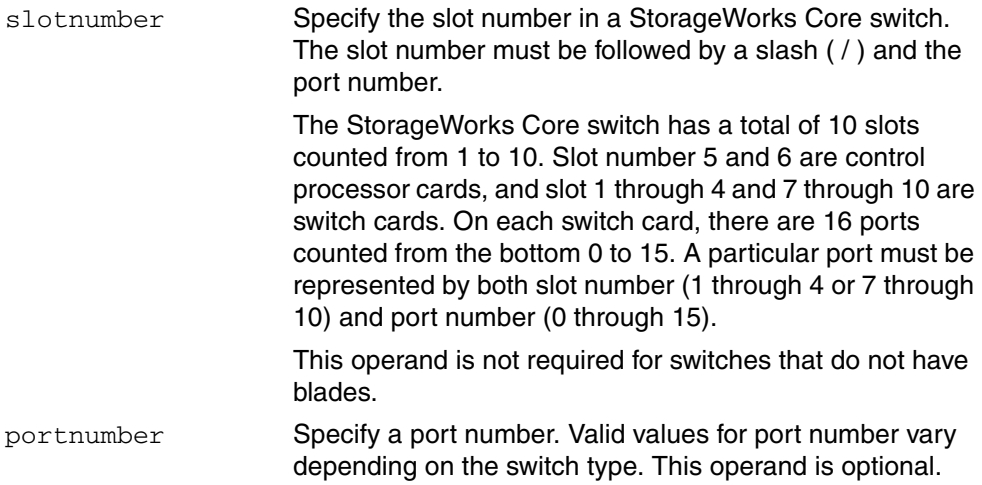

# **Example**

To display the configuration settings of ports on a switch in V3.0.x:

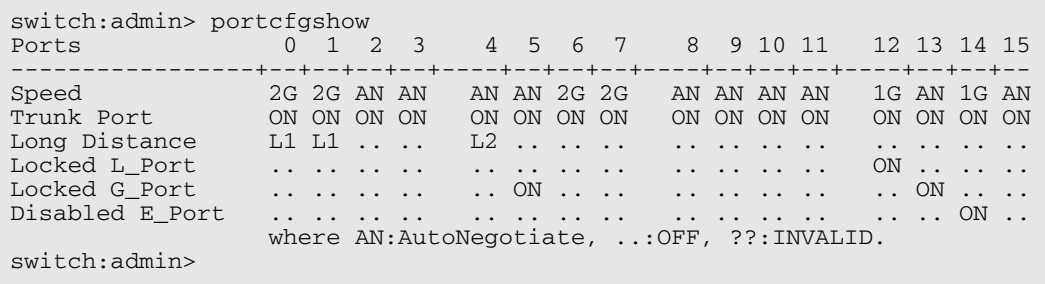

To display the configuration settings of port 5 on blade 7 on a V4.0.x switch:

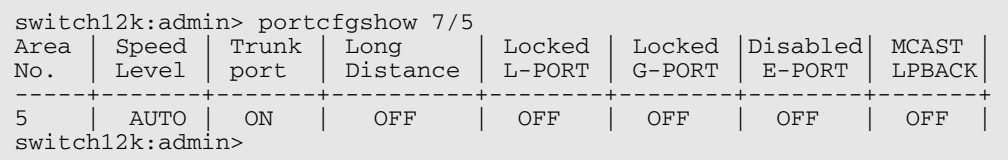

# **See Also**

portCfgEport

portCfgGport

portCfgLport

portCfgLongDistance

portCfgTrunkport

portCfgSpeed

# **portCfgSpeed**

Configure the port speed level.

#### **Synopsis**

```
portCfgSpeed [slotnumber/]portnumber, speed_level
```
### **Availability**

admin

#### **Release**

V3.0.x and V4.0.x

#### **Description**

Use this command to configure the speed of a port to a particular level. After this command is issued, the port is disabled and enabled so that the port comes up with the new speed setting. The configuration is saved in the non-volatile memory and is persistent across switch reboots or power cycles.

If the command is specified without an operand, you are prompted to enter the speed value.

The output of the **portShow** command displays the current achieved speed of a port and the **portCfgShow** command displays the user desired speed setting for a port.

#### **Operands**

This command has the following operands:

slotnumber Specify the slot number in a StorageWorks Core switch. The slot number must be followed by a slash ( / ) and the port number.

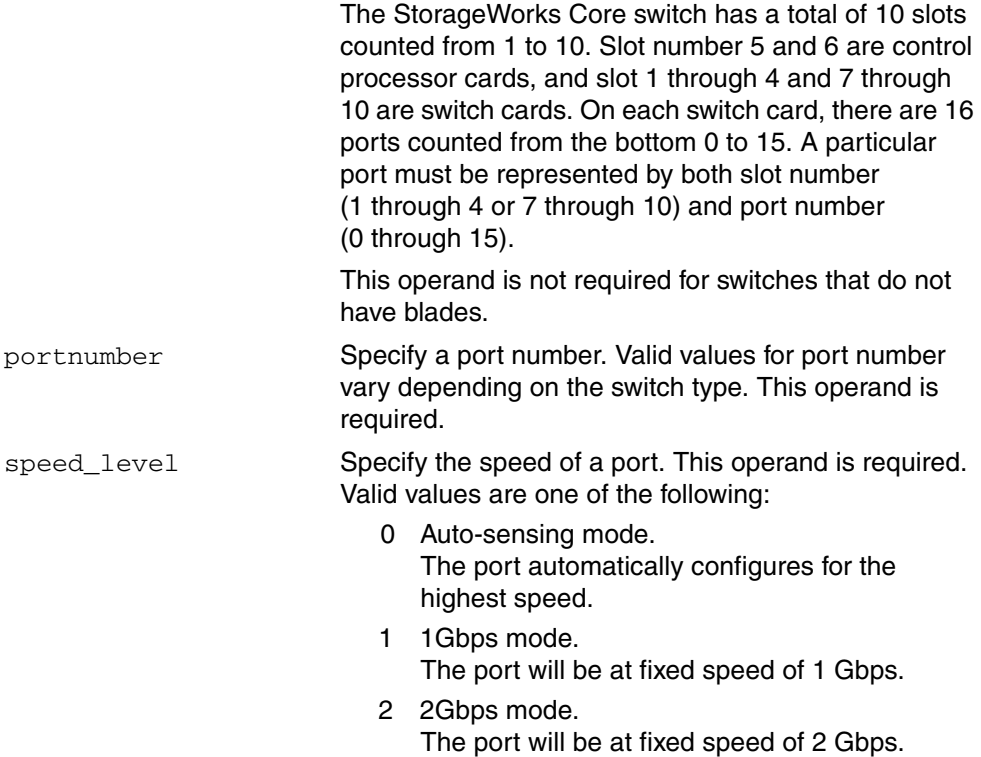

To configure the speed of blade 2 port 5 to 2 Gbps:

```
switch:admin> portCfgSpeed 2/5, 2
done.
```
# **See Also**

switchCfgSpeed portShow

# **portCfgTrunkport**

Configure a port to be enabled or disabled for trunking.

## **Synopsis**

portCfgTrunkport [slotnumber/]portnumber, mode

#### **Availability**

admin

# **Release**

V3.0.x and V4.0.x

# **Description**

Use this command to configure a port for trunking.

**NOTE:** This command requires a Trunking license.

## **Operands**

This command has the following operand:

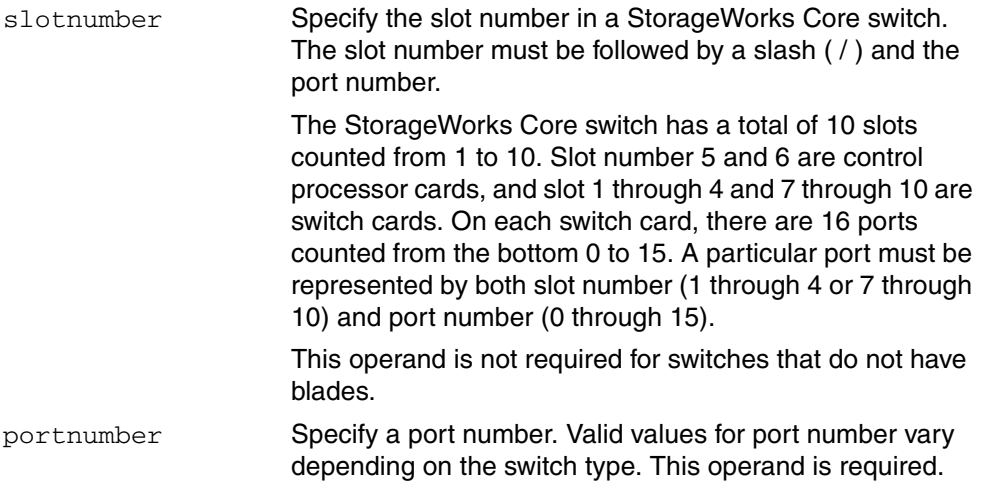
mode Specify 1 to enable this port for trunking. Specify 0 to disable this port for trunking. This operand is required.

### **Example**

To enable switch blade 2 port 5 for trunking:

```
switch:admin> portCfgTrunkport 2/5, 1
done.
```
### **See Also**

switchCfgTrunk portShow portCfgShow switchShow

## **portDisable**

Disable a switch port.

### **Synopsis**

portDisable [slotnumber/]portnumber

### **Availability**

admin

### **Release**

V3.0.x and V4.0.x

### **Description**

Use this command to disable a switch port. If the port is connected to another switch, the fabric may reconfigure. If the port is connected to one or more devices, the devices can no longer communicate with the fabric.

If the port was online before being disabled, a state transition will be indicated in the following ways: RSCN, SNMP trap, Web pop-up window.

The front panel LED of a disabled port flashes yellow with a two second cycle.

### **Operands**

This command has the following operand:

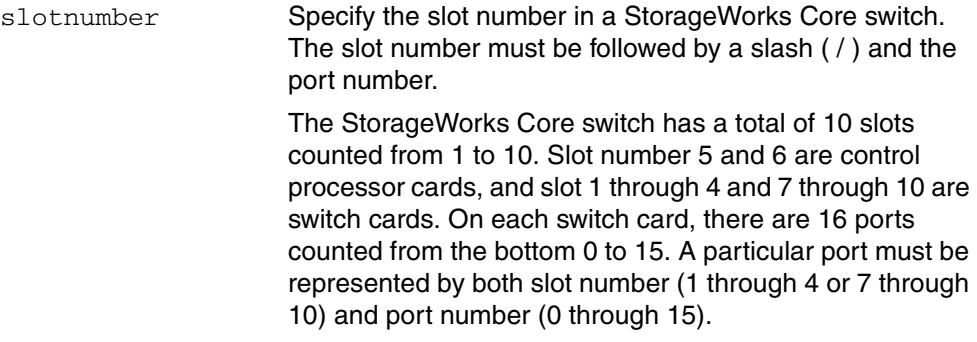

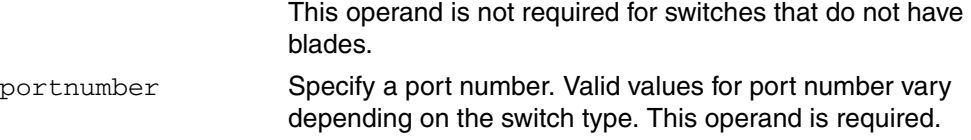

### **Example**

To disable blade 2 port 4:

switch:admin> portDisable 2/4

## **See Also**

portEnable portShow switchShow

## **portEnable**

Enable a switch port.

### **Synopsis**

portEnable [slotnumber/]portnumber

### **Availability**

admin

### **Release**

V3.0.x and V4.0.x

### **Description**

Use this command to enable a switch port. If the port is connected to another switch, the fabric may reconfigure. If the port is connected to one or more devices, the devices can communicate with the fabric.

For ports that come online after being enabled, the following indications may be sent to indicate a state transition: RSCN, SNMP trap, Web pop-up window.

The front panel LED of an enabled and online port is green.

### **Operands**

This command has the following operand:

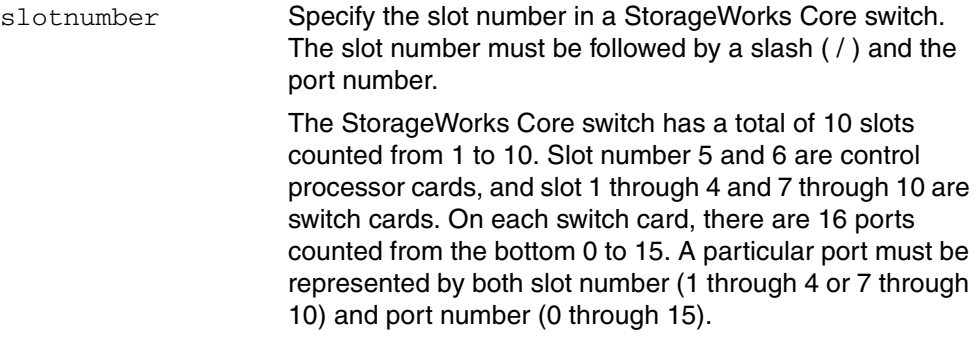

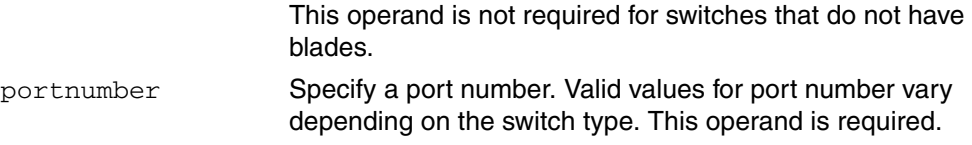

## **Example**

To enable blade 2 port 4:

switch:admin> portEnable 2/4

## **See Also**

portDisable portShow switchShow

## **portErrShow**

Display port error summary.

### **Synopsis**

portErrShow

#### **Availability**

All users.

### **Release**

V3.0.x and V4.0.x

### **Description**

Use this command to display an error summary for all ports. The display contains one output line per port and shows error counters in ones, thousands (K), or millions (M).

The following fields are displayed:

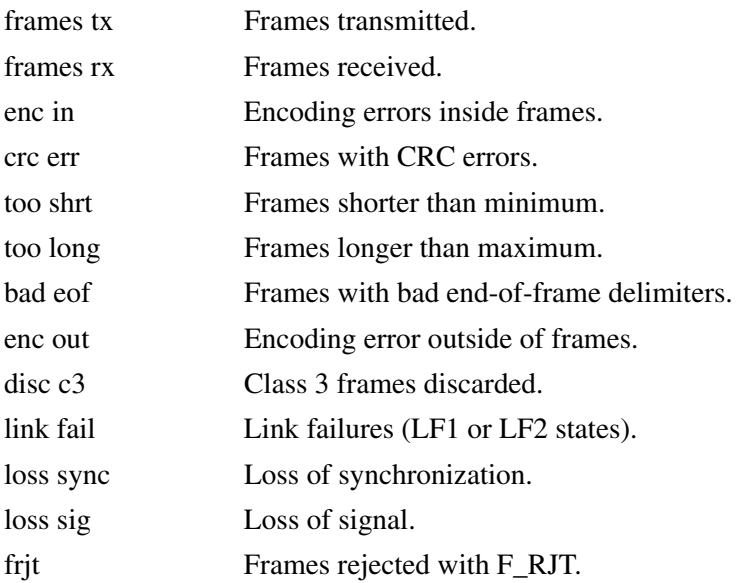

fbsy Frames busied with F\_BSY.

## **Operands**

None.

### **Example**

Notice in the example below that port 6 has a high number of errors and should be examined:

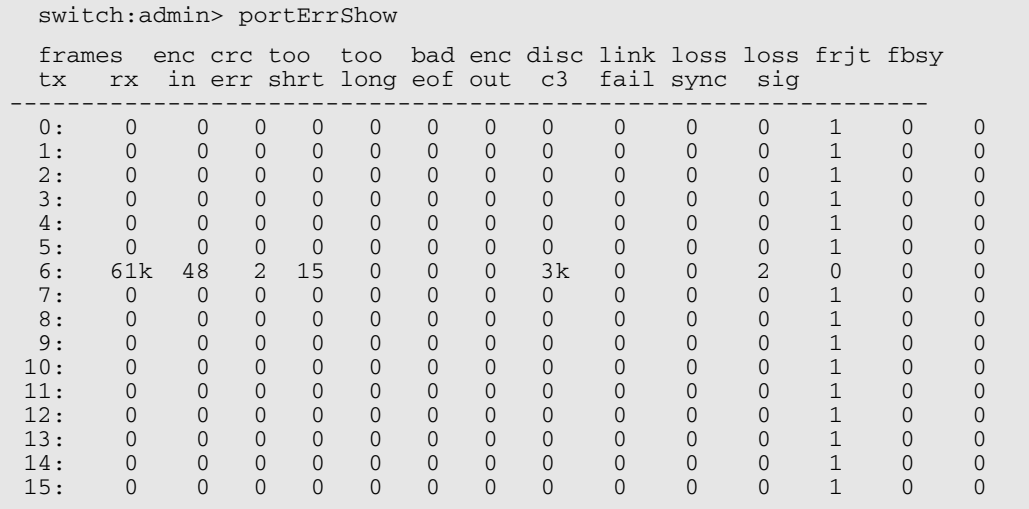

## **See Also**

portShow

portStatsShow

## **portLEDTest**

Exercise the user port LEDs.

### **Synopsis**

portLEDTest [-npass count | -port portlist]

### **Availability**

admin

### **Description**

Use this command to exercise the LEDs on a switch blade. This command flashes the switch User Ports LEDs on and off by setting the ATTN LEDs to green for on condition and black for off condition. The SPEED LEDs are initially set to black before the command is executed. The SPEED LEDs are set to green once the command is executed.

Disable the switch using **switchDisable** before using this command. After the command has finished, the ATTN LEDs flash amber indicating the command has finished. Enable the switch using **switchEnable** to set the ATTN LEDs back to black.

### **Options**

This command has the following operands:

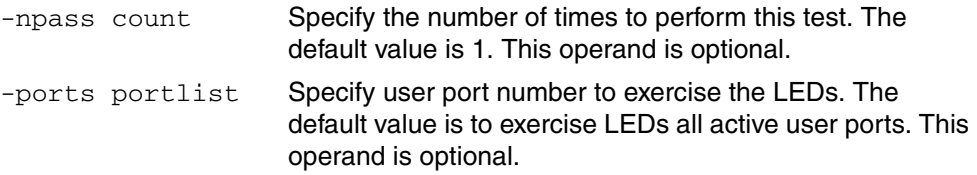

### **Example**

To flash the user port LEDs for a blade:

switch:admin> portledtest

## **See Also**

switchdisable switchenable

## **portLogClear**

Clear the port log.

### **Synopsis**

portLogClear

### **Availability**

admin

### **Release**

V3.0.x and V4.0.x

### **Description**

Use this command to clear the port log.

You may want to clear the port log before triggering an activity so that the log displays only the activity related to that activity. See portLogShow for a description of the port log.

If the port log is disabled, portLogClear enables it. Certain errors automatically disable the port log to preserve information needed to understand the error (new events are not collected so that existing information is not over-written).

### **Operands**

None.

### **Example**

To clear the port log:

```
switch:admin> portLogClear
switch:admin> portLogShow
port log is empty
```
### **Errors**

The following errors disable the port log:

FCIU, IUBAD

FCIU, IUCOUNT

FCPH, EXCHBAD

FCPH, EXCHFREE

NBFSM, DUPEPORTSCN

UCAST, RELICPDB

## **See Also**

portLogDump portLogShow

## **portLogDump**

Display the port log without page breaks.

### **Synopsis**

```
portLogDump [count[, saved[, portid]]]
```
### **Availability**

All users.

### **Release**

V3.0.x and V4.0.x

### **Description**

Use this command to display the port log, listing all entries in the log without page breaks. This command displays the same information as portLogShow, but portLogShow prompts the user to enter "returns" between each page.

See portLogShow for a description of the port log.

If the port log is disabled, the following message appears as the first line (see portLogClear for details):

WARNING: port log is disabled

### **Operands**

This command has the following operands:

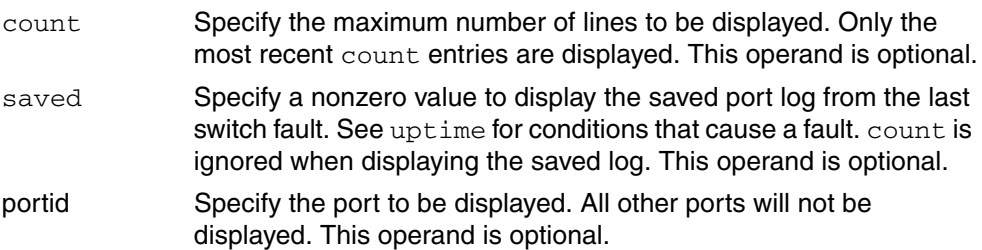

### **Example**

To display the port log:

```
switch:admin> portlogdump 10
May 1 task event port cmd args
----------------------------------------------
16:51:15.499 tShell ioctl 7 de 10f9bb90,0
16:51:15.499 tShell ioctl 8 de 10f9bb90,0
16:51:15.499 tShell ioctl 9 de 10f9bb90,0<br>16:51:15.499 tShell ioctl 10 de 10f9bb90,0<br>16:51:15.499 tShell ioctl 11 de 10f9bb90,0
                                        de 1019bb90,0<br>de 10f9bb90,0<br>de 10f9bb90,0
16:51:15.499 tShell ioctl 11<br>16:51:15.499 tShell ioctl 12
16:51:15.499 tShell ioctl 12 de 10f9bb90,0
16:51:15.499 tShell ioctl 13 de 10f9bb90,0
16:51:15.499 tShell ioctl 14 de 10f9bb90,0
16:51:15.499 tShell
16:58:28.383 tShell create tSyslog
switch:admin>
```
### **See Also**

portLogClear portLogShow uptime

## **portLogDumpPort**

Display the port log of specified port, without page breaks.

### **Synopsis**

```
portLogDumpPort port
```
### **Availability**

All users.

### **Release**

V3.0.x and V4.0.x

### **Description**

Use this command to display the port log of specified port. The command displays all entries in the log without any page breaks. It is identical to **portLogShowPort**, except that **portLogShow** prompts the user to type return between each page of output.

If the port log is disabled, the following message is printed as the first line. See the **portLogClear** command for more information.

WARNING: port log is disabled

See **portLogShow** for a description of the port log.

### **Operands**

This command has the following operand:

port Specify the port you want to display the port log for. Valid input varies depending on switch type. For StorageWorks 2 Gb SAN switch, enter the port number. For the StorageWorks Core switch, enter the port area number. View the area number of ports on a StorageWorks Core switch using the **switchShow** command. This operand is required.

### **Example**

To display the port log dump for a port with area number of 16:

switch:admin> portlogdumpport 16 time task event port cmd args ------------------------------------------------- 08:35:27.899 tShell pstate 14 OL1 08:35:27.899 tReceive pstate 14 LR2 08:35:27.916 tReceive pstate 14 AC 08:35:28.416 interrupt scn 14 1 <output truncated>

### **See Also**

portLogClear portLogShow uptime

## **portLogShow**

Display the port log.

#### **Synopsis**

```
portLogShow [count, saved, portid]
```
#### **Availability**

All users.

### **Release**

V3.0.x and V4.0.x

#### **Description**

Use this command to display the port log. This command displays 22 entries at a time.

The **portLogShow** command displays the same information as **portLogDump**, but it allows you to enter a "return" after each page of output.

If the port log is disabled, the following message appears as the first line. See **portLogClear** command for more information.

WARNING: port log is disabled

The following fields are shown:

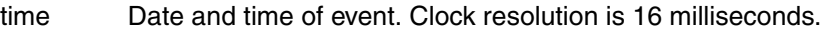

task Name of task that logged the event, or "interrupt" if the event was logged in interrupt context, or "unknown" if the task no longer exists.

event Possible events are:

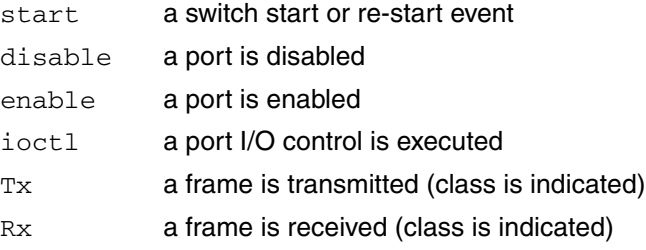

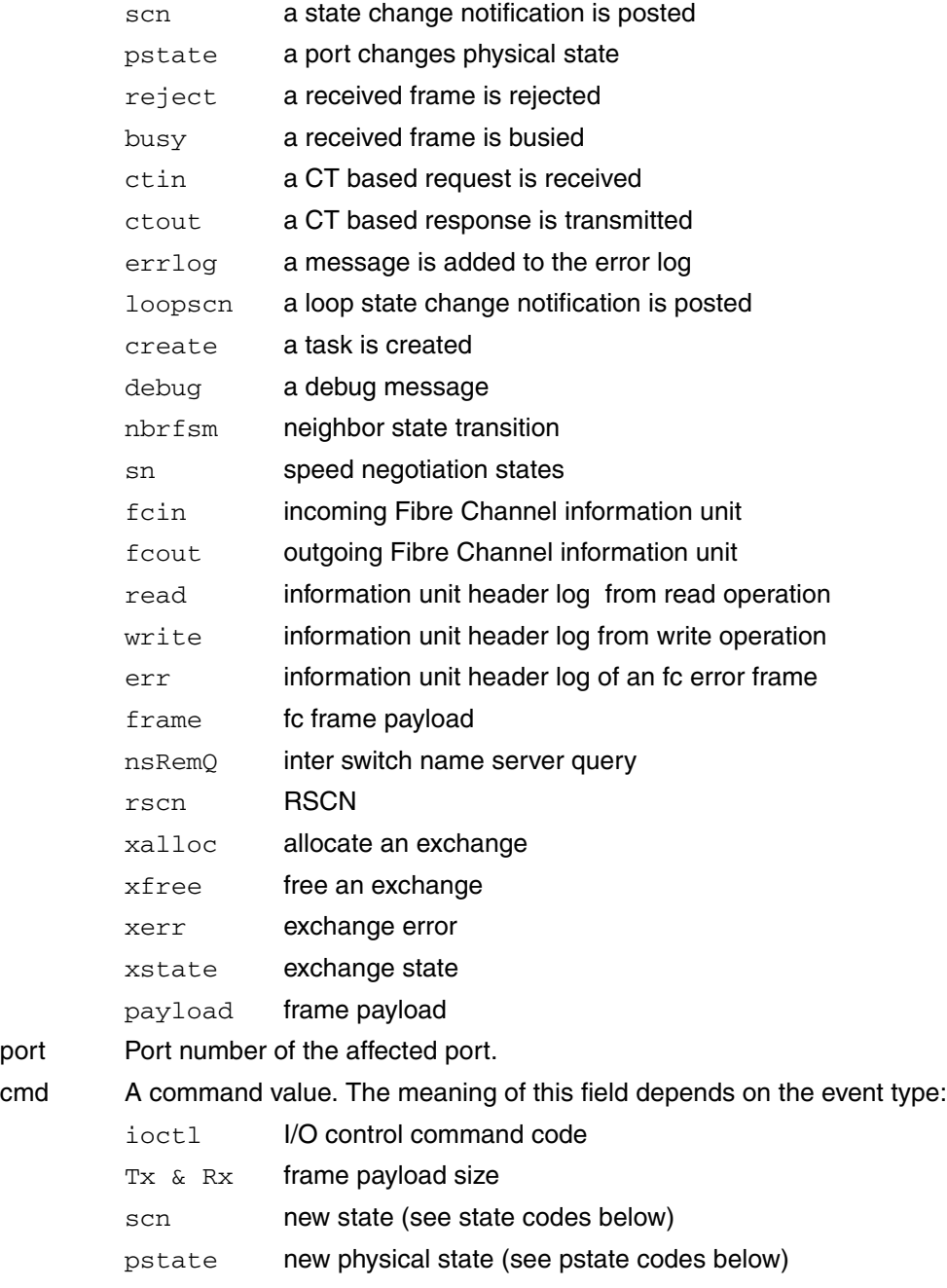

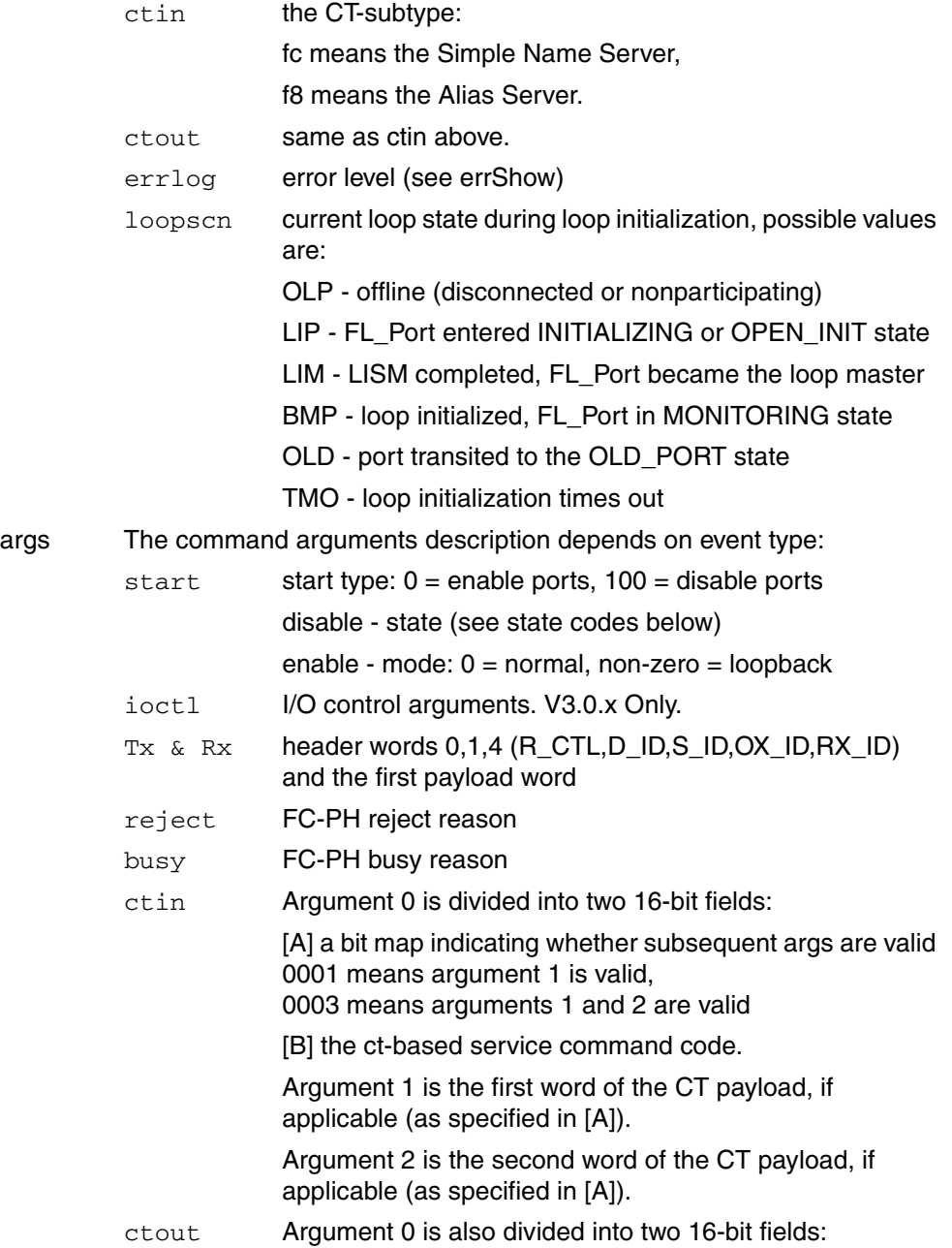

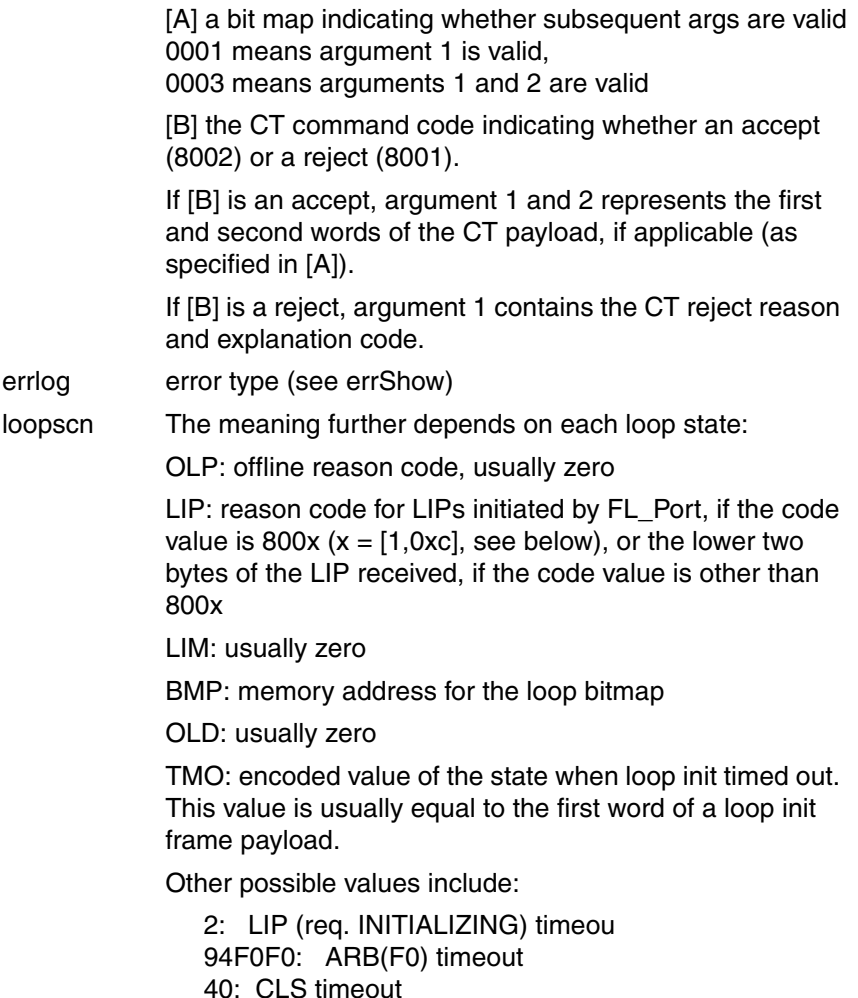

# **Codes Used in PortLogShow Fields**

The following tables explain the codes used in information returned by this command. Note that the code values are different between V3.0.x and V4.0.x.

These are the state codes and their meaning. These codes are only used in V4.0.x.

| <b>State Code</b> | <b>Description</b> |
|-------------------|--------------------|
|                   | Online             |
| 2                 | Offline            |
| 3                 | Testing            |
|                   | Faulty             |
| 5                 | E_Port             |
| 6                 | F_Port             |
|                   | Segmented          |

**Table 1–13: State Codes V4.0.x Only**

These are the pstate codes and their meanings. These codes are used in V3.0.x and V4.0.x:

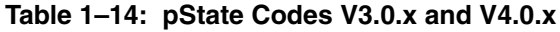

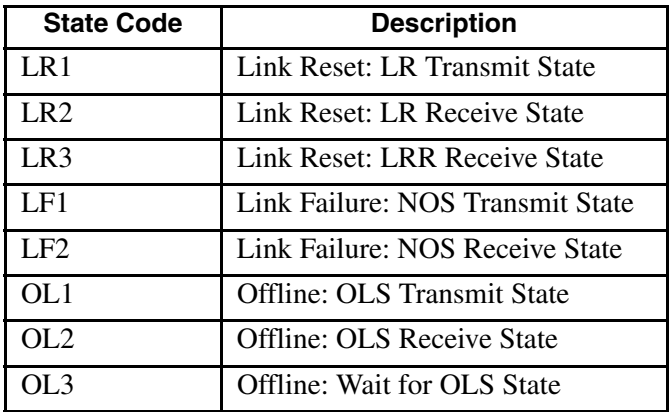

These are the ioctl codes and their meanings. These codes are only used in V3.0.x:

### **Table 1–15: ioctl Codes V3.0.x Only**

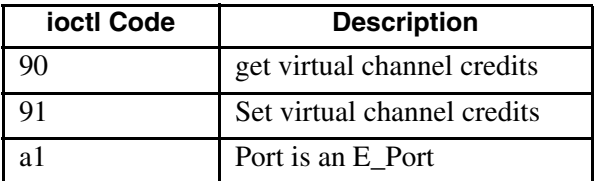

| a2 | Port is an F_Port                |
|----|----------------------------------|
| a3 | Port is segmented                |
| a4 | Domain name is known             |
| a5 | Port enable                      |
| aб | Port disable                     |
| a7 | Link reset                       |
| a8 | Add unicast route                |
| a9 | Delete unicast route             |
| aa | Add multicast route              |
| ab | Delete multicast route           |
| ac | Unicast path selection done      |
| ad | Multicast path selection<br>done |

**Table 1–15: ioctl Codes V3.0.x Only (Continued)**

These are the LIP codes and their meanings. These codes are used in both V43.x and V4.0.x.

| <b>LIP Code</b> | <b>Description</b>                                    |  |
|-----------------|-------------------------------------------------------|--|
| 8001            | Retry loop init                                       |  |
| 8002            | Start loop after gaining sync                         |  |
| 8003            | Restart loop after port reset                         |  |
| 8004            | LIP when a loop hangs                                 |  |
| 8005            | Restart loop if LIP received when sending out ARB(F0) |  |
| 8006            | LIP when an OPN returns                               |  |
| 8007            | Restart loop when LIPs received in OLD_PORT AC state  |  |
| 8008            | Restart loop if loop not empty but E_Port loopback    |  |
| 8009            | LIP as requested by the LINIT ELS received            |  |
| 800a            | LIP as requested by the LPC ELS received              |  |
| 800b            | Restart loop for QuickLoop looplet setup              |  |

**Table 1–16: LIP Reason Codes**

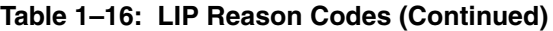

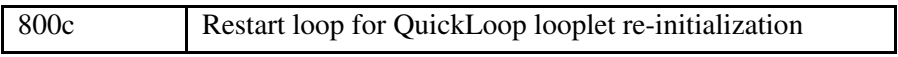

These are TMO codes and their meanings. These codes are only used in V3.0.x.

**Table 1–17: TMO Codes V3.0.x Only** 

| <b>TMO Code</b> | <b>Description</b>     |
|-----------------|------------------------|
| 2               | LPSM INITIALIZING      |
| 10              | LPSM OPEN INIT MASTER  |
| BC94F0F0        | ARBF <sub>0</sub>      |
| 11010000        | <b>LISM</b>            |
| 11020000        | <b>LIFA</b>            |
| 11030000        | <b>LIPA</b>            |
| 11040000        | <b>LIHA</b>            |
| 11050100        | <b>LISA</b>            |
| 11050000        | <b>OLD LISA</b>        |
| 11060000        | <b>LIRP</b>            |
| 11070000        | <b>LILP</b>            |
| 40              | <b>LPSM MONITORING</b> |

These are the Speed Negotiation states. These states are only used in V4.0.x.

**Table 1–18: Speed Negotiation States V4.0.x Only** 

| <b>Speed</b><br><b>Negotiation</b><br><b>State</b> | <b>Description</b>   |  |
|----------------------------------------------------|----------------------|--|
| <b>INIT</b>                                        | start negotiation    |  |
| <b>NM</b>                                          | negotiate master     |  |
| WS                                                 | wait for signal      |  |
| NF                                                 | negotiation follow   |  |
| NC.                                                | negotiation complete |  |

### **Operands**

This command has the following operands:

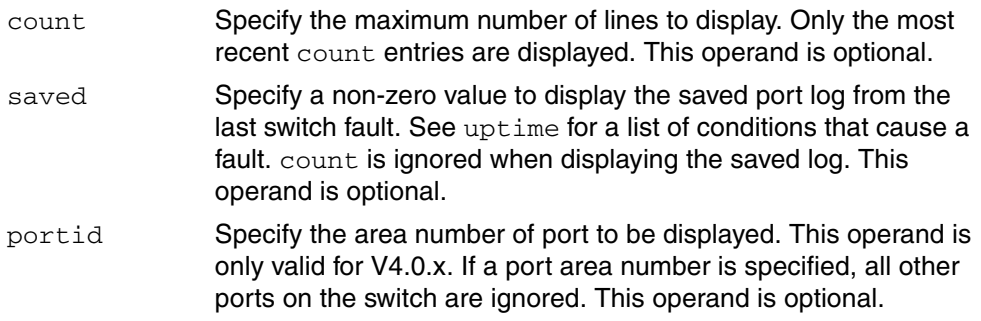

## **Example**

The following example shows a section of the port log with an E\_Port coming online. The ELP and EFP exchanges are shown; a name service request was processed.

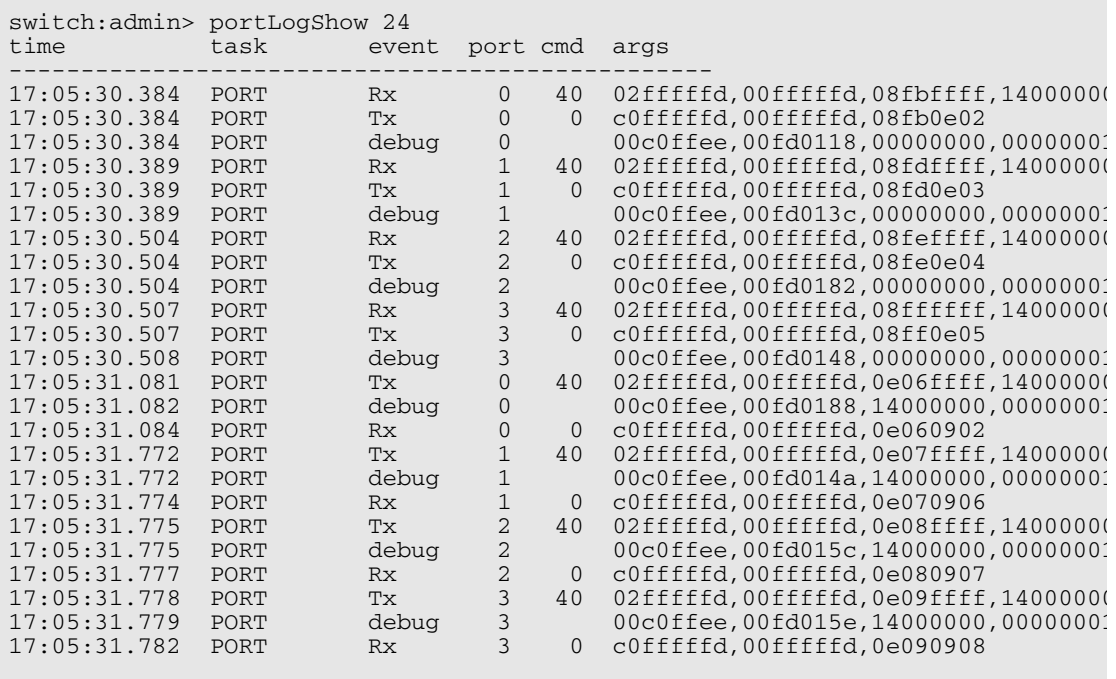

### **See Also**

portLogClear portLogDump uptime

## **portLoopbackTest**

Functional test of port N->N path.

### **Synopsis**

portLoopbackTest [passCount]

### **Availability**

admin

### **Release**

V3.0.x and V4.0.x

### **Description**

Use this command to verify the functional operation of the switch by sending frames from the port N transmitter, and looping the frames back into the same port N receiver. The loopback is done at the parallel loopback path. The path exercised in this test does not include the SFP nor the fiber cable.

Only one frame is transmitted and received at any one time. No external cable is required to run this test. The port LEDs flicker green rapidly while the test is running.

Below is the test method:

- 1. Set all ports for parallel loopback.
- 2. Create a frame F of maximum data size (2112 bytes).
- 3. Transmit frame F through port N.
- 4. Pick up the frame from the same port N.
- 5. Check the 8 statistic error counters for nonzero values:

```
ENC_in, CRC_err, TruncFrm, FrmTooLong, BadEOF, Enc_out, BadOrdSet, 
DiscC3
```
- 6. Check if the transmit, receive or class 3 receiver counters are stuck at some value.
- 7. Check if the number of frames transmitted is not equal to the number of frames received.
- 8. Repeat steps 2 through 7 for all ports present until:

— The number of frames (or passCount) requested is reached.

— All ports are marked bad.

At each pass, the frame is created from a different data type. If seven passes are requested, seven different data types are used in the test. If eight passes are requested, the first seven frames use unique data types, and the eighth is the same as the first. The seven data types are:

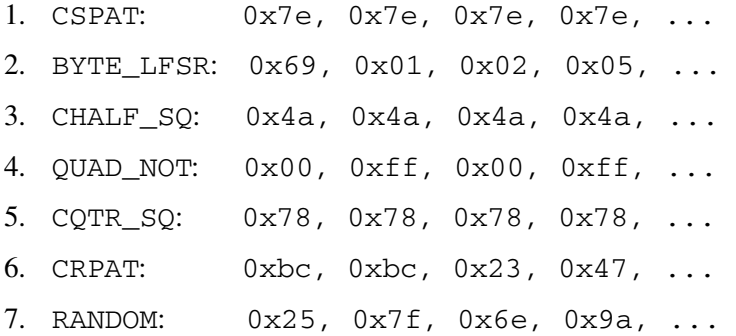

Because this test does not include the SFP and the fiber cable in its test path, use the results from this test in conjunction with the results from **crossPortTest** and **spinSilk** test to determine those switch components that are not functioning properly.

#### **Operands**

This command has the following operand:

passCount Specify the number of times (or number of frames per port) to execute this test. The default value is  $0xffffffee$ . This operand is optional.

#### **Example**

To run the portLoopbackTest 100 times:

switch:admin> portLoopbackTest 100 Running Port Loopback Test .... passed.

### **Errors**

Below are possible error messages if failures are detected:

DIAG-INIT

DIAG-PORTDIED

DIAG-XMIT

DIAG-TIMEOUT

DIAG-ERRSTAT

DIAG-STATS

DIAG-DATA

### **See Also**

portRegTest centralMemoryTest cmiTest sramRetentionTest turboRamTest camTest statsTest spinSilk

## **portPerfShow**

Display port throughput performance in bytes, kilobytes, or megabytes.

### **Synopsis**

portPerfShow [interval]

### **Availability**

All users.

### **Release**

V3.0.x and V4.0.x

#### **Description**

Use this command to display throughput information for all ports on the switch (8 or 16 columns depending on the switch model). One output line is displayed per interval (or second if no interval is specified) until return, control-C, or control-D is entered.

Shown are the number of bytes received plus the number of bytes transmitted per interval. Throughput numbers are shown as either bytes, kilobytes (k), or megabytes (m).

### **Operands**

This command has the following operand:

interval Specify the interval, in seconds, between each sample. This operand is optional.

### **Example**

To display port throughput for an 16 port switch:

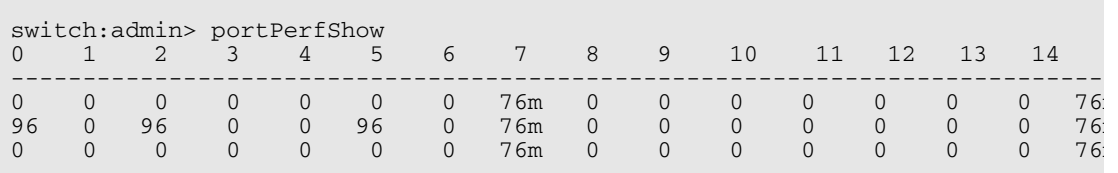

To display port throughput for a StorageWorks Core switch:

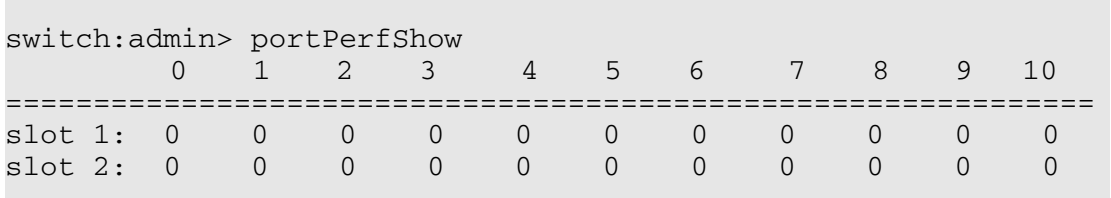

## **See Also**

portStatsShow

## **portRegTest**

Bit write/read test of the ASIC SRAMs and registers.

#### **Synopsis**

portRegTest [-ports list][-skiptests mask]

#### **Availability**

admin

### **Release**

V3.0.x and V4.0.x

#### **Description**

Use this command to verify that SRAM and register data bits in each ASIC can be independently written and read.

To verify the data bits, write a walking 1 pattern to each location - write a pattern of  $0 \times 00000001$  to register N, read, and compare to be sure that the pattern is the same. Shift the pattern one bit to the left (to 0x00000002), repeat the write, read, and compare cycle. Shift again and repeat until the last writable bit in register N is reached (0x80000000 for a 32-bit register).

For example, use the following pattern to test a 6-bit register:

- 1. 0x0001
- 2. 0x0002
- 3. 0x0004
- 4. 0x0008
- 5. 0x0010
- 6. 0x0020
- 7. 0x0040
- 8. 0x0080
- 9. 0x0100
- 10. 0x0200
- 11. 0x0400
- 12. 0x0800
- 13. 0x1000
- 14. 0x2000
- 15. 0x4000
- 16. 0x8000

Repeat the above steps until all ASIC SRAMs and registers have been tested.

### **Operands**

This command has the following operands:

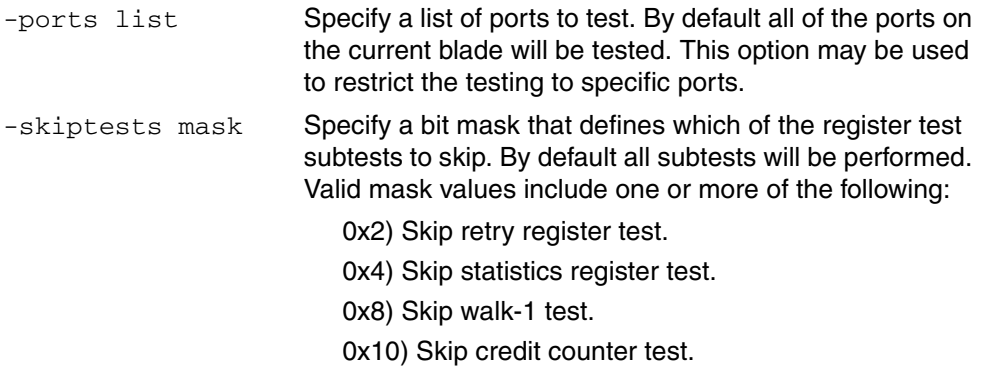

### **Example**

To run bit write/read test of the ASIC SRAMs and registers:

switch:admin> portRegTest Running Port Register Test .... passed.

### **Errors**

When this command detects failures, the test may report one or more of the following error messages:

0x20 BUS\_TIMEOUT

0x21 REGERR

0x22 REGERR\_UNRST

### **See Also**

centralMemoryTest

cmiTest

sramRetentionTest

turboRamTest

camTest

statsTest

portLoopbackTest

spinSilk

## **portRouteShow**

Display routing tables for a port.

### **Synopsis**

portRouteShow [slotnumber/]portnumber

### **Availability**

All users.

### **Release**

V3.0.x and V4.0.x

### **Description**

Use this command to display the port address ID and the contents of the following port routing tables:

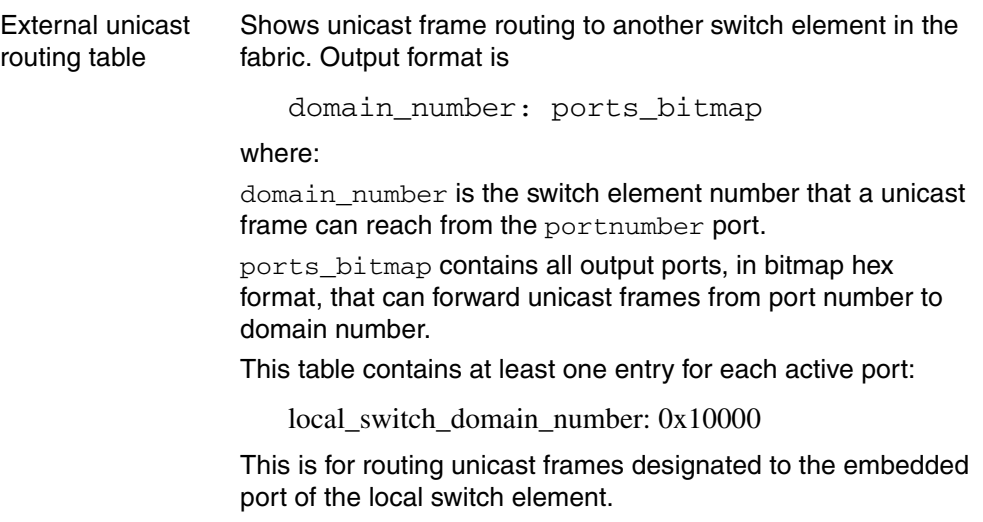

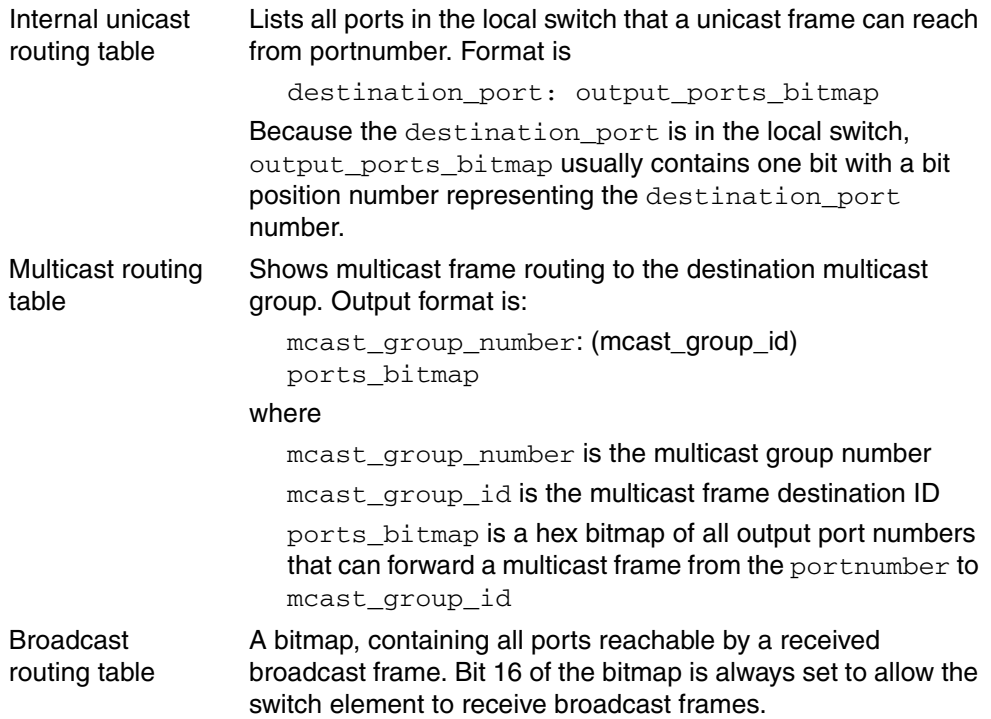

## **Operands**

This command has the following operand:

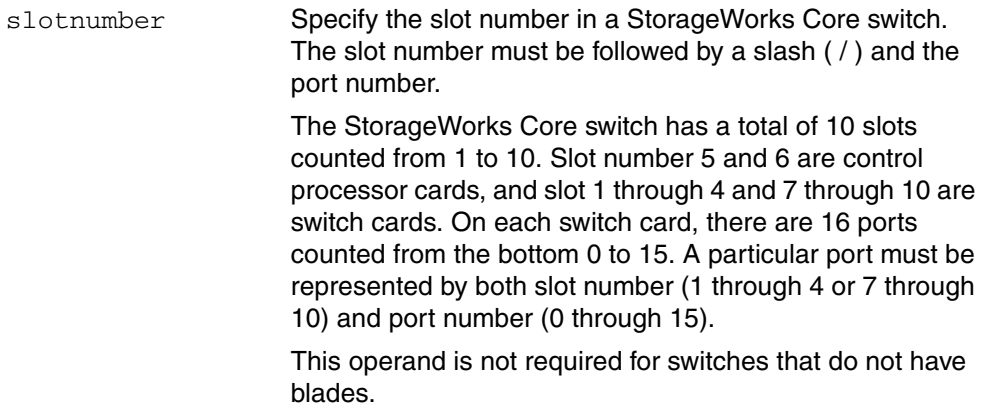

portnumber Specify a port number. Valid values for port number vary depending on the switch type. This operand is required.

### **Example**

To display the port routing tables for blade 4 port 15:

```
switch:admin> portRouteShow 4/15
port address ID: 0x02bf00
external unicast routing table:
1: 0x4 (vc=3)
2: 0x10000 (vc=0)
internal unicast routing table:
60: 0x8000 (vc=2)
63: 0x1000 (vc=5)
multicast routing table:
0-255: (all mcast aliases) 0x40
broadcast routing table:
0x19040
san116:user>
```
#### **See Also**

bcastShow fabricShow mcastShow switchShow topologyShow uRouteShow

## **portShow**

Display port status.

### **Synopsis**

portShow [slotnumber/]portnumber

### **Availability**

All users.

### **Release**

V3.0.x and V4.0.x

### **Description**

Use this command to display status information for a port. Information varies with the switch model and port type. The display shows:

**Table 1–19: PortShow Display Fields** 

| <b>Field</b> | <b>Description</b>              |                                    |  |
|--------------|---------------------------------|------------------------------------|--|
| portCFlags   | Port control flags.             |                                    |  |
| portFlags    | Bit map of port status flags.   |                                    |  |
| portType     | Port type and revision numbers. |                                    |  |
| portState    | Port SNMP state:                |                                    |  |
|              | Online                          | up and running                     |  |
|              | Offline                         | not online, portPhys gives details |  |
|              | Testing                         | running diagnostics                |  |
|              | Faulty                          | failed diagnostics                 |  |
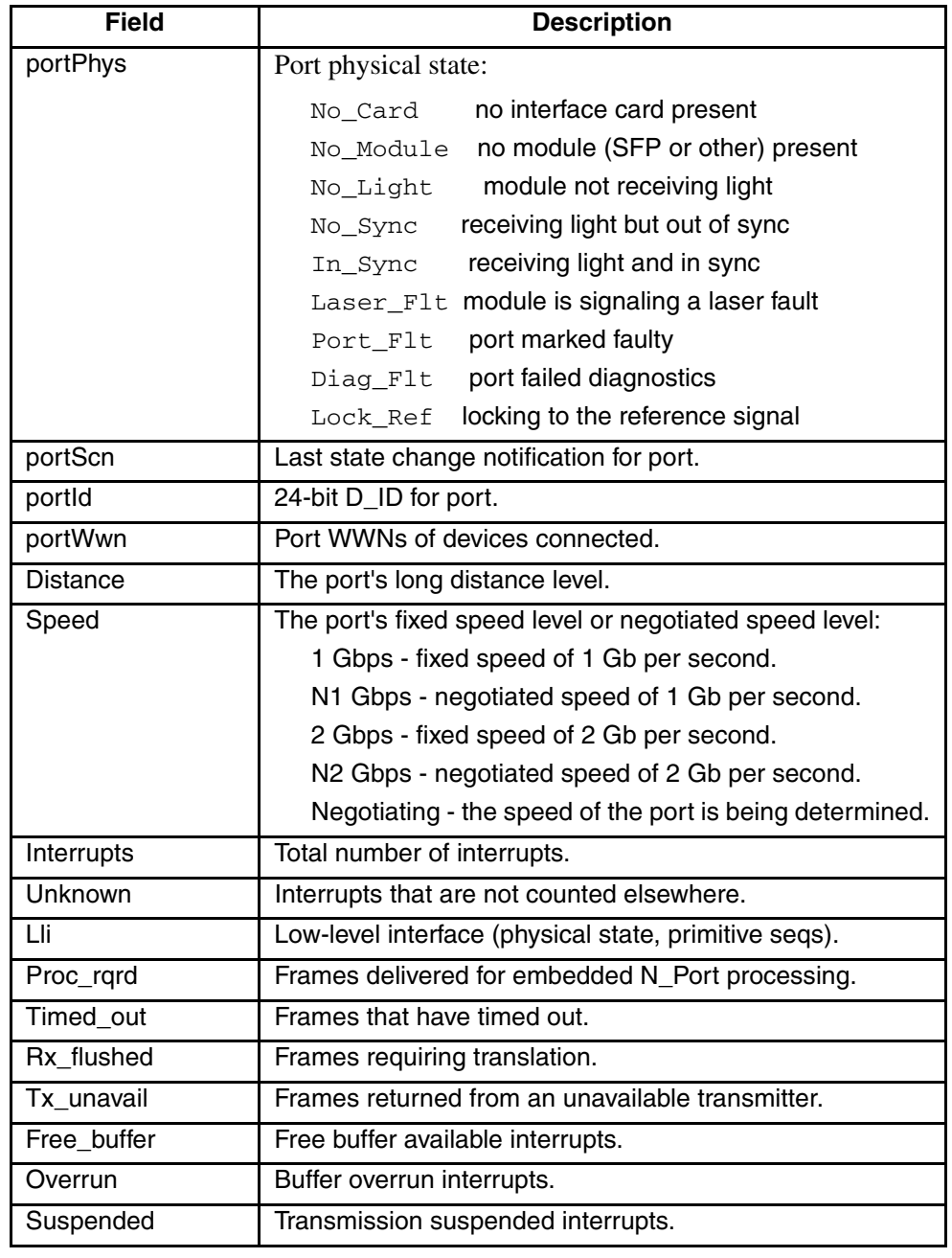

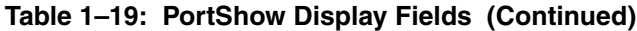

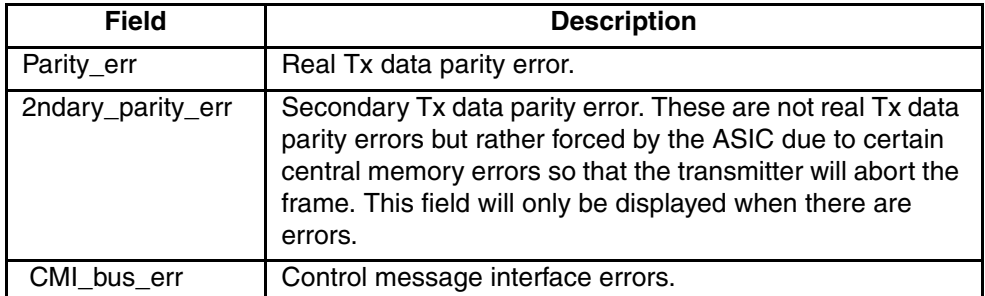

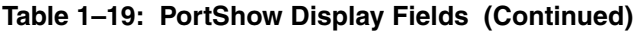

The second column shows Link Error Status Block counters.

The third column shows the number of F\_RJTs and F\_BSYs generated. For L\_Ports, the third column also shows the number of LIPs received, number of LIPs transmitted, and the last LIP received.

## **Operands**

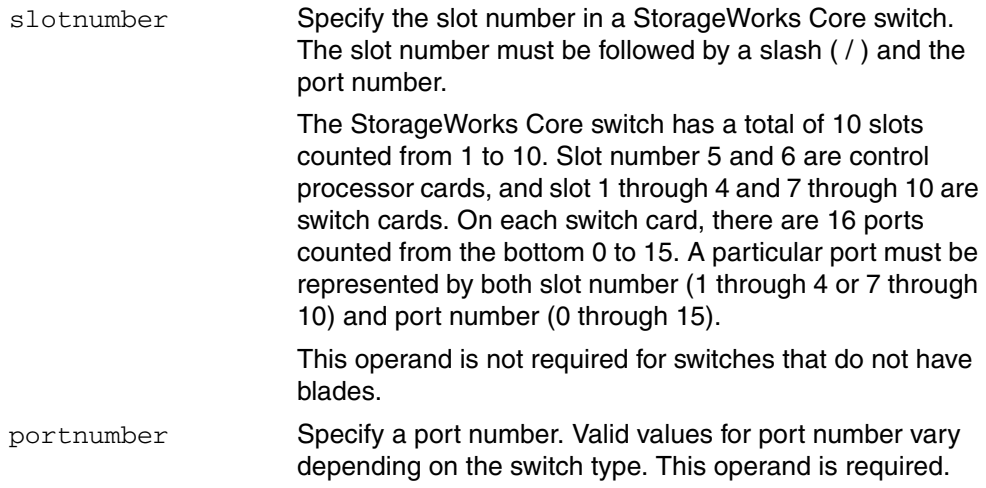

To display the status for a specified E\_Port:

```
switch:admin> portShow 2/15
switch:admin> portShow 2/15
    portFlags: 0x20001 portFlags: 0x20001 PRESENT DISABLED LED
 portFlags: 0x20001 PRESENT DISABLED LED
      portType: 1.1
      portState: 2 Offline
 portPhys: 2 No_Module
 portPhys: 2 No_Module
      portScn: 0
 portId: 815f00
 portId: 815f00
 portWwn: 20:1f:00:60:69:80:04:30
 portWwn: 20:1f:00:60:69:80:04:30
 Distance: normal
 Distance: normal
 portSpeed: 2Gbps
 portSpeed: 2Gbps
Interrupts: 0 Link_failure: 0 Frjt: 0
 Unknown: 0 Loss_of_sync: 0 Fbsy: 
 Lli: 0 Loss_of_sig: 0
      Lli: 0 Loss_of_sig: 0
      Proc_rqrd: 0 Protocol_err: 0
     'imed_out: 0 Invalid_word: 0<br>- Clarence of the contract of the contract of the contract of the contract of the contract of the contract of
      Rx_flushed: 0 Invalid_crc: 0
      Tx_unavail: 0 Delim_err: 0
      Free_buffer: 0 Address_err: 0
      Overrun: 0 Lr_in: 0
 Suspended: 0 Lr_out: 0
 Suspended: 0 Lr_out: 0
     Parity_err: 0 Ols_in: 0
      2_parity_err: 0 Ols_out: 0
      CMI_bus_err: 0 
switch:admin> 
switch:admin>  portCFlags: 0x0
portType: 1.1
 portState: 2 Offline
     portScn: 0
    Interrupts: 0 Link_failure: 0 Frjt: 0<br>
Unknown: 0 Loss_of_sync: 0 Fbsy: 0<br>
Lli: 0 Loss of sig: 0
Proc_rqrd: 0 Protocol_err: 0
 Timed_out: 0 Invalid_word: 0
 Rx_flushed: 0 Invalid_crc: 0
 Tx_unavail: 0 Delim_err: 0
 Free_buffer: 0 Address_err: 0
 Overrun: 0 Lr_in: 0
    Parity_err: 0 Ols_in: 0<br>2 parity err: 0 Ols_out: 0
2_parity_err: 0 0ls_out: 0
 CMI_bus_err: 0
```
#### **See Also**

switchShow

# **portStatsShow**

Display port hardware statistics.

### **Synopsis**

portStatsShow [slotnumber/]portnumber

#### **Availability**

All users.

## **Release**

V3.0.x and V4.0.x

## **Description**

Use this command to display port hardware statistics counters.

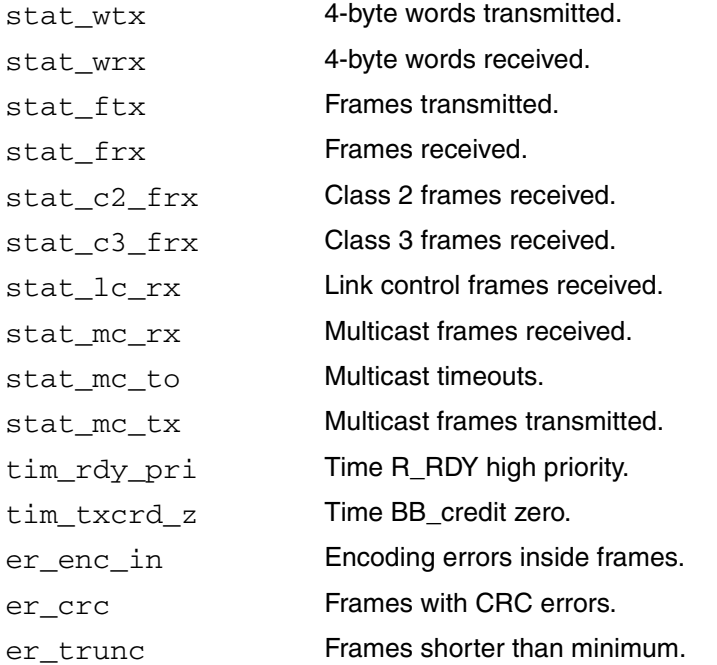

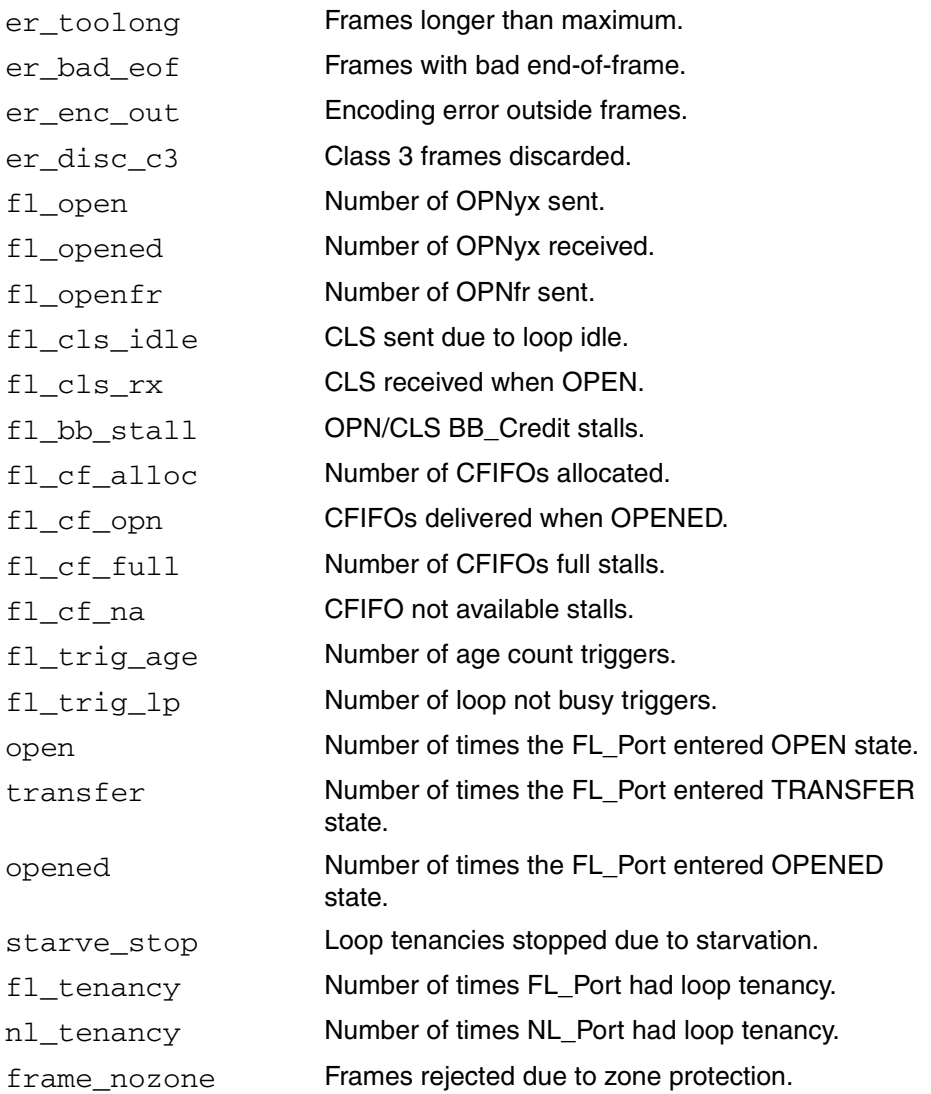

# **Operands**

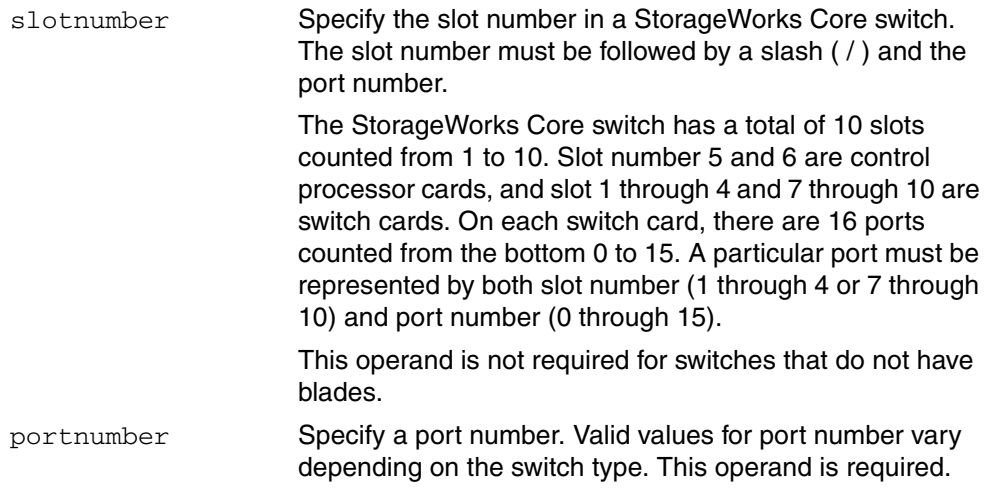

To display the basic set of statistics for blade 2 port 3:

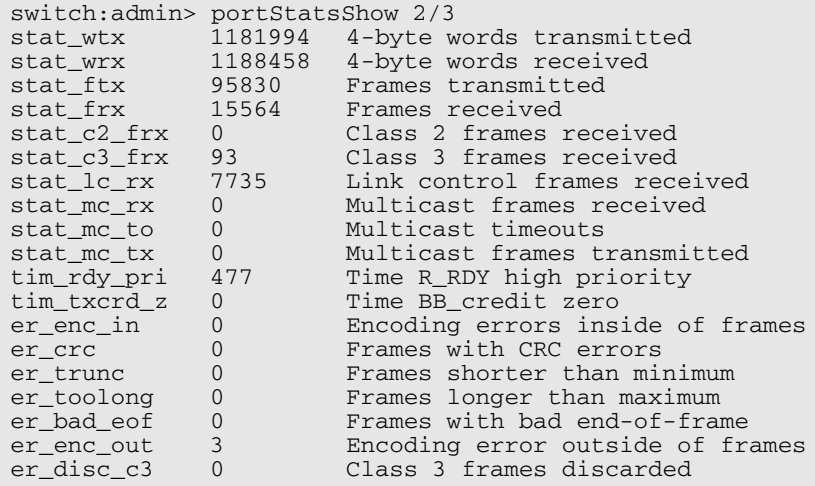

## **See Also**

portErrShow

portShow

# **powerOffListSet**

Sets slot power off list order.

#### **Synopsis**

powerOffListSet

#### **Availability**

admin

#### **Release**

V4.0.x

#### **Description**

Use this command to set the physical power off slot order. The system available power is compared to the system demand power to determine if there is enough power to operate. If there is less power available than the demand, then the power off list is processed until there is enough power for the system to operate. The format of the display varies depending on the switch model and the number of slots present.

When this command is executed, the first item displayed is the current power off list order. Then you are prompted to make any changes, and finally the new power off list order is displayed. The command then prompts to verify and commit the changes.

#### **Operands**

None.

To modify the power off list order:

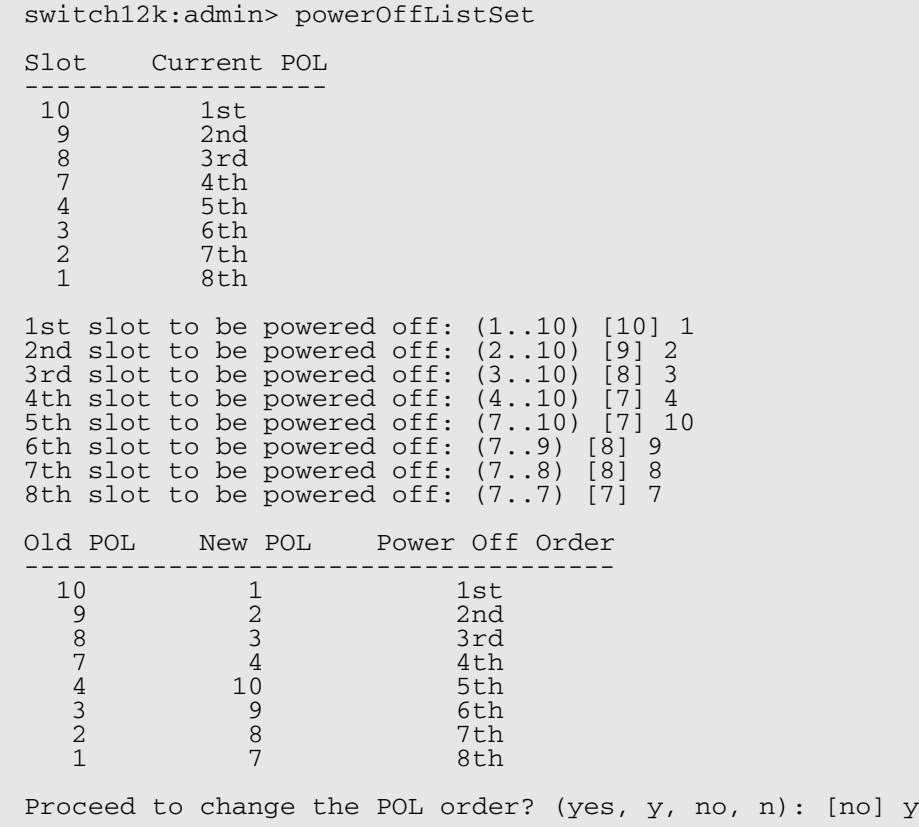

## **See Also**

powerOffListShow chassisShow psShow slotShow slotPowerOn slotPowerOff

# **powerOffListShow**

Displays slot power off list order.

#### **Synopsis**

powerOffListShow

#### **Availability**

All users.

#### **Release**

V4.0.x

#### **Description**

Use this command to displays the order in which the physical slots will be powered off. The system available power is compared to the system demand power to determine if there is enough power to operate. If there is less power available than the demand, then the power off list is processed until there is enough power for the system to operate. The format of the display varies depending on the switch model and the number of slots present.

## **Operands**

None.

To display the slot power off list order:

switch12k:admin> powerofflistshow Slot 10 will be powered off 1st Slot 9 will be powered off 2nd Slot 8 will be powered off 3rd Slot 7 will be powered off 4th Slot 6 will be powered off 5th Slot 5 will be powered off 6th Slot 4 will be powered off 7th Slot 3 will be powered off 8th Slot 2 will be powered off 9th Slot 1 will be powered off 10th

#### **See Also**

powerOffListSet slotPowerOn slotPowerOff slotShow chassisShow psShow

# **psShow**

Display power supply status.

#### **Synopsis**

psShow

#### **Availability**

All users.

#### **Release**

V3.0.x and V4.0.x

#### **Description**

Use this command to display the current status of the switch power supplies.

The format of the display varies according to the switch model and number of power supplies present. Optionally, depending upon switch model, the OEM Serial ID Data is displayed after each power supply status line.

The status of each supply is shown as:

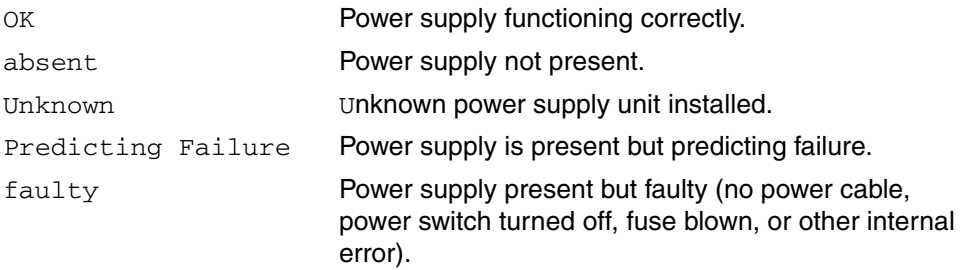

#### **Operands**

None.

To view the status of the power supply for the current switch:

switch:admin> psShow Power Supply #1 is OK DELTA DPS-1001AB-1E 23000000601 S1 IXD0111000088 Power Supply #2 is faulty DELTA DPS-1001AB-1E 23000000601 S1 IXD0111000162 Power Supply #3 is OK DELTA DPS-1001AB-1E 23000000601 S1 IXD0111000120 Power Supply #4 is absent

## **See Also**

fanShow

tempShow

# **ptdatashow**

Display port data structure.

## **Synopsis**

```
ptdatashow [slot]/port
```
### **Availability**

All users.

#### **Release**

V4.0.x

## **Description**

Use this command to display the ASIC data structure contents for the specified port. If the slot is not specified, then slot specified with **setslot** is used.

## **Operands**

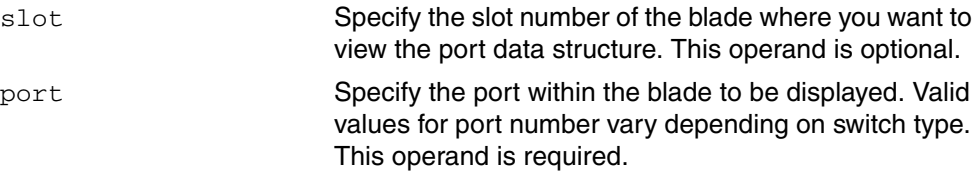

To display the port data structure for slot 8 port 1 in a V4.x switch:

```
switch:admin> ptdatashow 8/1
Looking for port 1 in path: /proc/fabos/blade/8
Found file: /proc/fabos/blade/8/0/0/1/asic1/cebs
Port Data Structure for slot: 8, port: 1
Bloom Data Pointers: bloomp = 0xc52f4200 (fbloomp = 0x00000000)
-------------------<br>blm_regs 0xca637000
blm_regs 0xca637000 blm_proc_dir 0xc50ff0a0<br>fab_ptr 0xc65c8000 fab_Iop 0xc65c8050
fab_ptr 0xc65c8000 fab_Iop 0xc65c8050
qdblm 0xc52f6400 chblm 0xc53fc5c0
pt 0xc52fcbc0 blm_miniS_handle 0xc52fc740
<output truncated>
```
#### **See Also**

ptphantomshow ptpropshow ptregshow ptrouteshow ptstatsshow

# **ptphantomshow**

Display port routing tables.

#### **Synopsis**

ptphantomshow [slot/]port

#### **Availability**

All Users.

#### **Release**

V4.0.x

## **Description**

Use this command to display the ASIC routing table contents for the specified port. If the slot is not specified, then the slot specified with **setslot** is used.

### **Operands**

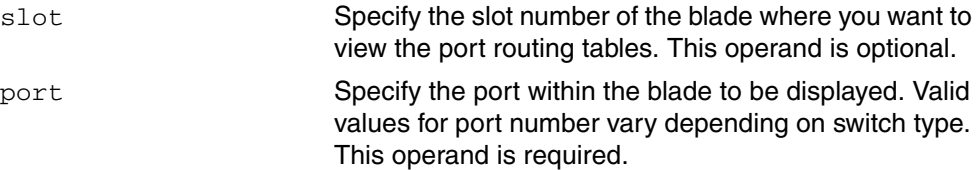

To display the port routing tables for slot 8 port 1:

switch:admin> ptphantomshow 8/1 Looking for port 1 in path: /proc/fabos/blade/8 Found file: /proc/fabos/blade/8/0/0/1/asic1/phantom Port Routing table for slot: 8, port: 1 The following alpas are private on some switch ports:(alpa, UI port bitmap on the blade) plt\_cam table and plt\_alpa table:<br>index sid plt sid plt\_alpas(UI port 15 - 0 w 1 byte/port) plt\_did table for this port: ali alpa sid ali alpa sid ali alpa sid my\_alpa: switch:admin>

### **See Also**

ptdatashow ptpropshow ptregshow ptrouteshow ptstatsshow

## **ptpropshow**

Display port properties.

#### **Synopsis**

```
ptpropshow [slot/]port | [slot] -all
```
#### **Availability**

All Users.

#### **Release**

V4.0.x

#### **Description**

Use this command to display the ASIC port properties for the specified port. If the slot is not specified, then the slot specified with **setslot** is used.

#### **Operands**

This command has the following operands:

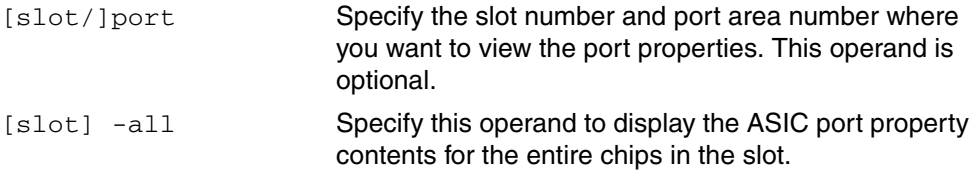

#### **Example**

To display the port properties for slot 8 port 1:

```
switch:admin> ptpropshow 8/1
Port Property for slot: 8, port: 1
Looking for port 1 in path: /proc/fabos/blade/8
P1: [be,4,0],SP,CAP:[1,1,1,(1,1,0)],WWN: 00:00:00:00:00:00:00:00
switch:admin>
```
## **See Also**

ptdatashow

ptphantomshow

ptregshow

ptrouteshow

ptstatsshow

# **ptregshow**

Display ASIC port registers.

#### **Synopsis**

ptpropshow [slot]/port

### **Availability**

All Users.

#### **Release**

V4.0.x

## **Description**

Use this command to display the ASIC register contents for the specified port. If the slot is not specified, then the slot specified with **setslot** is used.

## **Operands**

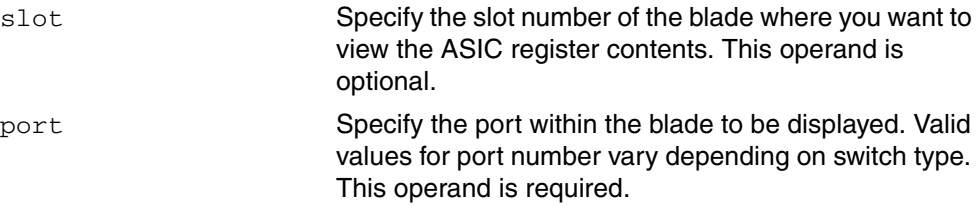

To display the ASIC port registers for slot 8 port 1:

switch:admin> ptregshow 8/1 Looking for port 1 in path: /proc/fabos/blade/8 Found file: /proc/fabos/blade/8/0/0/1/asic1/reg Port Registers for slot: 8, port: 1 0104 0xca637002: port\_config 0001<br>0000 0xca637008: int\_mask 0000 0xca637004: did\_vc\_map 0000 0xca637008: int\_mask 0000 0xca63700a: int\_status 1020 0xca63700c: err\_status 0003  $0xca637010$ : buf\_error <output truncated>

#### **See Also**

ptdatashow ptphantomshow ptpropshow ptrouteshow ptstatsshow

# **ptrouteshow**

Display port routing properties.

## **Synopsis**

```
ptrouteshow [slot]/port
```
#### **Availability**

All Users.

#### **Release**

V4.0.x

## **Description**

Use this command to display the ASIC port routing properties for the specified port. If the slot is not specified, then the slot specified with **setslot** is used.

### **Operands**

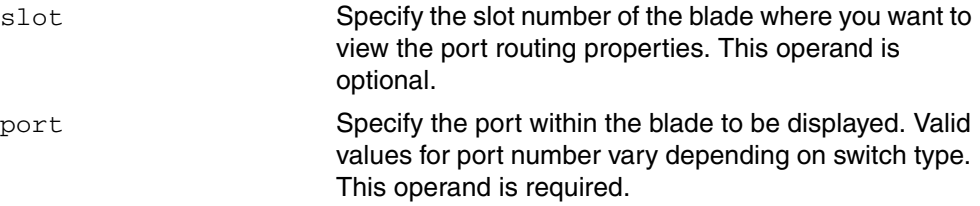

To display the port routing properties for slot 8 port 1:

switch:admin> ptrouteshow 8/1 Looking for port 1 in path: /proc/fabos/blade/8 Found file: /proc/fabos/blade/8/0/0/1/asic1/route Port Routing table for slot: 8, port: 1 port address ID: 0x000000 external unicast routing table: internal unicast routing table: multicast routing table: broadcast routing table: 0x0 switch:admin>

#### **See Also**

ptdatashow ptphantomshow ptpropshow ptregshow ptstatsshow

# **ptstatsshow**

Display port statistics properties.

## **Synopsis**

```
ptstatsshow [slot]/port
```
### **Availability**

All Users.

#### **Release**

V4.0.x

## **Description**

Use this command to display the ASIC port statistic properties for the specified port. If the slot is not specified, then slot specified with **setslot** is used.

## **Operands**

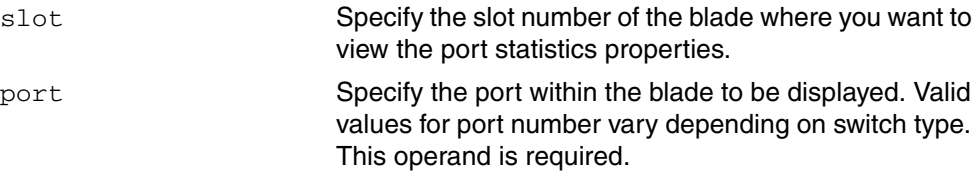

To view port statistics properties on port 1 on slot 8:

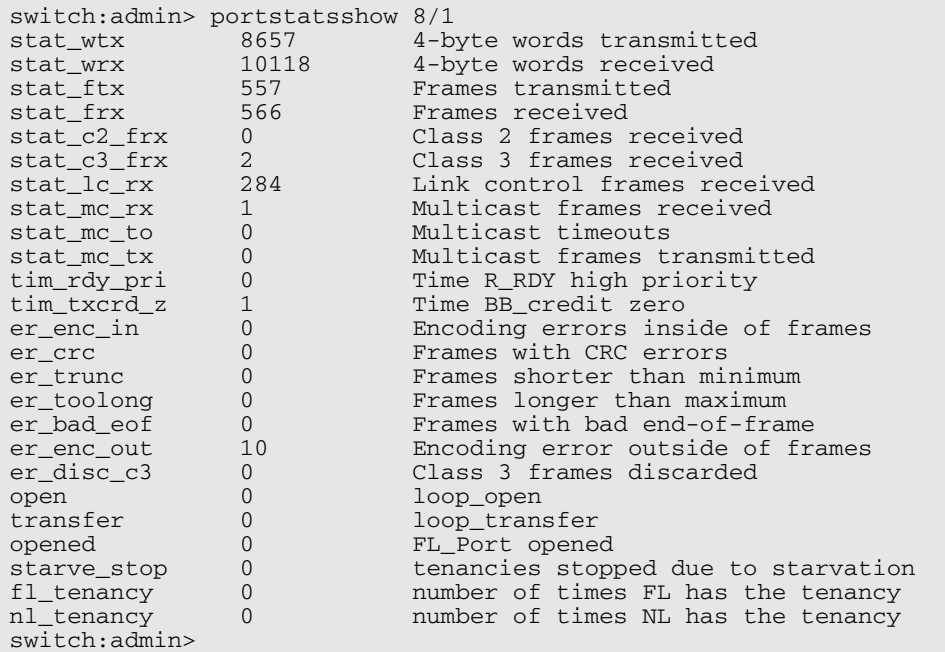

## **See Also**

- ptdatashow
- ptphantomshow
- ptpropshow
- ptregshow
- ptrouteshow

# **qlDisable**

Disable QuickLoop mode.

#### **Synopsis**

qlDisable

### **Availability**

admin

#### **Release**

V3.0.x

### **Description**

Use this command to disable QuickLoop mode on a switch. All QuickLoop ports are re-initialized to fabric mode, allowing public devices to perform fabric login.

If QuickLoop is being run on dual switches, this command disables the local switch and causes the partner switch to re-initialize to a single-switch QuickLoop, containing only the devices connected to the partner switch.

**NOTE:** If Advanced Zoning is in use the **qlDisable**, **qlEnable**, and **qlPartner** commands are not in effect. In this case, the **qlPortDisable** command can be used to disable individual ports.

**NOTE:** This command requires an Advanced Zoning license.

## **Operands**

None.

## **Example**

The following entry disables QuickLoop mode:

switch:admin> qlDisable

## **See Also**

qlEnable qlPortDisable qlShow

# **qlEnable**

Enable QuickLoop mode.

#### **Synopsis**

qlEnable

#### **Availability**

admin

#### **Release**

V3.0.x

#### **Description**

Use this command to enable QuickLoop mode on a switch. All devices connected to QuickLoop ports are re-initialized to form a single loop.

If a partner switch is configured, **qlEnable** causes re-initialization of the partner if it is in QuickLoop mode. The devices on the two switches are then combined to form a single loop (using a single AL PA space).

QuickLoop combines arbitrated loop and fabric topologies. It consists of multiple private arbitrated loops (looplets) interconnected by a fabric, with the existence of the fabric and the physical locations of the devices transparent. All NL\_Ports share a single AL\_PA space, and operate in accordance with FC-AL.

QuickLoop initialization includes the following two steps:

- 1. Pass 1: Sequential looplet initialization. Allows each device in a looplet to obtain a unique AL\_PA.
- 2. Pass 2: Full QuickLoop initialization. Brings the QuickLoop up to operation.

**NOTE:** If the **qlPortDisable** command has been entered for a specific port, the **qlEnable** command cannot re-enable that port, because it has been removed from QuickLoop management. The port must be specifically re-enabled using the **qlPortEnable** command. If Advanced Zoning is in use the **qlDisable**, **qlEnable**, and **qlPartner** commands are not in effect. In this case, the **qlPortEnable** command can be used to enable individual ports.

**NOTE:** This command requires an Advanced Zoning license.

## **Operands**

None.

# **Example**

The following entry enables QuickLoop mode:

switch:admin> qlEnable

## **See Also**

qlDisable qlPortEnable qlShow

# **qloopAdd**

Add a member to a QuickLoop.

#### **Synopsis**

qloopAdd "qloopname", "member;member"

#### **Availability**

admin

#### **Release**

V3.0.x and V4.0.x

#### **Description**

Use this command to add one or more members to an existing QuickLoop.

When a configuration is enabled, all QuickLoops defined in the configuration must resolve to one or two switch worldwide names.

Zone alias names entered as members of this QuickLoop must be defined with WWNs. Zone alias names that are defined by domain and port number, or AL\_PA are not accepted as members of the QuickLoop.

**NOTE:** This command requires an Advanced Zoning license.

#### **Operands**

The following operands are required:

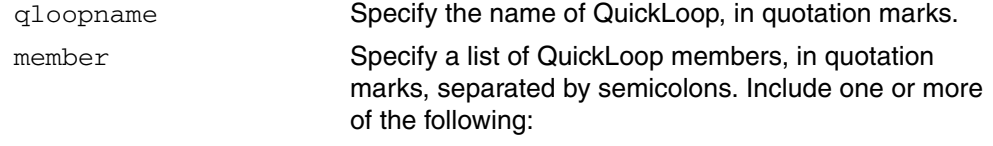

- Worldwide names
- Zone alias names

To add an alias for a second worldwide name to "qlp1":

switch:admin> qloopAdd "qlp1", "wwn2"

# **See Also**

qloopCreate qloopDelete qloopRemove qloopShow

# **qloopCreate**

Create a QuickLoop.

#### **Synopsis**

```
qloopCreate "qloopname", "member;member"
```
#### **Availability**

admin

#### **Release**

V3.0.x and V4.0.x

#### **Description**

Use this command to create a QuickLoop.

A QuickLoop name must begin with a letter and be followed by any number of letters, digits, and underscore characters. Names are case sensitive, for example "Qloop\_1" indicates a different QuickLoop than "qloop\_1". Blank spaces are ignored.

The QuickLoop member list must have one or two members; an empty list is not allowed.

When a configuration is enabled, all QuickLoops defined in the configuration must resolve to a maximum of two switch worldwide names.

Zone alias names entered as members of this QuickLoop must be defined with WWNs. Zone alias names that are defined by domain and port number, or AL PA are not accepted as members of the QuickLoop.

**NOTE:** This command requires an Advanced Zoning license.

#### **Operands**

The following operands are required:

qloopname Specify the name of QuickLoop to be created, in quotation marks. The qloopname cannot be used for another zone object.

member Specify a list of members to be added to QuickLoop, in quotation marks, separated by semicolons. Include one or more of the following: • Worldwide names

• Zone alias names

### **Example**

To create two QuickLoops, a single switch and one dual switch:

```
switch:admin> qloopCreate "qlp1", "10:00:00:60:69:00:60:11"
switch:admin> qloopCreate "qlp2", "wwn2; wwn3"
```
### **See Also**

qloopAdd qloopDelete qloopRemove qloopShow

# **qloopDelete**

Delete a QuickLoop.

#### **Synopsis**

qloopDelete "qloopName"

### **Availability**

admin

#### **Release**

V3.0.x and V4.0.x

#### **Description**

Use this command to delete a QuickLoop.

This command changes the Defined Configuration. For the change to be preserved across switch reboots, it must be saved to non-volatile memory using the **cfgSave** command. For the change to become effective, an appropriate zone configuration must be enabled using the **cfgEnable** command.

**NOTE:** This command requires an Advanced Zoning license.

## **Operands**

The following operand is required:

qloopName Specify the name of QuickLoop, in quotation marks. This operand is required.

## **Example**

To delete QuickLoop "qloop2":

switch:admin> qloopDelete "qloop2"

## **See Also**

qloopAdd

qloopCreate

qloopRemove

qloopShow

# **qloopRemove**

Remove a member from a QuickLoop.

#### **Synopsis**

```
qloopRemove "qloopName", "member;member"
```
#### **Availability**

admin

#### **Release**

V3.0.x and V4.0.x

#### **Description**

Use this command to remove one or more members from a QuickLoop.

The member list is identified through an exact string match; therefore, when removing multiple members, order is important. For example, if a QuickLoop contains "wwn3; wwn4", removing "wwn3; wwn4" succeeds, but removing "wwn4; wwn3" fails.

If all members are removed, the QuickLoop is deleted.

When a configuration is enabled, all QuickLoops defined in the configuration must resolve to one or two switch worldwide names.

This command changes the Defined Configuration. For the change to be preserved across switch reboots, it must be saved to non-volatile memory using the **cfgSave** command. For the change to become effective, an appropriate zone configuration must be enabled using the **cfgEnable** command.

**NOTE:** This command requires an Advanced Zoning license.

#### **Operands**

The following operands are required:

qloopName Specify the name of QuickLoop, in quotation marks.
member Specify the list of QuickLoop members to be removed, in quotation marks, separated by semicolons. Include one or more of the following:

- Worldwide Names
- Zone alias names

## **Example**

To remove member "wwn2" from "qlp1":

switch:admin> qloopRemove "qlp1", "wwn2"

## **See Also**

qloopAdd qloopCreate qloopDelete qloopShow

# **qloopShow**

Display QuickLoop information.

#### **Synopsis**

```
qloopShow [pattern][, mode]
```
## **Availability**

All users.

### **Release**

V3.0.x and V4.0.x

#### **Description**

Use this command to display QuickLoop configuration information.

If no parameters are specified, all zone configuration information (defined and enabled) is displayed. See **cfgShow** for a description of this display.

If a parameter is specified, it is used as a pattern to match QuickLoop names; those that match in the defined configuration are displayed.

This command changes the Defined Configuration. For the change to be preserved across switch reboots, it must be saved to non-volatile memory using the **cfgSave** command. For the change to become effective, an appropriate zone configuration must be enabled using the **cfgEnable** command.

**NOTE:** This command requires an Advanced Zoning license.

## **Operands**

The following operand is optional:

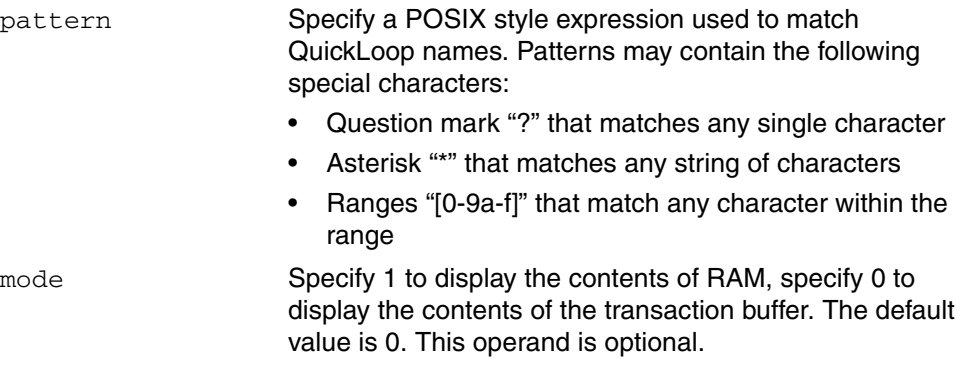

# **Example**

To display all QuickLoops beginning with the letter "q":

```
switch:admin> qloopShow "q*"<br>qloop: qlp1
                                   qloop: qlp1 10:00:00:60:69:00:60:11
                                 10:00:00:60:69:00:30:02
 qloop: qlp2 10:00:00:60:69:00:60:13
```
## **See Also**

qloopAdd qloopCreate qloopDelete qloopRemove

# **qlPartner**

Set a QuickLoop partner or display information about a partner.

## **Synopsis**

qlpartner [0|wwn]

## **Availability**

admin

## **Release**

V3.0.x

## **Description**

Use this command to set the QuickLoop to single/dual switch mode or to display the QuickLoop scope setting.

If no argument is specified, this command displays the current QuickLoop mode, which can be single or dual switch. If in dual switch mode, the partner's WWN also displays.

If 0 is used as argument, this command sets the QuickLoop to run in single switch mode, and restarts the switch if this causes a change in mode.

If a non-zero and valid WWN (a WWN that is part of the fabric) for a switch is specified, that switch becomes the QuickLoop partner. The switch is then restarted to run in dual switch mode.

The partner setting is updated in non-volatile memory.

**NOTE:** If Advanced Zoning is in use the **qlDisable**, **qlEnable**, and **qlPartner** commands are not in effect. In this case, dual switch QuickLoops can be managed using the telnet commands available through Advanced Zoning.

**NOTE:** This command requires an Advanced Zoning license.

## **Operands**

This command has the following operand:

0 | wwn Specify 0 to set the QuickLoop to run on a single switch. Specify a WWN to set the QuickLoop to run on dual switches. This operand is optional.

If no operand is specified the current value is displayed.

# **Example**

To set another switch as a QuickLoop partner switch:

switch:admin> qlPartner "10:00:00:60:69:10:10:ec"

## **See Also**

configShow qlShow

# **qlPortDisable**

Disable a QuickLoop port.

#### **Synopsis**

qlPortDisable port

#### **Availability**

admin

#### **Release**

V3.0.x

#### **Description**

Use this command to change the specified port from QuickLoop mode to fabric mode. This excludes any devices connected to the port from the QuickLoop, and causes the switch to re-initialize the QuickLoop. If the switch that the port belongs to has a partner that is running in QuickLoop mode, both switches re-initialize the QuickLoop to form a loop that excludes any devices connected to the specified port.

If the **qlPortDisable** command is entered for a port, the **qlEnable** command has no effect on that port, because it has been removed from QuickLoop management. The port must be re-enabled using the **qlPortEnable** command.

The specified port must be in QuickLoop mode for this command to have effect.

**NOTE:** This command requires an Advanced Zoning license.

## **Operands**

This command has the following operand:

port Specify the port number to be modified from QuickLoop mode to fabric mode. Valid values for port number vary depending on the switch type. This operand is required.

To change port 4 from QuickLoop mode to fabric mode:

switch:admin> qlPortDisable 4

# **See Also**

qlDisable qlPortEnable qlShow

# **qlPortEnable**

Enable a QuickLoop port.

## **Synopsis**

qlPortEnable port

## **Availability**

admin

## **Release**

V3.0.x

## **Description**

Use this command to change the specified port from fabric mode to QuickLoop mode. This includes any devices connected to this port in the QuickLoop, and causes the switch to re-initialize the QuickLoop.

If the switch that the port belongs to has a partner, and the partner is running in QuickLoop mode, both switches re-initialize their QuickLoops to form a new loop that includes the devices connected to this port.

The specified port must be in fabric mode for this command to have effect.

**NOTE:** This command requires an Advanced Zoning license.

## **Operands**

This command has the following operand:

port Specify the port number to be modified from fabric mode to QuickLoop mode. Valid values for port number vary depending on the switch type. This operand is required.

To change port 4 from fabric mode to QuickLoop mode:

switch:admin> qlPortEnable 4

# **See Also**

qlE ow

# **qlPortShowAll**

Display QuickLoop port information.

## **Synopsis**

```
qlPortShowAll
```
#### **Availability**

All users

#### **Release**

V3.0.x

## **Description**

Use this command to display the QuickLoop port information. The following information is displayed:

## QuickLoop Mode:

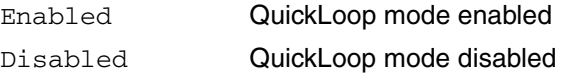

#### Looplet state:

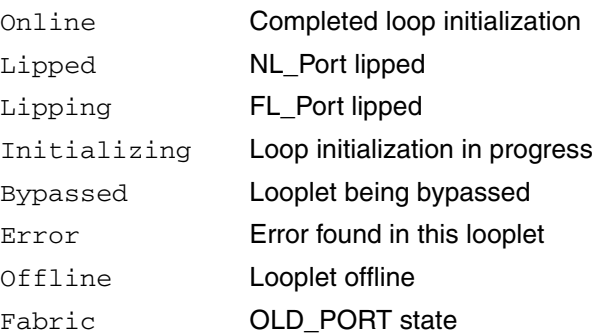

Not in QuickLoop Mode:

Port is not in QuickLoop mode

**NOTE:** This command requires an Advanced Zoning license.

# **Operands**

None.

## **Example**

The following entry displays QuickLoop port information:

```
switch:admin> qlPortShowAll
PortNum QuickLoop Mode Port State
0 Disabled ----<br>1 Disabled ----
 1 Disabled ---- E PORT
 2 Disabled ---- E PORT
 3 Disabled ----
4 Disabled<br>5 Disabled
5 Disabled ----<br>6 Disabled ----
 6 Disabled ----
    Disabled ----
switch:admin>
```
## **See Also**

portStatShow

qlShow

# **qlShow**

Display QuickLoop information.

# **Synopsis**

qlShow

# **Availability**

All users

## **Release**

V3.0.x

# **Description**

Use this command to display the following QuickLoop information:

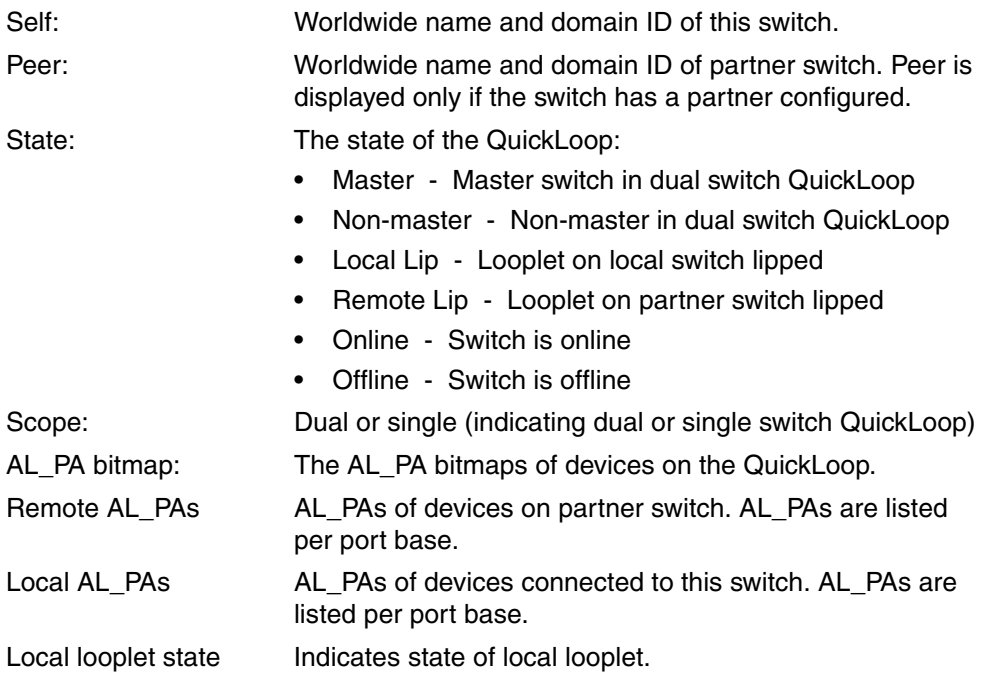

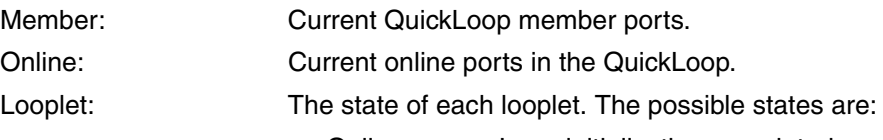

- Online: Loop initialization completed
- Lipped: NL\_Port initiated LIPs
- Lipping: FL\_Port initiated LIPs
- Initializing: Looplet initialization in progress
- Bypassed: Looplet being bypassed
- Error: Error found in this looplet
- Offline: Looplet offline

**NOTE:** This command requires an Advanced Zoning license.

#### **Operands**

None.

#### **Example**

The following entry displays QuickLoop information:

```
switch:admin> qlShow
Self: 10:00:00:60:69:20:26:2a domain 1
State: Online
Scope: single
AL_PA bitmap: 00000000 00000000 00000000 00000000
Local AL PAS
                (not available)
Local looplet states
    Member: 0 1 2 3 4 5 6 7
   Online:
    Looplet 0: offline
 Looplet 1: offline
 Looplet 2: offline
 Looplet 3: offline
 Looplet 4: offline
    Looplet 5: offline
    Looplet 6: offline
     Looplet 7: offline
switch:admin>
```
#### **See Also**

qlStatsShow

# **qlStatsShow**

Display QuickLoop statistics.

## **Synopsis**

qlStatsShow

## **Availability**

All users

## **Release**

V3.0.x

# **Description**

Use this command to display the following QuickLoop switch statistics:

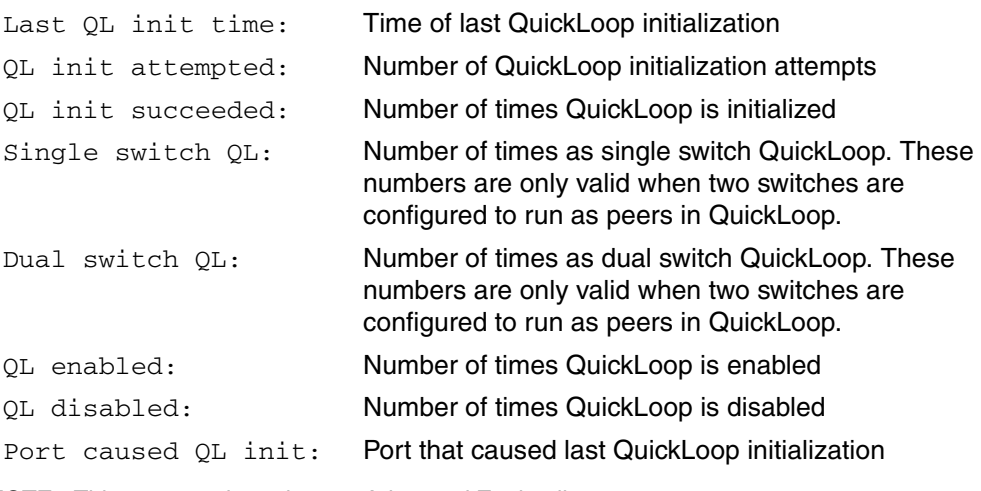

**NOTE:** This command requires an Advanced Zoning license.

## **Operands**

None.

The following entry displays QuickLoop switch statistics:

```
switch:admin> qlStatsShow
Quick loop statistics for switch 1
Last QL init time : Jan 1 00:00:00.000
QL init attempted : 0
QL init succeeded : 0
Single switch QL : 0
Dual switch QL \qquad \qquad : 0\begin{array}{lll}\n\text{Dual switch QL} & & \text{: 0} \\
\text{QL enabled} & & \text{: 0}\n\end{array}QL disabled : 0
Port started last init : 0 on switch 0
switch:admin>
```
## **See Also**

portStatShow

qlShow

# **quietMode**

Toggle the shell quiet mode on and off.

#### **Synopsis**

```
quietMode [mode]
```
## **Availability**

All users (display)

admin (set/clear)

#### **Release**

V3.0.x

## **Description**

Use this command to change the output displayed on the switch console (serial port or telnet session).

By default, quiet mode is off and all switch tasks can send output to the console, including output caused by asynchronous events, such as the fabric reconfiguring, or devices logging in.

When quiet mode is on, only output produced by shell commands is shown; asynchronous output produced by other tasks is suppressed.

Turn quiet mode on when driving a telnet session using a script that does not expect asynchronous output.

## **Operands**

This command has the following operand:

mode **Specify 0 to disable quiet mode where all tasks are printed in** the console. Specify 1 to set quiet mode where only shell commands are displayed in the console. This operand is optional.

If no operand is specified the current value is displayed.

To display the current mode, then reset to ON:

switch:admin> quietMode Quiet Mode is OFF switch:admin> quietMode 1 Committing configuration...done. Quiet Mode is now ON

# **See Also**

ramTest

# **ramTest**

Bit write and read test of SDRAMs in the switch.

#### **Synopsis**

```
ramTest [patternSize]
```
## **Availability**

admin

## **Release**

V3.0.x

## **Description**

Use this command to verify the address and data bus of the SDRAMs that serve as CPU memory in the switch.

The test consists of two subtests:

1. The **address subtest** verifies that SDRAM locations can be uniquely accessed.

The method used is to write a unique pattern to each location in the SDRAMs. When all are written, the data is read back from each location and compared against the data previously written. A failure in the test implies that the address path between the CPU and the SDRAMs are faulty resulting in failures to program unique values.

Following is the ramp pattern used in the test:

0x57626f42, 0x57626f43, 0x57626f44, 0x57626f45, ...

2. The data subtest verifies that each cell in the SDRAMs can be independently written and read, and that there is no short, stuck-at-1, or stuck-at-0 faults between data cells.

The method used is to write pattern D to location N, write the complementary pattern D to location  $N+1$ , and then read and compare location N to location  $N+1$ . Bump the location to test:  $N=N+1$ . Repeat the double write and read until all locations are tested with the following patterns:

 $-0x55555555$ 

- 0x69696969
- $-$  0x3c3c3c3c
- 0x1e1e1e1e
- 0x87878787
- 0x14284281
- 0x137ffec8
- $0 \times 0$ f $0 \text{f}0 \text{f}0$ f
- $-0x00000000$

Since the test requires the operating system to operate, it does not and cannot test all 16 MB of the memory. Instead it tests the largest portion as given by the OS, which is typically about 13 MB.

#### **Operands**

This command has the following operand:

patternSize Specify a number from 0 to 9 to determine the number of patterns used for the data subtest. The default value is 0 which runs all nine patterns. A value from 1 to 9 will execute the specified number of patterns. Any value over 9 is truncated to 9. Only the data subtest is configurable. The address subtest is always executed. This operand is optional.

## **Example**

To run the RAM test on a switch:

switch:admin> ramTest Running System DRAM Test ...... passed.

#### **Errors**

Listed below are possible error messages if failures are detected:

DIAG-MEMORY DIAG-MEMSZ DIAG-MEMNULL

## **See Also**

portRegTest centralMemoryTest cmiTest sramRetentionTest turboRamTest camTest statsTest filterTest portLoopbackTest spinSilk

# **reboot**

Reboot the switch.

## **Synopsis**

reboot

## **Availability**

admin

## **Release**

V3.0.x and V4.0.x

## **Description**

Use this command to reboot the switch. The reboot takes effect immediately as the switch resets, then executes the normal power-on booting sequence.

While the switch is rebooting, the telnet session is closed and all Fibre Channel ports are inactive. If the switch was part of a fabric, the remaining switches reconfigure.

**NOTE:** For the StorageWorks Core switch, the **reboot** command will reboot both logical switches and both CPs. A confirmation message is displayed to verify that you want to **reboot** the switch.

## **Operands**

None.

This example is for the StorageWorks Core switch:

switch:admin> reboot Warning: This command is being run on a control processor (CP) based system and will cause the active CP to reboot. This will cause disruption to devices attached to both switch 0 and switch 1. To just reboot a logical switch on this system, use command switchreboot(1M) on the logical switch you intend to reboot.

Are you sure you want to reboot the active CP  $[y/n]$ ? y

#### **See Also**

fastboot

# **routeHelp**

Display routing help commands.

# **Synopsis**

routeHelp

# **Availability**

All users.

# **Release**

V3.0.x and V4.0.x

# **Description**

Use this command to display routing help commands.

# **Operands**

None.

To view a list of routing related commands:

switch:admin> routeHelp

bcastShow Print broadcast tree information dlsReset Turn off Dynamic Load Sharing<br>dlsSet Turn on Dynamic Load Sharing dlsSet Turn on Dynamic Load Sharing<br>dlsShow Trint state of Dynamic Load dlsShow Print state of Dynamic Load Sharing<br>fspfShow Print FSPF global information fspfShow Print FSPF global information<br>interfaceShow Print FSPF interface informat: interfaceShow Print FSPF interface information iodReset Turn off In-Order Delivery iodSet Turn on In-Order Delivery iodShow Print state of In-Order Delivery linkCost Set or print the FSPF cost of a link LSDbShow Print Link State Database entry mcastShow Print multicast tree information nbrStateShow Print neighbor's summary information nbrStatsClear Reset FSPF neighbor's counters topologyShow Print paths to domain(s) uRouteConfig Configure static unicast route uRouteRemove **Remove** static unicast route uRouteRemove Remove static unicast route<br>uRouteShow Print port's unicast routing info

## **See Also**

bcastShow interfaceShow uRouteShow

## **savecore**

Save or remove core files created by daemons.

## **Synopsis**

savecore

## **Availability**

admin

## **Release**

V4.0.x

## **Description**

Use this command to FTP or remove core files that were created by daemons during signal processing such as SIGSEGV and SIGILL. This command is menu driven so no operands are required.

## **Operands**

None.

## **Example**

To remove core files from the current switch:

```
switch:admin> savecore
    Welcome to core files management utility.
   Menu
    1. Remove core files
    2. Ftp these files to a host
Your choice: 1
  No core files found!
switch:admin>
```
## **See Also**

diaghelp

# **sensorShow**

Display sensor readings.

## **Synopsis**

sensorShow

## **Availability**

All users.

### **Release**

V3.0.x and V4.0.x

## **Description**

Use this command to display the current temperature, fan and power supply status and readings from sensors located on the switch. The actual location of the sensors varies depending on the switch type.

In the StorageWorks Core switch, the information returned with **sensorShow** is specific to the logical switch you are logged into:

- If you are logged into Logical switch 0, sensors 1 through 4 are for switch blade slots 1 through 4, respectively. Sensors 5 and 6 are for the two CPs in slots 5 and 6, respectively.
- If you are logged into Logical switch 1, sensors 1 and 2 are for the two CPs in slots 5 and 6, respectively. Sensors 3 through 6 are for switch blade slots 7 through 10, respectively.
- If you are logged into the Active CP through the console port, you are prompted to specify the logical switch this command is executed on. If you login to the Active CP through the Fabric OS shell, this command always executes on the default switch (logical switch 0).
- Regardless of logical switch, sensors 7 through 9 are for the three chassis fans, left to right, and sensors 10 through 13 are for the four chassis power supplies, bottom to top.

#### **Operands**

None.

#### **Example**

The output of this command is different between V3.0.x and V4.0.x.

Below is an example of the output of this command from V3.0.x:

```
switch30:admin> sensorshow
sensor 1: type 1 (Temp #1) is OK, value is 32
sensor 2: type 1 (Temp #2) is OK, value is 31
sensor 3: type 1 (Temp #3) is OK, value is 30
sensor 4: type 1 (Temp #4) is absent, value is unknown
sensor 5: type 1 (Temp #5) is absent, value is unknown
sensor 6: type 2 (Fan #1) is OK, value is 5820
sensor 7: type 2 (Fan #2) is OK, value is 5940
sensor 8: type 2 (Fan #3) is OK, value is 5910
sensor 9: type 2 (Fan #4) is OK, value is 5970
sensor 10: type 2 (Fan #5) is OK, value is 6030
sensor 11: type 2 (Fan #6) is absent, value is unknown
sensor 12: type 3 (Power Supply #1) is absent, value is unknown
sensor 13: type 3 (Power Supply #2) is absent, value is unknown
switch30:admin>
```
Below is an example of the output of this command from V4.0.x:

```
switch40:admin> sensorshow
sensor 1: (Temperature) is Ok, value is 32 C
sensor 2: (Temperature) is Absent
sensor 3: (Temperature) is Ok, value is 44 C
sensor 4: (Temperature) is Absent
sensor 5: (Temperature) is Ok, value is 40 C
sensor 6: (Temperature) is Absent
sensor 7: (Fan ) is Ok, speed is 3125 RPM<br>sensor 8: (Fan ) is Ok, speed is 2986 RPM
sensor 8: (Fan ) is Ok, speed is 2986 RPM<br>sensor 9: (Fan ) is Ok, speed is 3013 RPM
                         ) is Ok, speed is 3013 RPM
sensor 10: (Power Supply ) is Ok
sensor 11: (Power Supply ) is Ok
sensor 12: (Power Supply ) is Absent
sensor 13: (Power Supply ) is Ok
switch40:admin>
```
## **See Also**

fanShow

tempShow

# **setesdmode**

Enable or disable ESD mode.

#### **Synopsis**

setesdmode [mode | -show]

## **Availability**

admin

## **Release**

V4.0.x

## **Description**

Use this command to enable or disable ESD mode. The mode is saved in non-volatile memory and stays in that mode until the next execution of **setesdmode**.

The mode becomes active as soon as this command is executed. It does not require a reboot to take effect.

ESD mode when enabled modifies the behavior of the diagnostic test methods and post scripts. The exact behavior varies but most commonly consists of disabling the ports defined with **diagsetports** when **spinsilk** or other functional tests are run for ESD or EMI testing purposes.

## **Operands**

This command has the following operands:

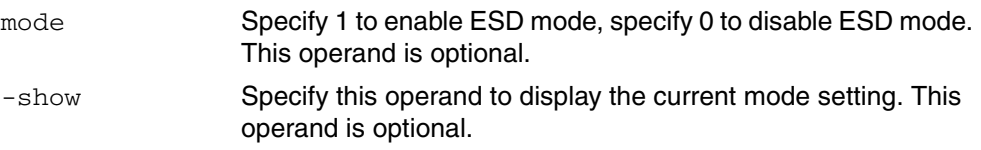

If no operand is specified the current value is displayed.

To set ESD mode:

```
switch:admin> setesdmode
Esd Mode is 0 (Disabled).
switch:admin> setesdmode 1
Config update Succeeded
Esd Mode is now 1 (Enabled).
switch:admin>
```
## **See Also**

spinsilk

# **setgbicmode**

Enable or disable GBIC mode.

## **Synopsis V3.0**

setgbicmode [mode]

## **Synopsis V4.0**

setgbicmode [mode | -show]

## **Availability**

admin

## **Release**

V3.0 and V4.0

## **Description**

Use this command to enable or disable the GBIC mode. If the mode operand is 1, GBIC mode is enabled; if the mode operand is 0, GBIC mode is disabled. The mode is saved in non-volatile memory and the GBIC remains in that mode until the next execution of **setgbicmode**.

The mode becomes active as soon as this command is executed. It does not require a reboot to take effect.

The GBIC mode, when enabled, forces **crossPortTest** and **spinSilk** to limit testing to ports with GBICs or SFPs present. Consequently, testing is limited to those ports with a suspected problem.

**NOTE:** The setgbicmode command will cause all ports with GBICs and SFPs to be tested.

### **Operands V3.0**

This command has the following operand:

mode Specify 1 to enable GBIC mode or 0 to disable GBIC mode. The mode is saved in non-volatile memory and remains unchanged until the next execution of the **setgbicmode** command. The default value (if no operand specified) is 0. This operand is optional.

## **Operands V4.0**

This command has the following operands:

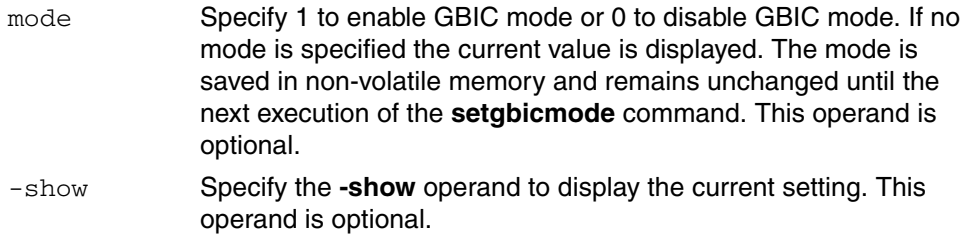

## **Example**

To enable or disable GBIC mode in V3.0:

```
switch:admin> setgbicmode 1
GBIC mode is now 1 (Enabled).
switch:admin> setgbicmode 0
GBIC mode is now 0 (disabled).
```
To enable or disable GBIC mode in V4.0:

switch:admin> setgbicmode 1 GBIC mode is now 1 (Enabled). switch:admin> setgbicmode 0 GBIC mode is now 0 (disabled). switch:admin> setgbicmode -show GBIC mode is now 0 (disabled).

## **See Also**

crossPortTest

spinSilk

# **setmfgmode**

Enable or disable Mfg mode.

## **Synopsis**

```
setmfgmode [mode | -show]
```
## **Availability**

admin

## **Release**

V4.0.x

## **Description**

Use this command to enable or disable Mfg mode. The mode is saved in non-volatile memory and stays in that mode until the next execution of **setmfgmode**.

The mode becomes active as soon as this command is executed. It does not require a reboot to take effect.

Mfg mode when enabled modifies the behavior of the diagnostic test methods and post scripts. The exact behavior varies but most commonly consists of enabling extra manufacturing specific tests and data patterns.

## **Operands**

This command has the following operands:

The following operands are optional:

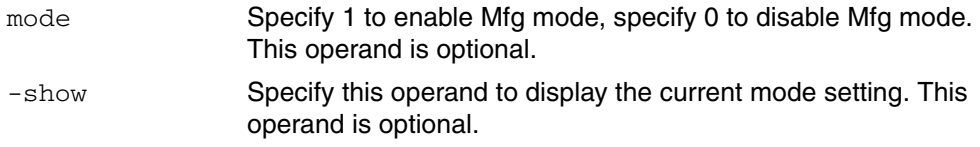

If no operand is specified the current value is displayed.

To set Mfg mode:

```
switch:admin> setmfgmode
Mfg Mode is 0 (Disabled).
switch:admin> setmfgmode 1
Config update Succeeded
Mfg Mode is now 1 (Enabled).
switch:admin>
```
## **See Also**

diaghelp

# **setsfpmode**

Enable or disable SFP mode.

## **Synopsis V3.0.x**

setsfpmode [mode]

## **Synopsis V4.0.x**

setsfpmode [mode | -show]

## **Availability**

admin

## **Release**

V3.0.x and V4.0.x

#### **Description**

Use this command to enable or disable the SFP mode. If the mode operand is 1, SFP mode is enabled; if the mode operand is 0, SFP mode is disabled. The mode is saved in non-volatile memory and the SFP remains in that mode until the next execution of **setsfpmode**.

The mode becomes active as soon as this command is executed. It does not require a reboot to take effect.

The SFP mode, when enabled, forces **crossPortTest** and **spinSilk** to limit testing to ports with SFPs present. Consequently, testing is limited to those ports with a suspected problem.

## **Operands V3.0.x**

This command has the following operand:

mode Specify 1 to enable SFP mode or 0 to disable SFP mode. The mode is saved in non-volatile memory and remains unchanged until the next execution of the **setsfpmode** command. The default value (if no operand specified) is 0. This operand is optional.

## **Operands V4.0.x**

This command has the following operands:

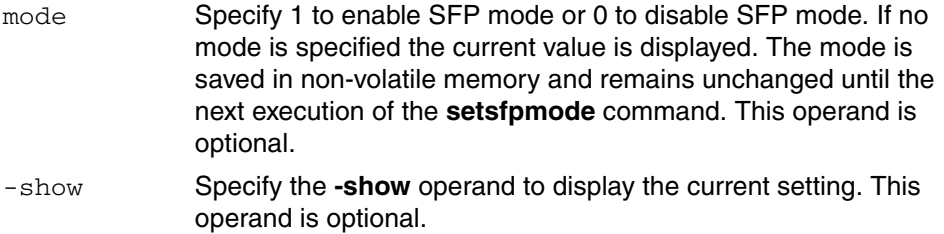

## **Example**

To enable or disable SFP mode in V3.0.x:

```
switch:admin> setsfpmode 1
SFP mode is now 1 (Enabled).
switch:admin> setsfpmode 0
SFP mode is now 0 (disabled).
```
To enable or disable SFP mode in V4.0.x:

```
switch:admin> setSFPMode 1
SFP mode is now 1 (Enabled).
switch:admin> setSFPMode 0
SFP mode is now 0 (disabled).
switch:admin> setSFPMode -show
SFP mode is now 0 (disabled).
```
## **See Also**

crossPortTest spinSilk
# **setSlot**

Set the default slot number for diagnostic commands.

## **Synopsis**

setslot slot

# **Availability**

admin

#### **Release**

V4.0.x

# **Description**

Use this command to set the default slot number for diagnostic commands. This command will set the current slot, which will affect the default slot number for diagnostic commands until the next issue of this command.

This command is for multi-blade systems and should not be used in non multi-blade systems.

**NOTE:** This command does not save to non-volatile memory, so the designation of a particular slot as the default is only valid per login session.

# **Operands**

This command has the following operand:

slot Specify a slot number as the default slot for diagnostic commands. The default value is slot 1. This operand is required.

# **Example**

To set the default slot to slot 2:

switch:admin> setslot 2

# **See Also**

diaghelp

# **setSplbMode**

Enable or disable two port loopback.

#### **Synopsis V3.0.x**

setSplbMode [mode]

#### **Synopsis V4.0.x**

setSplbMode [mode | -show]

#### **Availability**

admin

#### **Release**

V3.0.x and V4.0.x

#### **Description**

Use this command to enable or disable SPLB mode. The mode is saved in non-volatile memory and stays in that mode until the next execution of setSplbMode. The mode becomes active as soon as this command is executed. It does not require a reboot to take effect.

The SPLB mode, when enabled, forces the **spinSilk** command to disable two port loopback for M->M connected ports. This may be useful to isolate internal switch problems from SFP problems since the internal paths are used much less with SPLB mode enabled.

The SPLB mode, when disabled, forces the **spinSilk** command to circulate frames between pairs of M->M connected ports as follows:

P1 TX >>> P1 RX -> P2 TX >>> P2 RX -> P1 TX

where:

>>> is a cable or internal loopback

 $\rightarrow$  is a routing table entry

The connections between pairs of M->M ports will be chosen to exercise the connections between as many chips (or bloom quadrants) as possible subject to the setting of allow intra-chip and the availability of pairs of  $M\rightarrow M$  ports.

Any ports that are cross-cabled will be routed to each other in the normal manner regardless of the setting of SPLB mode:

> P1 TX >>> P2 RX -> P1 TX P2 TX >>> P1 RX -> P2 TX

#### **Operands V3.0.x**

This command has the following operand:

mode Specify 1 to enable SPLB mode or 0 to disable SPLB mode. The default (if no operand specified) is SPLB disabled. This operand is optional.

# **Operands V4.0.x**

This command has the following operands:

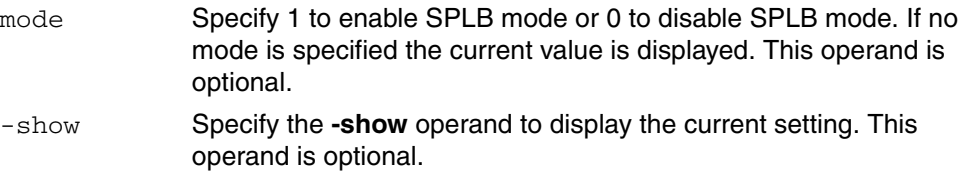

#### **Example**

To enable or disable a two port loopback:

```
switch:admin> setSplbMode 1
Config update Succeeded.
SPLB mode is now 1 (Enabled).
switch:admin> setSplbMode 0
Config update Succeed.
SPLB mode is now 0 (disabled).
```
# **See Also**

setSfpMode spinSilk

# **sfpShow**

Display serial ID SFP information.

#### **Synopsis**

sfpShow [slotnumber/][portnumber]

## **Availability**

All users.

## **Release**

V3.0.x and V4.0.x

#### **Description**

Use this command to display information about Serial Identification SFPs (also known as module definition "4" SFPs). These SFPs provide extended information that describes the SFPs capabilities, interfaces, manufacturer, and other information.

Use this command with no operand to display a summary of all SFPs in the switch. The summary shows the SFP type (see **switchShow** for an explanation of the two letter codes) and, for Serial ID SFP, the vendor name and SFP serial number.

Use this command with the slot and portnumber operand to display detailed information about the Serial ID SFP in that port.

For Finisar "smart" SFPs, five additional fields are displayed: module temperature, voltage, received optical power, transmitted optical power (longwave only), and laser diode drive current.

# **Operands**

This command has the following operands:

slotnumber Specify the slot number in a StorageWorks Core switch. The slot number must be followed by a slash ( / ) and the port number.

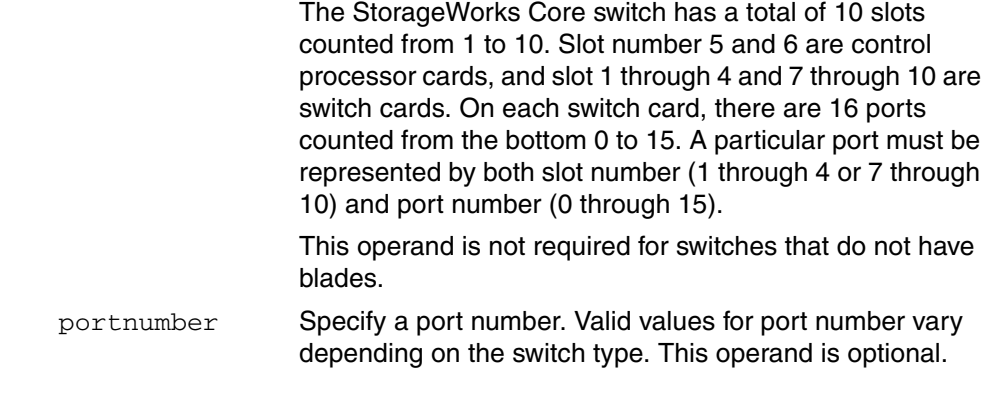

# **Example**

The example below shows SFP summary information followed by detailed information for an SFP:

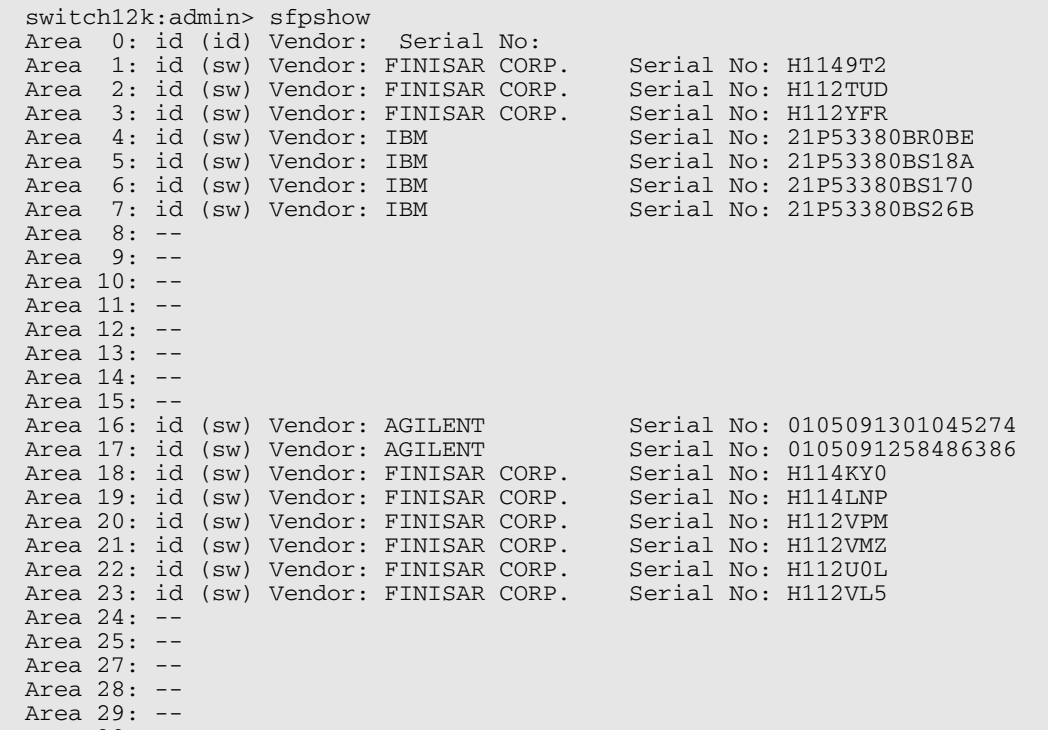

```
Area 30: --
Area 31: --
switch12k:admin> sfpshow 1/3<br>Identifier: 3 SFP
Identifier: 3
Connector: 7 LC
Transceiver: 050c402000000000 100,200_MB/s M5, M6 sw Inter_dist<br>Encoding: 1 8B10B
Encoding: 1<br>Baud Rate: 21
Baud Rate: 21 (units 100 megabaud)
Length 9u: 0 (units 100 meters)
Length 50u: 30 (units 10 meters)
Length 9u: 0 (units 100 meters)<br>Length 50u: 0 (units 100 meters)<br>Length 625u: 13 (units 10 meters)<br>Length Cu: 0 (units 1 meter)
                     (units 1 meter)
Vendor Name: FINISAR CORP.
Vendor OUI: 00:90:65
Vendor PN: FTRJ-8519-3-2.5
Vendor Rev: X1
Options: 0012 Loss_of_Sig,Tx_Disable
BR Max: 0
BR Min: 0
Serial No: H112YFR
Date Code: 010418
switch12k:admin>
```
#### **See Also**

switchShow

# **slotOff**

Disable a blade slot.

## **Synopsis**

```
slotOff slot
```
## **Availability**

admin

#### **Release**

V4.0.x

# **Description**

Use this command to disable a non-faulty blade unit while leaving the blade unit powered on.

# **Operands**

This command has the following operands:

slot Specify the physical slot number of the blade to be disabled. This operand is required.

# **Example**

To power off blade unit 3:

```
switch:admin> slotOff 3
Slot 3 is being disabled.
```
## **See Also**

slotShow slotOn

# **slotOn**

Enable a blade slot.

## **Synopsis**

slotOn slot

## **Availability**

admin

## **Release**

V4.0.x

# **Description**

Use this command to re-enable a blade unit that was previously disabled.

# **Operands**

This command has the following operands:

slot Specify the physical slot number of the blade to be enabled. This operand is required.

# **Example**

To power off blade unit 3:

```
switch:admin> sloton 3
Slot 3 is being enabled.
```
# **See Also**

slotShow slotOff

# **slotpoweroff**

Power off a blade unit.

#### **Synopsis**

```
slotPowerOff slot
```
#### **Availability**

admin

#### **Release**

V4.0.x

#### **Description**

Use this command to turn off the power to a blade unit. The slot must have a valid blade unit present and the blade unit must be of a type that can be powered off.

## **Operands**

This command has the following operands:

slot Specify the physical slot number of the blade to be powered down. This operand is required.

# **Example**

To power off blade unit 3:

```
switch:admin> slotPowerOff 3
Slot 3 is being powered off
```
## **See Also**

slotShow

slotPowerOn

# **slotpoweron**

Power on a blade unit.

#### **Synopsis**

slotPowerOn slot

#### **Availability**

admin

#### **Release**

V4.0.x

#### **Description**

Use this command to turn on the power to a blade unit. The slot must have a valid blade unit present and the blade unit must be currently powered off.

## **Operands**

This command has the following operands:

slot Specify the physical slot number of the blade to be powered on. This operand is required.

### **Example**

To power on blade unit 3:

```
switch:admin> slotPowerOn 3
Powering on slot 3.
```
## **See Also**

slotShow

slotPowerOff

# **slotShow**

Display slot status.

# **Synopsis**

slotShow

## **Availability**

All users.

#### **Release**

V4.0.x

# **Description**

Use this command to inventory and display the current status of each slot in the system. The format of the display includes a header and four fields for each slot. The fields and their possible values are as follows:

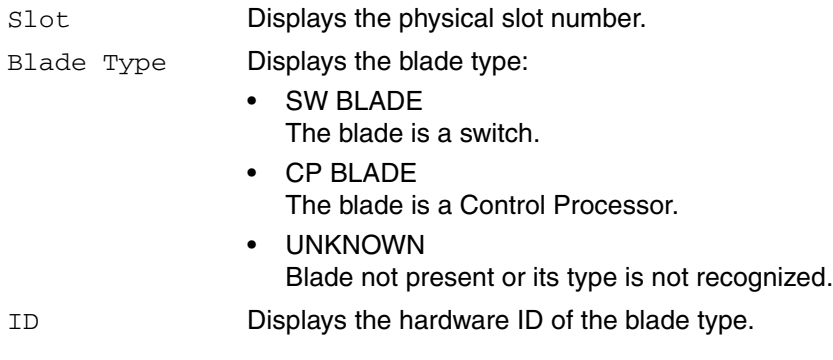

Status Displays the status of the blade:

- VACANT The slot is empty.
- INSERTED, NOT POWERED ON The blade is present in the slot but is turned off.
- DIAG RUNNING POST1 The blade is present, powered on, and running the post initialization power on self tests.
- DIAG RUNNING POST2 The blade is present, powered on, and running the POST (power on self tests)
- ENABLED The blade is on and enabled.
- DISABLED The blade is powered on but disabled.
- FAULTY The blade is faulty because an error was detected. UNKNOWN The blade is inserted but its state cannot be determined.

# **Operands**

None.

# **Example**

To display a blade inventory and status:

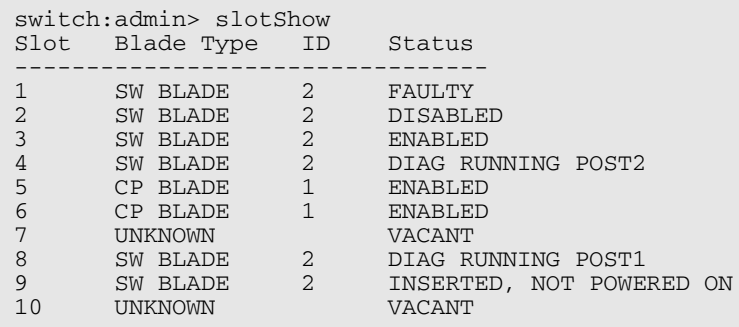

# **See Also**

chassisShow slotOn

slotOff

slotPowerOn

slotPowerOff

# **snmpMibCapSet**

View and modify options for configuring SNMP MIB trap capability.

### **Synopsis**

snmpMibCapSet

## **Availability**

admin

#### **Release**

V3.0.x and V4.0.x

# **Description**

This command enables a user to turn on or off certain MIBS and TRAPS. This command also enables a user to turn on or off group information and SSN in SW trap messages. It first displays current settings and then prompts the user to change the values for each parameter.

- FA-MIB Specifying **yes** means the user can access FA MIB variables with an SNMP manager. The default value is **yes**.
- SW-TRAP Specifying **yes** means the SNMP management application can receive SW traps from the switch. The default value is **yes**.
- FA-TRAP Specifying **yes** means the SNMP management application can receive FA traps from the switch. The default value is **yes**.

# **Operands**

None.

#### **Example**

To view or modify the options for configuring SNMP MIB traps:

switch:admin> snmpmibcapset The SNMP Mib/Trap Capability has been set to support FE-MIB SW-MIB FA-MIB SW-TRAP FA-TRAP FA-MIB (yes, y, no, n): [yes] SW-TRAP (yes, y, no, n): [yes] FA-TRAP (yes, y, no, n): [yes] no change

#### **See Also**

agtcfgShow agtcfgSet agtcfgDefault

# **spinFab**

Test for Cascaded switch ISL links.

### **Synopsis V3.0.x**

spinFab [nmill[, ePortBeg[, ePortEnd[, failmode]]]]

## **Synopsis V4.0.x**

```
spinfab [-nmegs nmill][-ports list][-setfail failmode]
[-domain domain]
```
# **Availability**

admin

## **Release**

V3.0.x and V4.0.x

#### **Description**

Used to verify the intended functional operation of the ISL links between switches at the maximum speed of 2Gbps by setting up the routing hardware such that test frames received by each E\_Port retransmitted on the same E\_Port. Several frames are then sent to the neighbor port attached to each active E\_Port specified. Since the default action for such frames (which never occur for normal traffic) is to route them back to the sender, the frames that are sent in this manner will circulate until the test stops them.

The frames are continuously transmitted and received in all ports in parallel. The port LEDs flicker green rapidly while the test is running. While the frames are circulating, the RX frame count and port CRC and encoder error statistics are monitored and errors will be generated if a port stops or a low level error occurs. Every one million frames the circulating frames will be captured to verify that they are still circulating and that they are still in-order. In this manner the entire path to the remote switch may be verified.

The switch will remain in normal operation while this test is running; however some performance degradation will occur due to the ISL links being saturated with test frames. Because of this you should use caution when running this test on live fabrics, consider only testing one ISL link at a time, and do not run the tests for extended periods of time.

This test is best combined with the online **crossPorttest** for ISL link failure isolation. If this test fails, replace the cable with a loopback plug and run **crossporttest** to verify the local switch and SFP. If these tests pass then the fault lies in the cable or remote switch/SFP.

The frames are continuously transmitted and received in all ports in parallel. The port LEDs flicker green rapidly while the test is running.

#### **Operands**

This command has the following operands:

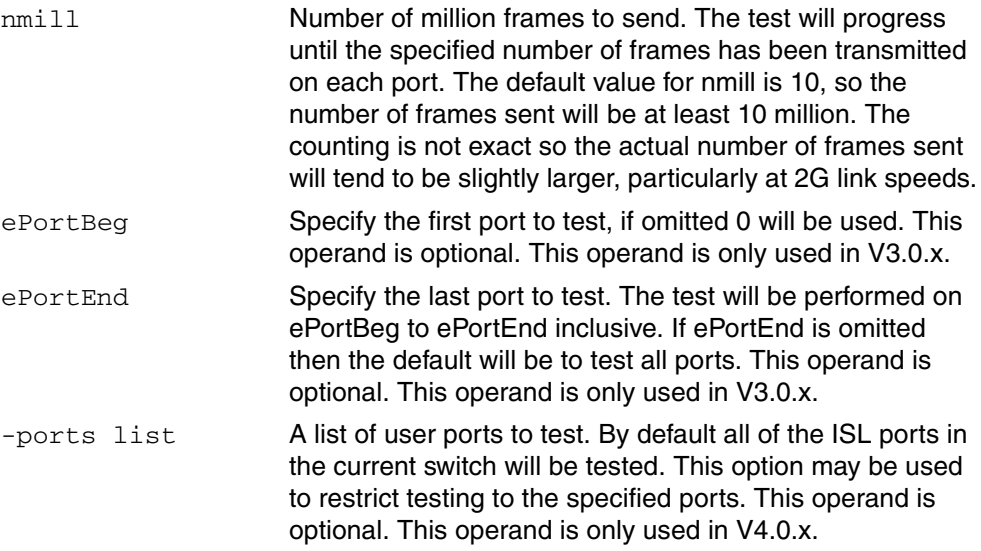

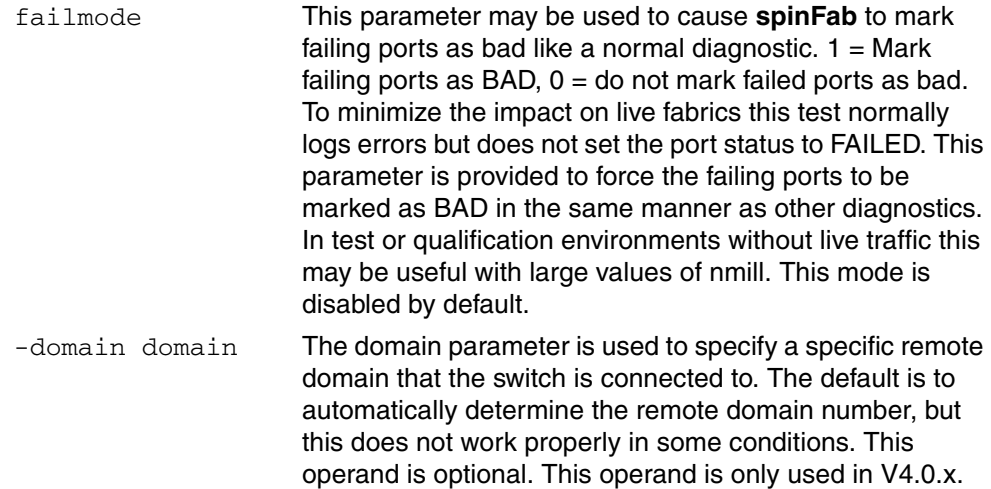

#### **Example**

This example is for V3.0.x. To run spinFab on ports 0-4:

```
switch:admin> spinfab 3, 0, 4
spinfab running...
spinfab: Completed 3 megs, status: passed.
port 0 test status: 0x00000000 -- passed.
port 1 test status: 0 \times 000000000 - \text{ passed.}port 2 test status: 0x00000000 -- passed.
port 3 test status: 0x00000000 -- passed.
port 4 test status: 0x02000000 -- SKIPPED!
Test...
```
This example is for V4.0.x. To run spinFab on ports 0-4:

switch:admin> spinfab -nmegs 3 -ports 0-4 spinfab running... spinfab: Completed 3 megs, status: passed. port 0 test status: 0x00000000 -- passed. port 1 test status: 0x00000000 -- passed. port 2 test status:  $0 \times 000000000 - \text{passed.}$ port  $3$  test status:  $0 \times 000000000 - \text{passed.}$ port 4 test status: 0x02000000 -- SKIPPED! Test...

#### **Diagnostics**

When it detects failures, the test may report one or more of the following error messages:

0x20 ERR\_STAT\_ENCIN 0x21 ERR\_STAT\_CRC 0x22 ERR\_STAT\_TRUNC 0x23 ERR\_STAT\_2LONG 0x24 ERR\_STAT\_BADEOF 0x25 ERR\_STAT\_ENCOUT 0x26 ERR\_STAT\_BADOS 0x27 ERR\_STAT\_C3DISC 0x28 ERR\_STAT  $0x29$  XMIT 0x2a PORT\_M2M 0x2b PORT\_ABSENT 0x2c PORT\_DIED 0x2d PORT\_ENABLE 0x2e PORT\_STOPPED 0x2f PORT\_WRONG 0x30 ERR\_STATS\_ENCIN 0x31 ERR\_STATS\_CRC 0x32 ERR\_STATS\_TRUNC 0x33 ERR\_STATS\_2LONG 0x34 ERR\_STATS\_BADEOF 0x35 ERR\_STATS\_ENCOUT 0x36 ERR\_STATS\_BADOS 0x37 ERR\_STATS\_C3DISC 0x38 ERR\_STATS 0x3a INIT 0x3b DATA 0x3c NO\_SEGMENT 0x39 TIMEOUT 0x3d STATS\_FTX 0x3e STATS\_FRX 0x3f STATS\_C3FRX 0x40 STATS 0x41 MBUF\_STATE\_ERR 0x42 FINISH\_MSG\_ERR 0x43 RXQ\_RAM\_PERR

#### **See Also**

crossPortTest portLoopbackTest spinSilk setDbg

# **spinSilk**

Functional test of internal and external transmit and receive paths at full speed.

## **Synopsis V3.0.x**

spinSilk [nmill[, gbicmode[, lbmode[, spdmode]]]]

# **Synopsis V4.0.x**

```
spinSilk [-nmegs nmill][-gbic_mode gbicmode][-lb_mode lbmode]
[-spd_mode spdmode][-ports list]
```
# **Availability**

admin

## **Release**

V3.0.x and V4.0.x

## **Description**

This command verifies the functional operation of the switch by setting up the routing hardware such that frames received by port M are retransmitted through port N. Likewise frames received by port N are retransmitted through port M. Each port M sends 1 frame to its partner port N through an external fiber cable, exercising all the switch components.

**NOTE:** The **spinsilk** command may not be executed on an operational switch. You must first disable the switch using the **switchDisable** command.

The cables can be connected to any port combination with the condition that the cables and SFPs connected are of the same technology. For example, a short wavelength SFP port must be connected to another short wavelength SFP port through a short wavelength cable; or a long wavelength port must be connected to another long wavelength port.

Optimum test coverage occurs with lb\_mode 1, M->M loopback plugs and **splbMode** disabled. In this case every port will exchange frames with every other port and all of the ASIC to ASIC connections are tested.

The frames are continuously transmitted and received in all ports in parallel. The port LEDs flicker green rapidly while the test is running.

At each pass, the frame is created from a different data type. There are seven data types:

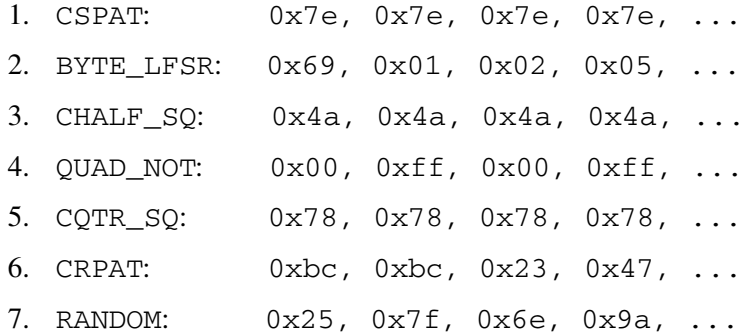

If seven passes are requested, the seven different data types are used in the test. If eight passes are requested, the first seven frames use unique data types, and the eighth is the same as the first.

# **spinSilk Modes**

These are the test modes. These modes can be used together to test specific ports.

- Loopback mode
- SFP mode

# **LoopBack Mode**

There are four loopback modes that can be used when executing the **spinSilk** command. The modes are specified by entering:

- 0 for cable mode. This loopback mode is the default mode and tests only  $M\rightarrow N$ connections. It requires that the user connect a cable from one port to a different port.
- 1 for single port also loopback mode. This lb mode tests M- $>$ N and M- $>$ M connections.

If M->N cable connections are used, the **spinsilk** command operates identically in lb\_mode **0** and lb\_mode 1.

If M->M loopback plugs are used with SPLB mode disabled, the **spinsilk** command will circulate frames between pairs of M->M connected ports as follows:

P1 TX >>> P1 RX -> P2 TX >>> P2 RX -> P1 TX

where:

>>> is a cable or internal loopback

-> is a routing table entry

The connections between pairs of M->M ports are chosen to exercise the connections between as many ASICs as possible subject to the availability of pairs of M->M ports.

In mode 1 with SPLB mode disabled the **spinsilk** command only circulates frames within each single port and none of the ASIC to ASIC connections are tested. This mode should only be used for fault isolation.

- 2 for external loopback mode. The external loopback test creates a test loop between two ports on different ASICs and also tests the Serializer Deserializer functionality.
- 5 for internal loopback mode. The internal loopback test creates a test loop between two ports on a single ASIC.

See the **setSplbmode** command for more information on how the loopback mode setting changes the execution of this command.

# **GBIC/SFP Mode**

If the **spinSilk** command is executed with GBIC mode activated, only ports containing GBICs are tested. To activate GBIC mode, execute the following command prior to executing the **spinSilk** command:

switch:admin> setSfpMode 1

The state of the GBIC mode is saved in non-volatile memory and remains active over a reboot until it is disabled as follows:

switch:admin> setSfpMode 0

Prior to running this command make sure you disable the switch, set the GBIC mode to 1, and install loopback cables on all GBIC ports you want to test.

Because this test includes the GBIC and the fiber cable in its test path, use the results from this test in conjunction with the results from **crossPortTest** and

**portLoopbackTest** to determine those switch components that are not functioning properly.

# **Operands**

This command has the following operands:

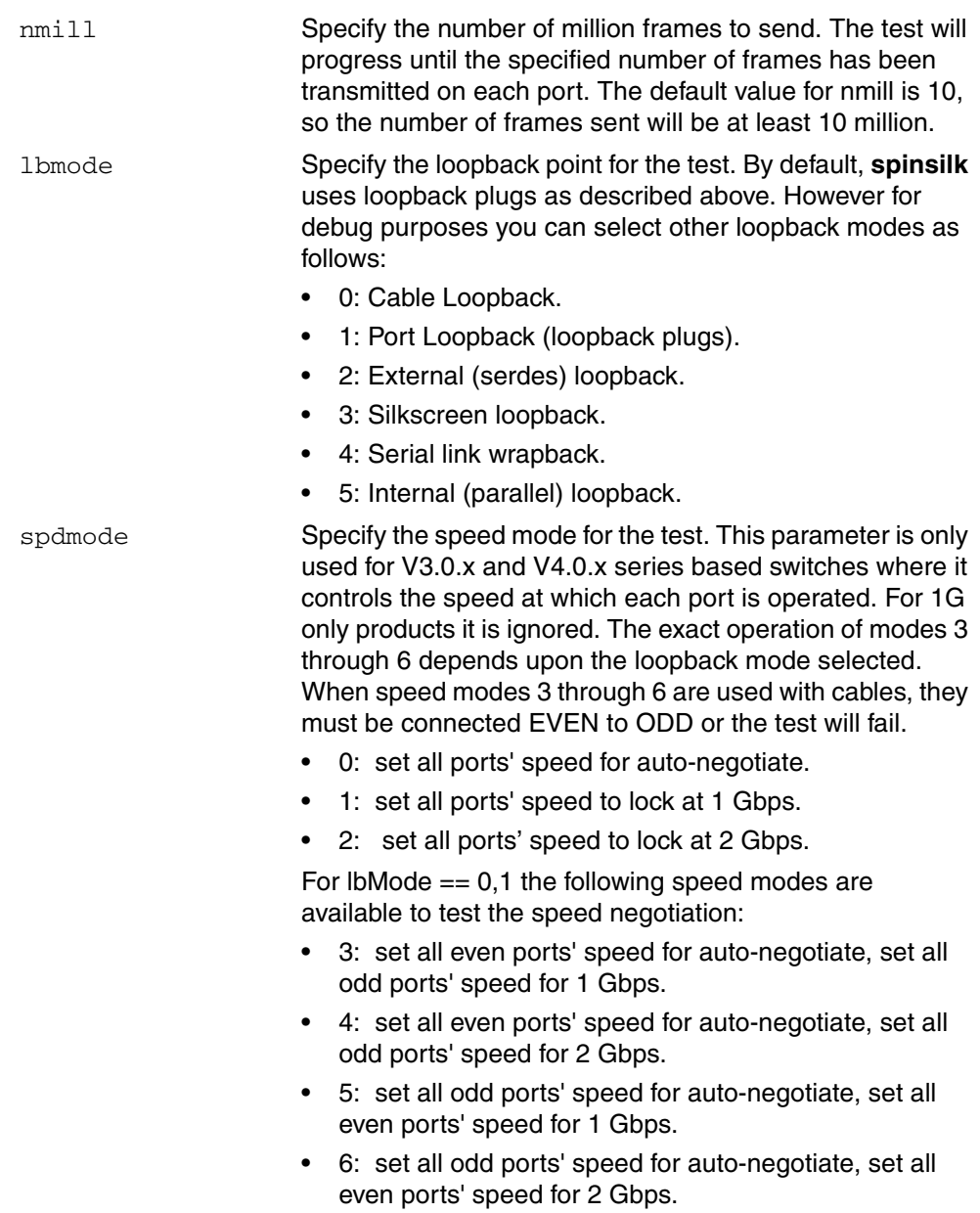

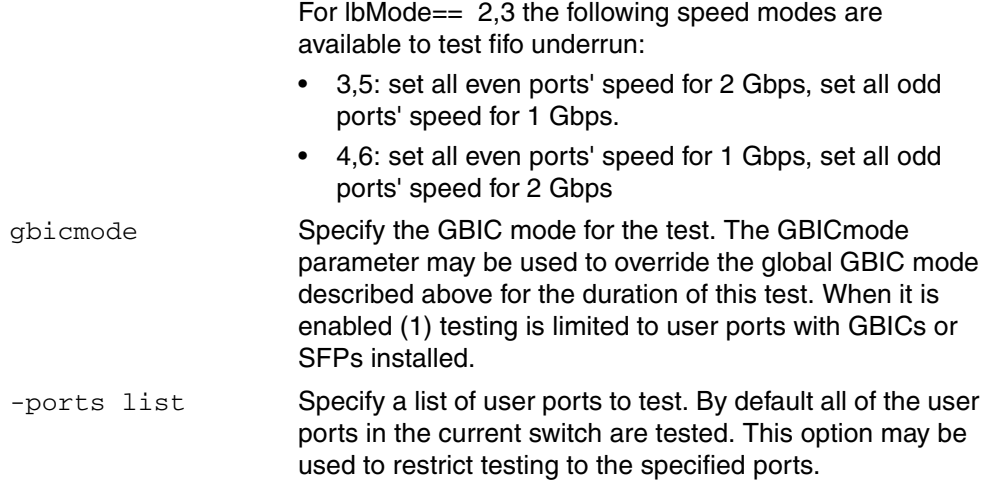

## **Example**

To run spinsilk on a switch::

```
switch:admin> switchdisable
switch:admin> spinsilk
Running Spin Silk .............
One moment please ...
Waiting for Port(s) to Segment.
************
<output truncated>
```
## **Errors**

Below are the possible error messages if failures are detected:

DIAG-INIT DIAG-PORTDIED DIAG-XMIT DIAG-PORTSTOPPED DIAG-ERRSTAT DIAG-ERRSTATS

# **See Also**

portRegTest

centralMemoryTest

cmiTest

sramRetentionTest

turboRamTest

camTest

statsTest

filterTest

portLoopbackTest

# **sramRetentionTest**

Data retention test of the miscellaneous SRAMs in ASIC.

## **Synopsis**

```
sramRetentionTest [passCount]
```
## **Availability**

admin

#### **Release**

V3.0.x and V4.0.x

## **Description**

Use this command to verify that data written into the miscellaneous SRAMs in the ASIC are retained after a 10 second wait. The test method is to write a fill pattern to all SRAMs, wait 10 seconds, and then read all SRAMs checking that data read matches data previously written. Then the test is repeated using the complementary version of the pattern. The following patterns are used:

0xffffffff (and 0x00000000) 0x55555555 (and 0xaaaaaaaa) 0x33333333 (and 0xcccccccc) 0x0f0f0f0f (and 0xf0f0f0f0) QUAD\_RAMP with a random seed value (and its invert)

**NOTE:** The **sramRetentionTest** command may not be executed on an operational switch. You must first disable the switch using the **switchDisable** command.

# **Operands**

This command has the following operand:

passCount Specify the number of times to execute the test. The default value is 1. This operand is optional.

#### **Example**

To run a data retention test:

```
switch:admin> sramRetentionTest
Running SRAM Retention Test ... passed.
Test Complete: "sramretentiontest" Pass 1 of 1
Duration 0hr, 2 min & 30 sec (0:2:30:.72).
```
## **Errors**

Below are the possible error messages if failures are detected:

DIAG-REGERR DIAG-REGERR\_UNRST DIAG-BUS\_TIMEOUT

#### **See Also**

portRegTest centralMemoryTest cmiTest turboRamTest filterTest portLoopbackTest spinSilk

# **statsTest**

Run a statistics counter diagnostic test.

# **Synopsis V3.0.x**

statsTest [passcount]

# **Synopsis V4.0.x**

statsTest [-passcnt passcount][-ports list]

# **Availability**

admin

# **Release**

V3.0.x and V4.0.x

# **Description**

Use this command to verify the bloom statistics counter logic. It can run on every base port of quadrant, and send the frame through internal loopback with no CRC data to induce the CRC error. This command is also called from **camtest**.

This test covers following statistics counter functionality.

- 1. The number of received frames with the CRC error that matched the SID-DID pair specified in the LINK table. There are a total 16 of these statistics counters (0-15), respectively.
- 2. The number of received words in frames that matched the SID-DID pair specified in the LINK table. There are a total 16 of these statistics counters (0-15), respectively.
- 3. The number of transmitted words in frames that matched the SID-DID pair specified in the LINK table. There are a total of 16 of these statistics counters (0-15), respectively.
- 4. The number of frames with the CRC error that matched the corresponding ALI (0-127), respectively.

This command may not be executed on an operational switch. You must first disable the switch using the **switchDisable** command.

**NOTE:** There is a LINK table that stores 16 pairs of SID-DID address. Each of the SID-DID pair is named a LINK. This table is used for gathering statistics that match the LINK.

#### **Operands**

This command has the following operands:

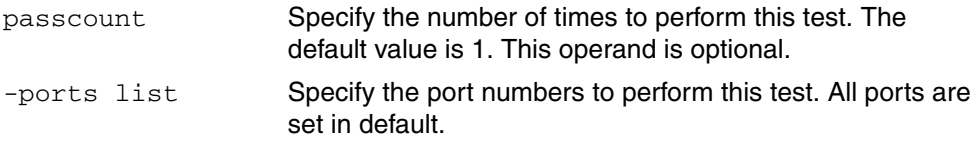

# **Diagnostics**

When it detects failures, the subtest may report one or more of the following error messages:

DIAG-STSINIT DIAG-STSNULL DIAG-STSSID DIAG-STSXMIT DIAG-STSRCV DIAG-STSFRMCNT DIAG-STSWRDCNT DIAG-STSALPACNT

#### **Example**

To run a statistics counter test on a switch:

```
switch:admin> statsTest
Running Statistics Cnt Test ... passed.
switch:admin>
```
# **See Also**

portRegTest

centralMemoryTest

cmiTest

sramRetentionTest

turboRamTest

camTest

filterTest

portLoopbackTest

spinSilk

# **supportShow**

Print switch information for debugging purposes.

#### **Synopsis V3.0.x**

supportShow [firstPort, lastPort, nLog]

#### **Synopsis V4.0.x**

```
supportShow slotnumber[/port1-port2] [lines]
```
#### **Availability**

All users.

#### **Release**

V3.0.x and V4.0.x

#### **Description**

Use this command to print the switch information for debugging purposes.

**NOTE:** The output of this command can be very long.

This command executes the listed commands in the following order:

- 1. version
- 2. uptime
- 3. tempShow
- 4. psShow
- 5. licenseShow
- 6. diagShow
- 7. errDump
- 8. switchShow
- 9. portFlagsShow
- 10. portErrShow
- 11. portShow
- 12. portRegShow
- 13. portRouteShow
- 14. fabricShow
- 15. trunkShow
- 16. topologyShow
- 17. nsShow
- 18. nsAllShow
- 19. cfgShow
- 20. portLogDump

# **Operands V3.0.x**

This command has the following operands:

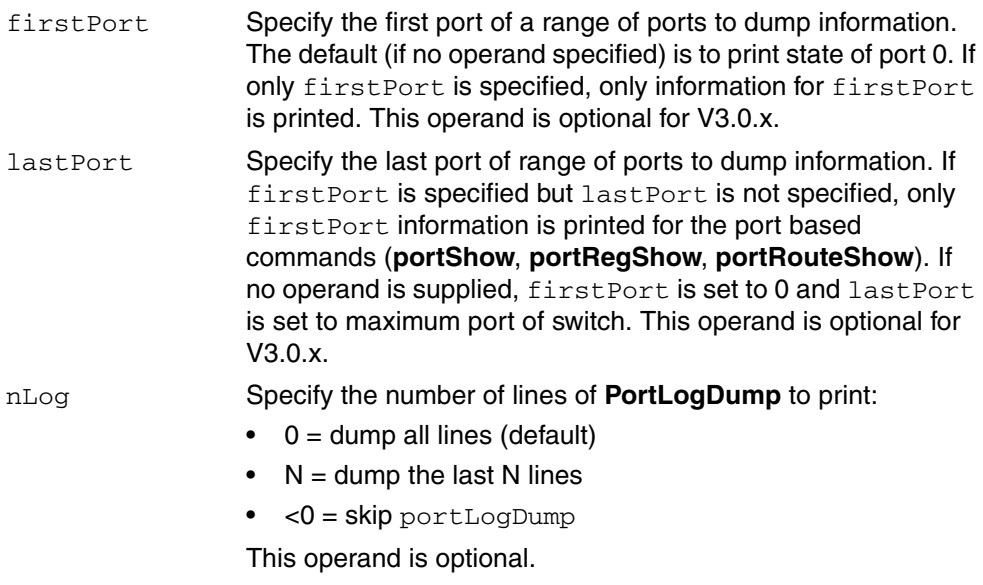

# **Operands V4.0.x**

This command has the following operands:

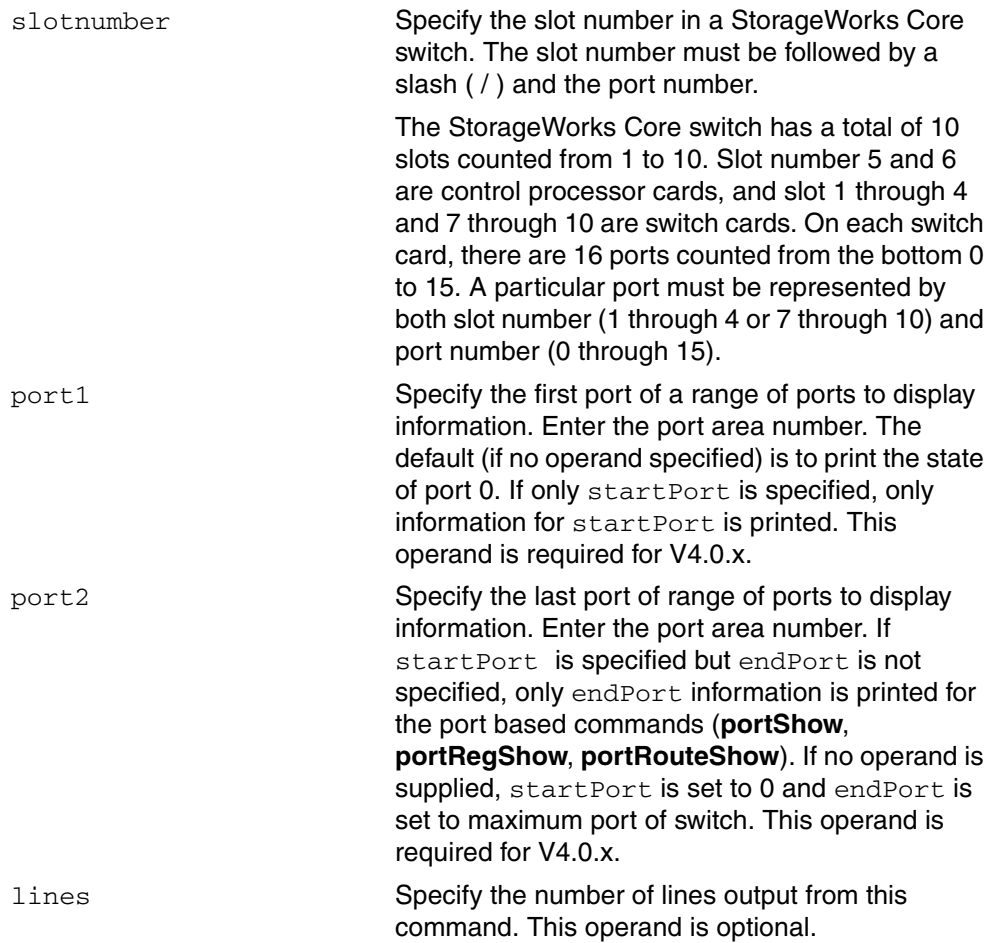

## **Example**

To display switch information for debugging:

switch:admin> supportShow 4/0, 15 version: Kernel: 2.4.2 Fabric OS: 4.x.0 Made on: Thu Oct 25 00:58:55 2001 Thu Oct 25 00:58:55 2001 BootProm: Unknown uptime: 11:46pm up 4:39, 3 users, load average: 1.85, 1.45, 1.15 tempshow: Index Slot State Centigrade Fahrenheit ========================================================= 1 1 Absent<br>2 2 Absent 2 2 Absent<br>3 3 Absent  $\begin{array}{ccc} 3 & 3 & \text{Absent} \\ 4 & 4 & \text{Ok} \end{array}$ 4 4 Ok 40 104 5 5 Ok 27 80 6 6 Absent < ... sample output truncated ... >

# **See Also**

switchShow

# **switchBeacon**

Set switch beaconing mode on or off.

#### **Synopsis**

```
switchBeacon [mode]
```
#### **Availability**

admin

## **Release**

V3.0.x and V4.0.x

#### **Description**

Use this command to set the switch beaconing mode on (if the operand is 1) or off (if the operand is 0).

When beaconing mode is turned on, the port LEDs flash amber in a running pattern from port 0 to port 15, and then back again. The user sees a running pattern in amber LEDs, from left to right and right to left. The pattern continues until turned off by the user.

Beaconing mode affects only the port LEDs. Other commands are still executable and functional. The normal flashing LED pattern (associated with an active, faulty or disabled port) is suppressed and the beaconing pattern is shown. However, if diagnostic frame based tests (**portLoopbackTest**, **crossPortTest**, and **spinSilk**) are executed, two patterns are interleaved. The diagnostic test flickers the LEDs green and simultaneously the beaconing mode runs the LEDs amber.

Use the **switchShow** command to display the status of beaconing.

#### **Operands**

This command has the following operand:

mode Specify 1 to enable beaconmode or 0 to disable beaconmode. This operand is optional.

If no operand is specified the current value is displayed.
To turn beaconing mode ON:

switch:admin> switchBeacon 1

## To turn beaconing mode OFF:

switch:admin> switchBeacon 0

# **See Also**

switchShow

# **switchCfgSpeed**

Configure all ports of the switch to a particular speed level.

### **Synopsis**

switchCfgSpeed speed\_level

### **Availability**

admin

### **Release**

V3.0.x and V4.0.x

### **Description**

Use this command to configure the speed of all the ports on a switch to a particular level. The configuration is saved in the non-volatile memory and persists across switch reboot or power cycle.

The output of **portShow** displays achieved speed level and **portCfgShow** displays the user's desired speed setting. In the **portShow** output, the speed level is indicated as the current port speed of "1Gbps" or "2Gbps". In the portCfgShow output, the speed level is indicated as "1G","2G", or "AN"(Auto-Negotiate).

### **Operands**

This command has the following operand:

speed\_level Specify the speed of a port. This operand is required. Valid values are one of the following:

- 0: Auto-sensing mode. The port automatically configures for the highest speed.
- 1: 1 Gbps mode. The port will be at fixed speed of 1 Gbps.
- 2: 2 Gbps mode. The port will be at fixed speed of 2 Gbps.

To set the speed level for all ports on a switch:

```
switch:admin> switchCfgSpeed 2
done.
switch:admin>
```
# **See Also**

portCfgSpeed switchShow

# **switchCfgTrunk**

Enable or disable trunking on all the ports of a switch.

### **Synopsis**

switchCfgTrunk mode

### **Availability**

admin

### **Release**

V3.0.x and V4.0.x

### **Description**

Use this command to enable or disable trunking on all the ports of a switch.

**NOTE:** This command requires the Trunking license.

### **Operands**

This command has the following operand:

mode **Specify 1 to enable trunking on all the ports on this switch.** Specify 0 to disable trunking on all the ports on this switch. This operand is required.

## **Example**

To enable trunking on a switch:

```
switch:admin> switchCfgTrunk 1
done.
```
# **See Also**

portCfgTrunkPort

portShow

portCfgShow

switchShow

# **switchDisable**

Disable the switch.

### **Synopsis**

switchDisable

### **Availability**

admin

### **Release**

V3.0.x and V4.0.x

### **Description**

Use this command to disable the switch. All Fibre Channel ports are taken offline; if the switch was part of a fabric, the remaining switches reconfigure.

The switch must be disabled before making configuration changes (using **configure** or **configDefault**) or before running many of the diagnostic tests. All commands that require the switch to be disabled send an error if invoked while the switch is enabled.

The switch does not need to be disabled before rebooting or powering off.

As each port is disabled, the front panel LED changes to a slow flashing yellow.

### **Operands**

None.

### **Example**

To disable the switch:

switch:admin> switchDisable

### **See Also**

switchEnable switchShow

# **switchEnable**

Enable the switch.

### **Synopsis**

switchEnable

### **Availability**

admin

### **Release**

V3.0.x and V4.0.x

### **Description**

Use this command to enable the switch. All Fibre Channel ports that passed POST are enabled. They can come online if connected to a device, or remain offline if disconnected. A switch may need to be enabled if it was previously disabled to make configuration changes or to run diagnostics.

If the switch is connected to a fabric, it rejoins the fabric. When this command is issued, the 10 second fabric stability count down is displayed. If this switch remains the principal switch at the end of the count down, then it assigns itself a domain ID. If another switch assumes the principal role, then this switch becomes a subordinate switch, and accepts a domain ID from the principal. See FC-SW for a complete description of this process.

As each port is enabled, the front panel LED changes to green for online ports, black for disconnected ports, or yellow for uninitialized ports.

### **Operands**

None.

To enable a switch:

```
switch:admin> switchEnable
10 9 8 7 6 5 4 3 2 1
fabric: Principal switch
fabric: Domain 1
```
# **See Also**

switchDisable

switchShow

# **switchName**

Display or set switch name.

## **Synopsis**

switchName ["newName"]

# **Availability**

All users. (display)

admin (set)

## **Release**

V3.0.x and V4.0.x

## **Description**

Use this command without a operand to display the current switch name. This name is also shown in the telnet prompt, under each switch icon on the Web Tools Fabric View, and in the output of many telnet commands.

Use this command with the newName operand to assign a new switch name. Switch names can be up to 15 characters long, must begin with an alpha character, and can consist of a combination of alpha, numeric, and underscore characters.

Changing the switch name causes a domain address format RSCN to be issued (see FC-FLA for a description of RSCNs).

## **Operands**

This command has the following operand:

newName Specify a new name for the switch, in quotation marks. This operand is optional.

To change a switch name to sw10:

```
switch:admin> switchName "sw10"
Committing configuration...
Done.
sw10:admin>
```
# **See Also**

switchShow

fabricShow

# **switchReboot**

Halt and bring down the operational switch.

### **Synopsis**

switchReboot

### **Availability**

admin

### **Release**

V4.0.x

### **Description**

This command reboots the operational switch without disrupting the other switch in the StorageWorks Core switch chassis. The administrator uses this command when the problem with the switch cannot be determined. Using this command brings the switch back to an operational state without disturbing the software state of the system in general.

This command is equal to running **switchShutdown** and **switchStart**.

**NOTE:** For the StorageWorks Core switch, the **switchreboot** command will reboot only the logical switch you are currently logged into. The other logical switch and both CPs remain unaffected.

## **Operands**

None.

To bring down an operational switch:

```
switch:admin> switchreboot
Selecting i2c bus...Done.
Stopping all switch daemons...Done.
Releasing i2c bus...Done.
Powering off slot 7...Done.
Checking all slots are powered off....Done.
Cleaning up kernel modules...Done.
Initializing kernel modules...Done.
setup FCIP IP: ifconfig fc1 ip=192.168.69.190, netmask=255.255.255.0
Starting all switch daemons...Done.
Powering on slot 7...Done.
Checking diagnostics...........
Start Apache -- /etc/rc.d/init.d/httpd.sh start 1 192.168.174.95 
192.168.69.190
Start snmpd -- /etc/rc.d/init.d/snmpd.sh start 1
starting http server [1] ...
.Starting snmpd:\n
SNMP Research SNMP Agent Resident Module Version 15.2.1.3
Copyright 1989, 1990, 1991, 1992, 1993, 1994, 1995, 1996, 1997, 1998, 
1999 SNMP
Research, Inc..
/fabos/webtools/bin/apachectl.1 start: httpd started
done.
```
#### **See Also**

switchShutdown switchStart

# **switchShow**

Display switch and port status.

### **Synopsis**

switchShow

## **Availability**

All users.

### **Release**

V3.0.x and V4.0.x

# **Description**

Use this command to display switch and port status information. Information may vary by switch model. Below is the information provided. The first section provides switch summary information; it is followed by a section covering summary information by port.

Switch summary information:

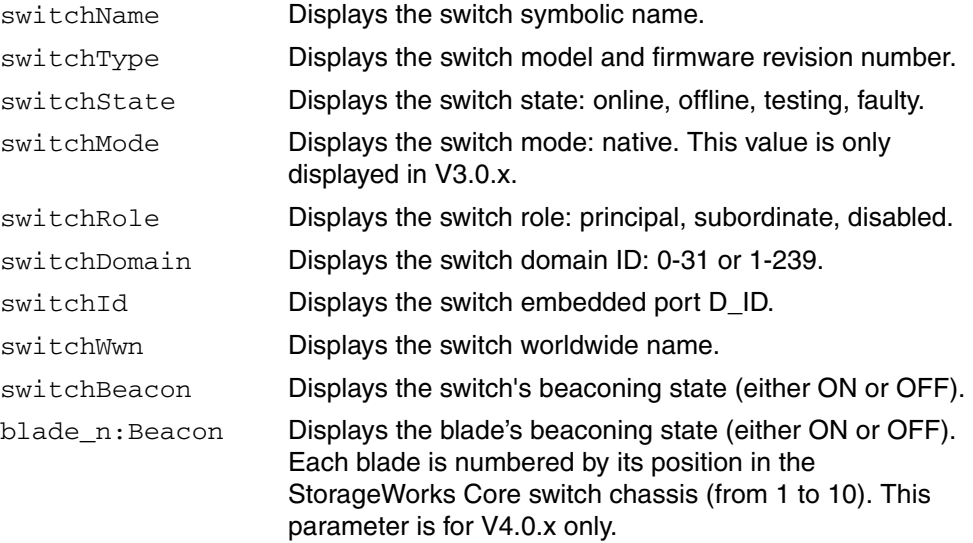

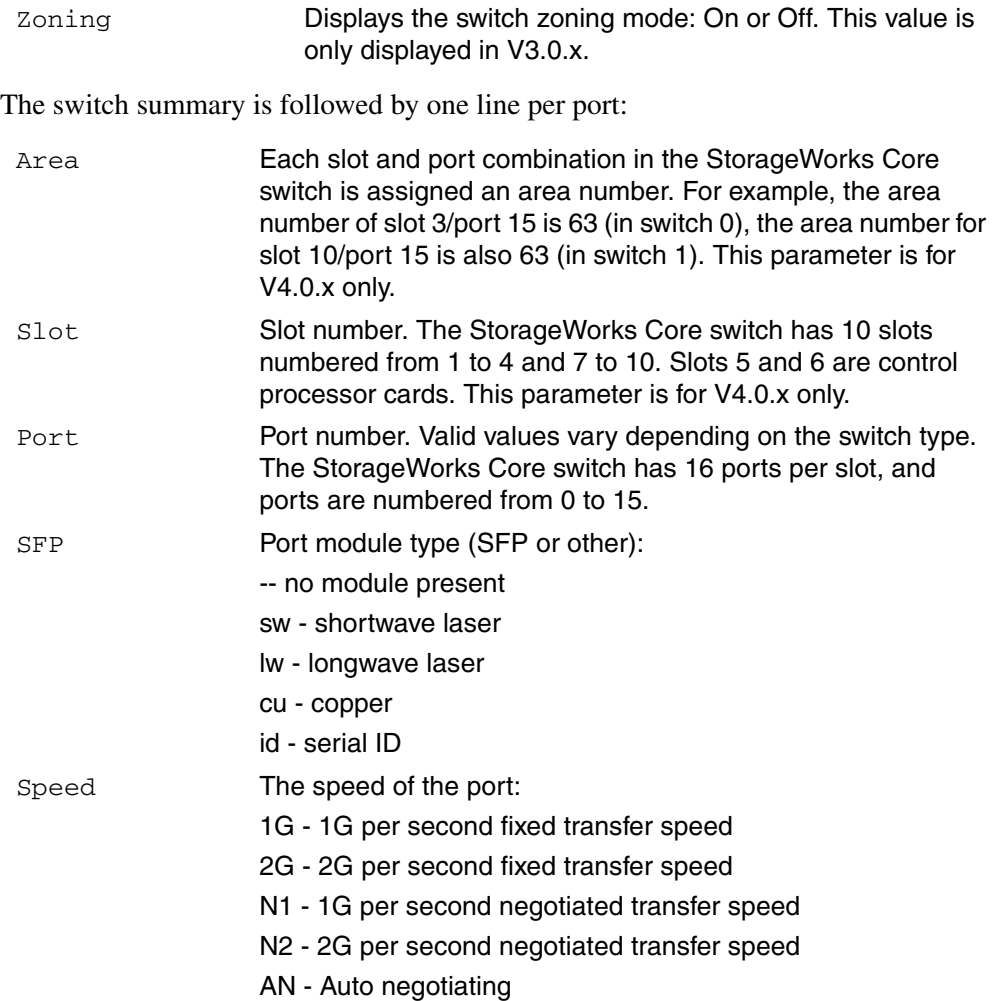

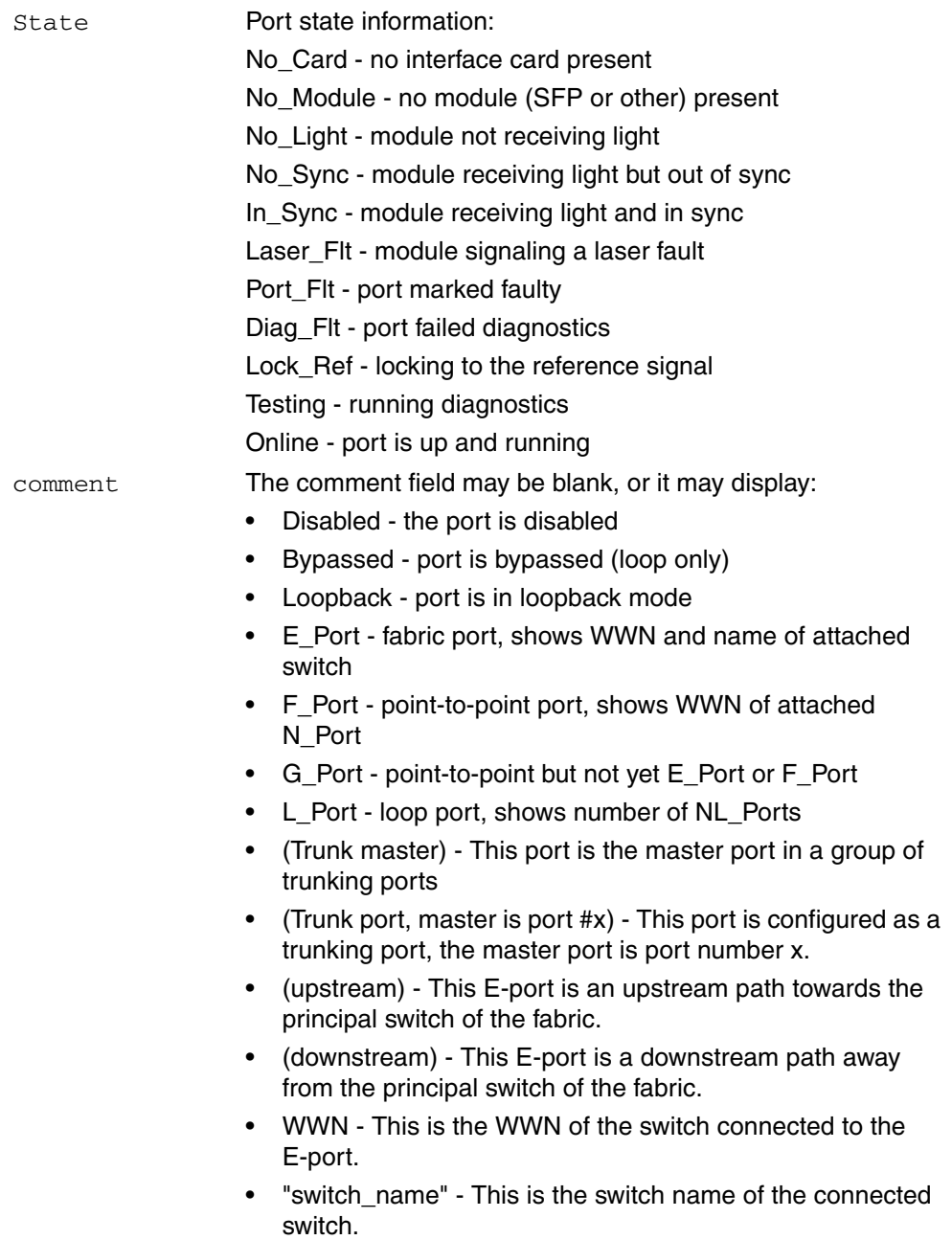

### **Operands**

None.

### **Example**

The following example shows a StorageWorks Core switch:

switch:admin> switchshow switchName: san94 switchType: 10.1 switchState: Online switchRole: Subordinate<br>switchDomain: 2 switchDomain: 2 switchId: fffc02 switchWwn: 10:00:00:60:69:50:02:8f switchBeacon: OFF blade7: Beacon: OFF Area Slot Port SFP Speed State ===================================== 0 7 0 id N2 Online E-Port 10:00:00:60:69:00:54:e8 "san94" (downstream) 1 7 1 id N2 Online E-Port 10:00:00:60:69:00:54:e8 "san94" 2 7 2 id N2 Online E-Port 10:00:00:60:69:00:54:e8 "san94" 3 7 3 id N2 Online E-Port 10:00:00:60:69:00:54:e8 "san94" 4 7 4 id N1 Online E-Port 10:00:00:60:69:12:34:e2 "san180" 5 7 5 id 1G No\_Light 6 7 6 -- 1G No\_Module 7 7 7 -- 1G No\_Module 8 7 8 -- 1G No\_Module 9 7 9 id N2 Online F-Port 21:00:00:e0:8b:04:1a:76 10 7 10 id N2 Online E-Port 10:00:00:60:69:00:54:e8 "san94" 11 7 11 id N2 Online E-Port 10:00:00:60:69:00:54:e8 "san94" 12 -- 1G No\_Module 13 7 13 -- 1G No\_Module 14 7 14 id N1 Online E-Port 10:00:00:60:69:10:9b:06 "san176" (upstream) 15 7 15 id N2 Online F-Port 10:00:00:00:c9:27:2e:69

The following example shows a StorageWorks 2 Gb SAN switch:

```
Switch:admin> switchshow
switchName: Switch<br>switchType: 16.2
switchType: 16.2
switchState: Testing
switchRole: Disabled
switchDomain: 1 (unconfirmed)<br>switchId: fffc01
switchId:<br>switchWwn:
               switchWwn: 10:00:00:60:69:c0:06:71
switchBeacon: OFF
port 0: id 1G No_Light Disabled
port 1: id 1G No_Light Disabled
port 2: id 1G No_Light Disabled
port 3: id 1G No_Light Disabled
port 4: id 1G No_Light Disabled
port 5: id 1G No_Light Disabled
port 6: id 1G No_Light Disabled
port 7: id 1G No_Light Disabled
Switch:admin>
```
### **See Also**

switchDisable switchEnable switchName

# **switchShutdown**

Halt the operational switch.

### **Synopsis**

switchShutdown

### **Availability**

admin

### **Release**

V4.0.x

### **Description**

This command halts the switch operation without disrupting the other switch in the StorageWorks Core switch chassis.

This command has to be used in combination with **switchStart**.

This command brings down all the daemons associated with the switch; frees the resources and object states associated with the switch to a clear state and disables all the ports and blades associated with the switch.

### **Operands**

None.

### **Example**

To bring down the operational switch:

```
switch:admin> switchShutdown
Stopping Switch 1 daemons:done.
```
### **See Also**

switchStart

switchReboot

# **switchStart**

Initialize the switch to operational.

### **Synopsis**

```
switchStart
```
### **Availability**

admin

### **Release**

V4.0.x

### **Description**

This command initializes a logical switch without disrupting the other switch in the StorageWorks Core switch chassis.

This command has to be used in combination with **switchShutdown**.

This command starts all the daemons associated with the switch; initializes the object states associated with the switch to a clear state and enables all the ports/blades associated with the switch.

## **Operands**

None.

### **Example**

To initialize the switch to operational:

```
switch:admin> switchStart
Starting Switch 1 daemons: fabricd zoned fspfd nsd msd asd
psd fcpd rpcd evmd
```
### **See Also**

switchShutdown switchReboot

# **switchStatusPolicySet**

Set the policy parameters that determine the overall switch status.

### **Synopsis**

```
switchStatusPolicySet
```
### **Availability**

admin

### **Release**

V3.0.x and V4.0.x

### **Description**

Use this command to set the policy parameters for calculating the overall status of the switch enclosure. The policy parameter values determine how many failed or faulty units of each contributor are allowed before triggering a status change in the switch from HEALTHY to MARGINAL or DOWN.

The command will print the current parameters in a three column table format. The first column specifies the contributor; the second column specifies the minimum number that contributes to the DOWN/FAILED status; the third column specifies the minimum number that contributes to the MARGINAL/WARNING status. This command then prompts the user to change the values for each policy parameter. The default values for the policy parameters are as follows:

#### **Table 1–20: Contributor Value and Status**

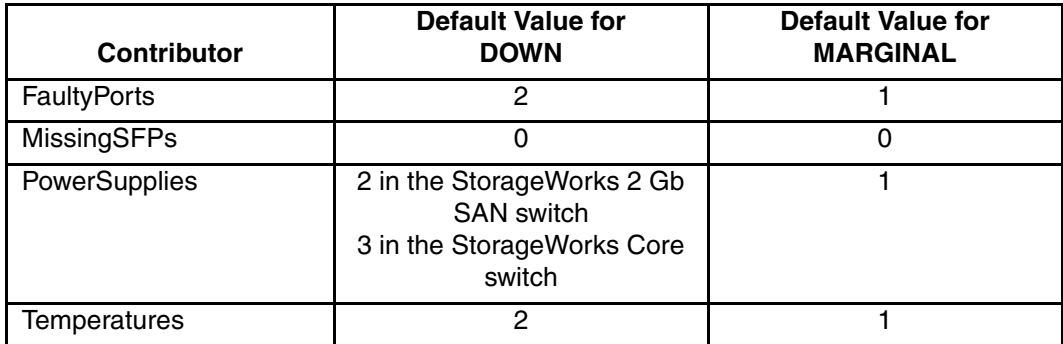

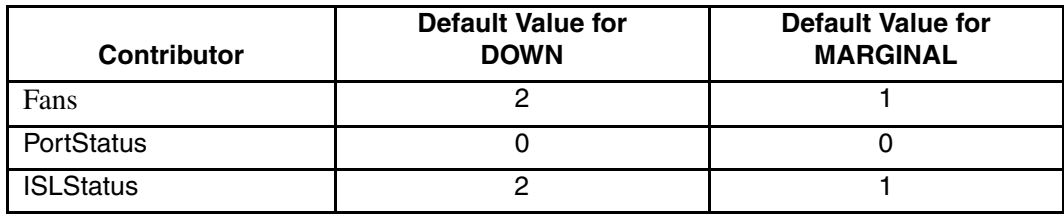

#### **Table 1–20: Contributor Value and Status (Continued)**

Any single contributor can force the overall status of the switch to MARGINAL or DOWN. For example, assuming that the switch contributor values are set to the default values, if there is one faulty port in a switch, then this contributor would set the overall switch status to MARGINAL. If two ports were faulty, then this contributor would set the overall switch status to DOWN.

This command enables you to set a threshold for each contributor, so that a certain number of failures are required to change the overall status of the switch.

If the value of a policy parameter is set to 0, it means that this factor is not used to determine the status of the switch. If the range of values for a particular contributor are set to 0 for both MARGINAL and DOWN, that contributor is not used in the calculation of the overall switch status.

ISLStatus monitors ISLs that are part of a defined switch group. The status of other ISLs on the same switch but outside of the group definition will not be considered when calculating switch status. If no switch groups are defined on this switch, then these ISLStatus settings will have no effect on switch status.

The ISLStatus does not affect the status of the switch as quickly as the other contributors. It may take a few minutes for a switch group ISL status change to affect the state of the switch.

When **PortStatus** monitoring is set to values of (0,0), port status changes are not logged to the event log and console. Similarly, SFP removal does not generate a message to the event log and console if **MissingSFPs** is set to (0,0). By configuring these options, the user can more closely monitor for port status and removal of SFPs.

## **Operands**

None.

Notice that in the following example, the only parameter modified is the number of MissingSFPS allowed before a MARGINAL status is triggered:

switch:admin> switchStatusPolicySet To change the overall switch status policy parameters The current overall switch status policy parameters: Down Marginal ---------------------------------- FaultyPorts 1 0 MissingSFPs 0 1 PowerSupplies 2 1<br>Temperatures 2 1 Temperatures 2 Fans 2 1 PortStatus 0 0 ISLStatus 2 1 Note that the value, 0, for a parameter, means that it is NOT used in the calculation. \*\* In addition, if the range of settable values in the prompt is (0..0), \*\* the policy parameter is NOT applicable to the switch. \*\* Simply hit the Return key. The minimum number of FaultyPorts contributing to DOWN status: (0..64) [2] FaultyPorts contributing to MARGINAL status: (0..64) [1] MissingSFPs contributing to DOWN status: (0..64) [0] MissingSFPs contributing to MARGINAL status: (0..64) [0] 1 Bad PowerSupplies contributing to DOWN status: (0..4) [2] Bad PowerSupplies contributing to MARGINAL status: (0..4) [1] Bad Temperatures contributing to DOWN status: (0..8) [2] Bad Temperatures contributing to MARGINAL status: (0..8) [1] Bad Fans contributing to DOWN status: (0..3) [2] Bad Fans contributing to MARGINAL status: (0..3) [1] Down PortStatus contributing to DOWN status: (0..64) [0] Down PortStatus contributing to MARGINAL status: (0..64) [0] Down ISLStatus contributing to DOWN status: (0..64) [2] Down ISLStatus contributing to MARGINAL status: (0..64) [1] Policy parameter set has been changed

#### **See Also**

switchStatusPolicyShow

switchStatusShow

# **switchStatusPolicyShow**

Display the policy parameters that determine the overall switch status.

## **Synopsis**

switchStatusPolicyShow

## **Availability**

All users.

## **Release**

V3.0.x and V4.0.x

# **Description**

Use this command to view the current policy parameters set for the switch. These policy parameters determine the number of failed or non-operational units allowed for each contributor before triggering a status change in the switch.

The command will print the current parameters in a three column table format. The first column specifies the contributor; the second column specifies the minimum number that contributes to the DOWN/FAILED status; the third column specifies the minimum number that contributes to the MARGINAL/WARNING status. The default values for the policy parameters are as follows:

### **Table 1–21: Contributor Value and Status**

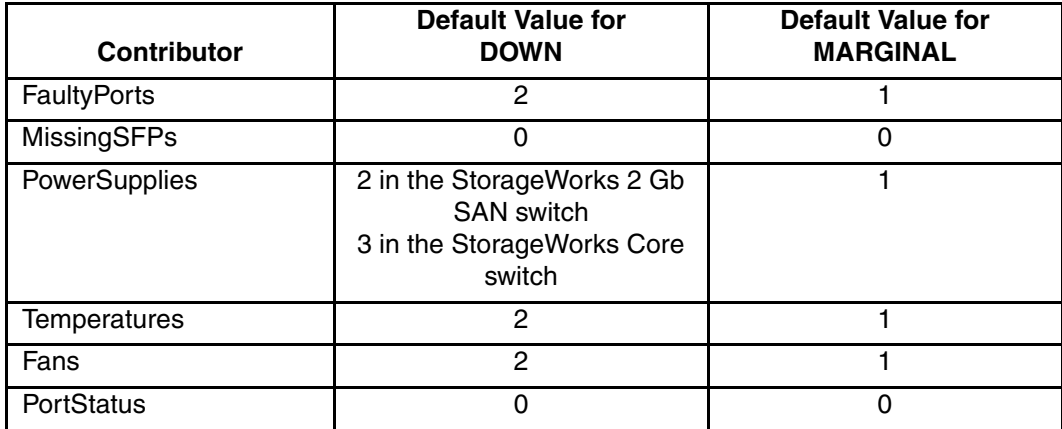

#### **Table 1–21: Contributor Value and Status (Continued)**

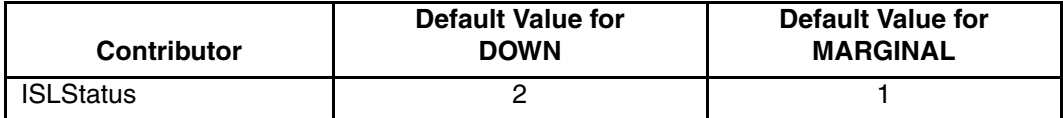

The policy parameters determine the number of failed or non-operational units for each contributor that trigger a status change in the switch. For example, if the FaultyPorts DOWN parameter is set to 3, and 3 ports fail in the switch, then the status of the switch changes to DOWN.

### **Operands**

None.

### **Example**

To display the switch status policy:

```
switch:admin> switchStatusPolicyShow
The current overall switch status policy parameters:
             Down Marginal
    ----------------------------------
FaultyPorts 1 0
MissingSFPs 0 1
PowerSupplies 2 1
Temperatures 3 1
 Fans 3 1
 PortStatus 0 0
 ISLStatus 2 1
```
### **See Also**

switchStatusShow

switchStatusPolicySet

# **switchStatusShow**

Display the overall status of the switch.

### **Synopsis**

switchStatusShow

### **Availability**

All users.

### **Release**

V3.0.x and V4.0.x

### **Description**

Use this command to display the overall status of the switch. The overall status is calculated based on the most severe status of all contributors:

- Internal Switch Status
- Faulty Ports
- Missing SFPs
- Power Supplies
- Fans
- Temperatures
- Port Status

The overall status can be one of the following:

- Healthy/OK every contributor is healthy
- Marginal/Warning one or more components are causing a warning status
- Down/Failed one or more contributors have failed

If the overall status is not HEALTHY/OK, the contributing factors are listed.

### **Operands**

None.

### **Example**

There are two examples below. The first shows a switch with a status of MARGINAL, the second shows the same switch after all the errors have been fixed.

switch:admin> switchStatusShow The overall switch status is Marginal/Warning Contributing factors: \* 1 missing power supply triggered the Marginal/Warning status \* 1 bad fans, 2 good fans triggered the Marginal/Warning status \* 1 missing SFP triggered the Marginal/Warning status switch:admin> switchStatusShow The overall switch status is HEALTHY/OK

## **See Also**

switchStatusPolicyShow switchStatusPolicySet

# **switchuptime**

Display the amount of time the switch has been operating.

### **Synopsis**

switchuptime

### **Availability**

All users.

### **Release**

V4.0.x

# **Description**

Use this command to display the current time and the amount of time the switch has been operational.

### **Operands**

None.

# **Example**

To view the uptime for the switch:

```
switch:admin> switchuptime
2:00pm up for 17 hrs 44 mins
sqab14:admin>
```
## **See Also**

switchStart switchShutdown switchReboot

# **syslogdIpAdd**

Add the IP address of a syslog daemon.

### **Synopsis**

syslogdIpAdd IPaddress

### **Availability**

admin

### **Release**

V3.0.x and V4.0.x

### **Description**

Use this command to add the IP address of a syslog daemon, that is, the IP address of the server which is running the syslogd process. Syslog daemon (syslogd) is a process available on most UNIX systems that reads and forwards system messages to the appropriate log files and users, depending on the system configuration.

When one or more IP addresses are configured, the switch forwards all error log entries to the syslogd on the specified servers. Up to six servers are supported.

### **Operands**

This command has the following operand:

IPaddress Specify the IP address of the server running syslogd. This operand is required.

## **Example**

To add the address 192.168.1.60 to the list of machines to which system messages are sent:

switch:admin> syslogdIpAdd "192.168.1.60"

# **See Also**

errShow syslogdIpRemove syslogdIpShow

# **syslogdIpRemove**

Remove the IP address of a syslog daemon.

### **Synopsis**

syslogdIpRemove IPaddress

### **Availability**

admin

### **Release**

V3.0.x and V4.0.x

### **Description**

Use this command to remove the IP address of a syslog daemon, that is, the IP address of the server which is running the syslogd process.

### **Operands**

This command has the following operand:

IPaddress Specify the IP address of the server running syslogd. This operand is required.

## **Example**

To remove the address 192.168.1.60 from the list of machines to which system messages are sent:

switch:admin> syslogdIpRemove "192.168.1.60"

### **See Also**

errShow syslogdIpAdd syslogdIpShow

# **syslogdIpShow**

Display all syslog daemon IP addresses.

### **Synopsis**

syslogdIpShow

### **Availability**

All users.

### **Release**

V3.0.x and V4.0.x

### **Description**

Use this command to display all syslog daemon IP addresses in the configuration database.

### **Operands**

None.

# **Example**

To display all syslog daemon IP addresses:

switch:admin> syslogdIpShow syslog.IP.address.1: 192.168.1.60 syslog.IP.address.2: 192.168.1.88 syslog.IP.address.3: 192.168.2.77

## **See Also**

errShow syslogdIpAdd syslogdIpRemove

# **systemtest**

Run diagnostics on a switch blade.

### **Synopsis**

systemtest [-slot slot]

### **Availability**

admin

### **Release**

V4.0.x

### **Description**

Use this command to run a suite of diagnostics tests on the specified switch blade. To run this command you must install loopback plugs on every port. The tests executed are:

- PortRegTest
- CentralMemoryTest
- CmiTest
- CamTest
- FilterTest
- StatisticsTest
- PortLoopbackTest—internal
- PortLoopbackTest—serdes
- Txdpath—internal
- CrossPortTest—serdes
- SpinSilk—internal
- SpinSilk—serdes
- BackPort—current blade

• BackPort—all blades

After the command has executed the above commands, it lists an overall summary of the slot status.

#### **Operands**

This command has the following operands:

-slot slot Specify the slot to run diagnostics on. If no operand is specified, the current slot is used. You can set the current slot using the **setslot** command.

### **Example**

To run a suite of diagnostics on blade 7:

```
switch:admin> systemtest -slot 7
Testing slot: 7, user ports: 3 2 1 0 7 6 5 4 11 10 9 8 15 14 13 12
PortRegTest
Running Port Register Test ....
 passed.
Test Complete: "portregtest" Pass 1 of 1
Duration 0 hr, 2 min & 23 sec (0:2:23:443).
 passed.
Test return status: 0
CentralMemoryTest
Running centralmemorytest ............ passed.
Test Complete: "centralmemorytest" Pass 1 of 1
Duration 0 hr, 0 min & 19 sec (0:0:19:611).
 passed.
Test return status: 0
<output truncated>
```
#### **See Also**

setslot diaghelp

# **tempShow**

Display temperature readings.

### **Synopsis**

tempShow

### **Availability**

All users.

### **Release**

V3.0.x and V4.0.x

### **Description**

Use this command to display the current temperature readings of all temperature sensors in a switch. Each temperature sensor has an index. The indices start from 1. There can be more than one sensor per slot. The slot number to which a sensor belongs is displayed in the column next to the index. The temperature readings are given in both Centigrade and Fahrenheit.

Refer to the Hardware Reference Manual for your switch to determine the normal temperature range values.

### **Operands**

None.

This example shows a StorageWorks Core switch:

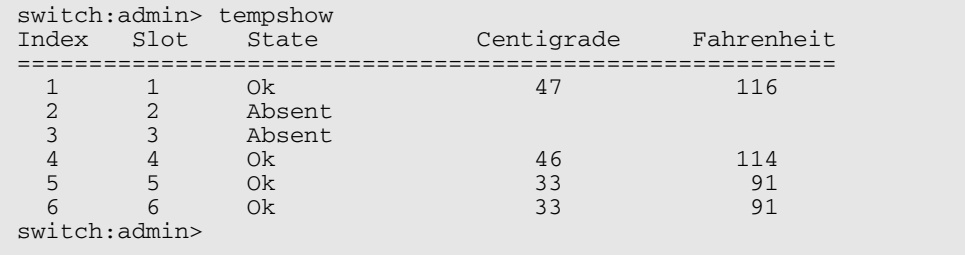

**NOTE:** For the StorageWorks Core switch, this command only returns the temperature sensor values for the logical switch you are logged into, not for the entire chassis.

This example shows a StorageWorks 2 Gb SAN switch:

```
switch:admin> tempshow
26 26 27 27 26 Centigrade
78 78 80 80 78 Fahrenheit
switch:admin>
```
## **See Also**

sensorShow

fanShow

psShow

slotShow

# **topologyShow**

Display the unicast fabric topology.

### **Synopsis**

topologyShow [domainnumber]

### **Availability**

All users.

### **Release**

V3.0.x and V4.0.x

### **Description**

Use this command to display the fabric topology, as it appears to the local switch.

This includes:

- A list of all domains that are part of the fabric, and to each of those domains, all possible paths from the local switch.
- For each path cost, the number of hops from the local switch to the destination switch, and a summary of all ports are routed through that path.

A path is described by the output port that a frame addressed to a certain domain will be forwarded to by the switches' routing hardware, in order to reach the domain.

With the domain number specified, this command displays the topology information for the specified destination domain.

The display contains the following fields:

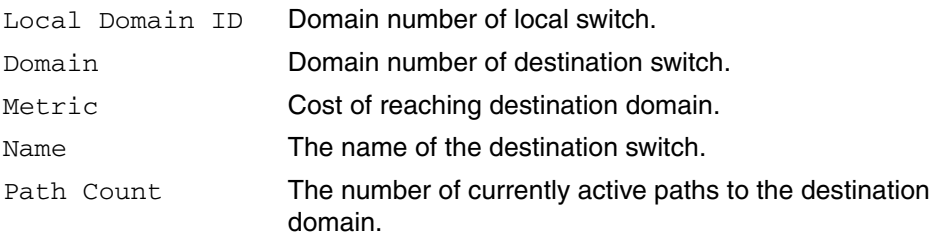
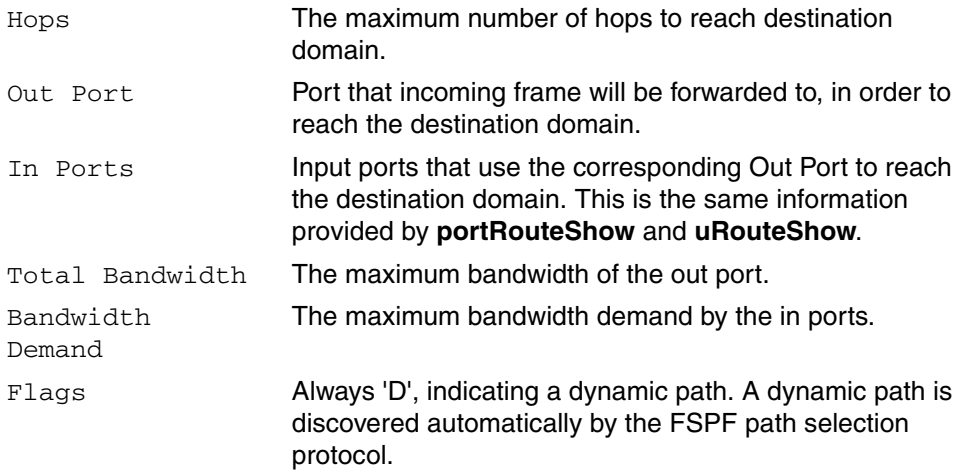

# **Operands**

This command has the following operand:

domainnumber Specify the destination domain for which topology information is to be displayed. This operand is optional. When no domain number is specified, this command displays the topology information of all the domains in the fabric.

#### **Examples**

The following example is for V4.0.x:

switch:admin> topologyShow 2 domains in the fabric; Local Domain ID: 1 Domain: 6<br>Metric: 500 Metric: 500 Name: cylon218 Path Count: 4 Hops: 1 Out Port: 60 In Ports: None Total Bandwidth: 2 Gbps<br>Bandwidth Demand: 0 % Bandwidth Demand: 0<br>Flags: D Flags: Hops: 1<br>Out Port: 61 Out Port: 61<br>
In Ports: 61<br>
None In Ports: None<br>Total Bandwidth: 2 Gbps<br>Porticille Total Bandwidth: 2 G<br>Bandwidth Demand: 0 % Bandwidth Demand: Flags: D Hops: 1 Out Port: 62<br>
In Ports: 62<br>
None In Ports: None<br>Total Bandwidth: 2 Gbps<br>Bandwidth Demand: 0 % Total Bandwidth: Bandwidth Demand: Flags: D Hops: 1<br>Out Port: 58 Out Port: In Ports: None Total Bandwidth: 2 Gbps Bandwidth Demand: 0 % Flags: D

The following example is for V3.0.x:

switch:admin> topologyShow 1 domains in the fabric; Local Domain ID: 1 Domain Metric Hops Out Port In Ports Flags Bandwidth Name ----------------------------------------------------------------------- Switch:admin>

#### **See Also**

portRouteShow uRouteShow

# **trackChangesSet**

Enable configuring of track-changes feature.

## **Synopsis**

trackChangesSet [mode], [snmptrapmode]

## **Availability**

admin

## **Release**

V3.0.x and V4.0.x

## **Description**

This command enables or disables the track-changes feature. An SNMP-TRAP mode can also be enabled. Trackable changes are:

- Successful login
- Unsuccessful login
- Logout
- Config file change from task
- Track-changes on
- Track-changes off

The output from the track-changes feature is dumped to the error log for the switch. Use the **errDump** command or **errShow** command to view the error log.

## **Operands**

This command has the following operands:

mode **Specify 1 to enable the track-changes feature or specify 0 to** disable the feature. The default (if no operand is specified) is to disable the track-changes feature. This operand is optional.

```
snmptrapmode Specify 1 to enable errors to be sent to the SNMP-TRAP in 
                   addition to the errlog or specify 0 to disable the SNMP-TRAP 
                   messages. The default (if no operand is specified) is to disable 
                   SNMP-TRAP messages. This operand is optional.
```
#### **Example**

The following shows how to use this command in V4.0.x:

```
switch12k:admin> trackchangesset 1, 1
Committing configuration...done.
switch12k:admin> trackchangesshow
Track changes status: ON
Track changes generate SNMP-TRAP: YES
switch12k:admin>
```
The following example shows how to use this command in V3.0.x:

```
Switch:admin> trackchangesset 1, 1
0x10280010 (tShell): Feb 5 10:33:56
     INFO TRACK-TRACK_ON, 4, Track-changes on
Committing configuration...done.
0x10280010 (tShell): Feb 5 10:33:59
     INFO TRACK-CONFIG_CHANGE, 4, Config file change from task:tShell
```
Switch:admin>

## **See Also**

agtcfgSet agtcfgShow trackChangesShow trackChangesHelp

# **trackChangesShow**

Display status of track-changes feature.

#### **Synopsis**

trackChangesShow

#### **Availability**

All users.

#### **Release**

V3.0.x and V4.0.x

## **Description**

Use this command to display status of the track-changes feature. It shows if the feature is turned on or off and if SNMP trap are generated.

The output from the track-changes feature is dumped to the error log for the switch. Use the **errDump** command or **errShow** command to view the error log.

## **Operands**

None.

## **Example**

To display the status of the track-changes feature:

switch:admin> trackChangesShow Track changes status: ON Track changes generate SNMP-TRAP: YES

## **See Also**

trackChangesSet trackChangesHelp

# **trunkDebug**

Debug a trunk link failure.

## **Synopsis**

```
trunkDebug port1, port2
```
## **Availability**

admin

### **Release**

V3.0.x and V4.0.x

#### **Description**

Use this command to debug a trunk link failure. This command reports one of the following messages based on the trunking properties of the two specified ports:

- Switch does not support trunking
- Trunking license required
- port<port  $id$ > is not E\_Port
- port<port\_id> trunking disabled
- port<port\_id> speed is not 2G
- port<port id and port<port id are not on same quad
- port<port\_id> and port<port\_id> connect to different switches
- port<port\_id> is not Trunking port due to: E\_Port being disabled, or trunking may be disabled at remote port
- port<port\_id> and port<port\_id> can't trunk, please check link length to make sure difference is less than 400 m

# **Operands**

This command has the following operands:

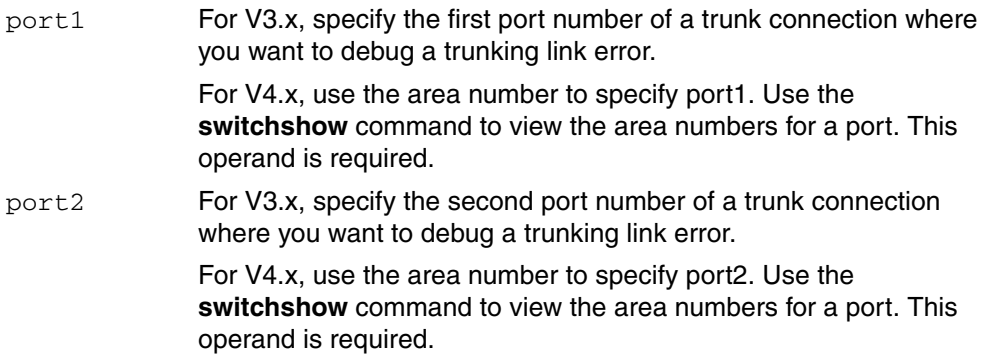

# **Example**

To debug a trunk connection:

```
switch:admin> trunkDebug 3, 4
port 3 is not E port
```
# **See Also**

trunkShow portCfgTrunkport switchCfgTrunk

# **trunkShow**

Display trunking information.

## **Synopsis**

trunkShow

## **Availability**

All users.

# **Release**

V3.0.x and V4.0.x

## **Description**

Use this command to display trunking information. The fields displayed are as follows:

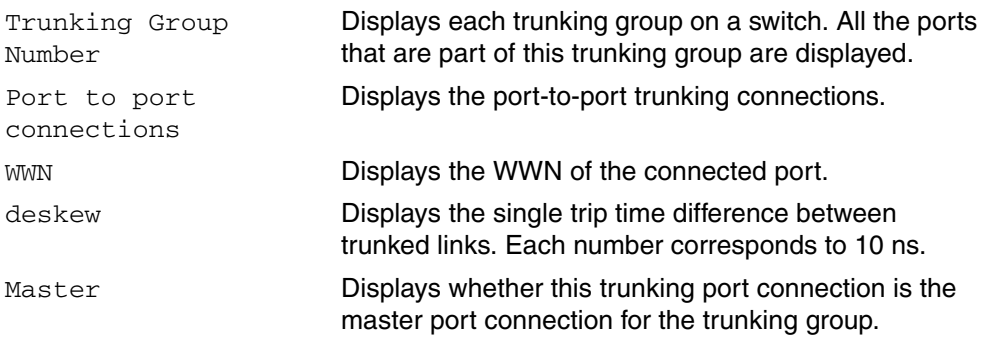

## **Operands**

None.

# **Example**

To display trunking information for a switch:

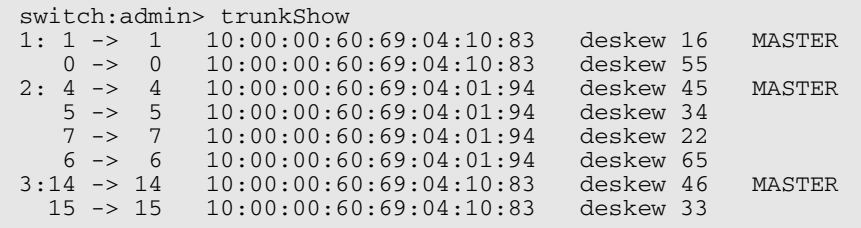

# **See Also**

portCfgTrunkport switchCfgTrunk

# **turboRamTest**

Turbo SRAM logic test for 2-Gb ASICs.

#### **Synopsis V3.0.x**

turboramtest [passcount]

#### **Synopsis V4.0.x**

```
turboramtest [--slot slot][-passcnt passcount][-ports list]
```
#### **Availability**

admin

#### **Release**

V3.0.x and V4.0.x

#### **Description**

This command verifies the on chip SRAM located in the 2-Gb ASIC using the Turbo-Ram BIST circuitry. These same SRAMS are tested by **portRegTest** and **sramRetentionTest** using PCI operations, but for this test the BIST controller is able to perform the SRAM write and read operations at a much faster rate. It is also able to test one SRAM in each quadrant of every chip in parallel.

The test flow for each SRAM is as follows:

- 1. Fill RAM with alternating FFFF 0000 pattern. (Subtest 1: turboram memory fill)
- 2. For each incrementing address read FFFF 0000 pattern and write 0000 FFFF. (Subtest 2: turboram r-m-w inc 1)
- 3. For each incrementing address read 0000 FFFF pattern and write FFFF 0000. (Subtest 3: turboram r-m-w inc 2)
- 4. For each decrementing address read FFFF 0000 pattern and write 0000 FFFF. (Subtest 4: turboram r-m-w dec 1)
- 5. For each decrementing address read 0000 FFFF pattern and write FFFF 0000. (Subtest 5: turboram r-m-w dec 2)

6. Repeat steps 1-5 with AAAA 5555 pattern.

## **Operands**

This command has the following operands:

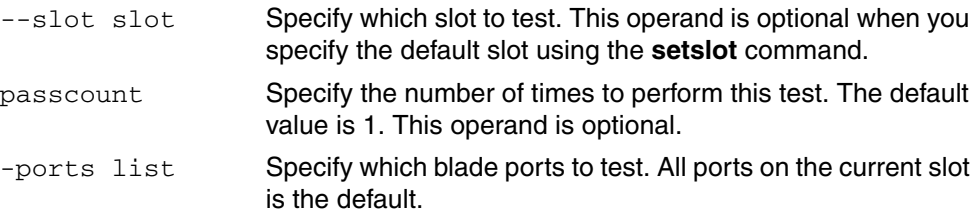

## **Example**

This example is for V3.0.x. To execute this test:

switch:admin> turboRamTest Running Turbo RAM Test ........ passed.

This example is for V4.0.x. To execute this test:

switch:admin> setslot 7 switch:admin> turboRamTest Running Turbo RAM Test ........ passed.

## **Diagnostics**

When it detects failures, the subtest may report one or more of the following error messages:

DIAG-WTEST - Memory fill operation failed.

DIAG-INC\_RWTEST - Memory r-m-w increment subtest failed.

DIAG-DEC\_RWTEST - Memory r-m-w decrement subtest failed.

DIAG-RAMINIT\_TO - Memory initialization timed out.

# **See Also**

portRegTest

centralMemoryTest

cmiTest

camTest

sramRetentionTest

# **uptime**

Display length of time the system has been operational.

## **Synopsis**

uptime

## **Availability**

All users.

## **Release**

V3.0.x and V4.0.x

## **Description**

Use this command to display the length of time the system has been in operation (also known as "up time"), the total cumulative amount of "up time" since the system was first powered-on, the date and time of the last reboot, and the reason for the last reboot.

For up and powered-on times less than 60 seconds, the time is displayed in seconds. For times greater than or equal to 60 seconds, the time is displayed in minutes. The output format adjusts accordingly.

The reason for the last switch reboot is also recorded in the error log. Reasons are listed below. Not all the below responses are applicable to all switch models:

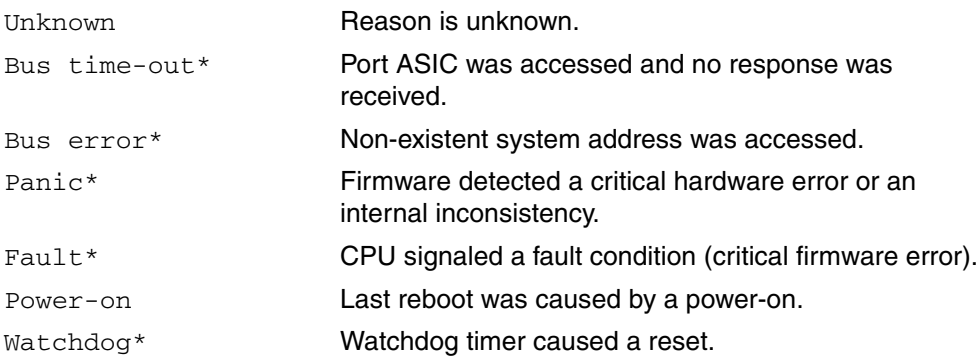

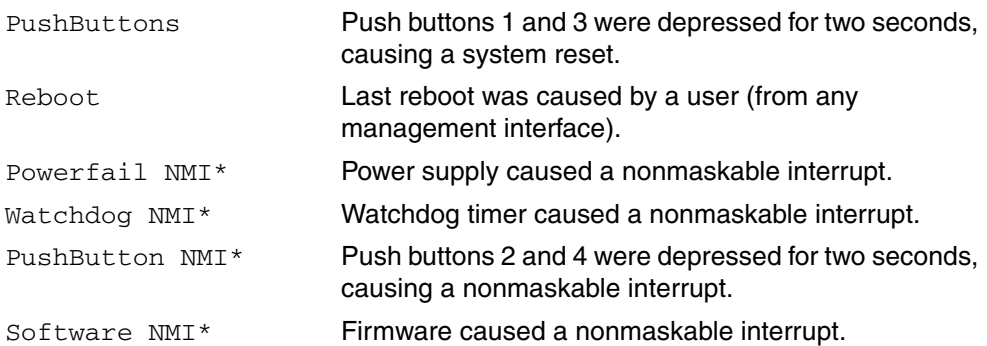

**NOTE:** The items marked with an asterisk (\*) are usually caused by hardware or firmware failures. Information on the failure is stored in the switch. Follow the procedures in the switch manual.

#### **Operands**

None.

#### **Example**

The following example shows a V4.0.x switch:

switch:admin> uptime 12:03am up 4:56, 3 users, load average: 1.17, 1.08, 1.08

The following example shows a V3.0.x switch:

```
Switch:admin> uptime
Up for: 6 days, 1:34
Powered for: 69 days, 11:39
Last up at: Wed Jan 30 09:10:09 2002
Reason: Reboot
Switch:admin>
```
#### **See Also**

date errShow fastboot reboot

# **uRouteConfig**

Configure a static route.

#### **Synopsis**

uRouteConfig InArea Domain OutArea

## **Availability**

admin

## **Release**

V3.0.x and V4.0.x

#### **Description**

Use this command to configure static routes. A static route is a route that is assigned to a specific path, and will not change when a topology change occurs, unless the path used by the route becomes unavailable.

After this command is issued, and if **OutArea** is a usable port, all frames coming in from **InArea** port addressed to **Domain** will be forwarded through **OutArea** port.

If **OutArea** port is not usable, then the routing assignment is not affected by this command. When **OutArea** port becomes usable again, the static route assignment for **InArea** is enforced.

**OutArea** port is usable if it is on a minimum cost path to the destination domain.

**InArea** port can be either an F\_Port or an E\_Port.

**NOTE:** When using static routes, load sharing may be affected. The switch attempts to achieve optimum load sharing, but if too many routes are statically configured to use the same output port, a fair load sharing may not be achievable.

**NOTE:** In order to prevent routing loops, a static route configuration using a non-minimum cost path is not allowed. If an attempt is made to configure such a route, the user is queried on whether the entry should be saved in the database.

## **Operands**

This command has the following operands:

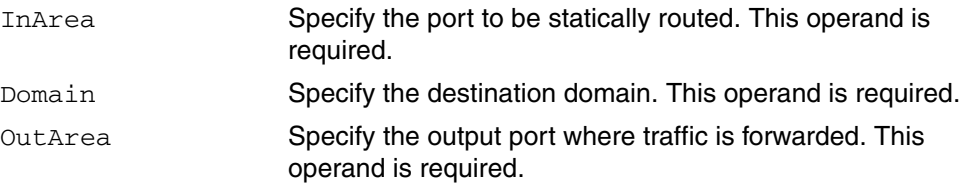

## **Examples**

To configures a static route for all traffic coming in from port 1 and addressed to domain 2 to go through port 5:

```
switch:admin> uRouteConfig 1 2 5
done.
switch:admin> configShow 
route.ucastRoute.1.2:5
route.ucastRouteCount: 1
```
## **See Also**

configShow interfaceShow uRouteRemove uRouteShow

# **uRouteRemove**

Remove a static route.

### **Synopsis**

uRouteRemove InArea Domain

## **Availability**

admin

### **Release**

V3.0.x and V4.0.x

## **Description**

Use this command to remove a previously configured static route.

After this command is issued, the route to **Domain** for **InArea** may or may not change. It changes if the previous static route was not along a minimum cost path. Also, after this command is issued, the load sharing to **Domain** is re-evaluated.

InArea can be either an F\_Port or an E\_Port.

## **Operands**

This command has the following operands:

InArea The port that is statically routed. This operand is required. Domain The destination domain. This operand is required.

## **Examples**

To remove a static route for all traffic coming in from port 1 and addressed to domain  $2.$ 

```
switch:admin> uRouteRemove 1 2
done.
```
## **See Also**

configShow uRouteConfig uRouteShow

# **uRouteShow**

Display unicast routing information.

#### **Synopsis**

```
uRouteShow [slotnumber/][portnumber][, domainnumber]
```
## **Availability**

All users.

## **Release**

V3.0.x and V4.0.x

#### **Description**

Use this command to display the unicast routing information for a port, as it is known by the FSPF path selection and routing task. The routing information describes how a frame that is received from a port on the local switch is to be routed to reach a destination switch.

When no operand is specified, this command displays the routing information for all the active ports on the local switch, to all the domains in the fabric.

When only slot number and port number are specified, this command displays the routing information for the specified port to all the domains connected to it.

When slot number, port number, and domain number are all specified, this command only displays the routing information for the specified port to the specified domain.

The following information is displayed:

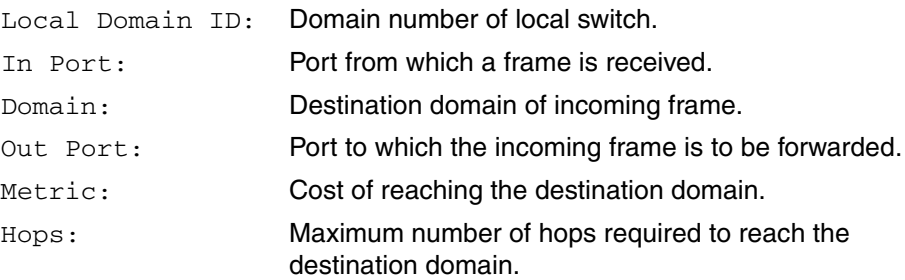

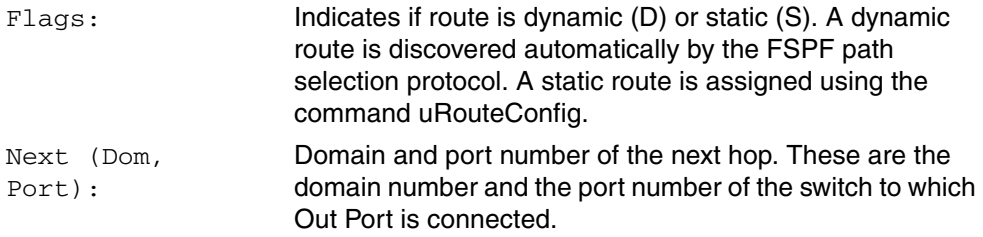

The information provided by this command should match what is provided by **portRouteShow** and **topologyShow**.

## **Operands**

This command has the following operands:

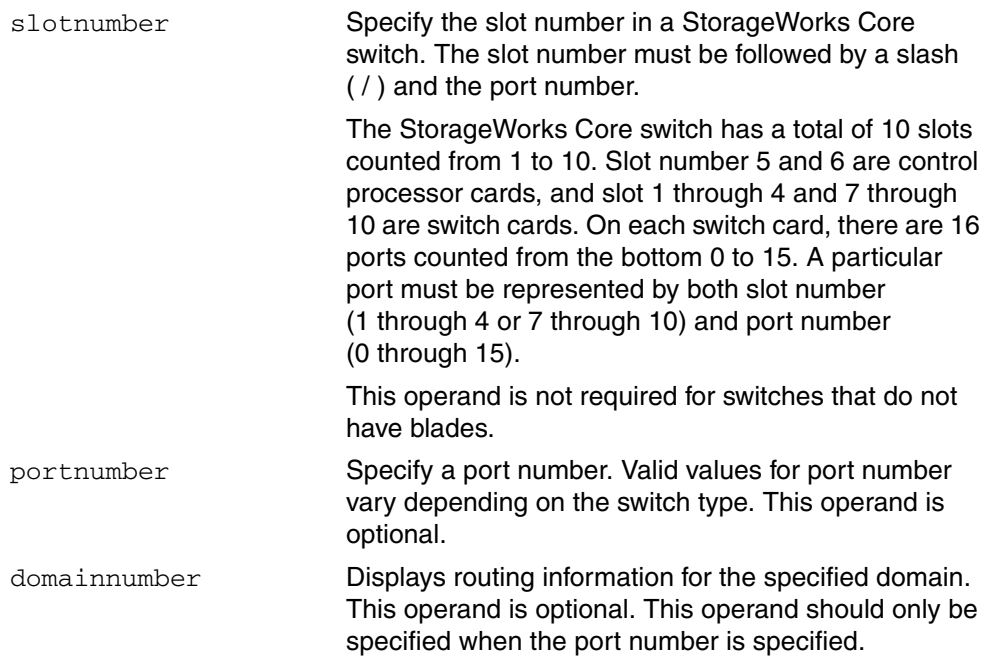

If no operand is specified, this command displays routing information for all active ports on the local switch, to all the domains in the fabric.

## **Examples**

The first example displays the routing information of all the active ports, The second command displays the routing information of port 11 on slot 1, and the third command displays the routing information of port 11 to domain 4 only:

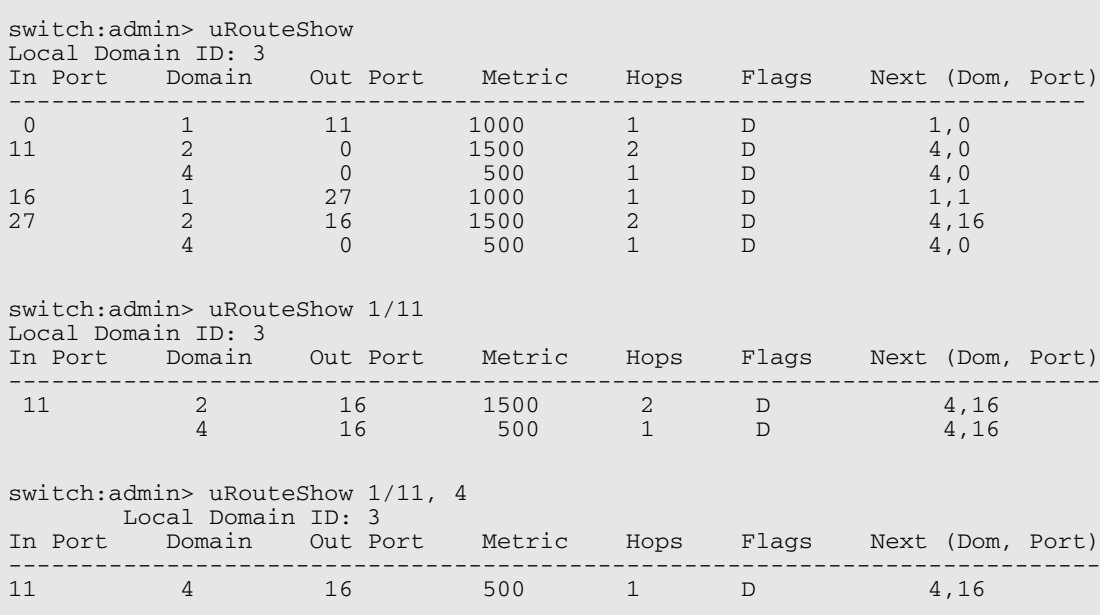

## **See Also**

portRouteShow topologyShow

uRouteConfig

uRouteRemove

# **version**

Display firmware version information.

## **Synopsis**

version

## **Availability**

All users.

### **Release**

V3.0.x and V4.0.x

## **Description**

Use this command to display firmware version information and build dates.

The following is displayed:

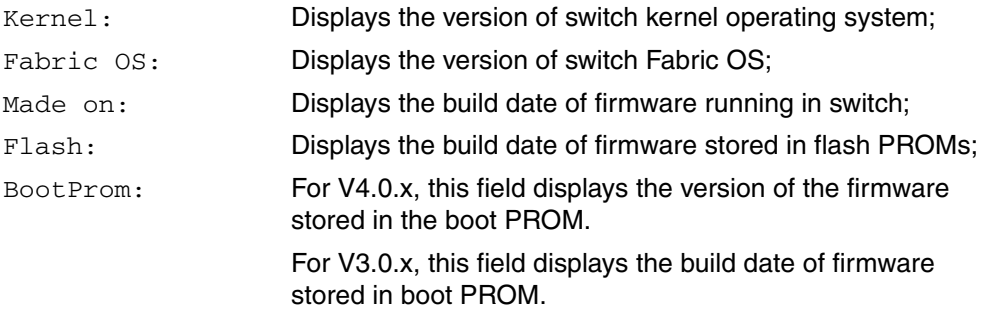

Usually the Made on and Flash dates are the same, since the switch starts running flash firmware at power-on. However, in the time period between **firmwareDownload** and the next reboot, the dates can differ.

## **Operands**

None.

## **Example**

The following example shows the firmware version information on a StorageWorks Core switch:

```
switch12k:admin> version
Kernel: 2.4.2
Fabric OS: V4.0.x.0
Made on: Fri Feb 1 23:02:08 2002<br>Flash: Fri Feb 1 18:03:35 2002
            Fri Feb 1 18:03:35 2002
BootProm: 3.1.13b
switch12k:admin>
```
The following example shows the firmware version information on a StorageWorks 2 Gb SAN switch:

```
Switch:admin> version
Kernel: 5.3.1
Fabric OS: V3.0.x.2
Made on: Fri Jan 25 10:01:42 PST 2002
Flash: Thu Jan 31 08:12:49 PST 2002
BootProm: Tue Oct 30 10:24:38 PST 2001
Switch:admin>
```
## **See Also**

firmwareDownload reboot

## **wwn**

View a switch WWN.

#### **Synopsis**

wwn

## **Availability**

All users.

### **Release**

V3.0.x and V4.0.x

## **Description**

Use this command to display the WWN of a switch. All switches have a numeric address that is the unique Fibre Channel address used for communicating with the switch. The WWN is shown in the output of the switchShow command.

## **Operands**

None.

## **Example**

To display the switch WWN:

switch:admin> wwn 10:00:00:60:69:00:54:e9

switch:admin>

## **See Also**

switchShow

# **zoneAdd**

Add a member to the zone.

## **Synopsis**

zoneAdd "zoneName", "member;member"

## **Availability**

admin

# **Release**

V3.0.x and V4.0.x

## **Description**

Use this command to add one or more members to an existing zone.

**NOTE:** This command requires an Advanced Zoning license.

## **Operands**

The following operands are required:

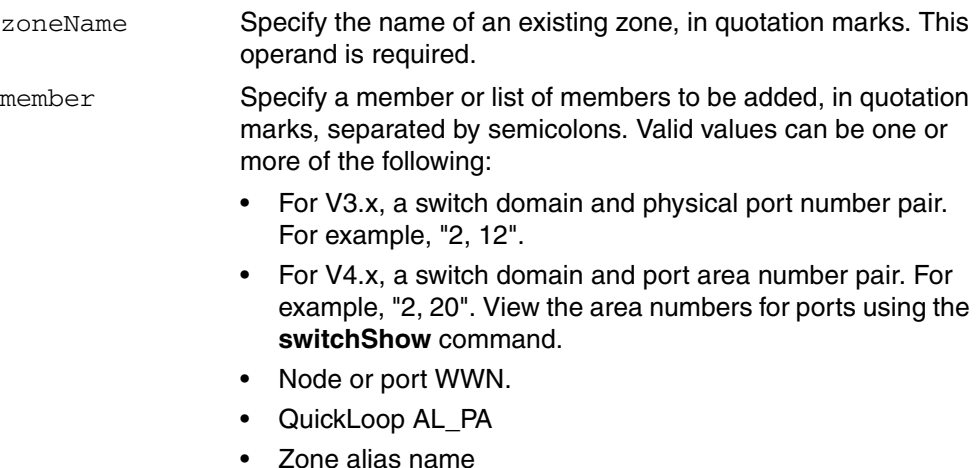

## **Example**

To add aliases for three disk arrays to "Blue\_zone":

switch:admin> zoneAdd "Blue\_Zone", "array3; array4; array5"

# **See Also**

zoneCreate zoneDelete zoneRemove zoneShow

# **zoneCreate**

Create a zone.

## **Synopsis**

```
zoneCreate "zoneName", "member; member"
```
## **Availability**

admin

## **Release**

V3.0.x and V4.0.x

# **Description**

Use this command to create a new zone.

**NOTE:** This command requires an Advanced Zoning license.

A zone name is a C-style name beginning with a letter and followed by any number of letters, digits, and underscore characters. Names are case sensitive; for example, "Zone 1" indicates a different zone than "zone 1". Blank spaces are ignored.

The zone member list must have at least one member (empty lists are not allowed). The members are described by a list of member definitions separated by semicolons.

In V3.x, specify ports by domain and port number. The values are entered as a pair of numbers "s,p" where "s" is the switch number (domain ID) and "p" is the port number. For example, "2,12" specifies port 12 on switch number 2. When a zone member is specified by physical fabric port number, then all devices connected to that port are in the zone. If this port is an arbitrated loop, then all devices on the loop are in the zone.

In V4.x, specify ports by domain and port area number. The values are entered as a pair of numbers "s,p" where "s" is the switch number (domain ID) and "p" is the port area number. For example,

"2, 20" specifies port area number 20 on switch domain 2. When a zone member is specified by port area number, then all devices connected to that port are in the zone. If this port is an arbitrated loop, then all devices on the loop are in the zone.

Specify a *Worldwide name* as eight hex numbers separated by colons, for example "10:00:00:60:69:00:00:8a". Advanced Zoning has no knowledge of the fields within a Worldwide Name; the eight bytes are simply compared with the Node and Port Names presented by a device in a login frame (FLOGI or PLOGI). When a zone member is specified by Node Name, then all ports on that device are in the zone. When a zone member is specified by Port Name, then only that single device port is in the zone.

Specify a *QuickLoop AL\_PA* as a QuickLoop name followed by a list of AL\_PAs, for example "qloop1[01,02]". QuickLoop names have the same format as zone names, and are created with the **qloopCreate** command to define a switch or pair of switches that form the QuickLoop.

Specify a zone alias name using the same format as a zone name. It is created with the **aliCreate** command. The alias must resolve to a list of one or more of the following:

- For V3.0.x, a switch domain and physical port number pair.
- For V4.0.x, a switch domain and port area number pair. View the area numbers for ports using the **switchShow** command.
- Worldwide Names
- QuickLoop AL\_PAs

The types of zone members used to define a zone may be mixed. For example, a zone defined with the following members: "2,12; 2,14; 10:00:00:60:69:00:00:8a" would contain all devices connected to switch 2, ports 12 and 14, and to the device with the worldwide name "10:00:00:60:69:00:00:8a" (either node name or port name), at the port in the fabric to which it is connected.

**NOTE:** Use this command to create a "broadcast" zone. This is a special zone used to specify those nodes that can receive broadcast traffic. Broadcast traffic is usually meant for servers and not for storage devices. This zone must be named "broadcast." Only one "broadcast" zone can exist within a fabric. This type of zone is hardware enforced; the switch controls data transfer to a port.

## **Operands**

The following operands are required:

zoneName **Name for a zone to be created, in quotation marks. This** name cannot be used for any other zone object.

member **List of members to be included in zone**, in quotation marks, separated by semicolons. Can be one or more of the following:

- For V3.x, a switch domain and physical port number pair. For example, "2, 12".
- For V4.x, a switch domain and port area number pair. For example, "2, 20" View the area numbers for ports using the **switchShow** command.
- Worldwide names
- QuickLoop AL\_PAs
- Zone alias names

## **Example**

To create three zones using a combination of port numbers and zone aliases:

```
switch:admin> zoneCreate "Red_zone", "1,0; loop1"
switch:admin> zoneCreate "Blue_zone", "1,1; array1; 1,2; array2"
switch:admin> zoneCreate "Green_zone", "1,0; loop1; 1,2; array2"
```
## **See Also**

zoneAdd zoneDelete zoneRemove zoneShow

# **zoneDelete**

Delete a zone.

#### **Synopsis**

```
zoneDelete "zoneName"
```
## **Availability**

admin

### **Release**

V3.0.x and V4.0.x

### **Description**

Use this command to delete a zone.

**NOTE:** This command requires an Advanced Zoning license.

## **Operands**

This command has the following operands:

zoneName **Name of the zone to be deleted, in quotation marks. This** operand is required.

## **Example**

To delete the zone "Blue\_zone":

switch:admin> zoneDelete "Blue\_zone"

## **See Also**

zoneAdd zoneCreate zoneRemove zoneShow

# **zoneHelp**

Display help information on zone commands.

# **Synopsis**

zoneHelp

## **Availability**

All users.

# **Release**

V3.0.x and V4.0.x

# **Description**

Use this command to display help information on zone commands.

# **Operands**

None.

## **Example**

To display zone command help information:

switch:admin><br>aliAdd aliAdd a member to a zone alias<br>aliCreate a come alias Create a zone alias aliDelete Delete a zone alias aliRemove Remove a member from a zone alias<br>aliShow Print zone alias information Print zone alias information cfgAdd a member to a configuration cfgCreate Create a zone configuration cfgDelete Delete a zone configuration cfgRemove Remove a member from a configuration cfgCreate Create a zone configuration<br>
cfgDelete Delete a zone configuration<br>
cfgRemove Remove a member from a configuration<br>
cfgShow Print zone configuration information qloopAdd Add a member to a qloop qloopCreate Create a qloop qloopDelete Delete a qloop qloopRemove Remove a member from a qloop qloopShow Print qloop information zoneAdd Add a member to a zone Create a zone zoneDelete Delete a zone Remove a member from a zone zoneShow Print zone information fazoneAdd Add a member to a fabric assist zone<br>fazoneCreate Create a fabric assist zone<br>fazoneDelete Delete a fabric assist zone Add a member to a fabric as:<br>Create a fabric assist zone fazoneDelete Delete a fabric assist zone fazoneRemove Remove a member from a fabric assist zone fazoneRemove Remove a member from a fabric assist<br>fazoneShow Print Fabric Assist Zone information cfgClear Clear all zone configurations cfgDisable Disable a zone configuration cfgEnable Enable a zone configuration cfgSave Save zone configurations in flash cfgTransAbort Abort zone configuration transaction

# **zoneRemove**

Remove a member from a zone.

#### **Synopsis**

zoneRemove "zoneName", "member;member"

## **Availability**

admin

### **Release**

V3.0.x and V4.0.x

## **Description**

Use this command to remove one or more members from an existing zone.

The member list is located by an exact string match; therefore, it is important to maintain the order when removing multiple members. For example, if a zone contains "array2; array3; array4", removing "array3; array4" succeeds. but removing "array4; array3" fails.

If all members are removed, the zone is deleted.

**NOTE:** This command requires an Advanced Zoning license.

## **Operands**

The following operands are required:

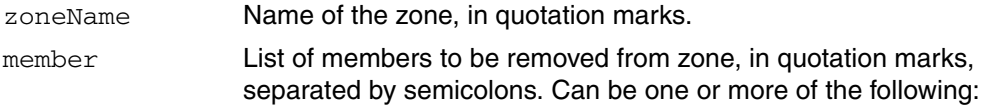

- For V3.x, a switch domain and physical port number pair. For example, "2, 12".
- For V4.x, a switch domain and port area number pair. For example, "2, 20" View the area numbers for ports using the **switchShow** command.
- Worldwide names
- QuickLoop AL\_PAs
- Zone alias names

## **Example**

To remove "array2" from "Blue\_zone":

switch:admin> zoneRemove "Blue\_zone", "array2" switch:admin> zoneRemove "Blue\_zone", "2,20"

## **See Also**

zoneAdd zoneCreate zoneDelete zoneShow

# **zoneShow**

Display zone information.

## **Synopsis**

```
zoneShow ["pattern"][, mode]
```
## **Availability**

All users.

## **Release**

V3.0.x and V4.0.x

## **Description**

Use this command to display zone configuration information.

If no parameters are specified, all zone configuration information (both defined and enabled) is displayed. See **cfgShow** for a description of this display.

If a parameter is specified, it is used as a pattern to match zone configuration names, and those that match in the defined configuration are displayed.

**NOTE:** This command requires an Advanced Zoning license.

## **Operands**

The following operand is optional:

pattern A POSIX style regular expression used to match zone configuration names. The pattern must be enclosed in quotation marks. Patterns may contain:

- Question mark "?" that matches any single character
- Asterisk "\*" that matches any string of characters
- Ranges "[0-9a-f]" that match any character within the range

mode Specify 1 to display the contents of the transaction buffer, or specify 0 to display the contents of the RAM. The default value is 0. This operand is optional.

## **Example**

To show all zones beginning with the letters "A" through "C":

switch:admin> zoneShow "[A-C]\*" zone: Blue\_zone 1,1; array1; 1,2; array2

# **See Also**

zoneAdd zoneCreate zoneDelete zoneRemove
# **Fabric OS Commands for Licensed Products**

This chapter summarizes the commands that are only available with a license key.

- • [Advanced Zoning Commands](#page-648-0) on [page 2–1](#page-648-0)
- OuickLoop Fabric Assist Mode Commands on [page 2–3](#page-650-0)
- • [Extended Fabric Command](#page-650-1) on [page 2–3](#page-650-1)
- • [Fabric Watch Commands](#page-651-0) on [page 2–4](#page-651-0)
- • [Trunking Commands](#page-651-1) on [page 2–4](#page-651-1)
- • [Advanced Performance Monitoring Commands](#page-652-0) on [page 2–5](#page-652-0)

**NOTE:** For more information about Zoning, QuickLoop, Extended Fabrics, Fabric Watch, Trunking, or Performance Monitoring refer to the specific user guide for that feature.

# <span id="page-648-0"></span>**Advanced Zoning Commands**

The following commands are available with the purchase of an Advanced Zoning license key. For detailed information about zoning refer to the *HP StorageWorks Zoning Version 3.0.x/4.0.x User Guide*.

| Command           | <b>Description</b>                 |  |  |  |
|-------------------|------------------------------------|--|--|--|
| <b>Zone Alias</b> |                                    |  |  |  |
| aliAdd            | Add a member to a zone alias.      |  |  |  |
| aliCreate         | Create a zone alias.               |  |  |  |
| aliDelete         | Delete a zone alias.               |  |  |  |
| aliRemove         | Remove a member from a zone alias. |  |  |  |
|                   |                                    |  |  |  |

**Table 2–1: Zoning Commands** 

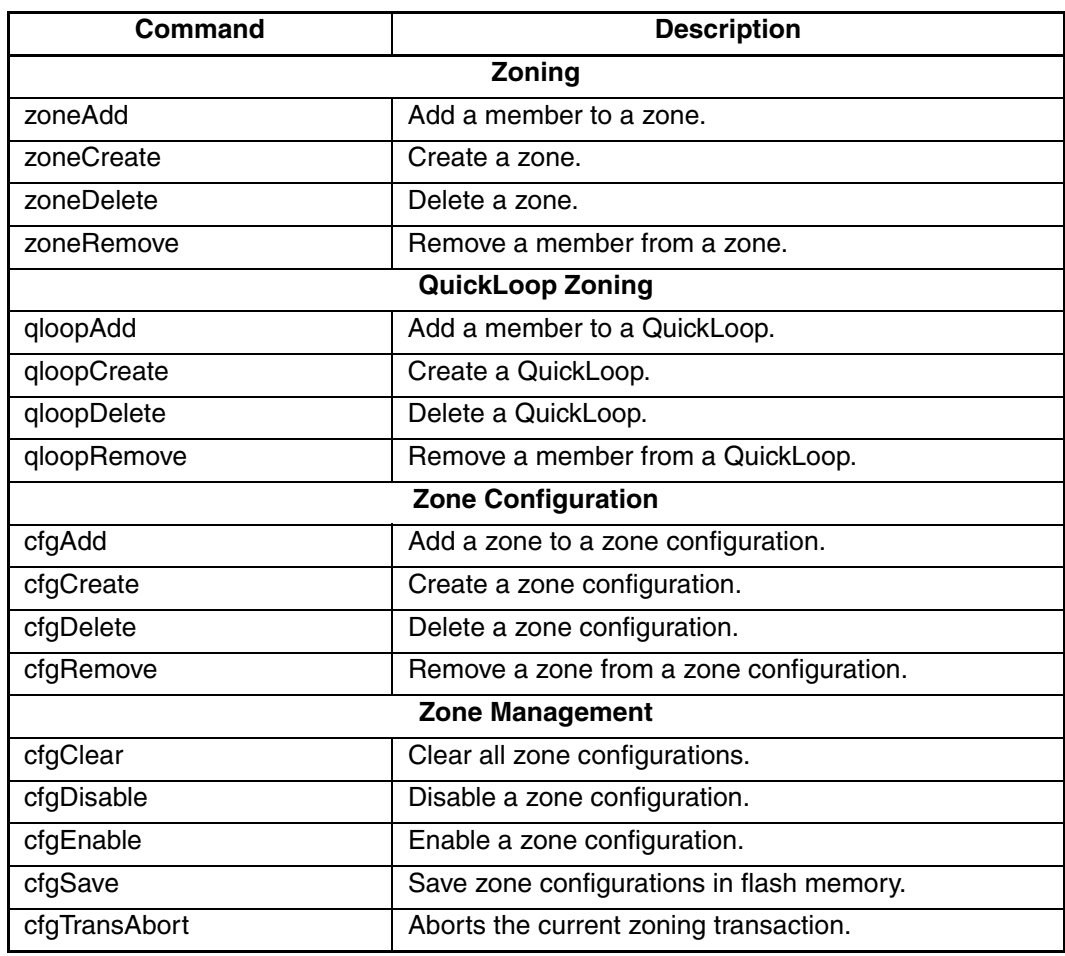

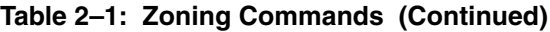

# <span id="page-650-0"></span>**QuickLoop Fabric Assist Mode Commands**

The following commands are for QuickLoop Fabric Assist Mode. For detailed information about Extended Fabrics refer to the *HP StorageWorks QuickLoop Fabric Assist Version 3.0.x User Guide*.

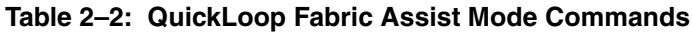

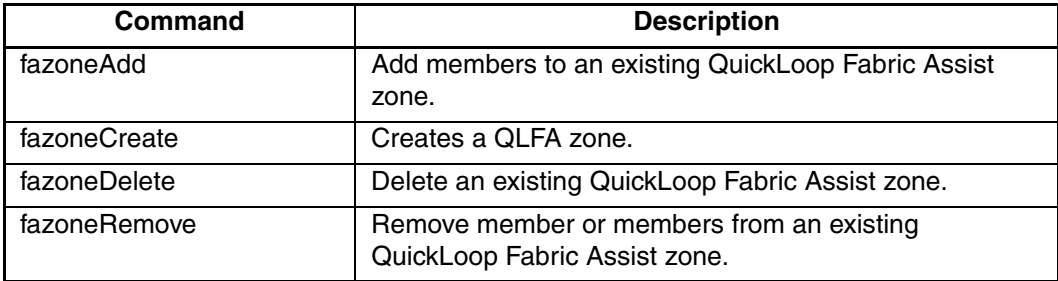

**NOTE:** The Quickloop Fabric Assist Mode feature is available on Fabric OS V3.0.x only.

# <span id="page-650-1"></span>**Extended Fabric Command**

The following commands are available with the purchase of a Extended Fabrics license key. For detailed information about Extended Fabrics refer to the *HP StorageWorks QuickLoop Fabric Assist Version 3.0.x User Guide*.

**Table 2–3: Extended Fabric Commands** 

| Command             | <b>Description</b>                               |
|---------------------|--------------------------------------------------|
| portCfgLongDistance | Configure a port to support long distance links. |

# <span id="page-651-0"></span>**Fabric Watch Commands**

The following commands are available with the purchase of a Fabric Watch license key. For detailed information about Fabric Watch refer to the *HP StorageWorks Fabric Watch Version 3.0.x/4.0.x User Guide*.

| Command            | <b>Description</b>                                                               |
|--------------------|----------------------------------------------------------------------------------|
| fwClassInit        | Initialize all classes under Fabric Watch.                                       |
| fwConfigReload     | Reload the Fabric Watch configuration.                                           |
| fwConfigure        | Display and enable modification of the Fabric Watch<br>configuration and status. |
| fwShow             | Display the thresholds monitored by Fabric Watch.                                |
| fwAlarmsFilterSet  | Enable or disable alarms for Fabric Watch.                                       |
| fwAlarmsFilterShow | Display alarm filtering for Fabric Watch.                                        |
| fwFruCfg           | Display and changes FRU state alert configuration.                               |
| fwMailCfg          | Configure email alerts in Fabric Watch.                                          |
| fwSetToDefault     | Set boundary and alarm levels to the default values.                             |
| fwSetToCustom      | Set boundary and alarm levels to custom values.                                  |

**Table 2–4: Fabric Watch Commands**

# <span id="page-651-1"></span>**Trunking Commands**

The following commands are available with the purchase of a Trunking license key. For detailed information about trunking refer to the *HP StorageWorks ISL Trunking Version 3.0.x/4.0.x User Guide*.

**Table 2–5: Trunking Commands** 

| Command          | <b>Description</b>               |  |  |
|------------------|----------------------------------|--|--|
| portCfgTrunkport | Configure a port for trunking.   |  |  |
| switchCfgTrunk   | Configure a switch for trunking. |  |  |
| trunkDebug       | Debug a trunk link failure.      |  |  |

# <span id="page-652-0"></span>**Advanced Performance Monitoring Commands**

The following commands are available with the purchase of an Advanced Performance Monitoring license key. For more detailed information about Performance Monitoring refer to the *HP StorageWorks Advanced Performance Monitoring Version 3.0.x/4.0.x User Guide*.

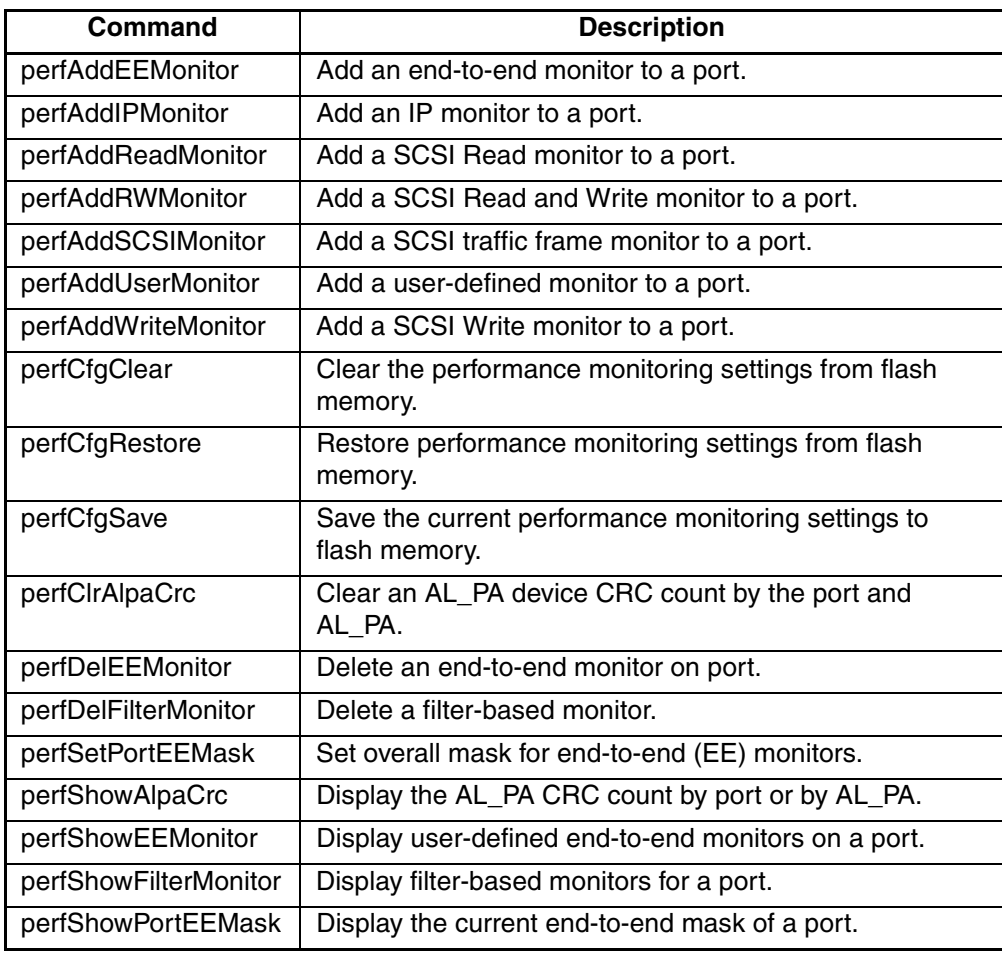

## **Table 2–6: Performance Monitoring Commands**

# **Fabric OS Version Comparison**

This chapter summarizes the commands available in V3.0.x and V4.0.x.

# **Command Differences Between Versions**

This table provides a list of which commands are available in V3.0.x and in V4.0.x. It also provides notes on differences that may exist for a particular command between versions.

| Command       | <b>Supported</b><br>in $V3.0.x$ | <b>Supported</b><br>in V4.0.x | <b>Notes</b>                                   |
|---------------|---------------------------------|-------------------------------|------------------------------------------------|
| agtcfgDefault | Yes                             | Yes                           |                                                |
| agtcfgSet     | Yes                             | Yes                           |                                                |
| agtcfgShow    | Yes                             | Yes                           |                                                |
| aliasDelete   | Yes                             | No.                           | Not supported in V4.0.x                        |
| aliasJoin     | Yes                             | <b>No</b>                     | Not supported in V4.0.x                        |
| aliasPurge    | Yes                             | No                            | Not supported in V4.0.x                        |
| aliasShow     | Yes                             | No                            | Not supported in V4.0.x                        |
| aliAdd        | <b>Yes</b>                      | <b>Yes</b>                    | Specify members using<br>area number in V4.0.x |
| aliCreate     | Yes                             | Yes                           | Specify members using<br>area number in V4.0.x |
| aliDelete     | Yes                             | Yes                           |                                                |
| aliRemove     | Yes                             | <b>Yes</b>                    | Specify members using<br>area number in V4.0.x |
| aliShow       | Yes                             | Yes                           |                                                |
| backplanetest | No                              | <b>Yes</b>                    | Specific to the<br>StorageWorks Core switch    |

**Table 3–1: Fabric OS Command Version Support (Sheet 1 of 13)** 

| Command           | <b>Supported</b><br>in V3.0.x | <b>Supported</b><br>in V4.0.x | <b>Notes</b>                                                                                       |
|-------------------|-------------------------------|-------------------------------|----------------------------------------------------------------------------------------------------|
| backPort          | <b>No</b>                     | Yes                           | Specific to the<br>StorageWorks Core switch                                                        |
| backSpace         | Yes                           | <b>No</b>                     | Not supported in V4.0.x                                                                            |
| bcastShow         | Yes                           | Yes                           |                                                                                                    |
| bladeBeacon       | <b>No</b>                     | Yes                           | Specific to the<br>StorageWorks Core switch                                                        |
| bladeDiag         | <b>No</b>                     | Yes                           | Specific to the<br>StorageWorks Core switch                                                        |
| bladeDiagShort    | <b>No</b>                     | Yes                           | Specific to the<br>StorageWorks Core switch                                                        |
| bladePropShow     | <b>No</b>                     | Yes                           | Specific to the<br>StorageWorks Core switch                                                        |
| bsn               | Yes                           | $\overline{No}$               | Not supported in V4.0.x.<br>Functionality was replaced<br>by the chassisshow<br>command in V4.0.x. |
| camTest           | Yes                           | Yes                           | Not supported with the<br>StorageWorks Core switch                                                 |
| centralMemoryTest | Yes                           | Yes                           | New operands in V4.0.x                                                                             |
| cfgAdd            | Yes                           | Yes                           |                                                                                                    |
| cfgClear          | Yes                           | Yes                           |                                                                                                    |
| cfgCreate         | Yes                           | Yes                           |                                                                                                    |
| cfgDelete         | Yes                           | Yes                           |                                                                                                    |
| cfgDisable        | Yes                           | Yes                           |                                                                                                    |
| cfgEnable         | Yes                           | Yes                           |                                                                                                    |
| cfgRemove         | Yes                           | Yes                           |                                                                                                    |
| cfgSave           | <b>Yes</b>                    | Yes                           |                                                                                                    |
| cfgShow           | Yes                           | Yes                           |                                                                                                    |
| cfgTransAbort     | Yes                           | Yes                           |                                                                                                    |
| chassisName       | No                            | Yes                           | Specific to the<br>StorageWorks Core switch                                                        |

**Table 3–1: Fabric OS Command Version Support (Sheet 2 of 13)** 

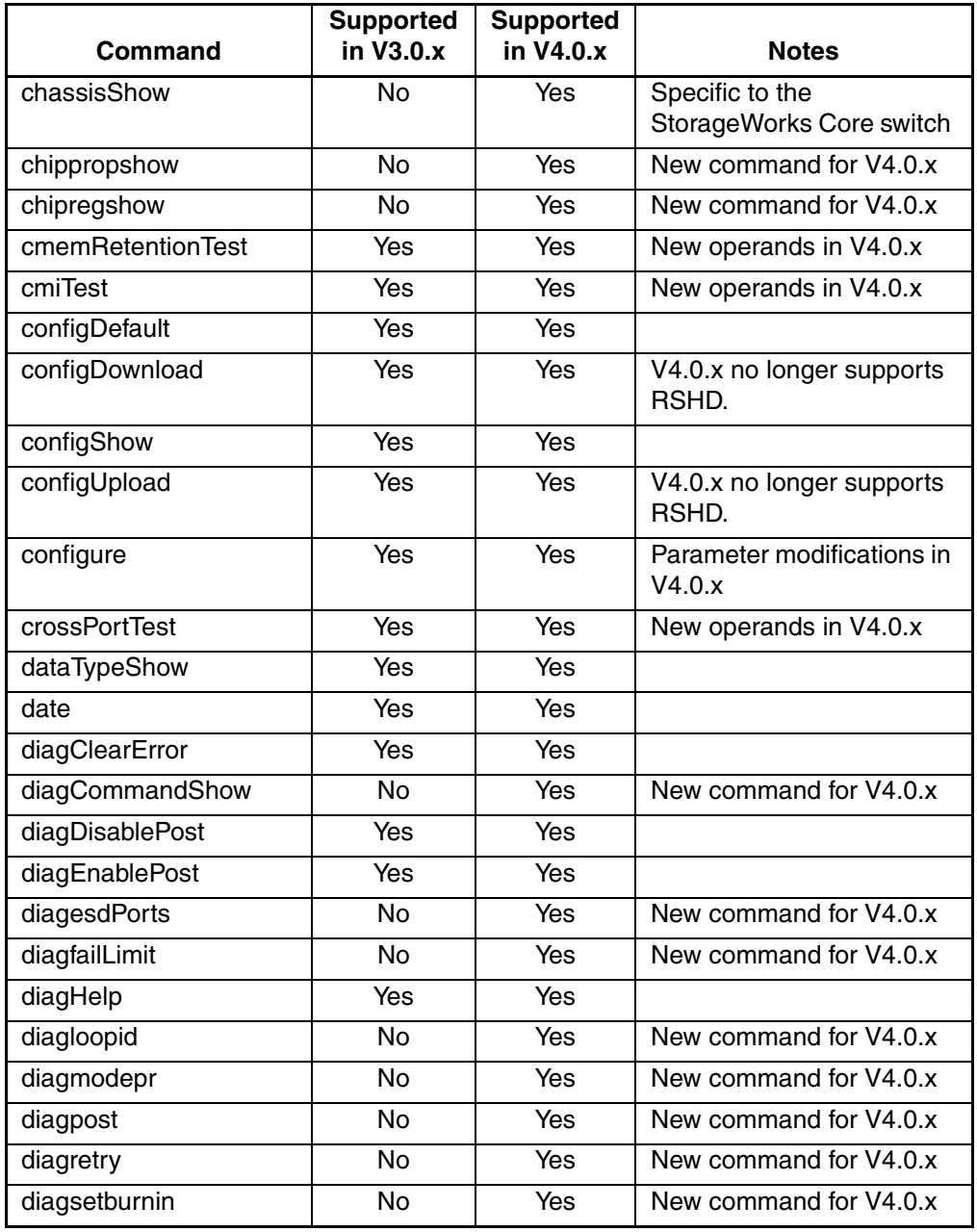

## **Table 3–1: Fabric OS Command Version Support (Sheet 3 of 13)**

| Command        | <b>Supported</b><br>in V3.0.x | <b>Supported</b><br>in V4.0.x | <b>Notes</b>                                   |
|----------------|-------------------------------|-------------------------------|------------------------------------------------|
| diagsetcycle   | No                            | Yes                           | New command for V4.0.x                         |
| diagShow       | Yes                           | Yes                           |                                                |
| diagshowtime   | <b>No</b>                     | Yes                           | New command for V4.0.x                         |
| diagsilkworm   | <b>No</b>                     | Yes                           | New command for V4.0.x                         |
| diagskiptests  | <b>No</b>                     | Yes                           | New command for V4.0.x                         |
| diagstopburnin | <b>No</b>                     | Yes                           | New command for V4.0.x                         |
| dlsReset       | Yes                           | Yes                           |                                                |
| dlsSet         | Yes                           | Yes                           |                                                |
| dlsShow        | Yes                           | Yes                           |                                                |
| errDump        | Yes                           | Yes                           |                                                |
| errShow        | Yes                           | Yes                           |                                                |
| fabricShow     | Yes                           | Yes                           |                                                |
| fabStatsShow   | Yes                           | Yes                           |                                                |
| fanDisable     | <b>No</b>                     | Yes                           | New command for V4.0.x                         |
| fanEnable      | <b>No</b>                     | Yes                           | New command for V4.0.x                         |
| fanShow        | Yes                           | Yes                           |                                                |
| faStatsShow    | Yes                           | <b>No</b>                     | Not supported in V4.0.x                        |
| fastboot       | Yes                           | Yes                           |                                                |
| fazoneAdd      | Yes                           | Yes                           | Specify members using<br>area number in V4.0.x |
| fazoneCreate   | Yes                           | Yes                           | Specify members using<br>area number in V4.0.x |
| fazoneDelete   | Yes                           | Yes                           |                                                |
| fazoneRemove   | Yes                           | Yes                           | Specify members using<br>area number in V4.0.x |
| fazoneShow     | Yes                           | Yes                           |                                                |
| filterTest     | Yes                           | Yes                           | New operands in V4.0.x                         |
| firmwareCommit | <b>No</b>                     | Yes                           | New command for V4.0.x                         |

**Table 3–1: Fabric OS Command Version Support (Sheet 4 of 13)** 

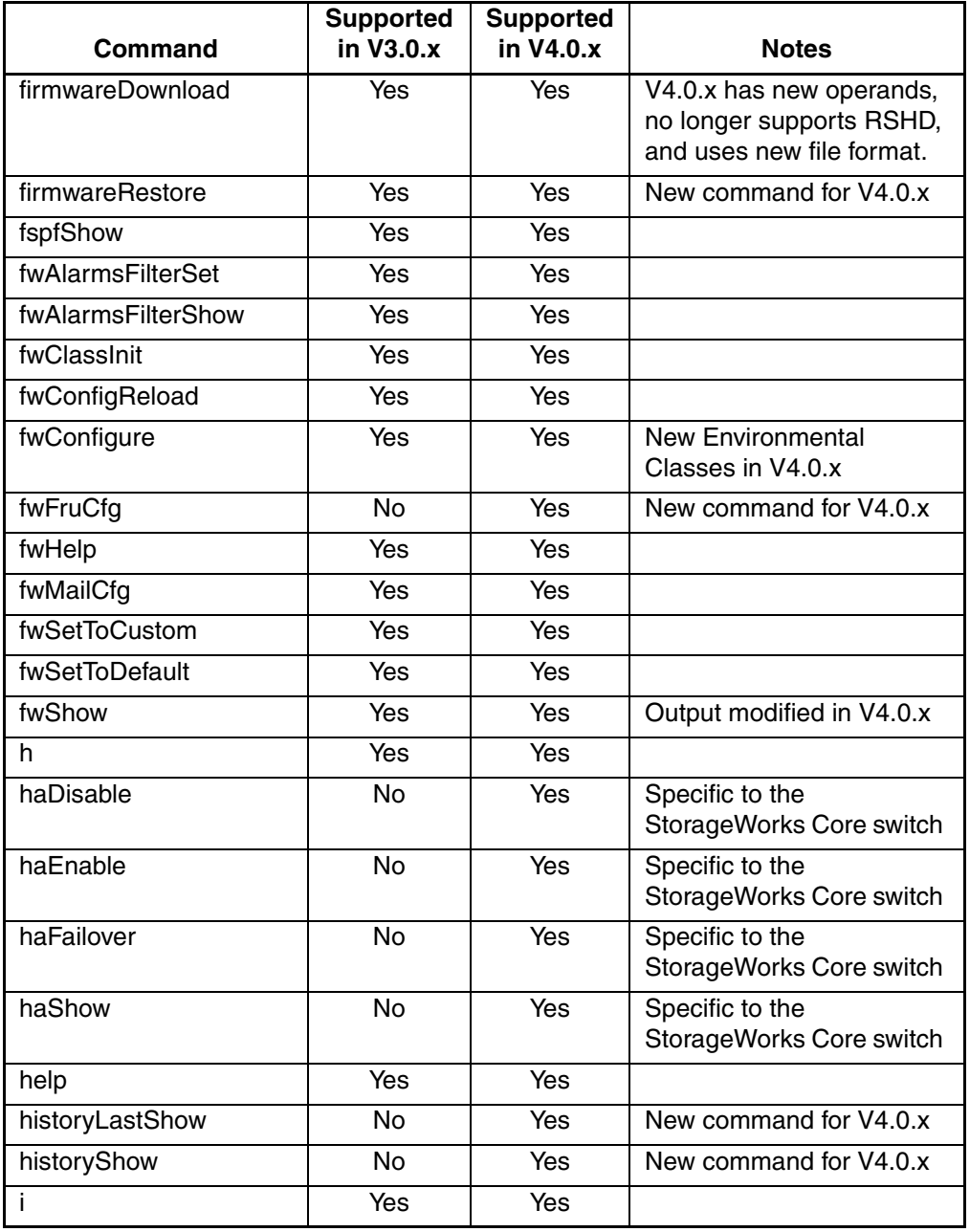

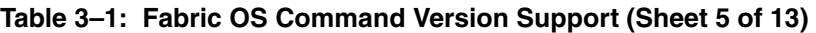

| Command              | <b>Supported</b><br>in V3.0.x | <b>Supported</b><br>in V4.0.x | <b>Notes</b>                                                        |
|----------------------|-------------------------------|-------------------------------|---------------------------------------------------------------------|
| <b>ifModeSet</b>     | Yes                           | $\overline{No}$               | Not supported in V4.0.x                                             |
| ifModeShow           | Yes                           | <b>No</b>                     | Not supported in V4.0.x                                             |
| <b>ifShow</b>        | Yes                           | $\overline{N}$                | Not supported in V4.0.x                                             |
| <i>interfaceShow</i> | Yes                           | Yes                           | Addition of the slot<br>operand                                     |
| iodReset             | Yes                           | Yes                           |                                                                     |
| iodSet               | Yes                           | Yes                           |                                                                     |
| iodShow              | Yes                           | Yes                           |                                                                     |
| ipAddrSet            | Yes                           | Yes                           | This command has unique<br>parameters based on<br>switch type       |
| <i>ipAddrShow</i>    | Yes                           | Yes                           | This command displays<br>unique information based<br>on switch type |
| licenseAdd           | Yes                           | Yes                           |                                                                     |
| licenseHelp          | Yes                           | Yes                           |                                                                     |
| licenseldShow        | <b>No</b>                     | Yes                           | New command for V4.0.x                                              |
| licenseRemove        | Yes                           | Yes                           |                                                                     |
| licenseShow          | Yes                           | Yes                           |                                                                     |
| <b>linkCost</b>      | Yes                           | Yes                           | Addition of the slot<br>operand                                     |
| logout               | Yes                           | Yes                           |                                                                     |
| loopdiagClear        | Yes                           | <b>No</b>                     | Not supported in V4.0.x                                             |
| loopdiagDone         | Yes                           | <b>No</b>                     | Not supported in V4.0.x                                             |
| loopdiagRestore      | Yes                           | <b>No</b>                     | Not supported in V4.0.x                                             |
| loopdiagStart        | Yes                           | No                            | Not supported in V4.0.x                                             |
| loopdiagStop         | Yes                           | <b>No</b>                     | Not supported in V4.0.x                                             |
| <b>LSDbShow</b>      | Yes                           | Yes                           |                                                                     |
| lutil                | No                            | Yes                           | New command for V4.0.x                                              |
| mcastShow            | Yes                           | Yes                           |                                                                     |

**Table 3–1: Fabric OS Command Version Support (Sheet 6 of 13)** 

| Command            | <b>Supported</b><br>in V3.0.x | <b>Supported</b><br>in V4.0.x | <b>Notes</b>                                                |
|--------------------|-------------------------------|-------------------------------|-------------------------------------------------------------|
| memshow            | <b>No</b>                     | Yes                           | New command for V4.0.x                                      |
| minispropshow      | <b>No</b>                     | Yes                           | New command for V4.0.x                                      |
| minisregshow       | $\overline{N}$                | Yes                           | New command for V4.0.x                                      |
| msCapabilityShow   | <b>No</b>                     | Yes                           | Renamed in V4.0.x from<br>the msPLCapabilityShow<br>command |
| msConfigure        | Yes                           | Yes                           |                                                             |
| msPlatShow         | Yes                           | Yes                           |                                                             |
| msPICapabilityShow | Yes                           | <b>No</b>                     | Renamed in V4.0.x to the<br>msCapabilityShow<br>command     |
| msPIClearDB        | Yes                           | Yes                           |                                                             |
| msPIMgmtActivate   | Yes                           | Yes                           |                                                             |
| msPIMgmtDeactivate | Yes                           | Yes                           |                                                             |
| msTdDisable        | Yes                           | Yes                           |                                                             |
| msTdEnable         | Yes                           | Yes                           |                                                             |
| msTdReadConfig     | <b>No</b>                     | Yes                           | New command for V4.0.x                                      |
| myid               | <b>No</b>                     | Yes                           | New command for V4.0.x                                      |
| nbrStatsClear      | Yes                           | Yes                           | Addition of the slot<br>operand                             |
| nbrStateShow       | Yes                           | Yes                           | Addition of the slot<br>operand                             |
| nsAllShow          | Yes                           | Yes                           |                                                             |
| nsShow             | Yes                           | Yes                           |                                                             |
| parityCheck        | Yes                           | <b>No</b>                     | Not supported in V4.0.x                                     |
| passwd             | Yes                           | Yes                           |                                                             |
| perfAddEEMonitor   | Yes                           | Yes                           | Addition of the slot<br>operand                             |
| perfAddIPMonitor   | Yes                           | Yes                           | Addition of the slot<br>operand                             |

**Table 3–1: Fabric OS Command Version Support (Sheet 7 of 13)** 

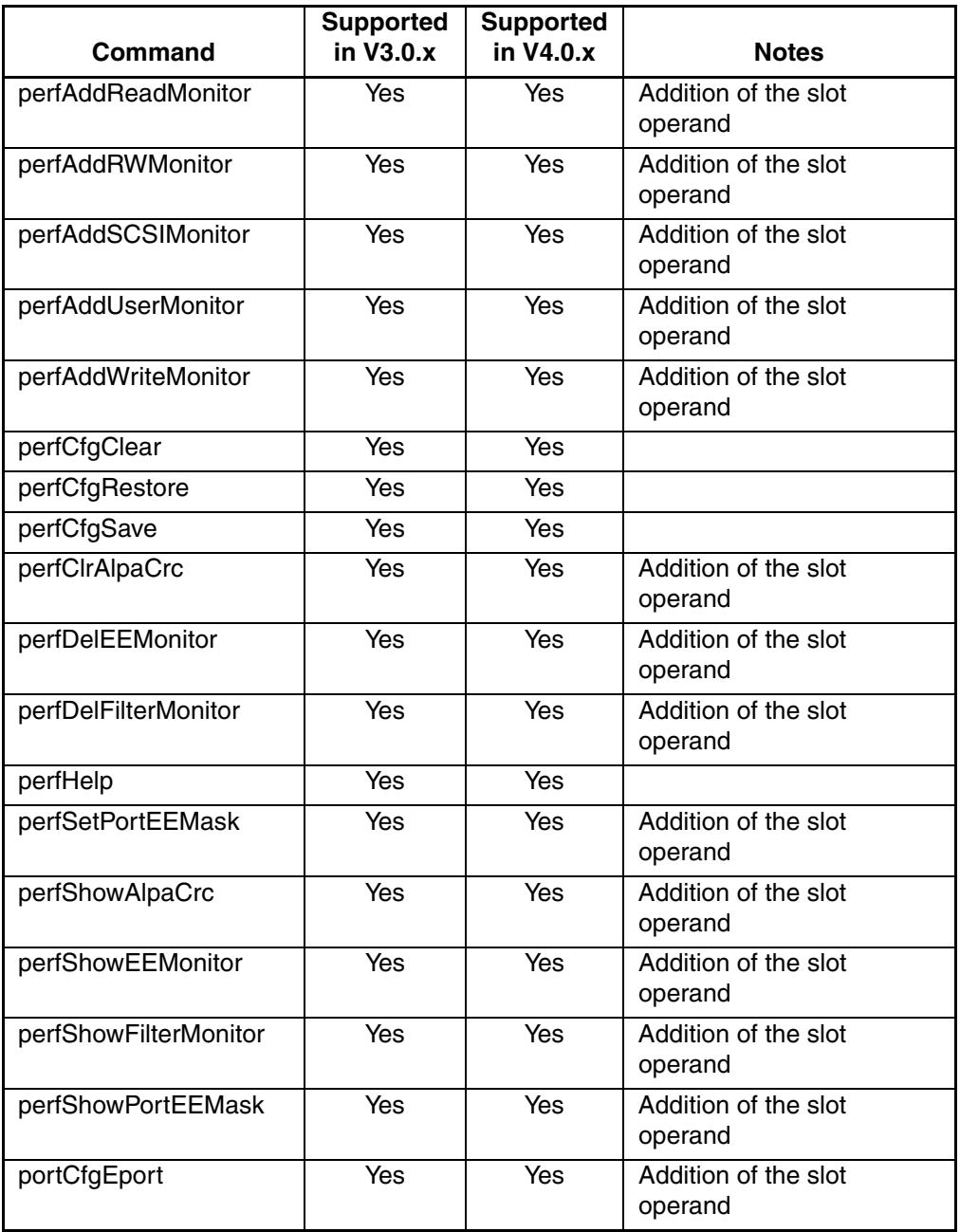

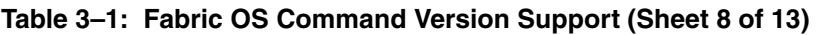

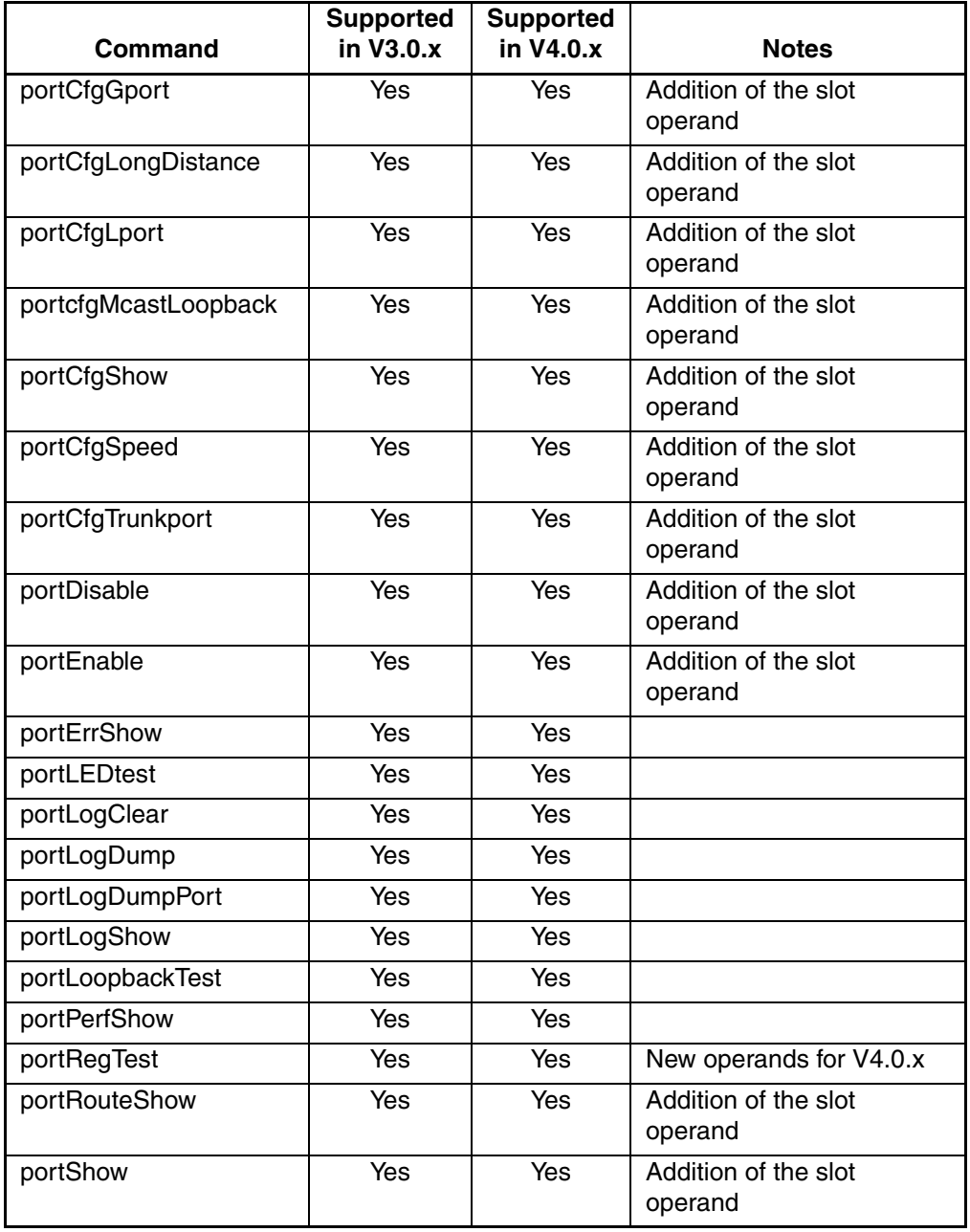

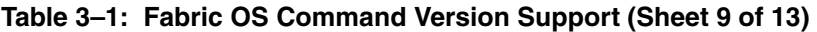

| Command              | <b>Supported</b><br>in V3.0.x | <b>Supported</b><br>in V4.0.x | <b>Notes</b>                                          |
|----------------------|-------------------------------|-------------------------------|-------------------------------------------------------|
| portStatsShow        | Yes                           | Yes                           | Addition of the slot<br>operand                       |
| powerOffListSet      | <b>No</b>                     | Yes                           | New command for 4.x                                   |
| powerOffListShow     | <b>No</b>                     | Yes                           | New command for 4.x                                   |
| psShow               | Yes                           | Yes                           |                                                       |
| ptdatashow           | <b>No</b>                     | Yes                           | New command for V4.0.x                                |
| ptphantomshow        | $\overline{N}$                | Yes                           | New command for V4.0.x                                |
| ptpropshow           | <b>No</b>                     | Yes                           | New command for V4.0.x                                |
| ptregshow            | <b>No</b>                     | Yes                           | New command for V4.0.x                                |
| ptrouteshow          | No                            | Yes                           | New command for V4.0.x                                |
| ptstatsshow          | <b>No</b>                     | Yes                           | New command for V4.0.x                                |
| qlDisable            | Yes                           | No                            | Not supported in V4.0.x                               |
| qlEnable             | Yes                           | No                            | Not supported in V4.0.x                               |
| qloopAdd             | Yes                           | <b>No</b>                     | Not supported in V4.0.x                               |
| qloopCreate          | <b>Yes</b>                    | No                            | Not supported in V4.0.x                               |
| qloopDelete          | Yes                           | $\overline{N}$                | Not supported in V4.0.x                               |
| qloopRemove          | Yes                           | No                            | Not supported in V4.0.x                               |
| qloopShow            | Yes                           | <b>No</b>                     | Not supported in V4.0.x                               |
| qlPartner            | Yes                           | No                            | Not supported in V4.0.x                               |
| qlPortDisable        | Yes                           | <b>No</b>                     | Not supported in V4.0.x                               |
| qlPortEnable         | Yes                           | No                            | Not supported in V4.0.x                               |
| <b>qlPortShowAll</b> | Yes                           | $\overline{N}$                | Not supported in V4.0.x                               |
| qlShow               | Yes                           | No                            | Not supported in V4.0.x                               |
| qlStatsShow          | Yes                           | <b>No</b>                     | Not supported in V4.0.x                               |
| quietMode            | Yes                           | <b>No</b>                     | Not supported in V4.0.x                               |
| ramTest              | Yes                           | <b>No</b>                     | Not supported in V4.0.x                               |
| reboot               | Yes                           | Yes                           | Reboots entire chassis in<br>StorageWorks Core switch |
| routeHelp            | Yes                           | Yes                           |                                                       |

**Table 3–1: Fabric OS Command Version Support (Sheet 10 of 13)** 

| Command           | <b>Supported</b><br>in V3.0.x | <b>Supported</b><br>in V4.0.x | <b>Notes</b>                                |
|-------------------|-------------------------------|-------------------------------|---------------------------------------------|
| sensorShow        | Yes                           | Yes                           |                                             |
| setesdmode        | <b>No</b>                     | Yes                           | New command for V4.0.x                      |
| setmfgmode        | <b>No</b>                     | Yes                           | New command for V4.0.x                      |
| setSfpMode        | Yes                           | Yes                           |                                             |
| setSplbMode       | Yes                           | Yes                           |                                             |
| sfpShow           | Yes                           | Yes                           | Addition of the slot<br>operand             |
| slotOff           | <b>No</b>                     | Yes                           | Specific to the<br>StorageWorks Core switch |
| slotOn            | <b>No</b>                     | Yes                           | Specific to the<br>StorageWorks Core switch |
| slotpoweroff      | <b>No</b>                     | Yes                           | Specific to the<br>StorageWorks Core switch |
| slotpoweron       | <b>No</b>                     | Yes                           | Specific to the<br>StorageWorks Core switch |
| slotShow          | <b>No</b>                     | Yes                           | Specific to the<br>StorageWorks Core switch |
| snmpMibCapSet     | Yes                           | Yes                           |                                             |
| spinFab           | Yes                           | Yes                           | New operands in V4.0.x                      |
| spinSilk          | Yes                           | Yes                           | New operands in V4.0.x                      |
| sramRetentionTest | Yes                           | Yes                           | New operands in V4.0.x                      |
| <b>statsTest</b>  | Yes                           | Yes                           | New operands in V4.0.x                      |
| supportShow       | Yes                           | Yes                           | Addition of the slot<br>operand             |
| switchBeacon      | Yes                           | Yes                           |                                             |
| switchCfgSpeed    | Yes                           | Yes                           |                                             |
| switchCfgTrunk    | Yes                           | Yes                           |                                             |
| switchDisable     | Yes                           | Yes                           |                                             |
| switchEnable      | Yes                           | Yes                           |                                             |
| switchName        | Yes                           | Yes                           |                                             |

**Table 3–1: Fabric OS Command Version Support (Sheet 11 of 13)** 

| Command                | <b>Supported</b><br>in V3.0.x | <b>Supported</b><br>in V4.0.x | <b>Notes</b>                                                         |
|------------------------|-------------------------------|-------------------------------|----------------------------------------------------------------------|
| switchReboot           | $\overline{N}$                | Yes                           | Reboots the current logical<br>switch in StorageWorks<br>Core switch |
| switchShow             | Yes                           | Yes                           |                                                                      |
| switchShutdown         | $\overline{N}$                | Yes                           | Specific to the<br>StorageWorks Core switch                          |
| switchStart            | <b>No</b>                     | Yes                           | Specific to the<br>StorageWorks Core switch                          |
| switchStatusPolicySet  | Yes                           | Yes                           |                                                                      |
| switchStatusPolicyShow | Yes                           | Yes                           |                                                                      |
| switchStatusShow       | Yes                           | Yes                           |                                                                      |
| switchuptime           | <b>No</b>                     | Yes                           | New command in V4.0.x                                                |
| syslogdlpAdd           | Yes                           | Yes                           |                                                                      |
| syslogdlpRemove        | Yes                           | Yes                           |                                                                      |
| syslogdlpShow          | Yes                           | Yes                           |                                                                      |
| systemtest             | <b>No</b>                     | Yes                           | New command in V4.0.x                                                |
| tempShow               | Yes                           | Yes                           |                                                                      |
| topologyShow           | Yes                           | Yes                           |                                                                      |
| trackChangesSet        | Yes                           | Yes                           |                                                                      |
| trackChangesShow       | Yes                           | Yes                           |                                                                      |
| trunkDebug             | Yes                           | Yes                           |                                                                      |
| trunkShow              | Yes                           | Yes                           |                                                                      |
| turboRamTest           | Yes                           | Yes                           | Addition of the slot<br>operand                                      |
| txdpath                | <b>No</b>                     | Yes                           | New command for V4.0.x                                               |
| uptime                 | Yes                           | Yes                           |                                                                      |
| uRouteConfig           | Yes                           | Yes                           | Addition of the area<br>parameter                                    |
| uRouteRemove           | Yes                           | Yes                           | Addition of the area<br>parameter                                    |

**Table 3–1: Fabric OS Command Version Support (Sheet 12 of 13)** 

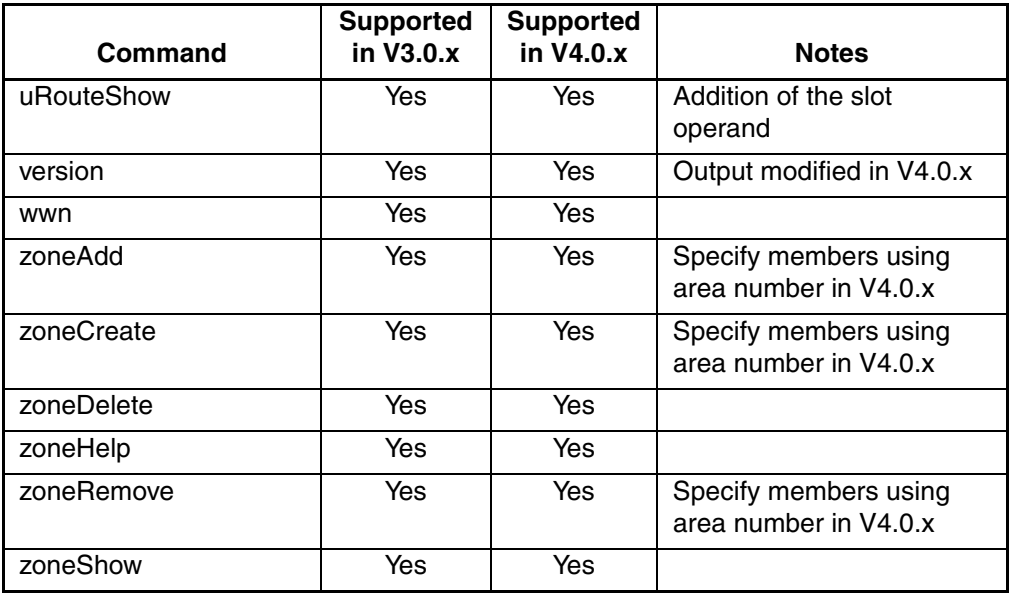

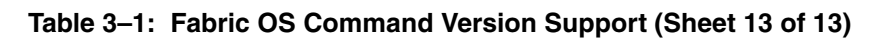

**4**

# **Fabric and Switch Management**

This chapter explains the different methods used to manage an HP StorageWorks SAN switch. In order to manage a switch, you must have access to one of the available management methods.

- • [Fabric OS Command Line Interface](#page-669-0) on [page 4–2](#page-669-0)
- • [Web Tools](#page-670-0) on [page 4–3](#page-670-0)
- • [Fabric Manager](#page-671-0) on [page 4–4](#page-671-0)
- • [Fabric Watch](#page-672-0) on [page 4–5](#page-672-0)
- • [Fabric OS Access Layer \(API\)](#page-672-1) on [page 4–5](#page-672-1)
- • [Management Server](#page-673-0) on [page 4–6](#page-673-0)

# **Overview**

Telnet, SNMP and Web Tools require that the switch be accessible using a network connection. The network connection can be from the switch Ethernet port (out of band) or from Fibre Channel (in band). The switch must be configured with an IP address to allow for the network connection. Refer to the hardware manual for your specific switch for information on physically connecting to the switch.

Before changing any of the factory default settings, become familiar with the operations described in this chapter, including both the switch functions and interactive characteristics.

**NOTE:** Switches can be accessed simultaneously from different connections. If this happens, changes from one connection may not be updated to the other, and some modifications may be lost. Make sure when connecting with simultaneous multiple connections that you do not overwrite the work of another connection.

# **User Access Level**

There are four levels of user access for the HP switch:

- root
- factory
- admin
- user

In Fabric OS V4.0.x, each user access level can have the following number of simultaneous logins:

| User Name        | <b>Maximum Number</b><br>of Simultaneous Sessions |
|------------------|---------------------------------------------------|
| Root             |                                                   |
| Factory          |                                                   |
| Admin            | 2                                                 |
| User             |                                                   |
| <b>Web Tools</b> |                                                   |

**Table 4–1: StorageWorks Core switch User Access Maximum Sessions**

**NOTE:** In Fabric OS V3.0.x and earlier, multiple user access to a switch is limited. Each switch allows only a single session per management access method, regardless of user level. Switches can, however, be accessed simultaneously from different connections (for example, through the CLI and Web Tools). If this happens, changes from one connection may not be updated to the other, and some changes may be lost. Make sure when connecting with simultaneous multiple connections that you do not overwrite the work of another connection.

# <span id="page-669-0"></span>**Fabric OS Command Line Interface**

The Fabric OS command line interface (CLI) accessed through telnet or serial console provides the user with the full range of management capability on an HP switch. The Fabric OS CLI enables an administrator to monitor and manage entire fabrics, individual switches, and ports from a standard workstation. The entire suite of Fabric OS features and capabilities is available across an entire fabric, from a single access point.

Access is controlled by a switch level password for each user level (factory, root, admin, user). The commands available through the CLI are based on the users login level, and the license keys used to unlock certain features.

Generally speaking, all configuration, and management tasks are available using the admin or user level ID. The root and factory levels should be used with caution. This manual lists all the commands available to the User and Admin level login IDs.

Fabric OS CLI is the complete fabric management tool for HP SANs, and provides the following advantages to administrators:

- Access to the full range of Fabric OS features, based on which license keys you purchase
- A full set of tools to assist administrators with the configuration, monitoring, dynamic provisioning, and daily management of every aspect of Storage Area Networks.
- Provides a deeper view of the tasks involved with managing an HP switch.
- Configure and manage the HP fabric on multiple efficient levels.
- Identify, isolate and manage SAN events across every switch in the fabric.
- Manage switch licenses.
- Perform Fabric Stamping.

# <span id="page-670-0"></span>**Web Tools**

Web Tools provides a graphical interface that allows the administrator to monitor and manage entire fabrics and individual switches and ports from a standard workstation.

Web Tools is an excellent partner to the traditional Fabric OS CLI commands, and in many ways can provide faster and more effective results than can be achieved strictly through the CLI. Following are some of the features that make Web Tools an important part of the switch management and administration process:

- Web Tools can be used simultaneously with Fabric OS CLI commands. Simply open a second window and you can take advantage of the benefits of both interfaces at the same time.
- Web Tools can help you find the appropriate Fabric OS CLI command to perform a desired function. For instance, you can perform a function using Web Tools, and watch in a second window as the Fabric OS CLI commands are displayed.
- Web Tools can be used from a standard workstation and provides the user the advantage of being "virtually" in front of any fabric, switch, or port.
- Web Tools makes zoning a simple "click and drag" process, rather than having to tediously type out IP addresses and port numbers to put in a configuration.
- Web Tools provides the "Performance Monitor" feature. This feature allows you to view the status and traffic of a switch or port in seconds by easily creating a variety of effective graphs.
- Web Tools is easy and intuitive to use.

# <span id="page-671-0"></span>**Fabric Manager**

Fabric Manager provides a graphical interface that allows the administrator to monitor and manage an entire fabric from a standard workstation. Fabric Manager can be used to manage fabrics containing integrated Fabrics, in addition to individual HP switches. Fabric Manager provides high-level information about all switches in the fabric, launching the Web Tools application when more detailed information is required. The launching of Web Tools is transparent, providing a seamless user interface. In addition to the ability to view the switches as a group, Fabric Manager provides improved performance over Web Tools alone. Fabric Manager is installed on the workstation, and can be used to manage any HP switches that have Fabric OS v2.2 or later.

Fabric Manager is the complete SAN management power tool for HP SANs, and provides the following advantages to administrators:

- Provides a highly scalable Java-based application that manages multiple switches and multiple fabrics (up to 8) in real-time.
- Assists SAN administrators with the configuration, monitoring, dynamic provisioning and daily management of Storage Area Networks.
- Lowers the cost of SAN ownership by intuitively facilitating SAN management tasks.
- Saves time by enabling the global integration and execution of processes across multiple fabrics, through its single-point SAN management platform.
- Allows more effective management by providing rapid access to critical SAN information across both Fabric OS SANs and enhanced Fabric OS SANs.
- Configure and manage the HP fabric on multiple efficient levels.
- Intelligently group multiple SAN objects and SAN management functions to provide ease and time-efficiency in administering tasks.
- Identify, isolate and manage SAN events across multiple switches and fabrics.
- Provide drill-down capability to individual SAN components through tightly coupled Web Tools and Fabric Watch integration.
- Discover all SAN components and view the real-time state of all HP fabrics.
- Execute multi-fabric administration of Secure Fabric OS SANs through a single encrypted console.
- Implement scalable SAN management tasks through functionality and tools that intelligently span 8 fabrics and 200 switches.
- Monitor Inter Switch Links (ISLs)
- Manage switch licenses
- Perform Fabric Stamping

# <span id="page-672-0"></span>**Fabric Watch**

Fabric Watch software monitors the performance and status of Fibre Channel networks and HP switches, and can alert SAN managers when problems arise. The real-time alerts from Fabric Watch software help SAN managers solve problems before they become costly failures. SAN managers can configure Fabric Watch software to monitor any of the following:

- Fabric events (such as topology re-configurations and zone changes)
- Physical switch conditions (such as fans, power supplies, and temperature)
- Port behavior (such as state changes, errors, and performance)
- SFPs behavior

With Fabric Watch software, SAN managers can place limits, or *thresholds*, on the behavior of different switch and fabric elements. Fabric Watch then monitors these behavior variables, or *counters*, and issues an alarm to address problems when a counter exceeds a threshold. An alarm may email the SAN manager or lock out a port log, depending on how the manager configures the alarm.

# <span id="page-672-1"></span>**Fabric OS Access Layer (API)**

The Fabric OS Access Layer is an application programming interface (API) that enables any application to access critical information about an HP SAN. With Fabric Access, an application can query or control individual switches or the entire fabric.

The Fabric OS Access Layer has the following advantages

- Use third party software to manage an HP fabric
- Ability to create SAN management applications specific to your needs, using the tools available in the Fabric OS

# <span id="page-673-0"></span>**Management Server**

The Management Server allows a Storage Area Network (SAN) management application to retrieve and administer the fabric and interconnect elements such as switches, servers, and storage devices.

An ACL of WWN addresses determines which systems have access to the Management Server database. If the list is empty (default), the Management Server is accessible to all systems connected in-band to the Fabric. For a more secured access, an administrator may specify WWNs in the ACL. These WWNs are usually associated with the management applications. If any WWNs are entered into the ACL then access to the Management Server is restricted to only those WWNs listed in the ACL.

# **Control Processor Commands**

This chapter lists the commands available when logged into the Active CP and Standby CP in a StorageWorks Core switch.

# **Active CP Commands**

When you are logged into the Active CP, the full suite of commands are supported (subject to which license keys are installed).

When you are logged into the Active CP, most commands are still specific to a single logical switch. That is, they are executed on one logical switch but not the other. If you are logged into the Active CP through the console port, you are prompted to specify the logical switch which commands are executed on. If you login to the Active CP through the Fabric OS telnet shell, commands always execute on the default switch (logical switch 0).

Some commands when executed from the Active CP affect the entire chassis. For example, when the reboot command is issued on the Active CP the command reboots both logical switches and the Active CP.

# **Standby CP Commands**

The following commands are supported when logged into the Standby CP.

| Command          | <b>Notes</b>                        |
|------------------|-------------------------------------|
| date             | Print/set the system date and time. |
| fastboot         | Reboot switch, bypassing the POST.  |
| firmwarecommit   | Commit firmware to stable storage.  |
| firmwaredownload | Download firmware into the switch.  |
|                  | Display shell history.              |

**Table 5–1: StorageWorks Core switch Standby CP Commands** 

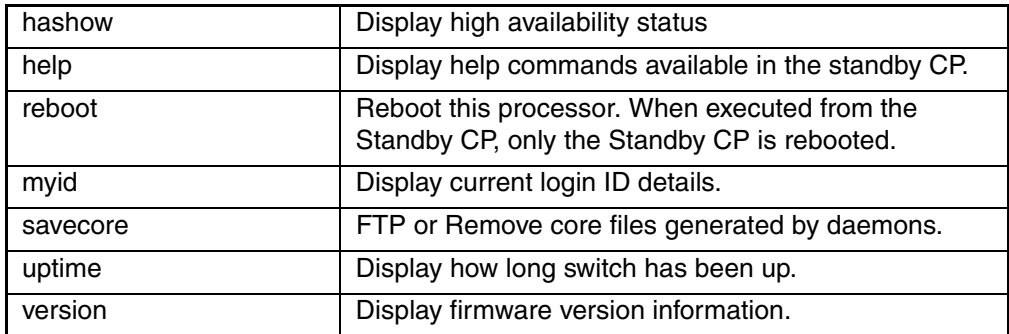

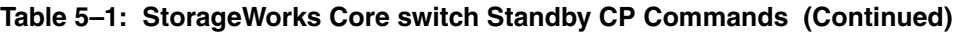

# **Glossary**

This glossary defines terms used in this guide or related to this product and is not a comprehensive glossary of computer terms.

#### **16-port card**

The Fibre Channel port card provided with the StorageWorks Core switch. Contains 16 Fibre Channel ports and the corresponding LEDs indicating port status and speed.

*See also* port card.

#### **8b/10b Encoding**

An encoding scheme that converts each 8-bit byte into 10 bits. Used to balance ones and zeros in high-speed transports.

### **Access Control List**

Enables an organization to bind a specific WWN to a specific switch port or set of ports, preventing a port in another physical location from assuming the identity of a real WWN. May also refer to a list of the Read/Write access of a particular community string.

*See also* device connection controls.

#### **Account Level Switches**

Refers to switches that have four login accounts into the operating system (in descending order): root, factory, admin, and user.

*See also* root account, factory account, admin account, and user account.

#### **Address Identifier**

A 24-bit or 8-bit value used to identify the source or destination of a frame.

#### **Admin Account**

A login account intended for use by the customer to control switch operation.

*See also* account level switches.

## **AL\_PA**

Arbitrated Loop Physical Address. A unique 8-bit value assigned during loop initialization to a port in an arbitrated loop.

#### **Alias**

An alternate name for an element or group of elements in the fabric. Aliases can be used to simplify the entry of port numbers and WWNs when creating zones.

#### **Alias Address Identifier**

An address identifier recognized by a port in addition to its standard identifier. An alias address identifier may be shared by multiple ports.

*See also* alias.

### **Alias AL\_PA**

An AL PA value recognized by an L Port in addition to the AL PA assigned to the port.

*See also* AL\_PA.

#### **Alias Server**

A fabric software facility that supports multicast group management.

#### **ANSI**

American National Standards Institute. The governing body for Fibre Channel standards in the U.S.A.

### **API**

Application Programming Interface. Defined protocol that allows applications to interface with a set of services.

#### **Arbitrated Loop**

A shared 100 or 200 MBps Fibre Channel transport structured as a loop. Can support up to 126 devices and one fabric attachment.

*See also* topology.

#### **Arbitrating State**

The state in which a port has become the loop master. This state is only available from the Open state.

## **Area Number**

A number assigned to each potential port location in the StorageWorks Core switch. Used to distinguish StorageWorks Core switch ports that have the same port number but are on different port Blades.

# **ASIC**

Application Specific Integrated Circuit.

## **ATM**

Asynchronous Transfer Mode. A transport used for transmitting data over LANs or WANs that transmit fixed-length units of data. Provides any-to-any connectivity, and allows nodes to transmit simultaneously.

#### **Auto-negotiate Speed**

Process that allows two devices at either end of a link segment to negotiate common features, speed (e.g., 1 or 2 Gbps) and functions.

#### **Autosense**

Process during which a network device automatically senses the speed of another device.

#### **AW\_TOV**

Arbitration Wait Time-out Value. The minimum time an arbitrating L\_Port waits for a response before beginning loop initialization.

#### **Backup FCS Switch**

Backup fabric configuration server switch. The switch or switches assigned as backup in case the primary FCS switch fails.

*See also* FCS switch, primary FCS switch.

#### **Bandwidth**

The total transmission capacity of a cable, link, or system. Usually measured in bps (bits per second). May also refer to the range of transmission frequencies available to a network.

*See also* throughput.

## **BB\_Credit**

Buffer-to-buffer credit. The number of frames that can be transmitted to a directly connected recipient or within an arbitrated loop. Determined by the number of receive buffers available.

*See also* Buffer-to-buffer Flow Control, EE\_Credit.

#### **Beacon**

When all the port LEDs on a switch are set to flash from one side of the switch to the other, to enable identification of an individual switch in a large fabric. A switch can be set to beacon by telnet command or through Web Tools.

#### **Beaconing**

The state of the switches LEDs when the switch is set to Beacon.

*See also* Beacon.

#### **Beginning Running Disparity**

The disparity at the transmitter or receiver when the special character associated with an ordered set is encoded or decoded.

*See also* disparity.

#### **BER**

Bit Error Rate. The rate at which bits are expected to be received in error. Expressed as the ratio of error bits to total bits transmitted.

*See also* error.

**Bit Synchronization**

*See* BER.

**Blade** *See* 16-port card.

#### **Blind-mate Connector**

A two-way connector used in some switches to provide a connection between the motherboard and the power supply.

#### **Block**

As applies to Fibre Channel, upper-level application data that is transferred in a single sequence.

#### **Blower Assembly**

A fan that prevents a switch (or individual elements within a switch) from overheating.

#### **Boot Flash**

Flash memory that stores the boot code and boot parameters. The processor executes its first instructions from boot flash. Data is cached in RAM.

### **Boot Monitor**

Code used to initialize the CP (control processor) environment after powering on. Identifies the amount of memory available and how to access it, and retrieves information about system buses.

### **Broadcast**

The transmission of data from a single source to all devices in the fabric, regardless of zoning.

*See also* multicast, unicast.

#### **Buffer-to-buffer Flow Control**

Management of the frame transmission rate in either a point-to-point topology or in an arbitrated loop.

*See also* BB\_Credit.

### **Cascade**

Two or more interconnected Fibre Channel switches. StorageWorks 1 Gb SAN switches (running Fabric OS V2) and later can be cascaded up to 239 switches, with a recommended maximum of seven interswitch links (no path longer than eight switches).

*See also* fabric, ISL.

#### **Chassis**

The metal frame in which the switch and switch components are mounted.

#### **Circuit**

An established communication path between two ports. Consists of two virtual circuits capable of transmitting in opposite directions.

*See also* link.

#### **Class 1**

Service that provides a dedicated connection between two ports (also called connection-oriented service), with notification of delivery or nondelivery.

## **Class 2**

Service that provides multiplex and connectionless frame switching service between two ports, with notification of delivery or nondelivery.

## **Class 3**

Service that provides a connectionless frame switching service between two ports, without notification of delivery or nondelivery of data. This service can also be used to provide a multicast connection between the originator and recipients, with notification of delivery or nondelivery.

### **Class F**

Connectionless service for control traffic between switches, with notification of delivery or nondelivery of data between the E\_Ports.

### **Class of Service**

A specified set of delivery characteristics and attributes for frame delivery.

## **CLI**

Command line interface. Interface that depends entirely on the use of commands, such as through telnet or SNMP, and does not involve a Graphic User Interface (GUI).

## **CLS**

Close Primitive Signal. Only in an Arbitrated Loop; sent by an L\_Port that is currently communicating on the loop, to close communication to an other L\_Port.

#### **Comma**

A unique pattern (either 1100000 or 0011111) used in 8b/10b encoding to specify character alignment within a data stream.

*See also* K28.5.

## **Community (SNMP)**

A relationship between a group of SNMP managers and an SNMP agent, in which authentication, access control, and proxy characteristics are defined.

*See also* SNMP.

## **Compact Flash**

Flash memory that stores the run-time operating system and is used like hard disk storage. Not visible within the processor's memory space. Data is stored in file system format.

### **Configuration**

How a system is set up. May refer to hardware or software.

- Hardware: The number, type, and arrangement of components that make up a system or network.
- Software: The set of parameters that guide switch operation. May include general system parameters, IP address information, domain ID, and other information. Modifiable by any login with administrative privileges.

May also refer to a set of zones.

*See also* zone configuration.

#### **Connection Initiator**

A port that has originated a Class 1 dedicated connection and received a response from the recipient.

#### **Connection Recipient**

A port that has received a Class 1 dedicated connection request and transmitted a response to the originator.

#### **Control Panel**

Refers to the left-side panel of Web Tools, which accesses fabric-wide functions such as Zoning and Events.

#### **Core Switch**

A switch whose main task is to interconnect other switches.

*See also* SAN switch.

#### **CP Card**

Control Processor Card. The central processing unit of the StorageWorks Core switch, which contains two CP Card slots to provide redundancy. Provides Ethernet, serial, and modem ports with the corresponding LEDs.

#### **CRC**

Cyclic Redundancy Check. A check for transmission errors included in every data frame.

#### **Credit**

As applies to Fibre Channel, the number of receive buffers available for transmission of frames between ports.

*See also* BB\_Credit, EE\_Credit.

## **CT\_HDR**

Common Transport Header. A header that conforms to the Fibre Channel Common Transport (FC\_CT) protocol.

### **CT\_IU**

Common Transport Information Unit. An information unit that conforms to the Fibre Channel Common Transport (FC\_CT) protocol.

### **Current Fill Word**

The fill word currently selected by the LPSM.

*See also* fill word, LPSM.

#### **Cut-through**

A switching technique that allows the route for a frame to be selected as soon as the destination address is received.

*See also* route.

#### **Data Word**

Type of transmission word that occurs within frames. The frame header, data field, and CRC all consist of data words.

*See also* frame, ordered set, transmission word.

#### **DB-9 connector**

A 9-pin version of the RS-232C port interface. May be either the male of female interface.

*See also* RS-232 port.

#### **dBm**

Logarithmic unit of power used in electronics. Indicates signal strength in decibels above the reference level, which is 1 milliwatt for dBm. An increase of 10 dBm or represents a 10-fold increase in power.

#### **DCE port**

A data communications equipment port capable of interfacing between a DTE (data terminal equipment) port and a transmission circuit. DTE devices with an RS-232 (or EIA-232) port interface transmit on pin 3, and receive on pin 2.

*See also* DTE port, RS-232 port.
## **Defined Zone Configuration**

The set of all zone objects defined in the fabric. May include multiple zone configurations.

*See also* enabled zone configuration, zone configuration.

## **Device Connection Controls**

Enables organizations to bind an individual device port to a set of one or more switch ports. Device ports are specified by a WWN and typically represent HBAs (servers).

*See also* access control lists.

## **Device**

A disk, a RAID, or an HBA.

## **Disparity**

The relationship of ones and zeros in an encoded character. "Neutral disparity" means an equal number of each, "positive disparity" means a majority of ones, and "negative disparity" means a majority of zeros.

## **DLS**

Dynamic Load Sharing. Dynamic distribution of traffic over available paths. Allows for recomputing of routes when an Fx\_Port or E\_Port changes status.

## **Domain ID**

As applies to HP StorageWorks switches, a unique number between 1 and 239 that identifies the switch to the fabric and is used in routing frames. Usually automatically assigned by the switch, but can be manually assigned.

## **DTE port**

A data terminal equipment port capable of interfacing to a transmission circuit through a connection to a DCE (data communications equipment) port. DTE devices with an RS-232 (or EIA-232) port interface transmit on pin 3, and receive on pin 2 in a 9-pin connector (reversed in 25-pin connectors).

*See also* DCE port, RS-232 port.

## **DWDM**

Dense Wavelength Multiplexing. A means to concurrently transmit more than one stream of data through a single fiber by modulating each stream of data onto a different wavelength of light.

## **E\_D\_TOV**

Error Detect Time-out Value. The minimum amount of time a target waits for a sequence to complete before initiating recovery. Can also be defined as the maximum time allowed for a round-trip transmission before an error condition is declared.

*See also* R\_A\_TOV, RR\_TOV.

#### **E\_Port**

Expansion Port. A type of switch port that can be connected to an E\_Port on another switch to create an ISL.

*See also* ISL.

#### **EE\_Credit**

End-to-end Credit. The number of receive buffers allocated by a recipient port to an originating port. Used by Class 1 and 2 services to manage the exchange of frames across the fabric between source and destination.

*See also* End-to-end Flow Control, BB\_Credit.

#### **EIA Rack**

A storage rack that meets the standards set by the Electronics Industry Association.

#### **ELWL**

Extra Long Wave Length. Laser light with a periodic length greater than 1300 nm (e.g., 1420 or 1550). ELWL lasers are used to transmit Fibre Channel data over distances greater than 10 Km.

*Also known as* XLWL.

#### **Enabled Zone Configuration**

The currently enabled zone configuration. Only one configuration can be enabled at a time.

*See also* defined zone configuration, zone configuration.

#### **End-to-end Flow Control**

Governs flow of class 1 and 2 frames between N\_Ports.

*See also* EE\_Credit.

#### **Entry Fabric**

Basic HP license that allows one E\_Port per switch. Not supported by StorageWorks Core switches.

## **Error**

As applies to Fibre Channel, a missing or corrupted frame, time-out, loss of synchronization, or loss of signal (link errors).

*See also* loop failure.

## **ESD**

Electrostatic Discharge.

## **Exchange**

The highest level Fibre Channel mechanism used for communication between N\_Ports. Composed of one or more related sequences, and can work in either one or both directions.

## **Extended Fabric**

An HP product that runs on Fabric OS and allows creation of a Fibre Channel fabric interconnected over distances of up to 100 kilometers.

Extended Fabric is a means of allowing the implementation and management of SANs over extended distances. This is achieved by adjusting the Buffer-to-Buffer Credits to guaranteed allocation of buffers to specific ports.

## **F\_Port**

Fabric Port. A port that is able to transmit under fabric protocol and interface over links. Can be used to connect an N\_Port to a switch.

*See also* FL\_Port, Fx\_Port.

## **Fabric**

A Fibre Channel network containing two or more interconnected switches in addition to hosts and devices. May also be referred to as a switched fabric.

*See also* topology, SAN, cascade.

## **Fabric Access**

An HP product that consists of a set of APIs that allow third party applications to interface with Fabric OS.

Fabric Access allows the application to control the fabric directly for functions such as discovery, access (zoning), management, performance, and switch control. Consists of a host-based library that interfaces the application to switches in the fabric over an out-of-band TCP/IP connection or in-band using an IP-capable Host Bus Adapter (HBA).

#### **Fabric Assist**

An HP feature that enables private and public hosts to access public targets anywhere on the fabric, provided they are in the same Fabric Assist zone. This feature is available only when both QuickLoop and Zoning are installed on the switch.

Fabric Assist is a means of allowing private hosts to communicate with public targets across a switched fabric. Fabric Assist also allows private hosts to communicate with private targets that are not resident on the same switch across a switched fabric.

*See also* QuickLoop.

#### **Fabric Configuration Server**

One or more designated HP switches that store and manage the configuration parameters for all other switches in the fabric. These switches are designated by WWN, and the list of designated switches is known fabric-wide.

#### **Fabric Manager**

An HP product that works in conjunction with Web Tools to provide a graphical user interface for managing switch groups (such as the SAN Switch Integrated/32) as a single unit, instead of as separate switches. Fabric Manager is installed on and run from a computer workstation.

#### **Fabric Name**

The unique identifier assigned to a fabric and communicated during login and port discovery.

#### **Fabric OS**

The proprietary operating system on HP StorageWorks switches.

#### **Fabric Watch**

An HP product that runs on Fabric OS and allows monitoring and configuration of fabric and switch elements.

Allows the SAN manager to monitor key fabric and switch elements, making it easy to quickly identify and escalate potential problems. It monitors each element for out-of-boundary values or counters and provides notification when defined boundaries are exceeded. The SAN manager can configure which elements, such as error, status, and performance counters, are monitored within an HP switch.

*See also* Fabric Manager.

## **Factory Account**

A login used during manufacturing to initialize and test a switch and is not intended for customer use.

*See also* account level switches.

## **Failover**

The act that causes control to pass from one redundant unit to another. In the StorageWorks Core switch one may failover from the currently Active Control Processor (CP) to the Standby CP.

## **FAN**

Fabric access notification. Retains the AL\_PA and fabric address when loop re-initializes (if the switch supports FAN).

## **FC-AL-3**

The Fibre Channel Arbitrated Loop standard defined by ANSI. Defined on top of the FC-PH standards.

## **FC-FLA**

The Fibre Channel Fabric Loop Attach standard defined by ANSI.

## **FCIA**

Fibre Channel Industry Association. An international organization of Fibre Channel industry professionals. Among other things, provides oversight of ANSI and industry developed standards.

## **FCP**

Fibre Channel Protocol. Mapping of protocols onto the Fibre Channel standard protocols. For example, SCSI FCP maps SCSI-3 onto Fibre Channel.

## **FC-PH-1, 2, 3**

The Fibre Channel Physical and Signaling Interface standards defined by ANSI.

## **FC-PI**

The Fibre Channel Physical Interface standard defined by ANSI.

## **FC-PLDA**

The Fibre Channel Private Loop Direct Attach standard defined by ANSI. Applies to the operation of peripheral devices on a private loop.

#### **FCS switch**

Fabric configuration server switch. One or more designated HP switches that store and manage the configuration parameters for all switches in the fabric. FCS switches are designated by WWN, and the list of designated switches is communicated fabric-wide.

*See also* backup FCS switch, primary FCS switch.

#### **FC-SW-2**

The second generation of the Fibre Channel Switch Fabric standard defined by ANSI. Specifies tools and algorithms for the interconnection and initialization of Fibre Channel switches in order to create a multi-switch Fibre Channel fabric.

#### **Fibre Channel Transport**

A protocol service that supports communication between Fibre Channel service providers.

*See also* FSP.

#### **FIFO**

First In, First Out. May also refer to a data buffer that follows the first in, first out rule.

#### **Fill Word**

An IDLE or ARB ordered set that is transmitted during breaks between data frames to keep the Fibre Channel link active.

#### **Firmware Download**

Loading firmware down from a server into a switch.

#### **Firmware**

The basic operating system provided with the hardware.

#### **FL\_Port**

Fabric Loop Port. A port that is able to transmit under fabric protocol and also has arbitrated loop capabilities. Can be used to connect an NL\_Port to a switch.

*See also* F\_Port, Fx\_Port.

#### **Flash Partition**

Two redundant usable areas, called "partitions," into which firmware can be downloaded in the StorageWorks Core switch.

#### **Flash**

Programmable NVRAM memory that maintains its contents.

## **FLOGI**

Fabric Login. The process by which an N\_Port determines whether a fabric is present, and if so, exchanges service parameters with it.

*See also* PLOGI.

## **Frame**

The Fibre Channel structure used to transmit data between ports. Consists of a start-of-frame delimiter, header, any optional headers, the data payload, a cyclic redundancy check (CRC), and an end-of-frame delimiter. There are two types of frames: Link control frames (transmission acknowledgements, etc.) and data frames.

*See also* Data Word.

## **FRU**

Field Replaceable Unit. A component that can be replaced on site.

## **FS\_ACC**

Fibre Channel Services Accept. The information unit used to indicate acceptance of a request for a Fibre Channel service.

## **FS\_IU**

Fibre Channel Services Information Unit. An information unit that has been defined by a Fibre Channel service.

## **FS\_REQ**

Fibre Channel Services Request. A request for a Fibre Channel services function, or notification of a fabric condition or event.

## **FS\_RJT**

Fibre Channel Services Reject. An indication that a request for Fibre Channel services could not be processed.

## **FS**

Fibre Channel Service. A service that is defined by Fibre Channel standards and exists at a well-known address. For example, the Simple Name Server is a Fibre Channel service.

*See also* FSP.

## **FSPF**

Fabric Shortest Path First. HP routing protocol for Fibre Channel switches.

#### **FSP**

Fibre Channel Service Protocol. The common protocol for all fabric services, transparent to the fabric type or topology.

*See also* FS.

#### **Full Fabric**

The HP license that allows multiple E\_Ports on a switch, making it possible to create multiple ISL links.

#### **Full-duplex**

A mode of communication that allows the same port to simultaneously transmit and receive frames.

*See also* half-duplex.

#### **Fx\_Port**

A fabric port that can operate as either an F\_Port or FL\_Port.

*See also* F\_Port, FL\_Port.

#### **G\_Port**

Generic Port. A port that can operate as either an E\_Port or F\_Port. A port is defined as a G\_Port when it is not yet connected or has not yet assumed a specific function in the fabric.

#### **Gateway**

Hardware that connects incompatible networks by providing translation for both hardware and software. For example, an ATM gateway can be used to connect a Fibre Channel link to an ATM connection.

#### **GBIC**

Gigabit interface converter. A removable serial transceiver module that allows gigabaud physical-level transport for Fibre Channel and gigabit Ethernet. Typically refers only to the SC-form factor transceivers.

*See also* SFP.

## **Gbps**

Gigabits per second (1,062,500,000 bits/second).

## **GBps**

Gigabytes per second (1,062,500,000 bytes/second).

## **Half-duplex**

A mode of communication that allows a port to either transmit or receive frames at any time, but not simultaneously (with the exception of link control frames, which can be transmitted at any time).

*See also* full-duplex.

### **Hard Address**

The AL PA that an NL Port attempts to acquire during loop initialization.

#### **Hardware Translative Mode**

A method for achieving address translation. The following two hardware translative modes are available to a QuickLoop-enabled switch:

- Standard Translative Mode: Allows public devices to communicate with private devices that are directly connected to the fabric.
- QuickLoop Mode: Allows initiator devices to communicate with private or public devices that are not in the same loop.

## **HBA**

Host Bus Adapter. The interface card between a server or workstation bus and the Fibre Channel network.

## **High Availability**

An attribute of equipment that identifies it as being capable of conducting customer operations well in excess of 99% of the time. Typically High Availability is identified by the number of nines in that percentage. "Five Nines" means the equipment is rated as being capable of conducting customer operations 99.999% of the time without failure.

## **Host**

A computer that accesses storage devices over the fabric. May also be referred to as a server.

*See also* workstation.

## **Hot Pluggable**

A FRU capability that indicates it may be extracted or installed while customer data is otherwise flowing in the chassis.

## **Hub**

A Fibre Channel wiring concentrator that collapses a loop topology into a physical star topology. Nodes are automatically added to the loop when active and removed when inactive.

## **IBTA**

The InfiniBand Trade Association (IBTA). The IBTA is an industry consortium of more than 200 companies working together to develop a new common I/O specification designed to bring greater scalability and performance to server I/O. InfiniBand defines a new channel based, switched-fabric technology for server-to-server and server-to-I/O interconnection that is expected to improve scalability and performance over existing PCI Bus technologies.

### **Idle**

Continuous transmission of an ordered set over a Fibre Channel link when no data is being transmitted, to keep the link active and maintain bit, byte, and word synchronization.

#### **Infiniband**

*See* IBTA.

#### **Initiator**

A server or workstation on a Fibre Channel network that initiates communications with storage devices.

*See also* Target.

## **Integrated Fabric**

The fabric created by a SAN Switch Integrated/32 and SAN Switch Integrated/64, consisting of six SAN Switch 16-EL switches cabled together and configured to handle traffic as a seamless group.

## **IOD**

In-order Delivery. A parameter that, when set, guarantees that frames are either delivered in order or dropped.

## **IPA**

Initial Process Associator. An identifier associated with a process at an N\_Port.

#### **Isolated E\_Port**

An E\_Port that is online but not operational due to overlapping domain IDs or nonidentical parameters (such as E\_D\_TOVs).

*See also* E\_Port.

## **ISL**

Interswitch Link. a Fibre Channel link from the E\_Port of one switch to the E\_Port of another.

*See also* E\_Port, cascade, ISL trunking.

## **ISL Trunking**

An HP feature that enables distribution of traffic over the combined bandwidth of up to four ISLs (between adjacent switches), while preserving in-order delivery. A set of trunked ISLs is called a trunking group; each port employed in a trunking group is called a trunking port.

*See also* Master Port.

## **IU**

Information Unit. A set of information as defined by either upper-level process protocol definition or upper-level protocol mapping.

## **JBOD**

Just a Bunch Of Disks. Indicates a number of disks connected in a single chassis to one or more controllers.

*See also* RAID.

#### **K28.5**

A special 10-bit character used to indicate the beginning of a transmission word that performs Fibre Channel control and signaling functions. The first seven bits of the character are the comma pattern.

*See also* comma.

#### **Kernel Flash**

lash memory that stores the bootable kernel code and is visible within the processor's memory space. Data is stored as raw bits.

#### **Key Pair**

In public key cryptography, a pair of keys consisting of an entity's public and private key. The public key can be publicized, but the private key must be kept secret.

## **L\_Port**

Loop Port. A node port (NL Port) or fabric port (FL Port) that has arbitrated loop capabilities. An L Port can be in one of two modes:

- *Fabric mode.* Connected to a port that is not loop capable, and using fabric protocol.
- *Loop mode.* In an arbitrated loop and using loop protocol. An L Port in loop mode can also be in participating mode or non-participating mode.

*See also* Non-participating Mode, Participating Mode.

#### **Latency**

The period of time required to transmit a frame, from the time it is sent until it arrives. Together, latency and bandwidth define the speed and capacity of a link or system.

## **LED**

Light Emitting Diode. Used on HP switches to indicate the status of various switch elements.

#### **Link Services**

A protocol for link-related actions.

#### **Link**

As applies to Fibre Channel, a physical connection between two ports, consisting of both transmit and receive fibers.

*See also* Circuit.

#### **LIP**

Loop Initialization Primitive. The signal used to begin initialization in a loop. Indicates either loop failure or resetting of a node.

#### **LIS\_HOLD\_TIME**

Loop Initialization Sequence Hold Time. The maximum period of time for a node to forward a loop initialization sequence**.**

## **LM\_TOV**

Loop Master Time-out Value. The minimum time that the loop master waits for a loop initialization sequence to return.

#### **Login BB\_Credit**

The number of receive buffers a receiving L\_Port has available when a circuit is first established.

*See also* BB\_Credit.

## **Loop Circuit**

A temporary bidirectional communication path established between L\_Ports.

#### **Loop Failure**

Loss of signal within a loop for any period of time, or loss of synchronization for longer than the time-out value.

*See also* error.

## **Loop Initialization**

The logical procedure used by an L\_Port to discover its environment. Can be used to assign AL PA addresses, detect loop failure, or reset a node.

## **Loop\_ID**

A hex value representing one of the 127 possible AL\_PA values in an arbitrated loop.

## **Looplet**

A set of devices connected in a loop to a port that is a member of another loop.

## **LPSM**

Loop Port State Machine. The logical entity that performs arbitrated loop protocols and defines the behavior of L\_Ports when they require access to an arbitrated loop.

## **LWL**

Long Wavelength. A type of fiber optic cabling that is based on 1300-mm lasers and supports link speeds of 1.0625 Gbps. May also refer to the type of GBIC or SFP.

*See also* SWL.

## **Master Port**

As relates to trunking, the port that determines the routing paths for all traffic flowing through the trunking group. One of the ports in the first ISL in the trunking group is designated as the master port for that group.

*See also* ISL Trunking.

## **Media**

*See* transceiver.

## **MIB**

Management Information Base. An SNMP structure to help with device management, providing configuration and device information.

## **Modem Serial Port**

The upper serial port on the CP Card of the StorageWorks Core switch. Can be used to connect the CP Card to a modem with a standard 9-pin modem cable. Consists of a DB-9 connector wired as a RS-232 device, and can be connected by serial cable to a DCE device. A Hayes-compatible modem or Hayes-emulation is required. The device name is ttyS1.

*See also* DB-9 connector, DCE port, terminal serial port.

#### **Monitoring State**

The state in which a port is monitoring the flow of information for data relevant to the port.

#### **Multicast**

The transmission of data from a single source to multiple specified N Ports (as opposed to all the ports on the network).

*See also* broadcast, unicast.

#### **Multimode**

A fiber optic cabling specification that allows up to 500 meters between devices for 1 Gb, or 300 meters between devices for 2 Gb.

#### **N\_Port**

Node Port. A port on a node that can connect to a Fibre Channel port or to another N\_Port in a point-to-point connection.

*See also* NL\_Port, Nx\_Port.

#### **NAA**

Network Address Authority. An identifier that indicates the format of a network address.

#### **Name Server**

Frequently used to indicate Simple Name Server.

*See also* SNS.

#### **Native Address Identifier**

A unique, 64-bit address is assigned to each port, and is referred to as its World-Wide Name (WWN). If a port connects to an arbitrated loop, it will also be assigned a dynamic 8-bit address, referred to as its arbitrated loop physical address, or AL\_PA. If it connects to a fabric, it will be assigned a dynamic 24-bit address, referred to as its Native Address Identifier.

#### **Negotiate**

*See* auto-negotiate speed and autosense.

#### **NL\_Port**

Node Loop Port. A node port that has arbitrated loop capabilities. Used to connect an equipment port to the fabric in a loop configuration through an FL\_Port.

*See also* N\_Port, Nx\_Port.

#### **Node Name**

The unique identifier for a node, communicated during login and port discovery.

#### **Node**

A Fibre Channel device that contains an N\_Port or NL\_Port.

#### **Non-participating Mode**

A mode in which an L\_Port in a loop is inactive and cannot arbitrate or send frames, but can retransmit any received transmissions. This mode is entered if there are more than 127 devices in a loop and an AL\_PA cannot be acquired.

*See also* L\_Port, Participating Mode.

#### **Nx\_Port**

A node port that can operate as either an N\_Port or NL\_Port.

#### **Open Originator**

The L\_Port that wins arbitration in an arbitrated loop and sends an OPN ordered set to the destination port, then enters the Open state.

#### **Open Recipient**

The L\_Port that receives the OPN ordered set from the open originator, and then enters the Open state.

#### **Open State**

The state in which a port can establish a circuit with another port. A port must be in the Open state before it can arbitrate.

## **OPN**

Open Primitive Signal.

#### **Ordered Set**

A transmission word that uses 8B/10B mapping and begins with the K28.5 character. Ordered sets occur outside of frames, and include the following items:

- *Frame delimiters.* Mark frame boundaries and describe frame contents.
- *Primitive signals*. Indicate events.
- *Primitive sequences.* Indicate or initiate port states.

Ordered sets are used to differentiate Fibre Channel control information from data frames and to manage the transport of frames.

#### **Packet**

A set of information transmitted across a network.

*See also* Frame.

#### **Participating Mode**

A mode in which an L\_Port in a loop has a valid AL\_PA and can arbitrate, send frames, and retransmit received transmissions.

*See also* L\_Port, Non-participating Mode.

#### **Path Selection**

The selection of a transmission path through the fabric. HP StorageWorks switches use the FSPF protocol.

#### **Performance Monitor**

Comprehensive HP tool for monitoring the performance of networked storage resources.

#### **Performance Monitoring**

An HP product that provides error and performance information to the administrator and end user for use in storage management.

#### **Phantom Address**

An AL\_PA value that is assigned to an device that is not physically in the loop.

*Also known as* phantom AL\_PA.

#### **Phantom Device**

A device that is not physically in an arbitrated loop, but is logically included through the use of a phantom address.

#### **PLOGI**

Port Login. The port-to-port login process by which initiators establish sessions with targets.

*See also* FLOGI.

#### **Point-to-point**

A Fibre Channel topology that employs direct links between each pair of communicating entities.

*See also* topology.

### **Port Cage**

The metal casing extending out of the optical port on the switch, and in which the SFP can be inserted.

#### **Port Card**

A Fibre Channel card that contains optical or copper port interfaces, and acts like a switch module.

*See also* 16-port card.

#### **Port Module**

A collection of ports in a switch.

#### **Port\_Name**

The unique identifier assigned to a Fibre Channel port. Communicated during login and port discovery.

## **POST**

Power On Self-Test. A series of tests run by a switch after it is turned on.

#### **Primary FCS Switch**

Primary fabric configuration server switch. The switch that actively manages the configuration parameters for all switches in the fabric.

*See also* backup FCS switch, FCS switch.

#### **Private Device**

A device that supports arbitrated loop protocol and can interpret 8-bit addresses, but cannot log into the fabric.

#### **Private Loop**

An arbitrated loop that does not include a participating FL\_Port.

#### **Private NL\_Port**

An NL\_Port that communicates only with other private NL\_Ports in the same loop and does not log into the fabric.

#### **Protocol**

A defined method and a set of standards for communication.

#### **PSU**

Power Supply Unit.

#### **Public Device**

A device that supports arbitrated loop protocol, can interpret 8-bit addresses, and can log into the fabric.

#### **Public Loop**

An arbitrated loop that includes a participating FL\_Port, and may contain both public and private NL\_Ports.

#### **Public NL\_Port**

An NL Port that logs into the fabric, can function within either a public or a private loop, and can communicate with either private or public NL\_Ports.

## **Quad**

A group of four adjacent ports that share a common pool of frame buffers.

#### **QuickLoop**

An HP StorageWorks product that makes it possible to allow private devices within loops to communicate with public and private devices across the fabric through the creation of a larger loop.

May also refer to the arbitrated loop created using this software. A QuickLoop can contain a number of devices or looplets; all devices in the same QuickLoop share a single AL\_PA space.

A means of allowing private hosts to communicate with private targets across a switched fabric.

The QuickLoop/Fabric Assist feature also allows:

- private hosts to communicate with public targets across a switched fabric.
- private hosts to communicate with private targets that are not resident on the same switch across a switched fabric.

*See also* Fabric Access, fabric assist, and translative mode.

## **QuickLoop Zoning**

Protects devices from disruption by unrelated devices during critical processes; for example, during a tape backup session.

## **R\_A\_TOV**

Resource Allocation Time-out Value. The maximum time a frame can be delayed in the fabric and still be delivered.

*See also* E\_D\_TOV, RR\_TOV.

## **R\_RDY**

Receiver ready. A primitive signal indicating that the port is ready to receive a frame.

## **RAID**

Redundant Array of Independent Disks. A collection of disk drives that appear as a single volume to the server and are fault tolerant through mirroring or parity checking.

*See also* JBOD.

#### **Remote Fabric**

A fabric that spans across WANs by using protocol translation (a process also known as tunneling) such as Fibre Channel over ATM or Fibre Channel over IP.

#### **Remote Switch**

Bridges two switches into a SAN as large as 3000KM or more through protocol encapsulation in ATM networks via the Computer Network Technologies (CNT) UltraNet Open Systems Gateway.

#### **Request Rate**

The rate at which requests arrive at a servicing entity.

*See also* service rate.

## **RLS Probing**

Read link status of the AL\_PAs.

## **Root Account**

A login used for debugging purposes by HP engineers and is not intended for customer use.

*See also* account level switches.

#### **Route**

As applies to a fabric, the communication path between two switches. May also apply to the specific path taken by an individual frame, from source to destination.

*See also* FSPF.

## **Routing**

The assignment of frames to specific switch ports, according to frame destination.

### **RR\_TOV**

Resource Recovery Time-out Value. The minimum time a target device in a loop waits after a LIP before logging out a SCSI initiator.

*See also* E\_D\_TOV, R\_A\_TOV.

#### **RS-232 port**

A port that conforms to a set of Electrical Industries Association (EIA) standards. Used to connect DTE and DCE devices for communication between computers, terminals, and modems.

*See also* DCE port, DTE port.

#### **RSCN**

Registered State Change Notification. A switch function that allows notification of fabric changes to be sent from the switch to specified nodes.

### **RX\_ID**

Responder Exchange Identifier. A 2-byte field in the frame header used by the responder of the Exchange to identify frames as being part of a particular exchange.

#### **SAN**

Storage Area Network. A network of systems and storage devices that communicate using Fibre Channel protocols.

*See also* fabric.

#### **SAN Switch**

A switch whose main task is to connect nodes into the fabric.

*See also* core switch.

#### **SCSI**

Small Computer Systems Interface. A parallel bus architecture and protocol for transmitting large data blocks to a distance of 15 - 25 meters.

#### **SDRAM**

Synchronous Dynamic Random Access Memory. The main memory for the switch. Used for volatile storage during switch operation.

*See also* flash.

#### **Sequence**

A group of related frames transmitted in the same direction between two N\_Ports.

## **Service Rate**

The rate at which an entity can service requests.

*See also* request rate.

**SFF** Small Form Factor.

## **SFP Cable**

The latest innovation in high-speed copper cabling for Fibre Channel and InfiniBand. It incorporates the SFP module directly onto the cable assembly, eliminating the need for a separate SFP copper module and an HSSDC2 cable assembly.

## **SFP**

Small form factor pluggable. A transceiver used on 2 Gbps switches that replaces the GBIC. Refers to the LC-form factor transceiver.

*See also* GBIC.

## **SID/DID**

Source identifier/Destination identifier. S\_ID is a 3-byte field in the frame header that is used to indicate the address identifier of the N\_Port from which the frame was sent.

## **Single Mode**

The fiber optic cabling standard that, when used in conjunction with a 1300 nm laser light, can transfer data up to 10 km between devices. When used in conjunction with a 1550 nm laser light, single mode cabling can transfer data over 10 km.

*See also* multimode, LWL, ELWL, and XLWL.

## **SI**

Sequence Initiative.

## **SNMP**

Simple Network Management Protocol. An internet management protocol that uses either IP for network-level functions and UDP for transport-level functions, or TCP/IP for both. Can be made available over other protocols, such as UDP/IP, because it does not rely on the underlying communication protocols.

*See also* Community (SNMP).

## **SNMPv1**

The original SNMP, now labeled v1.

#### **SNS**

Simple Name Server. A switch service that stores names, addresses, and attributes for up to 15 minutes, and provides them as required to other devices in the fabric. SNS is defined by Fibre Channel standards and exists at a well-known address. May also be referred to as directory service.

*See also* FS.

#### **StorageWorks SAN switch**

The brand name for the HP family of switches.

#### **Switch Name**

The arbitrary name assigned to a switch.

#### **Switch Port**

A port on a switch. Switch ports can be E\_Ports, F\_Ports, or FL\_Ports.

#### **Switch**

Hardware that routes frames according to Fibre Channel protocol and is controlled by software.

#### **SWL**

Short Wavelength. A type of fiber optic cabling that is based on 850-mm lasers and supports 1.0625-Gbps link speeds. May also refer to the type of GBIC or SFP.

*See also* LWL.

#### **Tachyon**

A chip developed by Hewlett-Packard, and used in various devices. This chip has FC-0 through FC-2 on one chip.

#### **Target**

A storage device on a Fibre Channel network.

*See also* Initiator.

#### **Tenancy**

The time from when a port wins arbitration in a loop until the same port returns to the monitoring state. Also referred to as loop tenancy.

### **Terminal Serial Port**

May also be referred to as the console port. The lower serial port on the CP Card of the StorageWorks Core switch. This port sends switch information messages and can receive commands. Can be used to connect the CP Card to a computer terminal. Has an RS-232 connector wired as a DTE device, and can be connected by serial cable to a DCE device. The connector pins two and three are swapped so that a straight-through cable can be used to connect to a terminal. The device name is ttyS0.

*See also* DCE port, modem serial port.

#### **Throughput**

The rate of data flow achieved within a cable, link, or system. Usually measured in bps (bits per second).

*See also* bandwidth.

#### **Topology**

As applies to Fibre Channel, the configuration of the Fibre Channel network and the resulting communication paths allowed. There are three possible topologies:

- Point to point—A direct link between two communication ports.
- Switched fabric—Multiple N\_Ports linked to a switch by F\_Ports.
- Arbitrated loop—Multiple NL Ports connected in a loop.

#### **Transceiver**

Device that converts one form of signaling to another for transmission and reception; in fiber optics, it refers to optical and electrical.

#### **Transfer State**

The state in which a port can establish circuits with multiple ports without reentering the arbitration cycle for each circuit. This state can only be accessed by an L\_Port in the Open state.

#### **Translative Mode**

A mode in which private devices can communicate with public devices across the fabric.

#### **Transmission Character**

A 10-bit character encoded according to the rules of the 8B/10B algorithm.

#### **Transmission Word**

A group of four transmission characters.

*See also* data word.

#### **Trap (SNMP)**

The message sent by an SNMP agent to inform the SNMP management station of a critical error.

*See also* SNMP.

**Trunking** *See* ISL Trunking.

#### **Tunneling**

A technique for enabling two networks to communicate when the source and destination hosts are both on the same type of network, but are connected by a different type of network.

#### **U\_Port**

Universal Port. A switch port that can operate as a G\_Port, E\_Port, F\_Port, or FL\_Port. A port is defined as a U. Port when it is not connected or has not yet assumed a specific function in the fabric.

#### **UDP**

User Datagram Protocol. A protocol that runs on top of IP and provides port multiplexing for upper-level protocols.

#### **ULP\_TOV**

Upper-level Time-out Value. The minimum time that a SCSI ULP process waits for SCSI status before initiating ULP recovery.

#### **ULP**

Upper-level Protocol. The protocol that runs on top of Fibre Channel. Typical upper-level protocols are SCSI, IP, HIPPI, and IPI.

#### **Unicast**

The transmission of data from a single source to a single destination.

*See also* broadcast, multicast.

#### **user account**

A login intended for use by the customer to monitor, but not control, switch operation.

*See also* account level switches.

## **VC**

Virtual circuit. A one-way path between N\_Ports that allows fractional bandwidth.

### **Web Tools**

An HP product that runs on Fabric OS and provides a graphical interface to allow monitoring and management of individual switches or entire fabrics from a standard workstation running a browser.

#### **Well-known Address**

As pertaining to Fibre Channel, a logical address defined by the Fibre Channel standards as assigned to a specific function, and stored on the switch.

#### **Workstation**

A computer used to access and manage the fabric. May also be referred to as a management station or host.

#### **WWN**

World-Wide Name. An identifier that is unique worldwide. Each entity in a fabric has a separate WWN.

#### **XLWL**

Xtra Long Wave Length. Laser light with a periodic length greater than 1300 nm (e.g., 1420 or 1550). XLWL lasers are used to transmit Fibre Channel data over distances greater than 10 Km.

*Also known as* ELWL.

## **Xmitted Close State**

The state in which an L\_Port cannot send messages, but can retransmit messages within the loop. A port in the XMITTED CLOSE state cannot attempt to arbitrate.

#### **Zone**

A set of devices and hosts attached to the same fabric and configured as being in the same zone. Devices and hosts within the same zone have access permission to others in the zone, but are not visible to any outside the zone.

*See also* Zoning.

## **Zone Alias**

A name assigned to a device or group of devices in a zone. Aliases can greatly simplify the zone administrative process.

*See also* alias.

#### **Zone Configuration**

A specified set of zones. Enabling a configuration enables all zones in that configuration.

*See also* defined zone configuration, enabled zone configuration.

#### **Zone Member**

A port, node, WWN, or alias, which is part of a zone.

#### **Zone Schemes**

The level of zoning granularity selected. For example, zoning may be done by switch/port, WWN, AL PA, or a mixture.

*See also* zone configuration.

#### **Zone Set**

*See* zone configuration.

#### **Zoning**

An HP product that runs on Fabric OS and allows partitioning of the fabric into logical groupings of devices. Devices in a zone can only access and be accessed by devices in the same zone.

*See also* zone.

# **Index**

## <span id="page-710-0"></span>**A**

agtcfgDefault [1–2](#page-19-0) agtcfgSet [1–6](#page-23-0) agtcfgShow [1–10](#page-27-0) aliAdd [1–21](#page-38-0) aliasDelete [1–13](#page-30-0) aliasJoin [1–15](#page-32-0) aliasPurge [1–17](#page-34-0) aliasShow [1–19](#page-36-0) aliCreate [1–23](#page-40-0) aliDelete [1–25](#page-42-0) aliRemove [1–27](#page-44-0) aliShow [1–29](#page-46-0) audience [xv](#page-14-0)

## **B**

backplanetest [1–31](#page-48-0) backport [1–34](#page-51-0) backSpace [1–38](#page-55-0) bcastShow [1–39](#page-56-0) bladeBeacon [1–41](#page-58-0) bladediag [1–43](#page-60-0) bladediagshort [1–46](#page-63-0) bladePropShow [1–49](#page-66-0) broadcast zone [1–622](#page-639-0) bsn [1–51](#page-68-0)

## **C**

camTest [1–52](#page-69-0) centralMemoryTest [1–54](#page-71-0) cfgAdd [1–60](#page-77-0) cfgClear [1–62](#page-79-0) cfgCreate [1–64](#page-81-0) cfgDelete [1–66](#page-83-0)

cfgDisable [1–68](#page-85-0) cfgEnable [1–70](#page-87-0) cfgRemove [1–72](#page-89-0) cfgSave [1–74](#page-91-0) cfgShow [1–76](#page-93-0) cfgTransAbort [1–80](#page-97-0) chassisName [1–82](#page-99-0) chassisShow [1–84](#page-101-0) chippropshow [1–87](#page-104-0) chipregshow [1–89](#page-106-0) cmemRetentionTest [1–91](#page-108-0) cmiTest [1–93](#page-110-0) configDefault [1–95](#page-112-0) configDownload [1–97](#page-114-0) configShow [1–100](#page-117-0) configUpload [1–102](#page-119-0) configure [1–105](#page-122-0) conventions document [xvi](#page-15-0) symbols in text [xvi](#page-15-1) crossPortTest [1–117](#page-134-0)

## **D**

dataTypeShow [1–124](#page-141-0) date [1–126](#page-143-0) diagClearError [1–128](#page-145-0) diagCommandShow [1–130](#page-147-0) diagDisablePost [1–132](#page-149-0) diagEnablePost [1–134](#page-151-0) diagesdports [1–135](#page-152-0) diagfaillimit [1–137](#page-154-0) diagHelp [1–139](#page-156-0) diagloopid [1–141](#page-158-0) diagmodepr [1–143](#page-160-0)

diagpost [1–145](#page-162-0) diagretry [1–147](#page-164-0) diagsetburnin [1–149](#page-166-0) diagsetcycle [1–151](#page-168-0) diagshow [1–153](#page-170-0) diagshowtime [1–155](#page-172-0) diagsilkworm [1–157](#page-174-0) diagskiptests [1–159](#page-176-0) diagstopburnin [1–161](#page-178-0) dlsReset [1–163](#page-180-0) dlsSet [1–165](#page-182-0) dlsShow [1–167](#page-184-0) document conventions [xvi](#page-15-0) prerequisites [xvi](#page-15-0) documentation, related [xv](#page-14-1)

## **E**

errDump [1–168](#page-185-0) errShow [1–170](#page-187-0)

## **F**

fabricShow [1–179](#page-196-0) fabStatsShow [1–181](#page-198-0) fanDisable [1–183](#page-200-0) fanEnable [1–184](#page-201-0) fanShow [1–186](#page-203-0) faStatsShow [1–188](#page-205-0) fastboot [1–190](#page-207-0) fazoneAdd [1–192](#page-209-0) fazoneCreate [1–194](#page-211-0) fazoneDelete [1–198](#page-215-0) fazoneRemove [1–199](#page-216-0) fazoneShow [1–201](#page-218-0) filterTest [1–203](#page-220-0) firmwareCommit [1–206](#page-223-0) firmwaredownload [1–208](#page-225-0) firmwarerestore [1–212](#page-229-0) fspfShow [1–214](#page-231-0) fwAlarmsFilterSet [1–217](#page-234-0) fwAlarmsFilterShow [1–219](#page-236-0) fwClassInit [1–220](#page-237-0) fwConfigReload [1–221](#page-238-0)

fwConfigure [1–223](#page-240-0) fwFruCfg [1–227](#page-244-0) fwHelp [1–229](#page-246-0) fwMailCfg [1–231](#page-248-0) fwSetToCustom [1–234](#page-251-0) fwSetToDefault [1–235](#page-252-0) fwShow [1–236](#page-253-0)

## **G**

gbicshow [1–239](#page-256-0) getting help [xvii](#page-16-0)

## **H**

h command [1–242](#page-259-0) haDisable [1–244](#page-261-0) haEnable [1–246](#page-263-0) haFailover [1–247](#page-264-0) haShow [1–249](#page-266-0) help [1–251](#page-268-0) help, obtaining [xvii](#page-16-1) historyLastShow [1–253](#page-270-0) historyShow [1–255](#page-272-0) HP authorized reseller [xvii](#page-16-2) technical support [xvii](#page-16-0)

## **I**

i command [1–257](#page-274-0) ifModeSet [1–260](#page-277-0) ifModeShow [1–262](#page-279-0) ifShow [1–263](#page-280-0) interfaceShow [1–265](#page-282-0) iodReset [1–270](#page-287-0) iodSet [1–272](#page-289-0) iodShow [1–274](#page-291-0) ipAddrSet [1–275](#page-292-0) ipAddrShow [1–279](#page-296-0)

## **L**

licenseAdd [1–282](#page-299-0) licenseHelp [1–284](#page-301-0) licenseIdShow [1–286](#page-303-0) licenseRemove [1–288](#page-305-0)

licenseShow [1–290](#page-307-0) linkCost [1–292](#page-309-0) login [1–295](#page-312-0) logout [1–296](#page-313-0) loopdiagClear [1–297](#page-314-0) loopdiagDone [1–298](#page-315-0) loopdiagRestore [1–299](#page-316-0) loopdiagStart [1–301](#page-318-0) loopdiagStop [1–303](#page-320-0) loopPortTest [1–304](#page-321-0) LSDbShow [1–306](#page-323-0) lutil [1–310](#page-327-0)

## **M**

mcastShow [1–312](#page-329-0) memshow [1–314](#page-331-0) minispropshow [1–315](#page-332-0) minisregshow [1–317](#page-334-0) msCapabilityShow [1–319](#page-336-0) msConfigure [1–321](#page-338-0) msPlatShow [1–323](#page-340-0) msPlCapabilityShow [1–325](#page-342-0) msPlClearDB [1–327](#page-344-0) msPlMgmtActivate [1–329](#page-346-0) msPlMgmtDeactivate [1–331](#page-348-0) msTdDisable [1–333](#page-350-0) msTdEnable [1–335](#page-352-0), [1–337](#page-354-0) myid [1–338](#page-355-0)

## **N**

nbrStateShow [1–342](#page-359-0) nbrStatsClear [1–340](#page-357-0) nsAllShow [1–344](#page-361-0) nsShow [1–346](#page-363-0)

## **P**

parityCheck [1–348](#page-365-0) passwd [1–350](#page-367-0) perfAddEEMonitor [1–353](#page-370-0) perfAddIPMonitor [1–356](#page-373-0) perfAddReadMonitor [1–358](#page-375-0) perfAddRWMonitor [1–360](#page-377-0) perfAddSCSIMonitor [1–362](#page-379-0)

perfAddUserMonitor [1–364](#page-381-0) perfAddWriteMonitor [1–368](#page-385-0) perfCfgClear [1–370](#page-387-0) perfCfgRestore [1–371](#page-388-0) perfCfgSave [1–372](#page-389-0) perfClrAlpaCrc [1–373](#page-390-0) perfDelEEMonitor [1–375](#page-392-0) perfDelFilterMonitor [1–377](#page-394-0) perfHelp [1–379](#page-396-0) perfSetPortEEMask [1–381](#page-398-0) perfShowAlpaCrc [1–384](#page-401-0) perfShowEEMonitor [1–386](#page-403-0) perfShowFilterMonitor [1–389](#page-406-0), [1–392](#page-409-0) perfShowPortEEMask [1–395](#page-412-0) portCfgEport [1–398](#page-415-0) portCfgGport [1–400](#page-417-0) portCfgLongDistance [1–402](#page-419-0) portCfgLport [1–405](#page-422-0) portCfgMcastLoopback [1–407](#page-424-0) portCfgShow [1–409](#page-426-0) portCfgSpeed [1–412](#page-429-0) portCfgTrunkport [1–414](#page-431-0) portDisable [1–416](#page-433-0) portEnable [1–418](#page-435-0) portErrShow [1–420](#page-437-0) portLEDTest [1–422](#page-439-0) portLogClear [1–424](#page-441-0) portLogDump [1–426](#page-443-0) portLogDumpPort [1–428](#page-445-0) portLogShow [1–430](#page-447-0) portLoopbackTest [1–439](#page-456-0) portPerfShow [1–442](#page-459-0) portRegTest [1–444](#page-461-0) portRouteShow [1–447](#page-464-0) portShow [1–450](#page-467-0) portStatsShow [1–454](#page-471-0) powerOffListSet [1–458](#page-475-0) powerOffListShow [1–460](#page-477-0) prerequisites [xvi](#page-15-0) psShow [1–462](#page-479-0) ptdatashow [1–464](#page-481-0) ptphantomshow [1–466](#page-483-0)

ptpropshow [1–468](#page-485-0), [1–470](#page-487-0), [1–472](#page-489-0) ptstatsshow [1–474](#page-491-0)

## **Q**

qlDisable [1–476](#page-493-0) qlEnable [1–478](#page-495-0) qloopAdd [1–480](#page-497-0) qloopCreate [1–482](#page-499-0) qloopDelete [1–484](#page-501-0) qloopRemove [1–486](#page-503-0) qloopShow [1–488](#page-505-0) qlpartner [1–490](#page-507-0) qlPortDisable [1–492](#page-509-0) qlPortEnable [1–494](#page-511-0) qlPortShowAll [1–496](#page-513-0) qlShow [1–498](#page-515-0) qlStatsShow [1–500](#page-517-0) quietMode [1–502](#page-519-0)

## **R**

ramTest [1–504](#page-521-0) reboot [1–507](#page-524-0) related documentation [xv](#page-14-1) routeHelp [1–509](#page-526-0)

## **S**

savecore [1–511](#page-528-0) sensorShow [1–512](#page-529-0) setesdmode [1–514](#page-531-0) setgbicmode [1–516](#page-533-0) setmfgmode [1–519](#page-536-0) setsfpmode [1–521](#page-538-0) setslot [1–523](#page-540-0) setSplbMode [1–525](#page-542-0) sfpShow [1–527](#page-544-0) slotOff [1–530](#page-547-0) slotOn [1–531](#page-548-0) slotPowerOff [1–532](#page-549-0) slotPowerOn [1–533](#page-550-0) slotShow [1–534](#page-551-0) snmpMibCapSet [1–537](#page-554-0) spinFab [1–539](#page-556-0) spinSilk [1–543](#page-560-0)

sramRetentionTest [1–549](#page-566-0) statsTest [1–551](#page-568-0) supportShow [1–554](#page-571-0) switchBeacon [1–558](#page-575-0) switchCfgSpeed [1–560](#page-577-0) switchCfgTrunk [1–562](#page-579-0) switchDisable [1–564](#page-581-0) switchEnable [1–565](#page-582-0) switchName [1–567](#page-584-0) switchShow [1–571](#page-588-0) switchShutdown [1–576](#page-593-0) switchStart [1–569,](#page-586-0) [1–577](#page-594-0) switchStatusPolicySet [1–578](#page-595-0) switchStatusPolicyShow [1–581](#page-598-0) switchStatusShow [1–583](#page-600-0) switchuptime [1–585](#page-602-0) symbols in text conventions [xvi](#page-15-1) syslogdIpAdd [1–586](#page-603-0) syslogdIpRemove [1–588](#page-605-0) syslogdIpShow [1–589](#page-606-0) systemtest [1–590](#page-607-0)

## **T**

technical support, HP [xvii](#page-16-0) tempShow [1–592](#page-609-0) topologyShow [1–594](#page-611-0) trackChangesSet [1–597](#page-614-0) trackChangesShow [1–599](#page-616-0) trunkDebug [1–600](#page-617-0) trunkShow [1–602](#page-619-0) turboRamTest [1–604](#page-621-0)

## **U**

uptime [1–607](#page-624-0) uRouteConfig [1–609](#page-626-0) uRouteRemove [1–611](#page-628-0) uRouteShow [1–613](#page-630-0)

## **V**

version [1–616](#page-633-0)

#### **W**

wwn [1–618](#page-635-0)

## **Z**

zoneAdd [1–619](#page-636-0) zoneCreate [1–621](#page-638-0) zoneDelete [1–624](#page-641-0) zoneHelp [1–625](#page-642-0) zoneRemove [1–627](#page-644-0) zoneShow [1–629](#page-646-0)